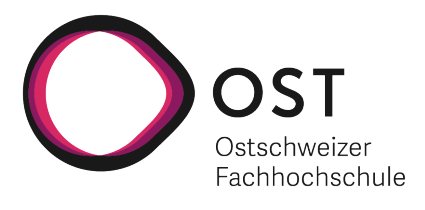

# SCRJ Lakers Fan-Engagement-App Dokumentation

## **BACHELORARBEIT**

Studiengang Informatik OST - Ostschweizer Fachhochschule Campus Rapperswil-Jona

Frühjahrssemesters 2022

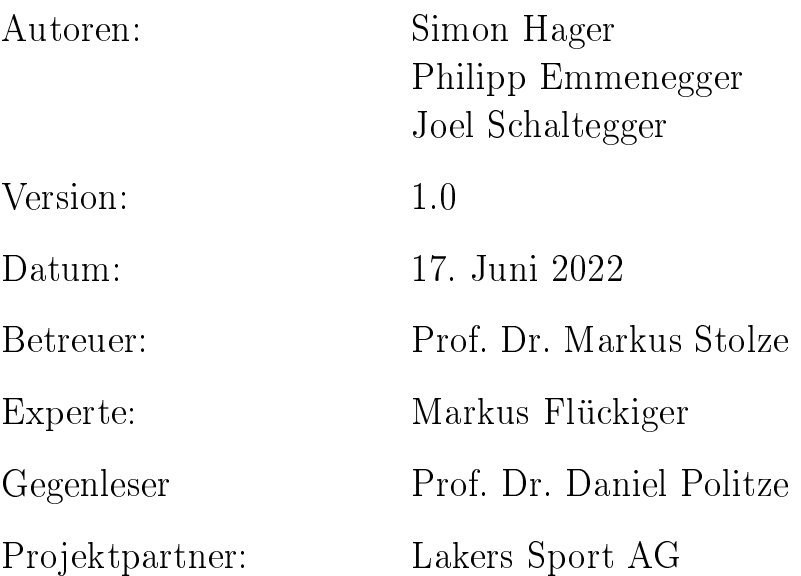

## Abstract

Die Lakers Sport AG besitzt bereits eine eigene Webseite und eine mobile App mit Informationen über den Verein. Damit sich Fans intensiver mit dem Verein auseinandersetzen, soll innerhalb des vorliegenden Projekts eine entsprechende Plattform entwickelt werden. Für die Implementierung der Plattform gibt es keine Vorgaben oder Einschränkungen des Vereins und des Betreuers. Das Projektteam evaluiert selbstständig geeignete Lösungen und beschliesst in enger Zusammenarbeit mit dem Kunden das weitere Vorgehen.

In der Konzeptionsphase wurde zusammen mit der Lakers Sport AG die Idee eines interaktiven Tippspiels ausgearbeitet. Darin sollen Fans Voraussagen über zukünftige Spielereignisse machen können. Richtige Antworten werden mit Punkten und der Teilnahme an einem Gewinnspiel belohnt. Um die User Experience auf die Bedürfnisse der Fans abzustimmen, wurde ein [User-centered-Design-](#page-159-0)Ansatz angewendet. Die daraus entstandenen Anforderungen dienten als Ausgangslage für den Softwarearchitektur-Entwurf. In einem iterativen Prozess wurde anschliessend anhand des evaluierten Prototypens das Endprodukt entwickelt.

Das Backend des Tippspiels besteht aus verschiedenen [Amazon Web Services](#page-159-1) [\(AWS\)](#page-159-1)-Services. Durch die Verwendung einer cloudbasierten Serverless-Architektur lässt sich die Applikation skalieren, sobald sich die Last verändert. Die Infrastruktur erfährt an Spieltagen kurzfristig eine grosse Belastung. Dank dem Einsatz von FaaS-Komponenten muss nur die Leistung bezahlt werden, die auch eektiv benötigt wird. Um die Bandbreite an AWS-Services besser verwalten zu können, wurde das AWS Amplify [Command](#page-159-2) [Line Interface](#page-159-2) [\(CLI\)](#page-159-2) eingesetzt. Damit wurde unter anderem die API mit [GraphQL](#page-158-2) aufgesetzt. Mit diesem Ansatz sind Realtime-Updates möglich, welche zuvor als Anforderung festgelegt wurden.

Das mit React implementierte Frontend wird als [Progressive Web Application](#page-159-3) [\(PWA\)](#page-159-3) ausgeliefert. Der integrierte [Service Worker](#page-159-4) gewährleistet die Installierbarkeit und Push-Benachrichtigungen. Die Fans können die Applikation entweder anonym nutzen oder sich ohne Passwort mit ihrer E-Mail sowie über externe Login-Provider authentifzieren. Anonym abgegebene Tipps werden bei einer späteren Registrierung in das persönliche Profil übernommen. Das Tippspiel wird durch einen Regiebereich von einem Administrator gesteuert. Die Bedienung ist in einer Benutzeranleitung beschrieben.

Die Leistungsfähigkeit der Fan-Engagement-App bei grösserer Last wird mit API- und End-to-end Tests überprüft. In einem Crowd Test wird die App von vielen Personen gleichzeitig zu einem realitätsnahen Szenario benutzt, um den zukünftigen produktiven Einsatz zu simulieren.

## Danksagung

Markus Stolze danken wir für die Betreuung, die guten Ratschläge und wertvolle Unterstützung.

Mirko Stocker danken wir für den fachlichen Erfahrungsaustausch bezüglich Cloud Computing und AWS Amplify.

Michael Gfeller danken wir für die ausführlichen und konstruktiven Code Reviews.

Frieder Loch danken wir für grosszügige Bereitstellung seiner Vorlesung zugunsten unseres Crowd Tests.

Michael Bart, stellvertretend für die Lakers Sport AG, danken wir für die gute Zusammenarbeit und Unterstützung.

Marius Zindel danken wir für die Latex Dokumentenvorlage.

## Disclaimer

#### Gender

In der vorliegenden Arbeit wird auf die gleichzeitige Verwendung männlicher und weiblicher Sprachformen verzichtet. Es werden wird das generische Maskulinum verwendet, wobei beide Geschlechter gleichermassen gemeint sind.

#### Hervorhebungen

Zur besseren Lesbarkeit werden gewisse Begriffe in den Fliesstexten dieser Bachelorarbeit hervorgehoben. Dabei wird zwischen zwei Formatierungen unterschieden.

#### **Kursive Begriffe**

Nicht allgemein bekannte Begriffe und Abkürzungen werden im Text kursiv dargestellt und in einem Glossar erklärt.

Beispiel: Ein [User-centered-Design-](#page-159-0)Ansatz wird verfolgt.

#### Einfache Guillements

Dateinamen, Funktionsnamen, E-Mail-Adressen, URLs und selbst deklarierte Namen werden mit <einfachen Guillements gekennzeichnet.

Beispiel: In der Datei «disclaimer.tex» wird die Semantik der Dokumentation beschrieben.

## Inhaltsverzeichnis

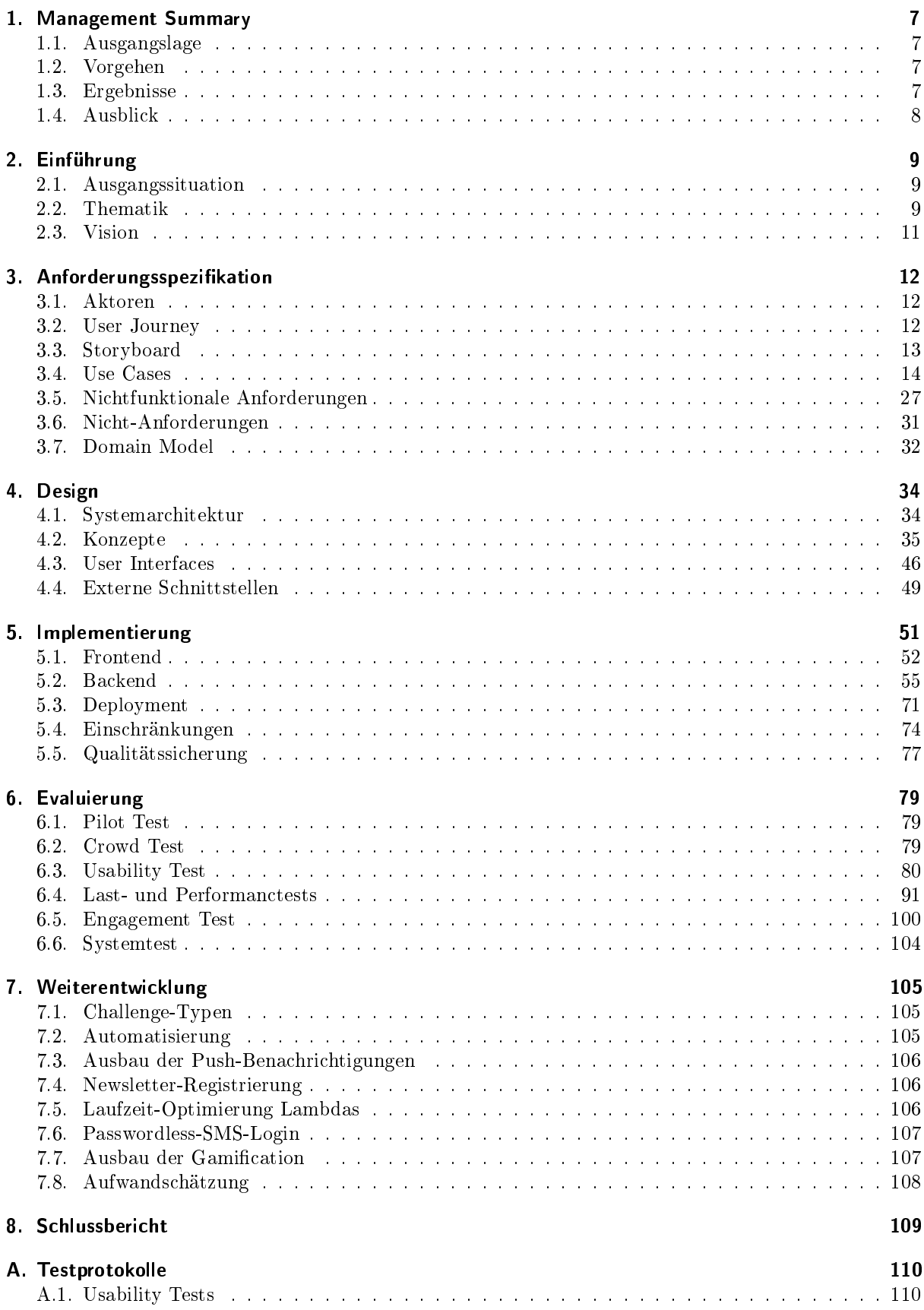

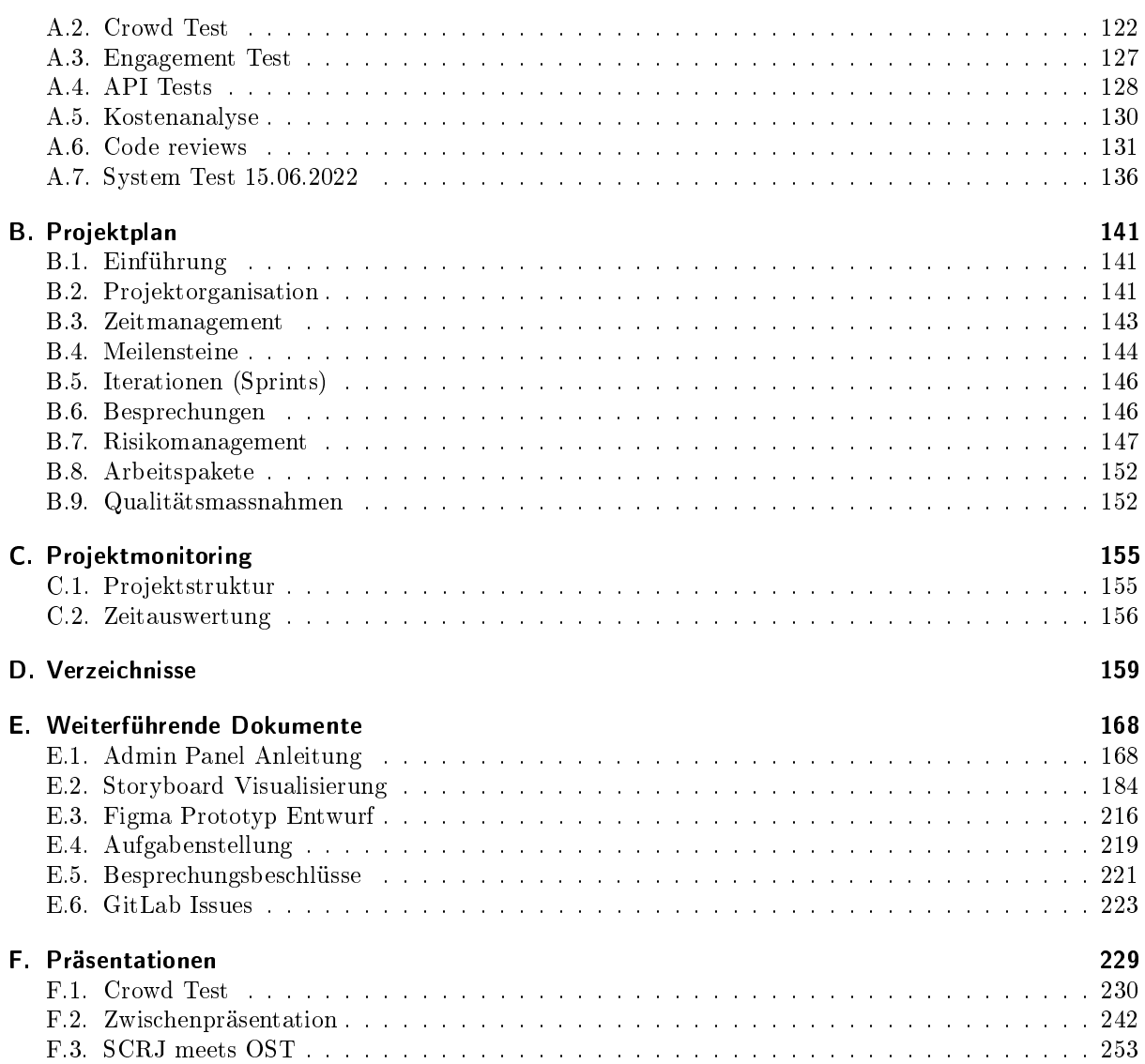

## <span id="page-6-0"></span>1. Management Summary

#### <span id="page-6-1"></span>1.1. Ausgangslage

Die Lakers Sport AG ist ein professioneller Eishockeyverein mit einer Mannschaft in der höchsten Liga der Schweiz. Ihr Stadion ist nur wenige Fussminuten vom Standort Rapperswil der Ostschweizer Fachhochschule (OST) entfernt. Daher war es naheliegend, eine Zusammenarbeit (SCRJ meets OST) zu starten, von der beide Parteien protieren sollten. In diesem Rahmen wurde die Idee einer Fan-Engagement-App geboren, welche in dieser Bachelorarbeit von Informatikstudierenden entwickelt werden soll.

Fan-Engagement ist ein Prozess, der das Ziel verfolgt, die Interaktion zwischen den Fans und dem Verein zu steigern und die Bindung der Fans an die Sportorganisation zu stärken. Damit ist es ein treibender Faktor für ein umsatzstarkes Sportunternehmen.

#### <span id="page-6-2"></span>1.2. Vorgehen

Im Zuge der App-Entwicklung wurde darauf geachtet, die Anforderungen mit einem maximalen Mehrwert für den Kunden zu erfüllen. Das Konzept der App sollte abwechslungsreich sein. Darüber hinaus sollte das Produkt einfach wartbar, gut erweiterbar sein sowie einsatzbereit übergeben werden. Zudem sollte die Infrastruktur kostengünstig und zweckerfüllend gewählt werden.

Um den sehr umfassenden Begriff Fan-Engagement für dieses Projekt einzugrenzen, trafen sich die Studierenden zunächst mit dem Marketingleiter der Lakers Sport AG. In diesem Zusammenhang entstand das Konzept eines Tippspiels, welches die Zuschauer und Sponsoren für den Verein begeistern soll. Anschliessend wurde eine detaillierte Version der Idee visualisiert und von Kundenseite bestätigt. Darin waren bereits erste Skizzen von Bildschirmen enthalten. Die Skizzen wurden anschliessend als Inspiration verwendet, um einen interaktiven Prototypen der Fan-Engagement-App zu entwickeln. Mit dem Prototypen konnte bereits ein erstes Feedback von potenziellen Nutzern eingeholt werden. Die daraus gesammelten Erkenntnisse wurden benutzt, um die Bedienung zu vereinfachen und somit die Benutzerfreundlichkeit zu verbessern.

Aus dem resultierten Design der Benutzeroberächen wurde ein Produkt entwickelt, welches die Minimalanforderungen erfüllte. Anschliessend startete ein iterativer Prozess, bei dem regelmässig neue Features implementiert wurden, um zusätzliche Anforderungen abzudecken. Der Fortschritt wurde stetig getestet, optimiert und mit dem Kunden validiert.

#### <span id="page-6-3"></span>1.3. Ergebnisse

Die Fan-Engagement-App ist der offiziellen Lakers-Domain angegliedert. Die installierbare Webseite ist für mobile Geräte ausgelegt, kann aber auch über Desktop-Computer genutzt werden. Ein Administrator kann Fragen mit einem Spieler aus dem Kader als Antwortmöglichkeit veröffentlichen und die Fans können ihren Tipp dazu abgeben. Für richtige Antworten erhalten die Fans Punkte. Fans können sich mit einer persönlichen E-Mail-Adresse ohne Passwort oder mit einem bestehenden Social-Media-Account im Tippspiel anmelden. Falls sie zum Spielende ein Benutzerkonto angelegt haben, nehmen sie automatisch an der Verlosung von Preisen teil. Bei der ersten Anmeldung kann der Fan selbst entscheiden, ob sein Benutzername in der öffentlichen Rangliste dargestellt wird, oder nicht. Zudem kann er in seinem Benutzerprofil die Statistiken zu eigenen Tippspiel-Aktivitäten einsehen.

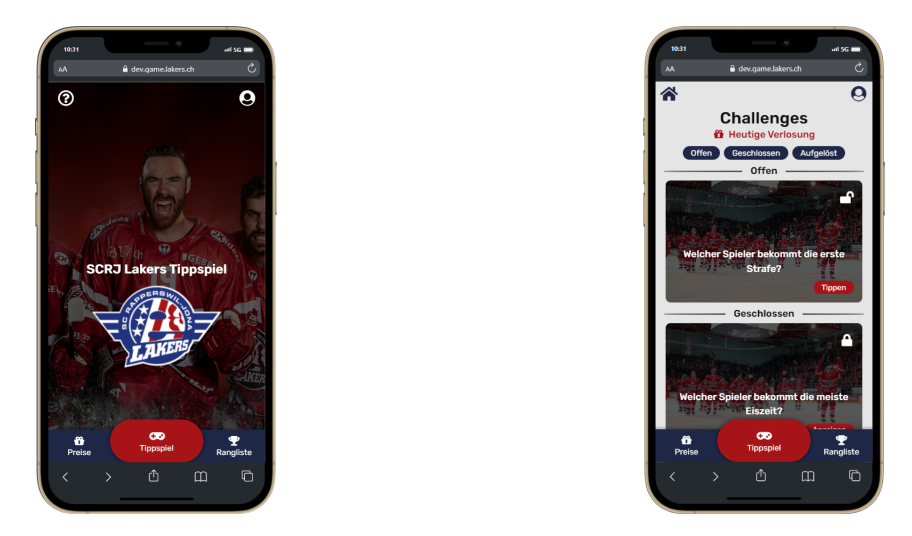

Abbildung 1: Screenshots Fan-Engagement-App

In einem separaten Bereich kann die Fan-Engagement-App von der Regie mit einem Administrator kon guriert werden. Konkret kann dieser die Fragen, Sponsoren, Preise und das Kader erfassen sowie Tippspiele vorbereiten und verwalten. Aktionen, die er in diesem Bereich tätigt, werden auf den Bildschirmen der Nutzer in Echtzeit angezeigt. Für diese Tätigkeiten erhält die Lakers Sport AG eine Anleitung, die den gesamten Funktionsumfang und die Prozesse beschreibt.

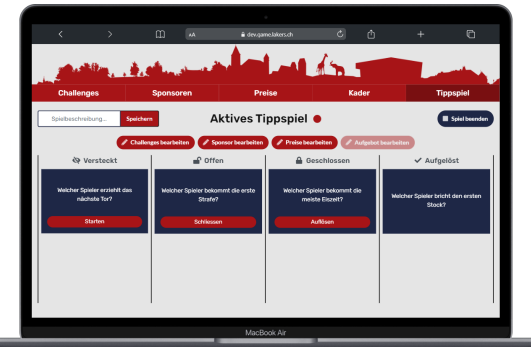

Abbildung 2: Screenshot Admin-Bereich

#### <span id="page-7-0"></span>1.4. Ausblick

Nach Übergabe übernimmt das [Institut für Software](#page-159-5) [\(IFS\)](#page-159-5) der OST Rapperswil die Wartung und Weiterentwicklung der App. Die Eishockey-Saison 2021/2022 der National League war etwas zu kurz, um die App während eines Eishockeyspiels im Stadion der SCRJ Lakers testen zu können. Ausserdem entstanden im Verlauf der Arbeit viele Ideen und Visionen, welche aufgrund des begrenzten Rahmens der Bachelorarbeit nicht weiterverfolgt werden konnten. Das mittelfristige Ziel besteht darin, die Fan-Engagement-App zum Saisonstart im September 2022 zu lancieren. Bis dahin verbleiben noch einige Monate, in denen die Vision des Projektteams weiterentwickelt werden kann.

## <span id="page-8-0"></span>2. Einführung

Die Lakers Sport AG ist der Projektpartner und somit der Kunde des Fan-Engagement-Apps. Im Verlauf der Arbeit ist ebenfalls von den SCRJ Lakers die Rede, womit der Sportverein gemeint ist.

#### <span id="page-8-1"></span>2.1. Ausgangssituation

Die SCRJ Lakers besitzen bereits eine eigene Webseite und eine Mobile App mit Informationen über den Verein, die Teams und dessen Spiele. Diese beiden digitalen Plattformen sind die Anlaufstellen für einen Spielbesuch im SCRJ Stadion. Beispielsweise lassen sich darüber Tickets kaufen, kann sich in die aktuelle sportliche Situation einlesen und sich mit neuen Fan-Artikeln eindecken. Die App hat aktuell mehr als 1000 Downloads im Google Play Store. [\[1\]](#page-165-0)

#### <span id="page-8-2"></span>2.2. Thematik

Auch der Profisport hat die Vorteile der Digitalisierung erkannt und versucht diese für sich zu nutzen. Obschon die Präsenz im Internet für den Sport immer bedeutsamer werden, dürfen die phyischen Erlebnisse und echten Emotionen nicht verloren gehen. Diese Werte sollen auch in dieser App bewart werden und so einen Beitrag zu höherem Fan-Engagement leisten.

#### 2.2.1. Fan-Engagement

Fan engagement is a specic form of customer engagement in the sport context. In marketing, researchers define customer engagement as a consumer's spontaneous, interactive, and cocreative behaviors primarily in nontransactional consumer-company exchanges to achieve his or her individual and social purposes»[\[2\]](#page-165-1)

Kurzgesagt umfasst Fan-Engagement jegliche emotionale, kognitive und verhaltensbezogene Aspekte, die in der Interaktion zwischen einem Kunden, in diesem Kontext dem Fan, und einer Organisation im Sportumfeld auftreten.

#### Ziel

Das generelle Ziel von Fan-Engagement ist eine starke nachhaltige Fan-Bindung an einen Verein oder an ein Team. Je stärker sich ein Fan an den Verein gebunden fühlt beziehungsweise je zahlreicher seine Interaktion mit dem Verein ist, desto tiefer verankert sich die Bindung mit dem Verein und er wird vermehrt Spiele besuchen, andere dazu einladen und positiv darüber berichten. Diese Fans sind konsumfreudiger und sorgen mit Mund-zu-Mund-Propaganda für kostenlose und vertraute Werbung.[\[3\]](#page-165-2)

Für die SCRJ Lakers ist Fan-Engagement beziehungsweise dieses Projekt eine von mehreren Massnahmen, um den Zuschauerzulauf und Konsum an Heimspielen sowie den Ertrag aus eigenen Produkten zu steigern. Zusätzlich möchte man mehr Informationen über die Fans gewinnen und attraktiver für Sponsoren werden. Neue Konzepte und Anreize sind notwendig. Denn die Zuschauerzahlen stagnieren beziehungsweise sind sogar leicht rückläug. So entspricht der Schnitt der abgelaufenen Saison in etwa jenem der Saison 2019/20 (4218), in der ebenfalls mehrheitlich ohne Einschränkungen gespielt werden konnte.[\[4\]](#page-165-3)

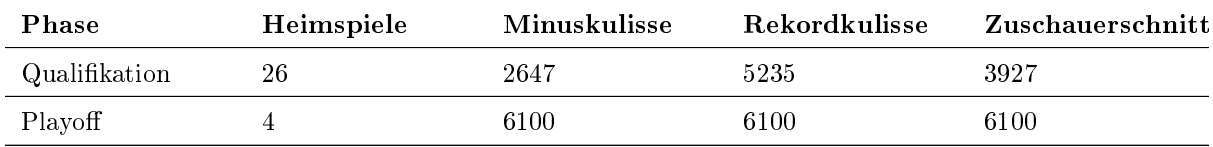

Tabelle 1: Zuschaueraufkommen an Heimspielen der Saison 2021/22[\[5\]](#page-165-4)

#### Messbarkeit

Das Marketing der SCRJ Lakers hat selber keine Spezifische, Messbare, Attraktive, Realistische und Ter[minierte](#page-160-0) [\(SMART\)](#page-160-0)-Ziele, welche den Erfolg der Fan-Engagement-Projekte beurteilen. Deshalb wird der aus dem Marketing bekannten [Net Promoter Score](#page-158-6) zur Validierung der Resultate vorgeschlagen. Damit lässt sich der Erfolg von Fan-Engagement ansatzweise quantitativ messen. Dabei wird dem Kunden eine einfache Frage gestellt. Einige Beispiel sind[\[6\]](#page-165-5)

- Wie wahrscheinlich ist es, dass du eine Kollegin/ein Kollege zu einem Lakers Heimspiel einlädst?
- Wie wahrscheinlich ist es, dass du mit einer Kollegin/einem Kollegen über die Lakers/diesen Spielbesuch der Lakers sprichst?

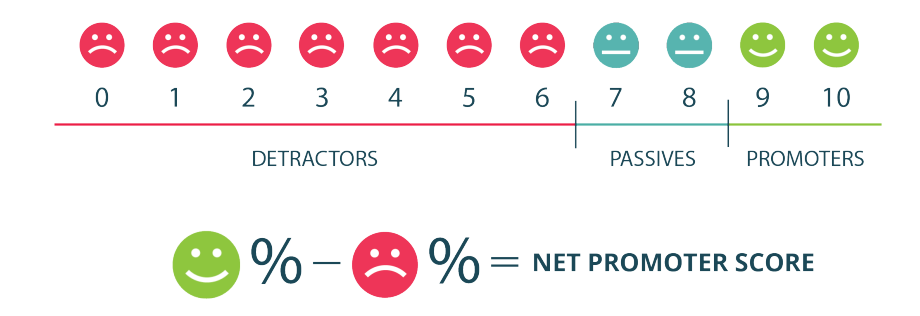

Abbildung 3: Net Promoter Score[\[7\]](#page-165-6)

Die Befragten beantworten die Frage auf einer Bewertungsskala von 0 (komplett unwahrscheinlich) bis 10 (sehr wahrscheinlich). Anschliessend können diese in drei Gruppen eingeteilt werden. Eine Bewertung von 9 oder 10 geben die Promoter ab. Diese werden höchst wahrscheinlich ungezwungen Werbung betreiben und somit das Produkt anderen weiterempfehlen. Ihre Bindung zum Verein ist genügend stark, sodass sie auch schwierige Zeiten übersteht. Die passiven Fans sind zwar relativ zufrieden, tragen diese Zufriedenheit jedoch nicht in die Welt hinaus. Ihre Anteilnahme kann durch den sportlichen (Miss-)erfolg stark beeinflusst werden und sie sind bereit, die Zugehörigkeit unter Umständen zu wechseln. Den Abschluss machen die Bewerter von 0 bis 6. Sie sind unzufrieden mit dem Produkt und sind eine Gefahr für den Verein, da sie möglicherweise ihre negativen Erfahrungen mit anderen teilen. Aus den prozentualen Anteilen lässt sich letzendlich der [Net Promoter Score](#page-158-6) ableiten. Diese Messmethode hat auch ihre Schwäche. So ist dessen Aussagekraft stark beschränkt. Es fehlt die Begründung der Bewertung und ist stark von der subjektiven Anwendung der Skala abhängig. Deshalb sollte man sich nicht alleine auf diese Messung verlassen.[\[8\]](#page-165-7)

#### 2.2.2. Gamification

Unter dem Begriff Gamification versteht man spieltypische Elemente in einer spielfremden Applikation. Dieses Konzept verbessert das Nutzungserlebnis einer App mit den gleichen motivierenden Techniken, die Menschen dazu bringen, Spiele zu lieben. Da das Eishockeyspiel ein zentraler Bestandteil der Fan-Engagement-App ist, soll auch die App den Charakter eines Spiels bekommen und die gleichen Emotionen hervorrufen können.

Für die Ausarbeitung der geeigneten Massnahmen wird ein Paper zum Thema Gamication in Sport-Apps herangezogen. Darin heisst es

Specically, based on the empirical results obtained, it can be concluded that interacting with achievementrelated game elements (e.g. badges, results, progress bars, rankings and difficulty levels) while using gamified sport apps facilitates the satisfaction of the three psychological needs of competence, autonomy and relatedness. $>[9]$  $>[9]$ 

und später konkret auf die Verbundenheit bezogen

Finally, elements such as rankings evoke a greater perception of relatedness with others, because players thereby can compare their performance with that of other users. $[9]$ 

Es gibt also unterschiedliche Reize, die man mit bestimmten Elementen erzeugen kann. In diesem Paper werden auch noch andere Möglichkeiten genannt, aber für den Rahmen dieses Projektes lassen sich aus den beiden Zitaten bereits genügend Funktionalitäten ableiten.

- Badges für Meilensteine und spezielle Ereignisse
- Resultate beziehungsweise Punkte für richtig gelöste Aufgaben
- Rangliste mit allen Teilnehmern und ihren Punkten
- Belohnungen für die besten Teilnehmer

Die gewonnenen Erkenntnisse werden in den Use Cases, Anforderungen und damit im Produkt angewendet.

#### <span id="page-10-0"></span>2.3. Vision

Die SCRJ Lakers Fan-Engagement-App ist ein grosser Mehrwert für die Besucher eines Heimspiels der SCRJ Lakers. Sie verstärkt das Erlebnis an der Sportveranstaltung und schafft dadurch stärkere Anreize für häufigere Spielbesuche.

Die Spielbesucher des SCRJ Lakers können über eine App an Challenges während den Heimspielen des SCRJ teilnehmen. Challenges können einfache Fragen zum Spielgeschehen oder zu Statistiken sein. Gewinner dieser Challenges nehmen an der Verlosung von Preisen teil, welche gegen physische Gutscheine eingelöst werden können. Resultatvergleiche mit Kollegen und Bekannten animieren zum fortlaufenden gegenseitigen übertreffen bisheriger Höchstwerte.

Die starke Nutzung der neugeschaffenen Fan-Engagement-App und die verstärkte Interaktion mit den Besuchern schafft neue spannende Werbemöglichkeiten für Partner und Sponsoren der SCRJ Lakers. Partner und Sponsoren präsentieren sich visuell und sind sogar wesentlicher Bestandteil des Spiels. Diese App generiert dem Verein höhere Einnahmen und trägt zu einer nachhaltigen Umsatzsteigerung bei.

## <span id="page-11-0"></span>3. Anforderungsspezifikation

## <span id="page-11-1"></span>3.1. Aktoren

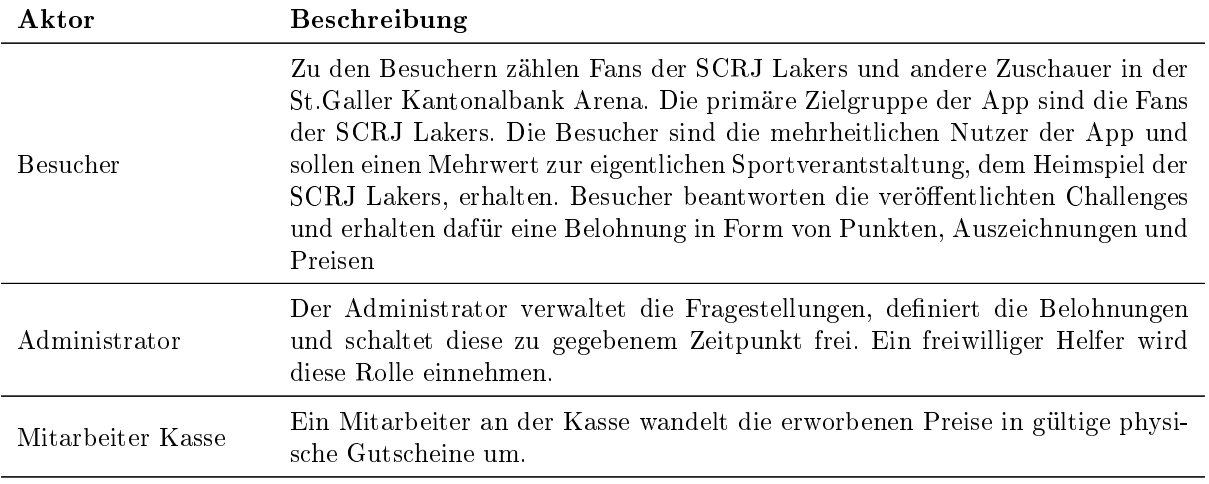

#### Tabelle 2: Aktoren

#### <span id="page-11-2"></span>3.2. User Journey

Eine User Journey unterstützt das Verständnis für die Zielgruppe des Produktes. Es macht die Kommunikation effizienter und minimiert Streuverluste. Für die SCRJ Fan-Engagement-App wurde eine User Journey mit Schwerpunkt Gaming herangezogen.

#### 3.2.1. Besucher

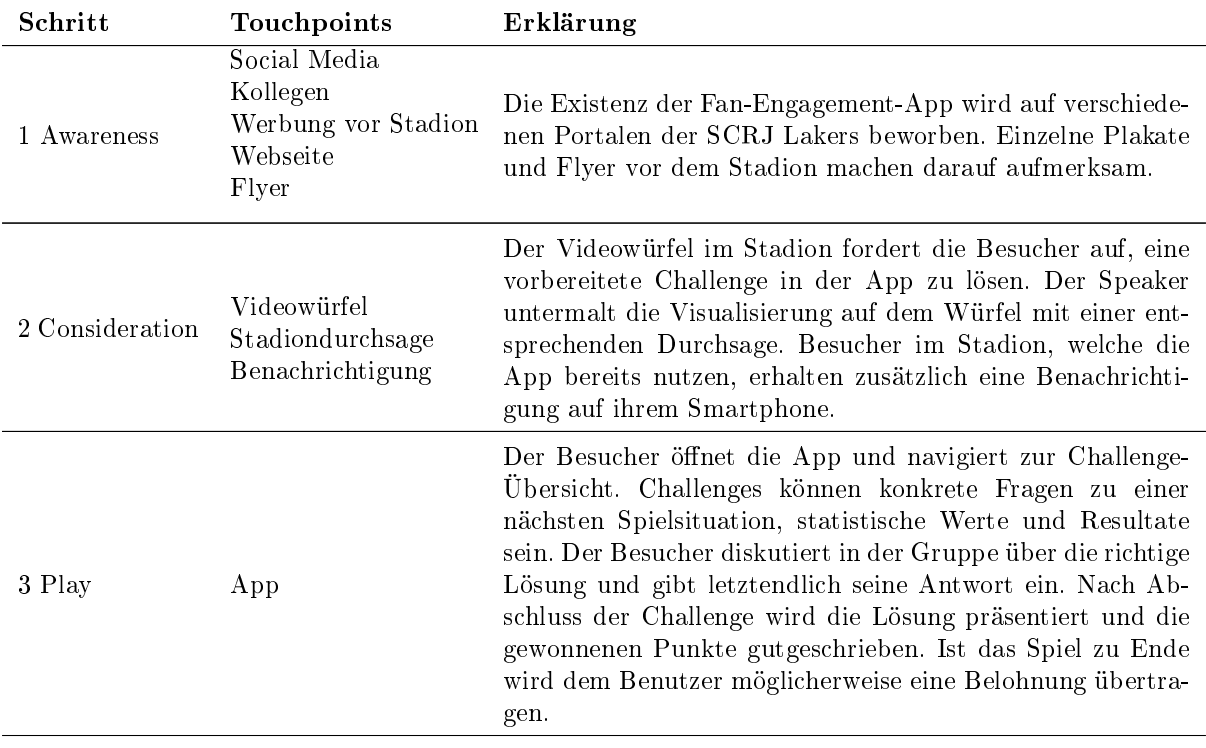

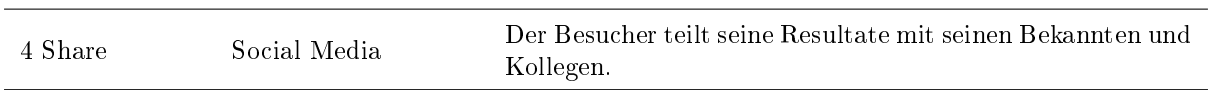

Tabelle 3: User Journey eines Besuchers

#### <span id="page-12-0"></span>3.3. Storyboard

Die folgenden Storyboards beschreiben einen Arbeitstag der Fan-Engagement-App. Sie basieren auf einer visualisierten Version in einem [Miro-](#page-158-7)Board, welches genutzt wird um das Konzept und die funktionalen Anforderungen mit dem Kunden erarbeiten zu können. Darin abgebildet sind grobe Abläufe und Wireframes, auf welchen der Prototyp aufgebaut wird. Das visualisierte Storyboard befindet sich im Anhang (Kapitel [E.2\)](#page-183-0).

#### 3.3.1. Game erstellen - optional

#### Administrator

Es sind zwei Stunden vor Spielbeginn. Mike führt heute Regie und bereitet sich auf das Spiel vor. Er ist auch verantwortlich, das digitale Spiel für die Besucher in der Fan-Engagement-App zu betreuen. Dafür muss er zuerst ein neues Game kongurieren und dieses mit Challenges und Belohnungen füllen.

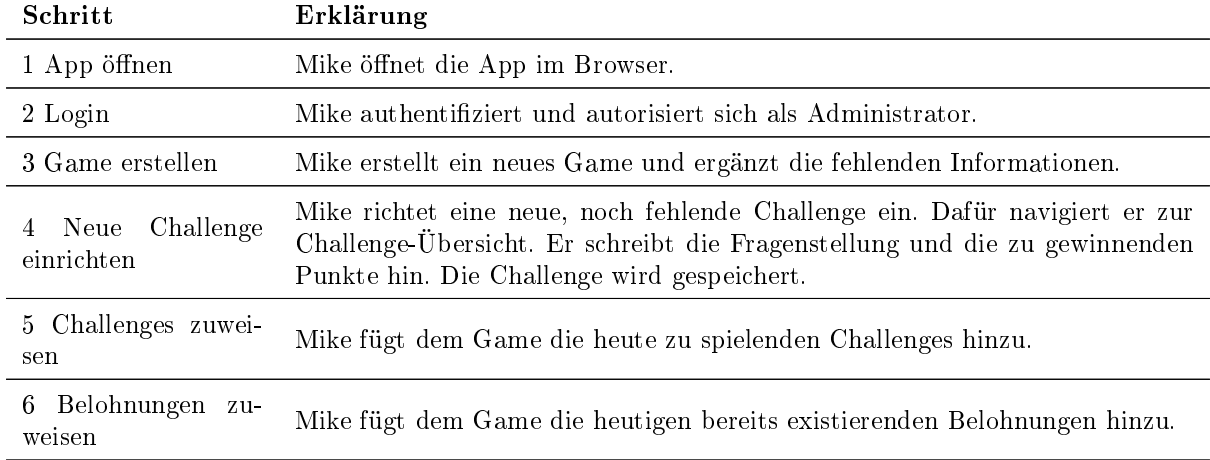

Tabelle 4: Schritte des Administrators zur Erstellung eines Spiels

Das Game ist nun für den Einsatz vorbereitet und das Heimspiel kann beginnen.

#### 3.3.2. Challenge (vorbereiten und) durchführen

#### Administrator

Während dem Spiel werden die vorbereiteten Challenges von Mike, dem heutigen App-Verantwortlichen, gestartet und später wieder abgeschlossen. Für eine hohe Nutzfrequenz werden die Besucher über den Videowürfel visuell und per Mikrofon akustisch zum Lösen der Challenge aufgefordert. Der Spielverlauf passt zu einer noch nicht veröffentlichten Challenge. Mike fügt dem Game weitere Challenges spontan hinzu und lässt diese von den Besuchern spielen.

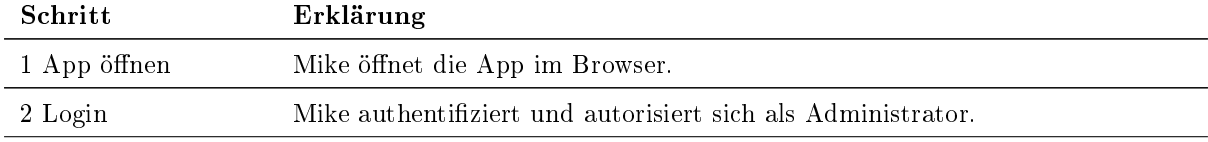

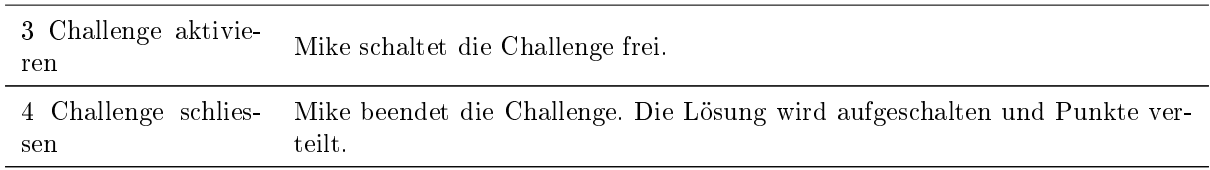

Tabelle 5: Schritte des Administrators zur Durchführung einer Challenge

#### Besucher

Alexander besucht an diesem Abend mit seinem Studienkollege das Heimspiel der SCRJ Lakers. Im ersten Spielabschnitt wird er auf dem Videowürfel zur Teilnahme an einem digitalen Spiel aufgefordert, worin es etwas zu gewinnen gibt. Er fühlt sich davon angesprochen und fordert sein Glück heraus.

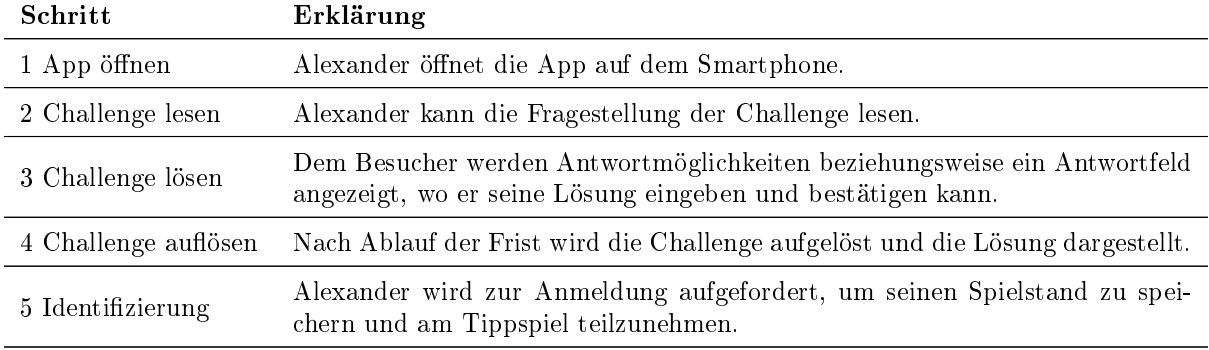

Tabelle 6: Schritte des Besuchers zur Durchführung einer Challenge

#### 3.3.3. Tippspiel abschliessen - Gutschein erhalten

#### Besucher

Je nach Ausgang des Tippspiels erhält der Besucher eine Belohnung. Alexander hat richtig getippt und ist zufälligerweise der glückliche Gewinner eines Tagespreises. In der App wird das weitere Vorgehen im Gewinnfall beschrieben. Alexander macht sich auf zur Abendkasse, um die digitale Belohnung in einen echten Gegenwert einzulösen.

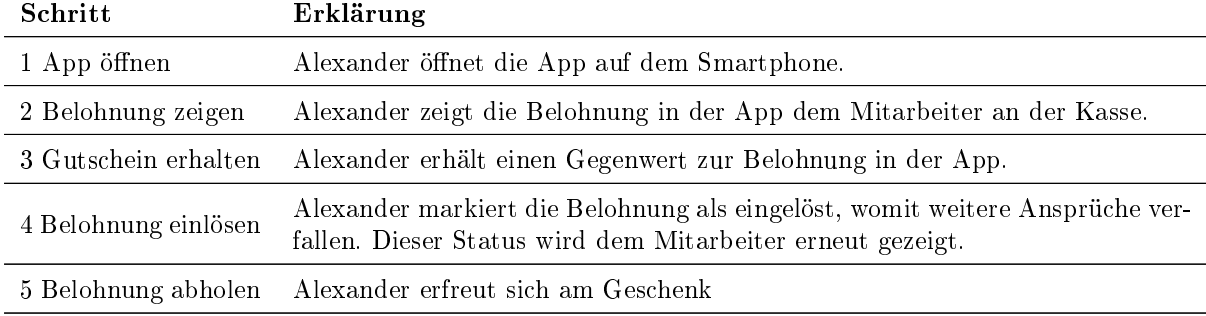

Tabelle 7: Schritte des Besuchers zur Einlösung einer gewonnenen Belohnung

Ein rundum gelungener Abend für Alexander, obschon die SCRJ Lakers unglücklich verloren haben. Er hatte trotzdem seinen Spass und darf sich nun an seinem Ersatzgewinn erfreuen.

#### <span id="page-13-0"></span>3.4. Use Cases

Für eine erste Übersicht der funktionalen Anforderungen werden Uses Cases erarbeitet. Diese sollen Aktoren und deren Rolle in den Prozessen der Fan-Engagement-App erläutern.

#### 3.4.1. Use Case Diagramm

In folgendem Use Case Diagram werden alle beschriebenen Use Cases und deren Beziehung mit den jeweiligen Akteuren visualisiert. Zusätzlich werden Abhängigkeiten zwischen den Use Cases dargestellt. Die Unterscheidung von [Minimum Viable Product](#page-159-7) [\(MVP\)](#page-159-7) spezifischen Use Cases und solchen, die sich auf optionale Funktionalitäten beziehen, ist farblich ersichtlich.

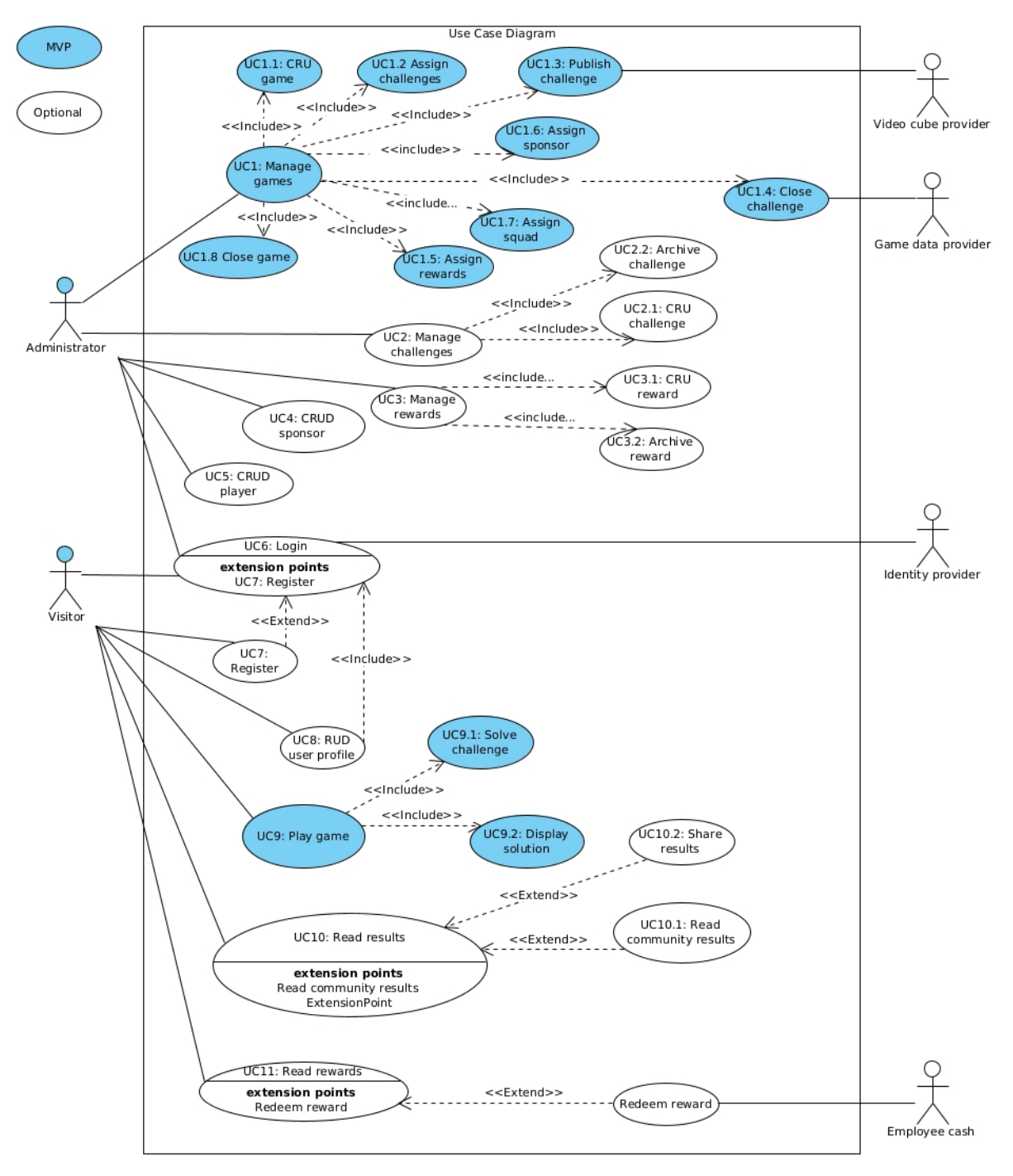

Abbildung 4: Use Case Diagramm

#### 3.4.2. Use Cases

#### Use Case 1: Manage game

Beinhaltet sämtliche Aktivitäten im Lebenszyklus eines Games.

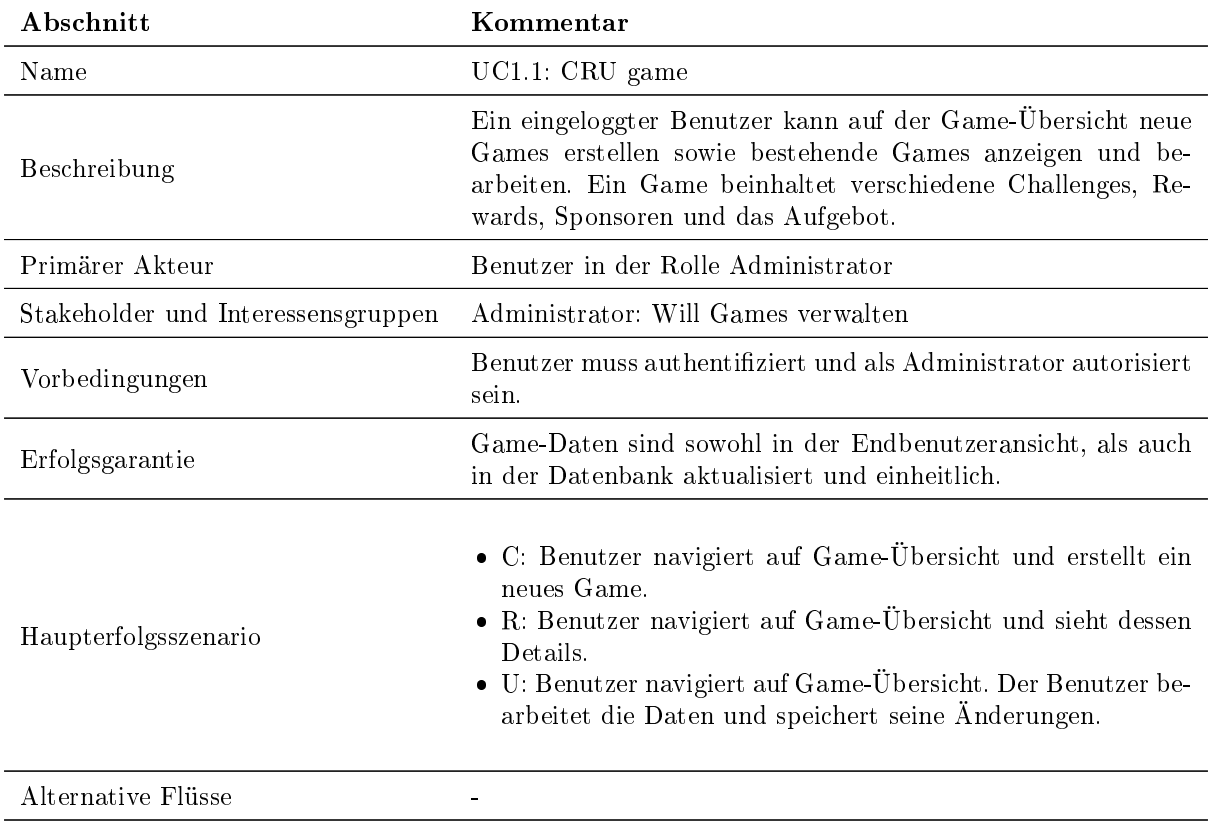

#### Tabelle 8: Use Case 1.1 CRU Game

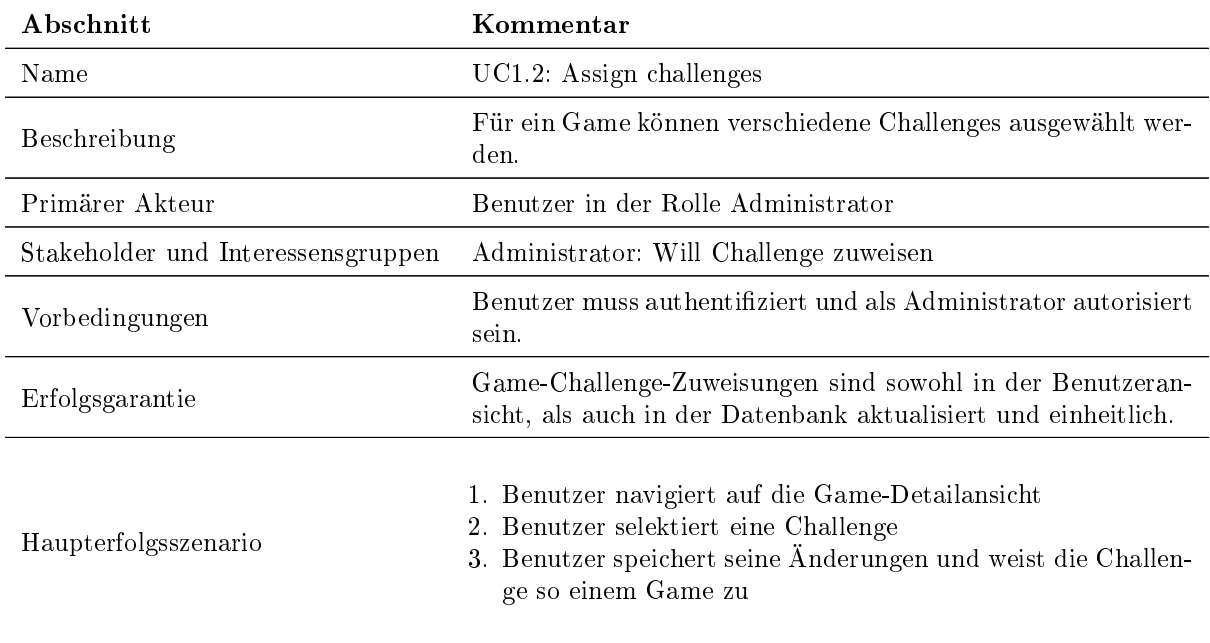

Alternative Flüsse -

#### Tabelle 9: Use Case 1.2 Assign challenges

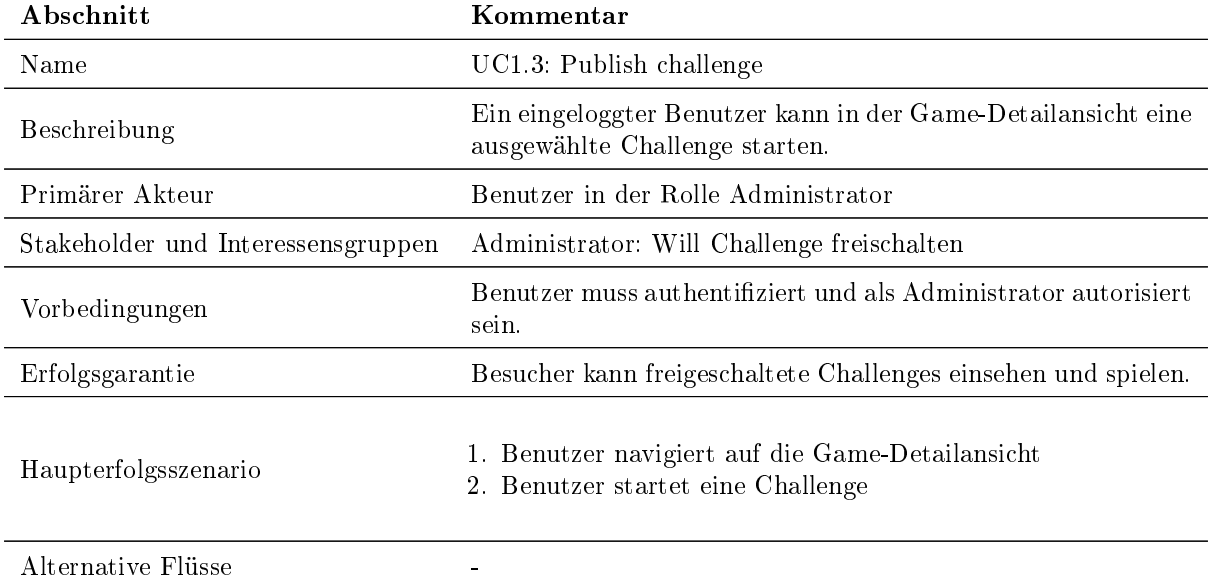

Tabelle 10: Use Case 1.3 Publish challenge

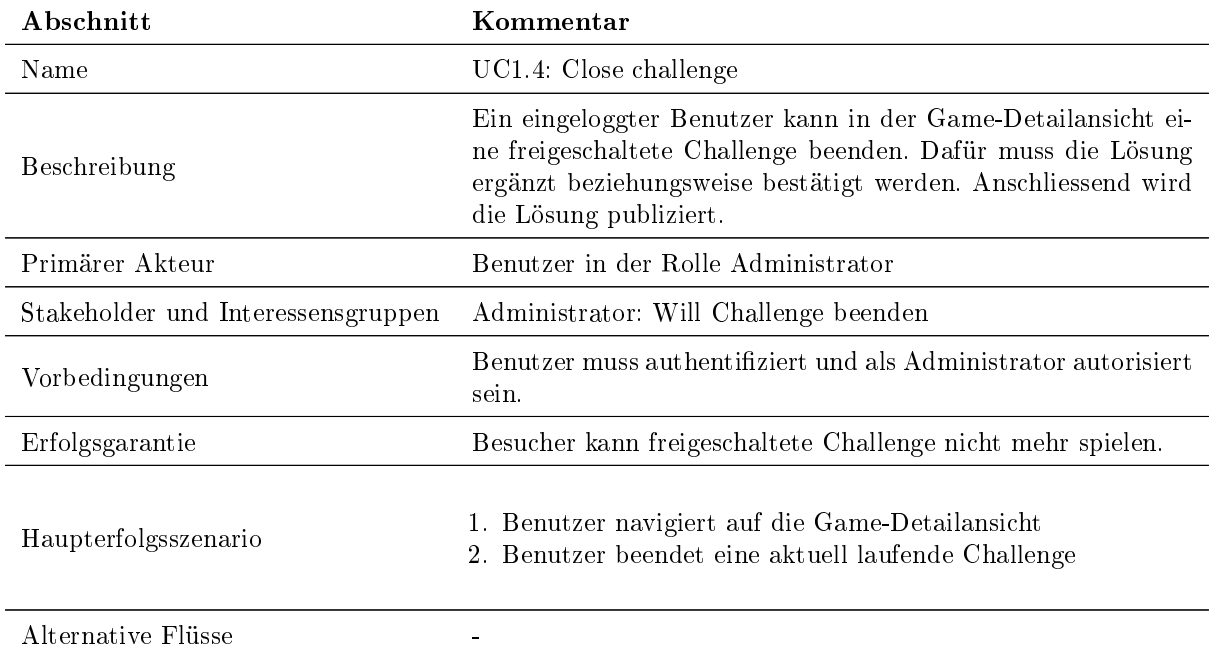

Tabelle 11: Use Case 1.4 Close challenge

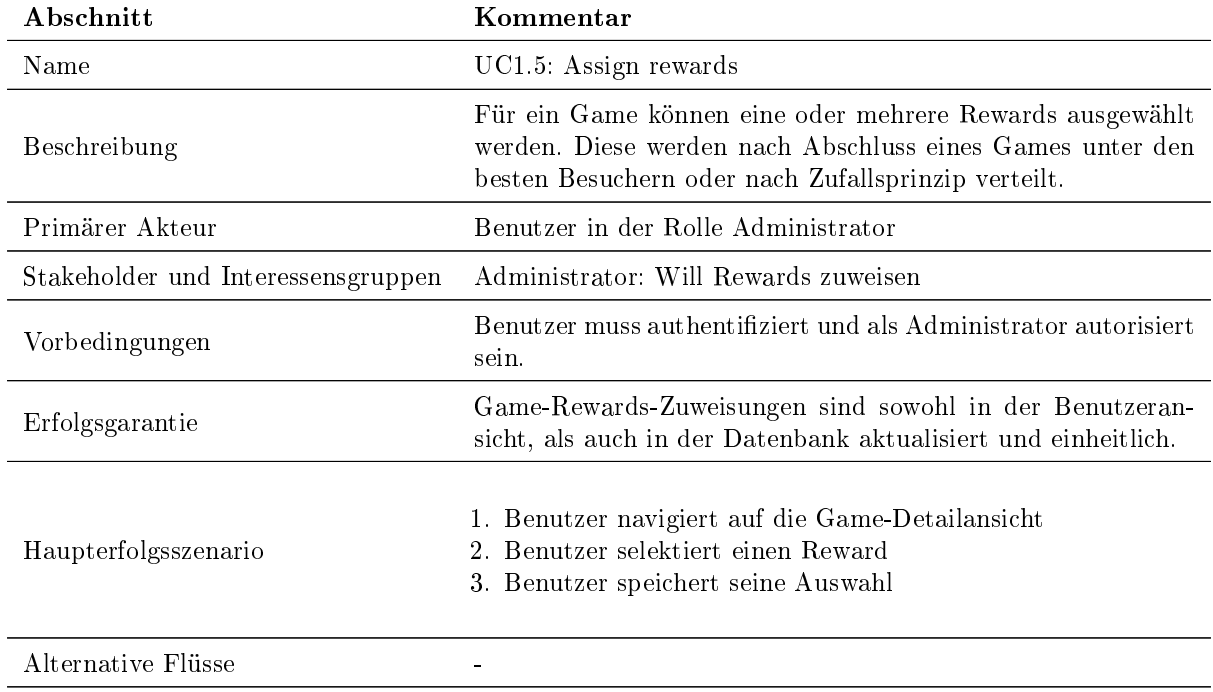

#### Tabelle 12: Use Case 1.5 Assign rewards

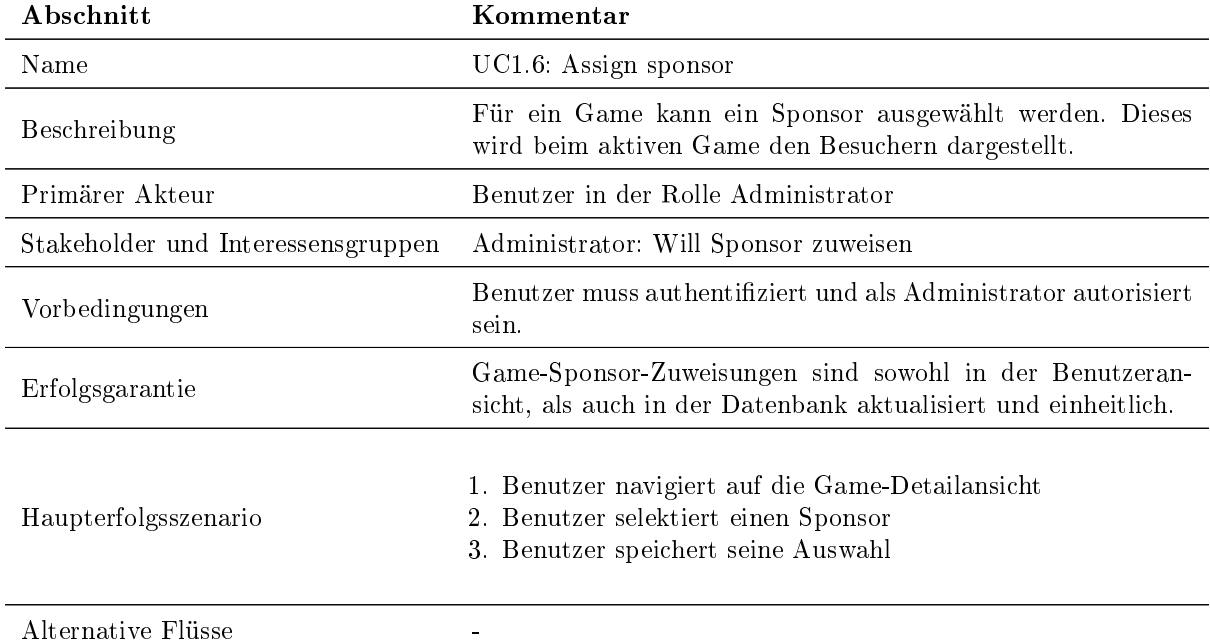

Tabelle 13: Use Case 1.6 Assign sponsor

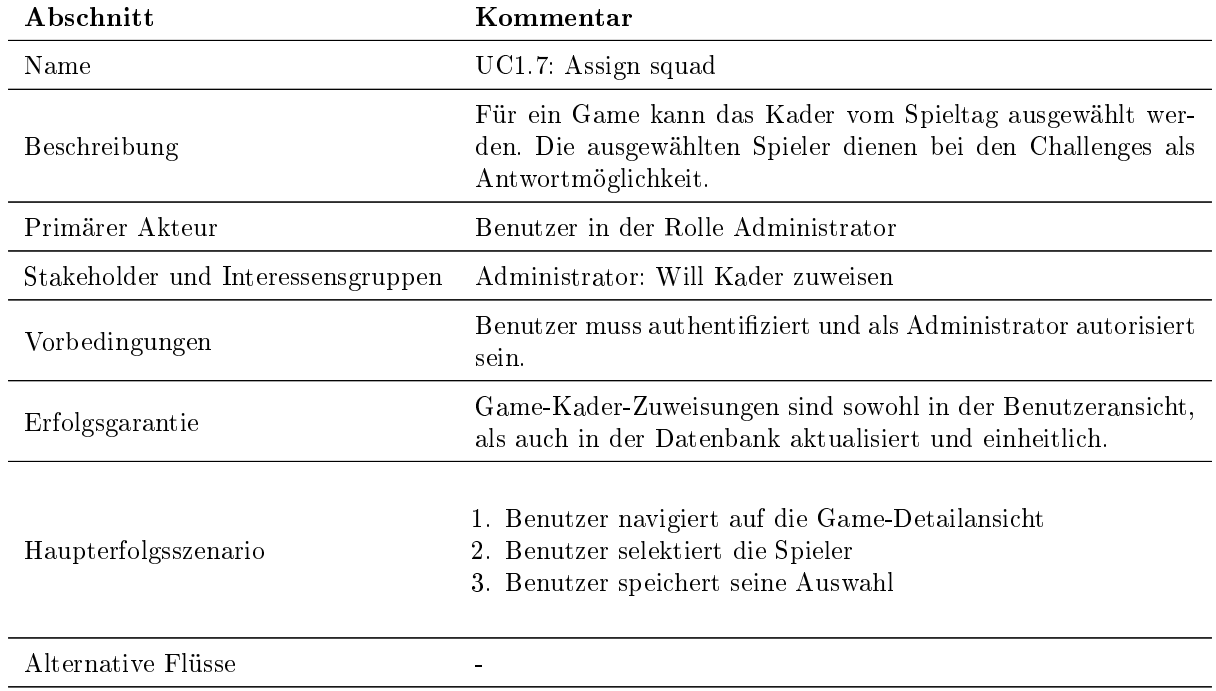

#### Tabelle 14: Use Case 1.7 Assign squad

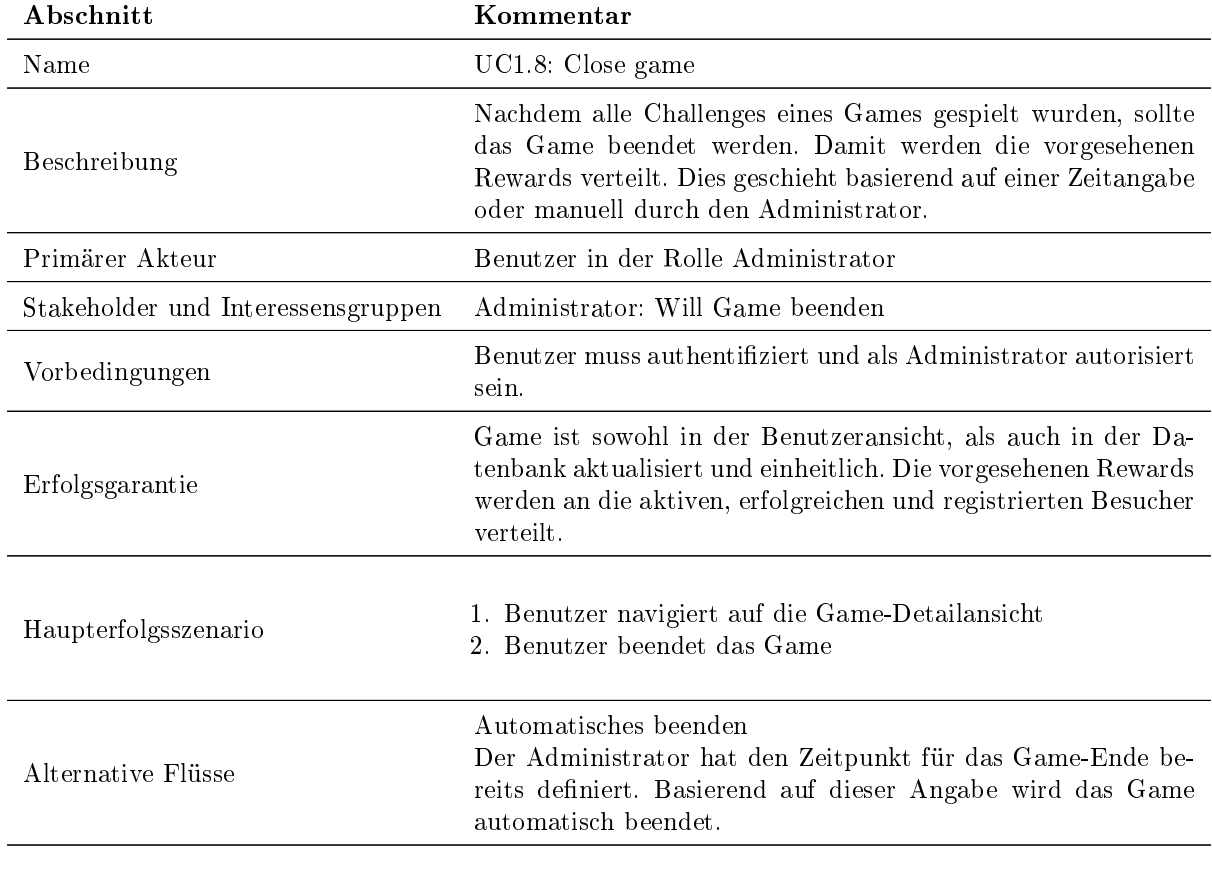

Tabelle 15: Use Case 1.8 Close game

#### Use Case 2: Manage challenges

Beinhaltet sämtliche Aktivitäten im Lebenszyklus einer Challenge.

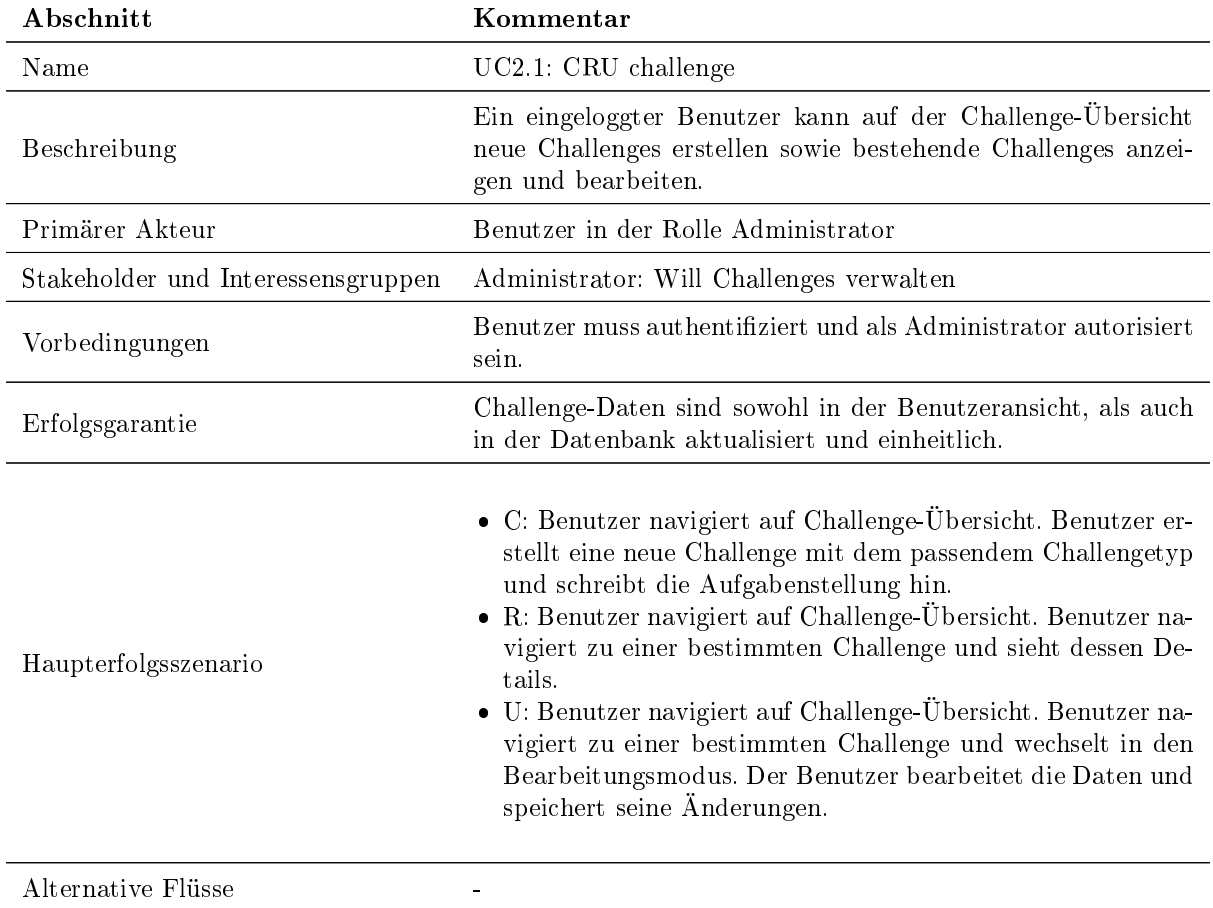

#### Tabelle 16: Use Case 2.1 CRU challenge

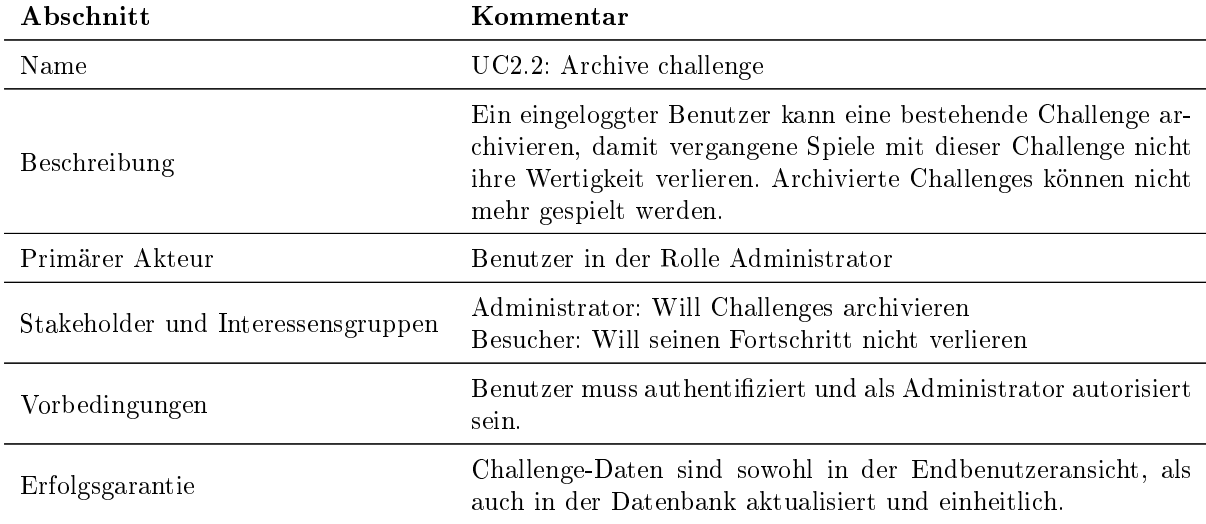

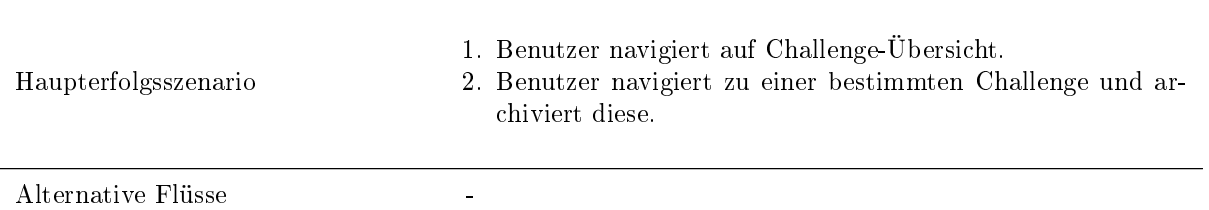

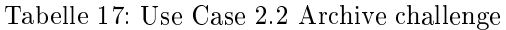

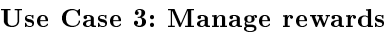

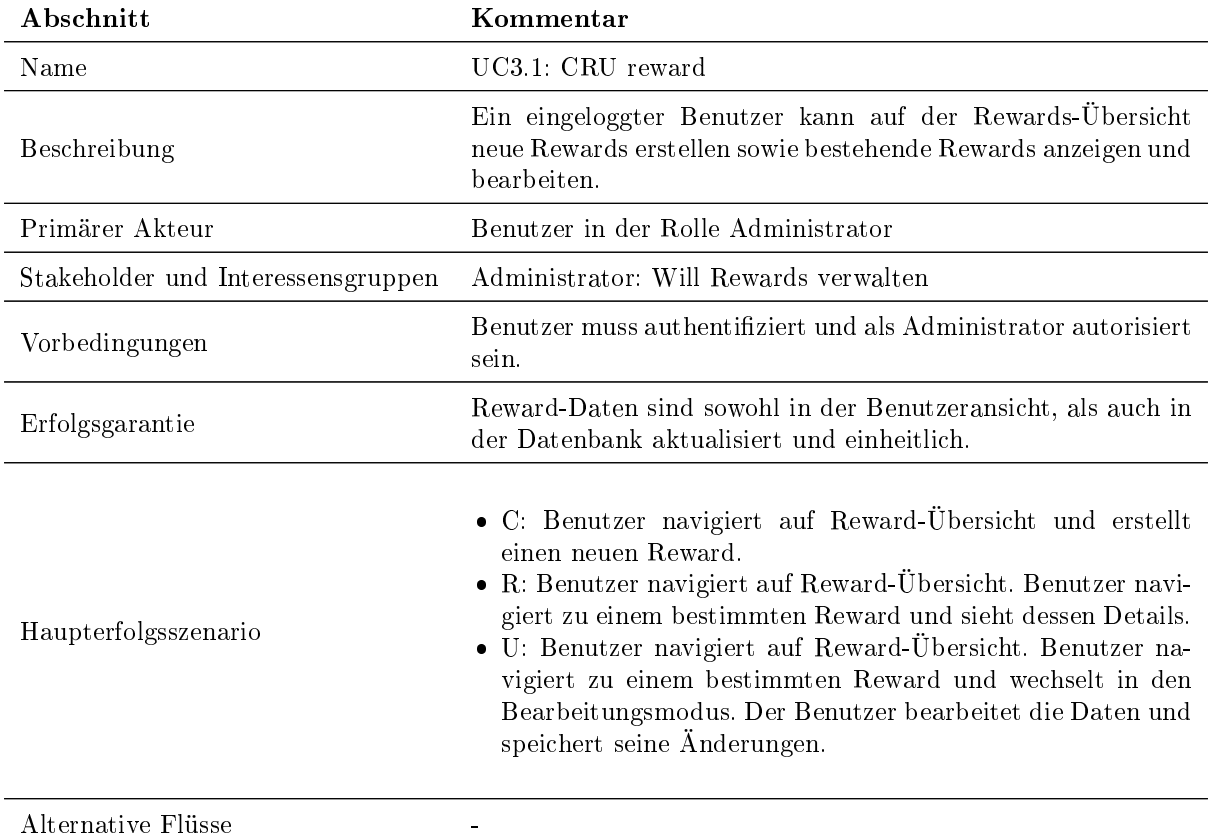

Tabelle 18: Use Case 3.1 CRU reward

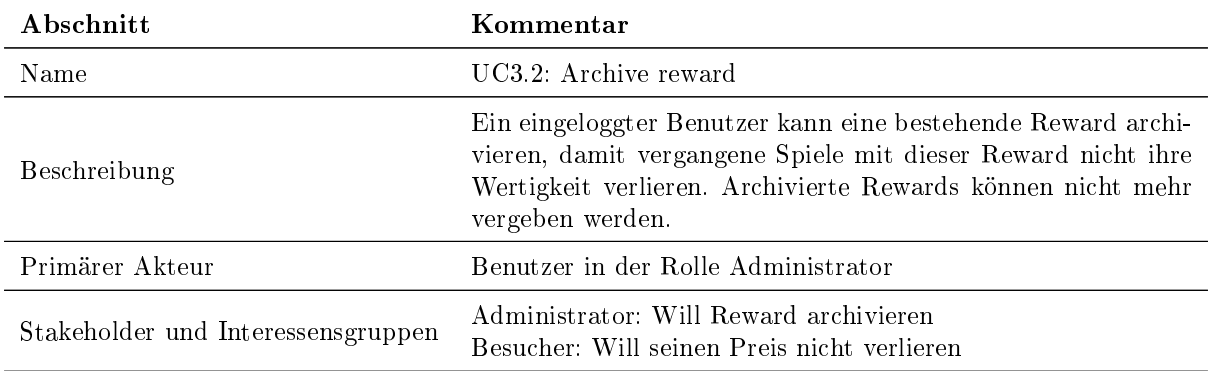

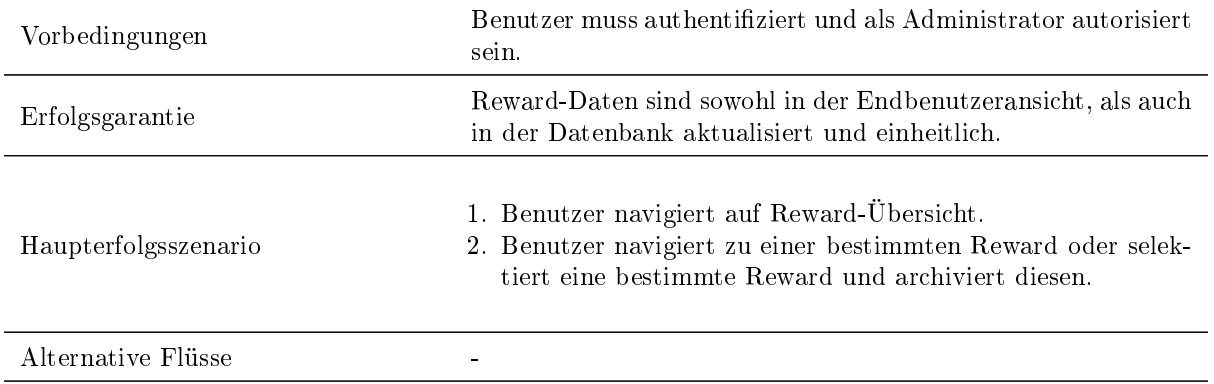

Tabelle 19: Use Case 3.2 Archive reward

#### Use Case 4: CRUD sponsor

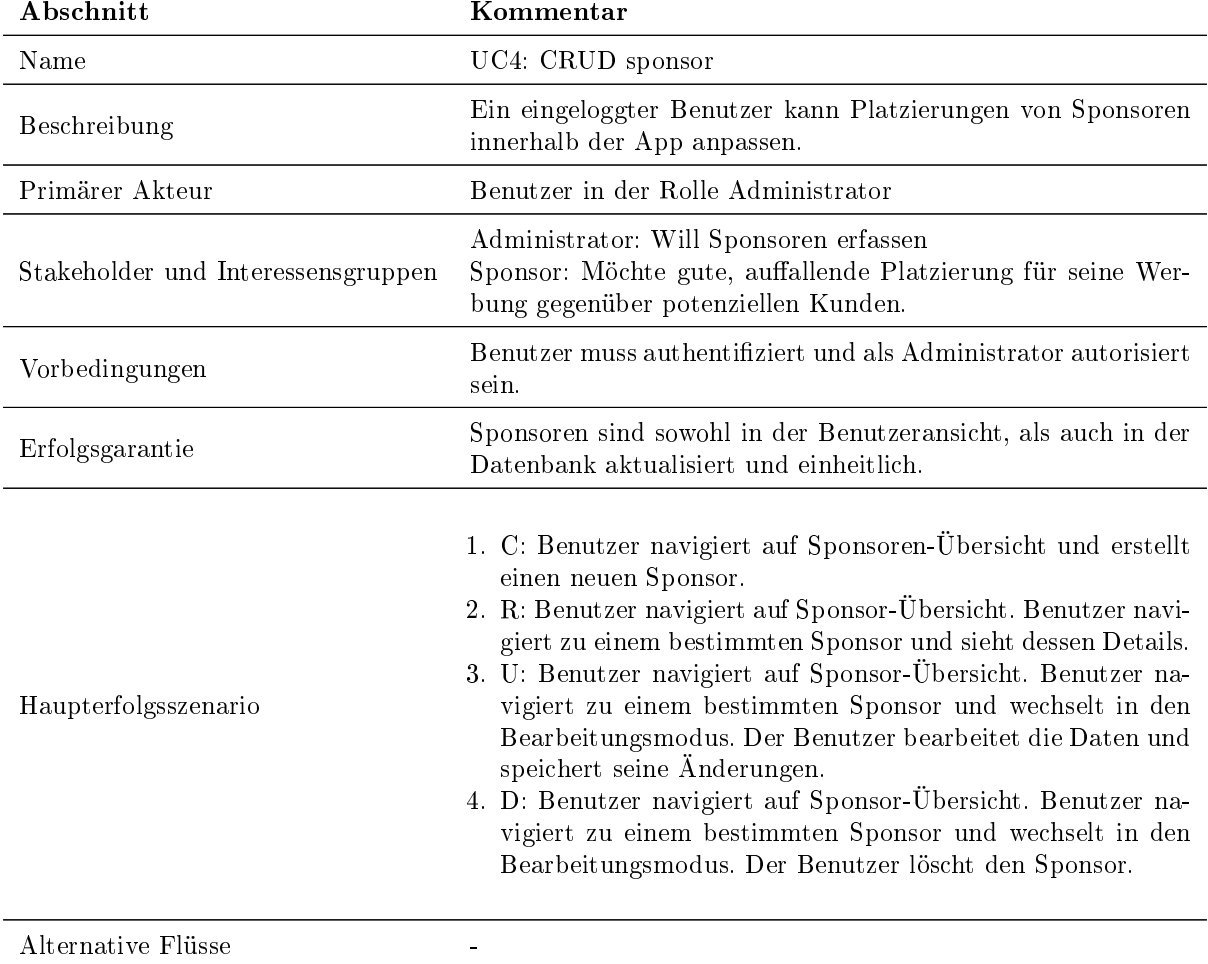

Tabelle 20: Use Case 4 CRUD sponsor

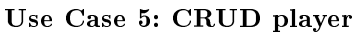

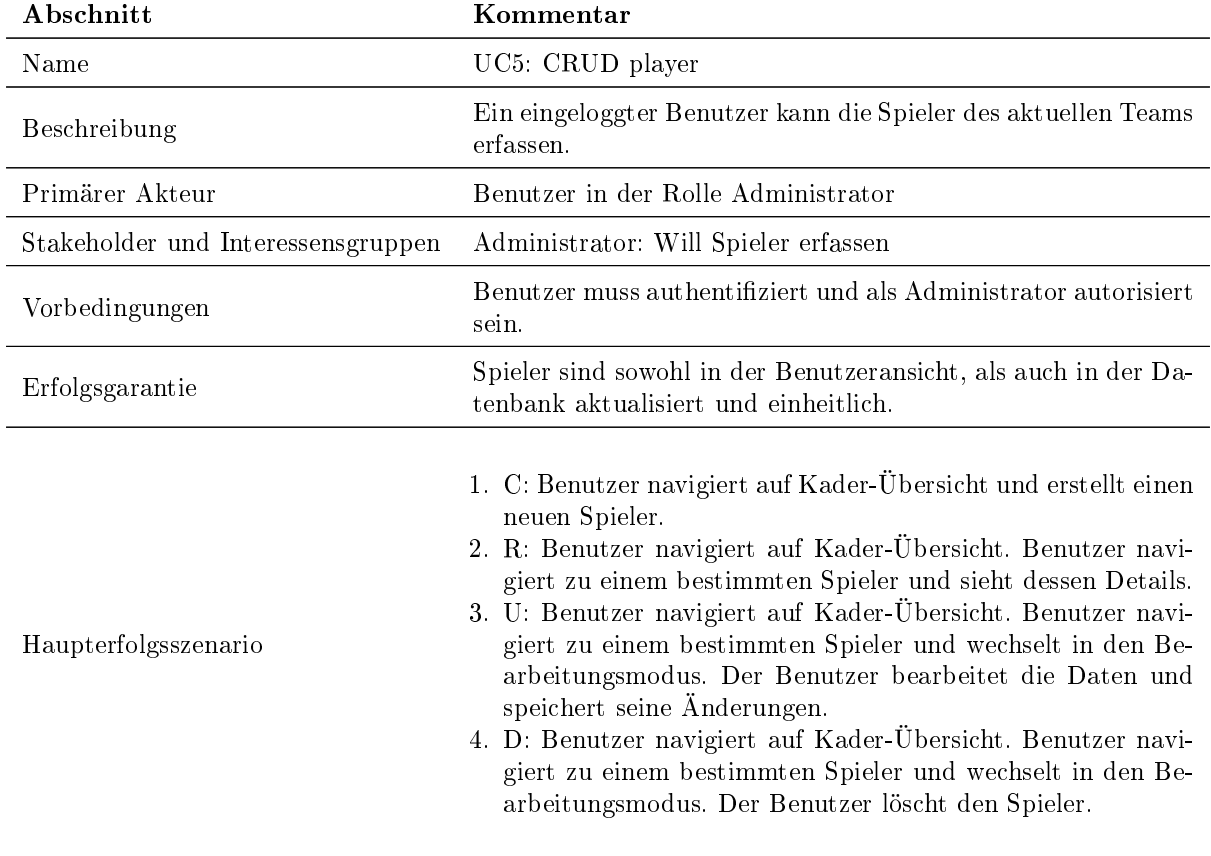

Alternative Flüsse -

#### Tabelle 21: Use Case 5 CRUD player

#### Use Case 6: Login

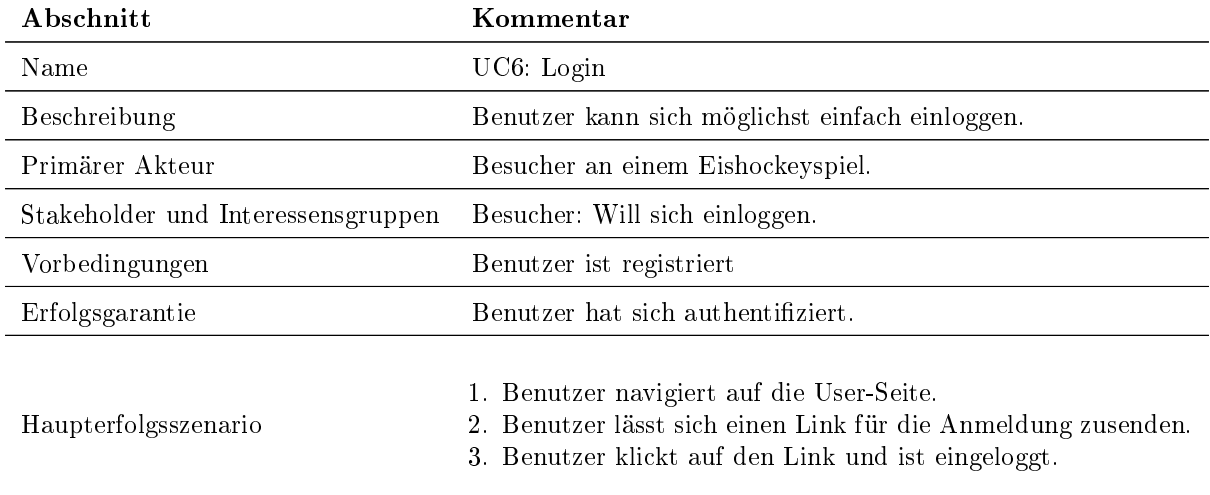

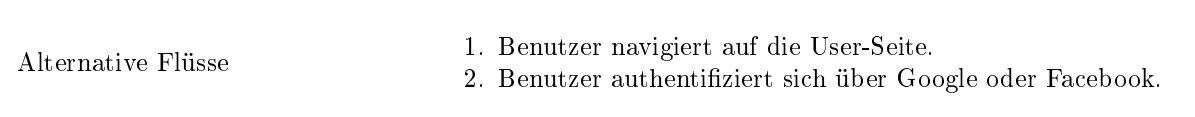

Tabelle 22: Use Case 6 Login

#### Use Case 7: Register

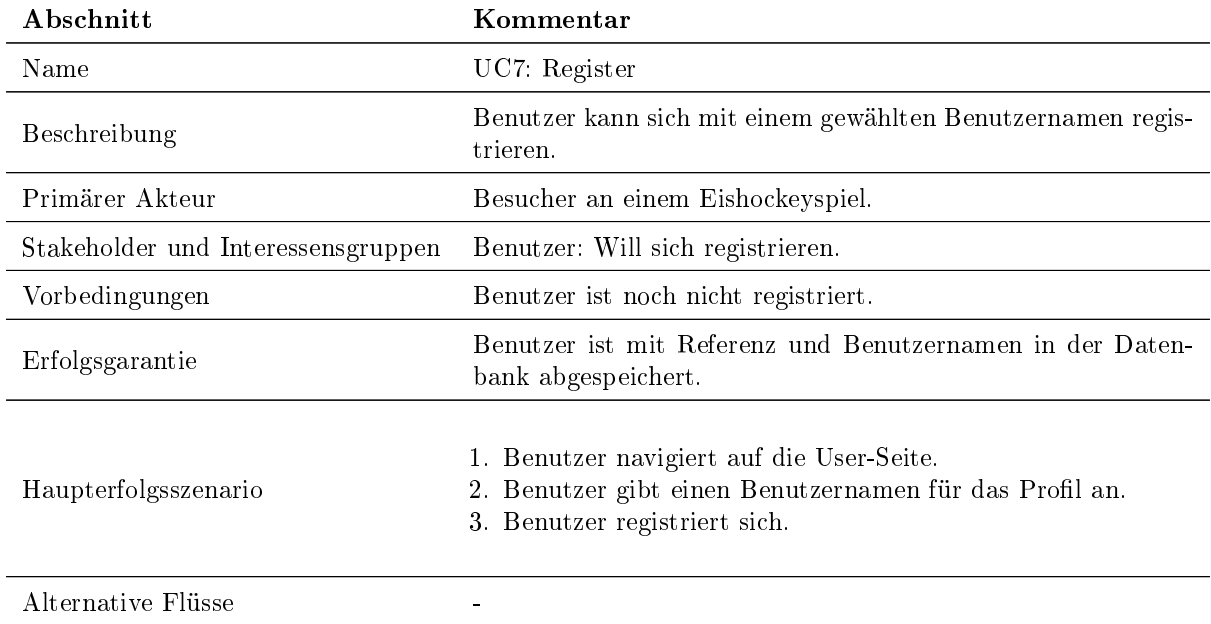

Tabelle 23: Use Case 7 Register

#### Use Case 8: RUD user profile

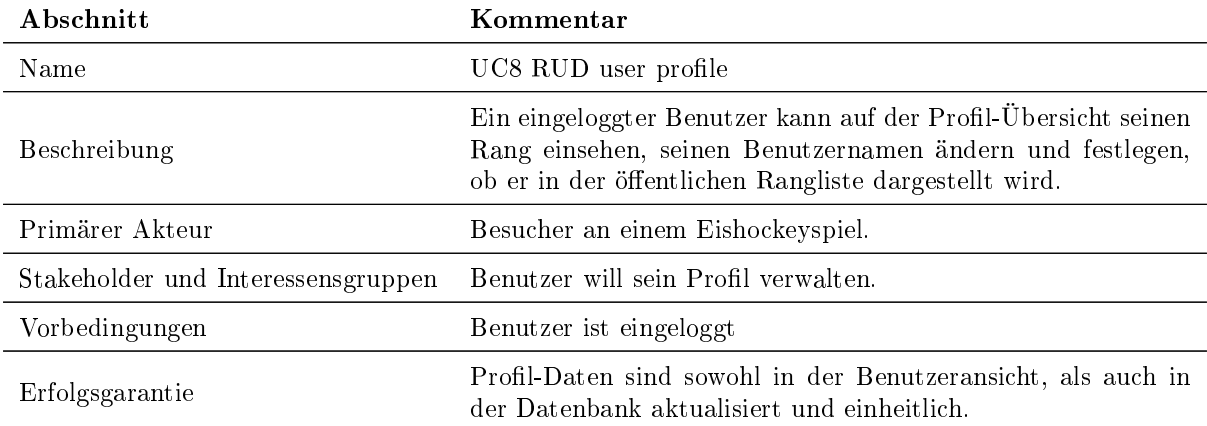

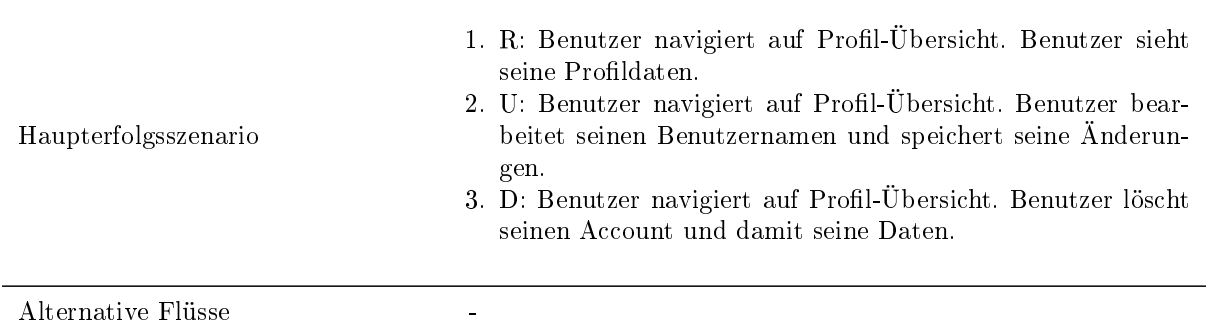

Tabelle 24: Use Case 8 RUD User profile

#### Use Case 9: Play game

Ein Benutzer kann eine freigeschaltene Challenge spielen.

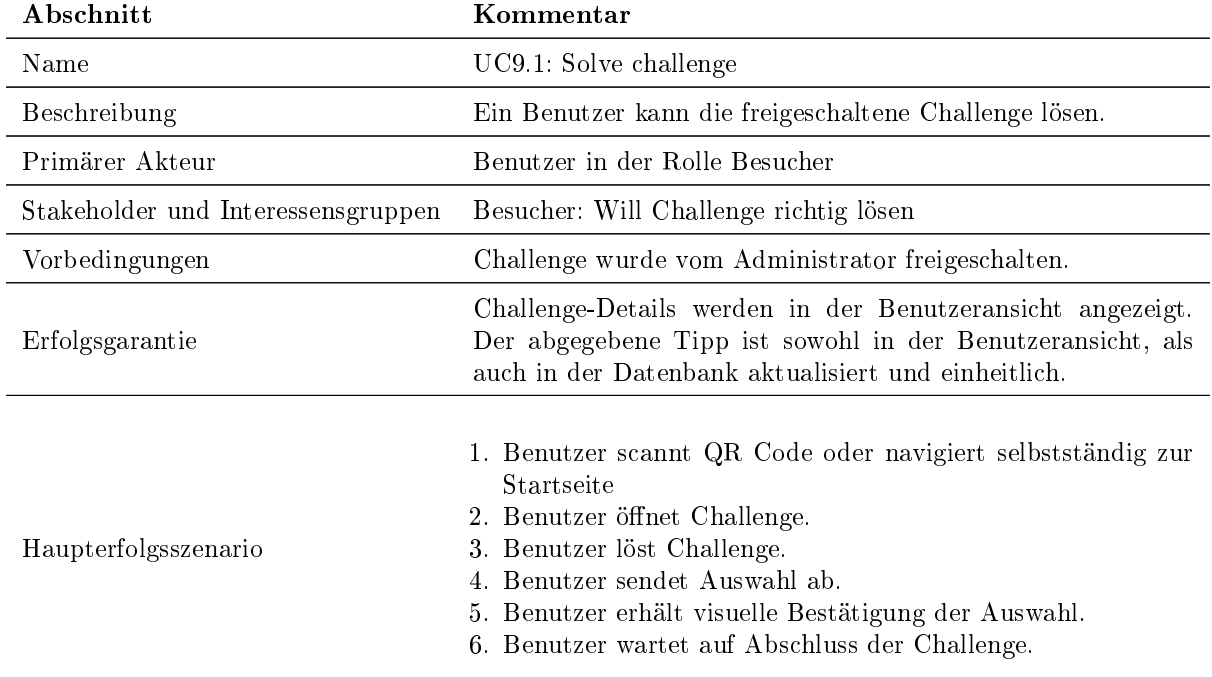

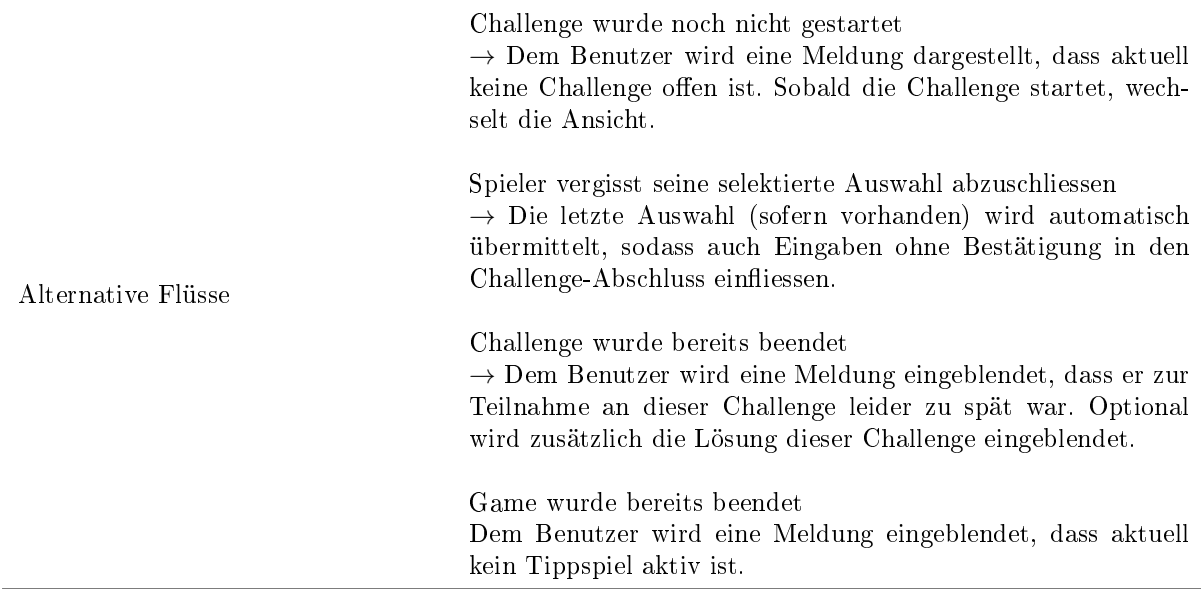

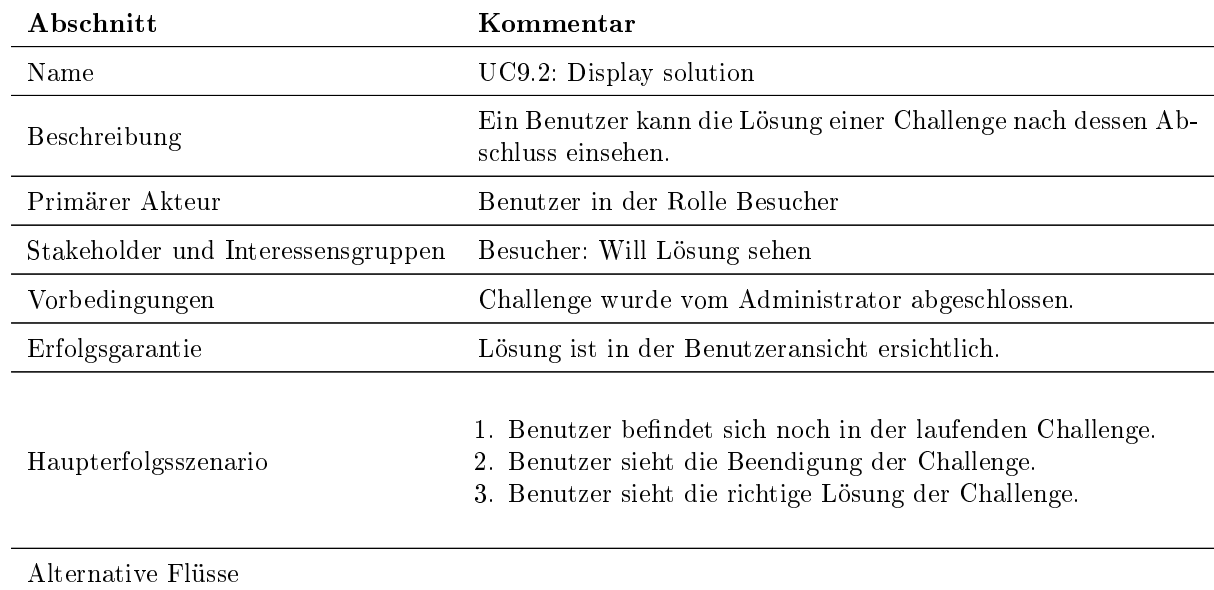

Tabelle 25: Use Case 9.1 Solve challenge

Tabelle 26: Use Case 9.2 Display solution

#### Use Case 10: Read results

Der Besucher kann Resultate aus vergangenen Challenges einsehen. Zentral soll ein Score sein, welches das Engagement in der App und Erfolge aus den Challenges wiederspiegeln soll.

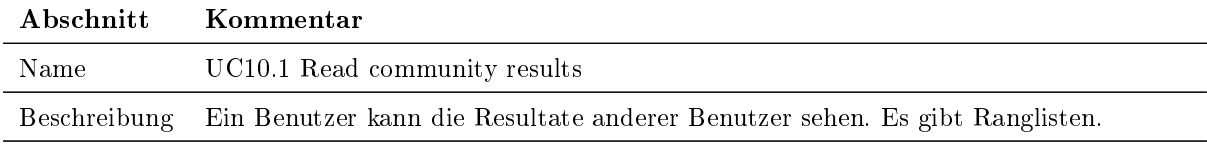

Tabelle 27: Use Case 10.1 Read community results

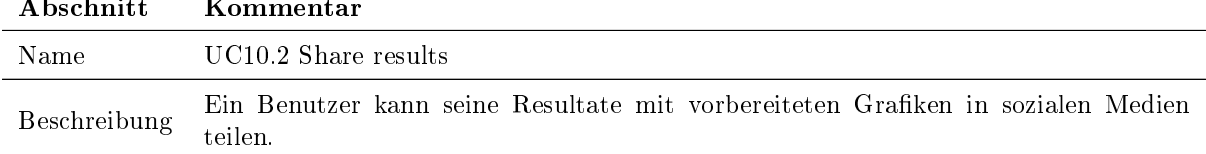

#### Abschnitt Kommentar

Tabelle 28: Use Case 10.2 Share results

#### Use Case 11: Read rewards

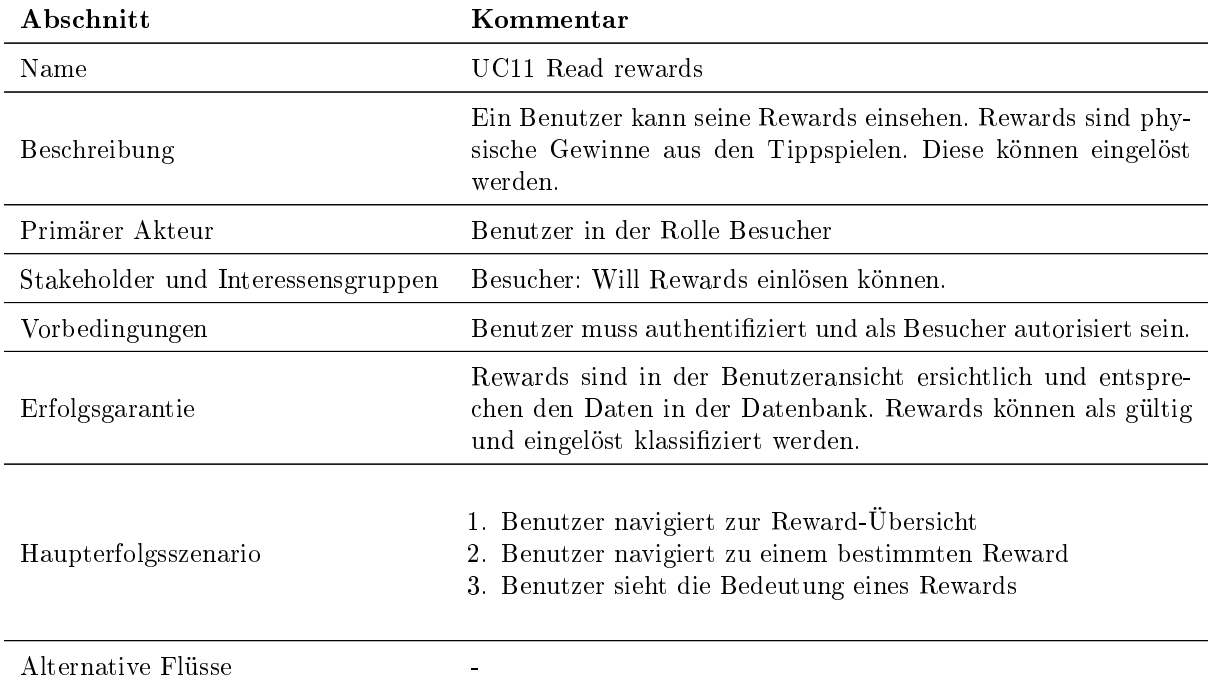

Tabelle 29: Use Case 11 Read rewards

#### 3.4.3. Priorisierung der optionalen Use Cases

Auch die optionalen Use Cases sind ein wichtiger Bestandteil einer benutzerfreundlichen und interessanten Fan-Engagement-App. Daher werden im Rahmen der Bachelorarbeit möglichst viele davon implementiert. Für die Evaluierung der Umsetzungsreihenfolge werden sie anhand ihres Mehrwertes priorisiert.

- 1. UC11 Read rewards
- 2. UC7: Register
- 3. UC6: Login
- 4. UC2: Manage challenges
- 5. UC3: Manage rewards
- 6. UC10.1 Read community results
- 7. UC4: CRUD sponsors
- 8. UC5: CRUD players
- 9. UC8: RUD user profile
- 10. UC10.2 Share results

#### <span id="page-26-0"></span>3.5. Nichtfunktionale Anforderungen

Die [Nichtfunktionale Anforderungen](#page-159-8) [\(NFA\)](#page-159-8) der Fan-Engagement-App werden anhand des ISO-25010 Standards für Softwarequalität aufgeführt.[\[10\]](#page-165-9)

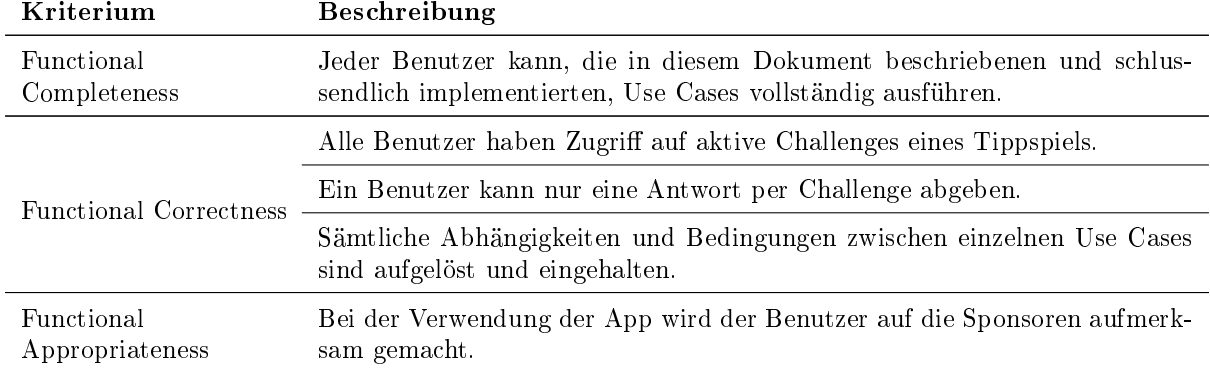

#### 3.5.1. Functional Suitability

Tabelle 30: NFA Suitability

#### 3.5.2. Performance efficiency

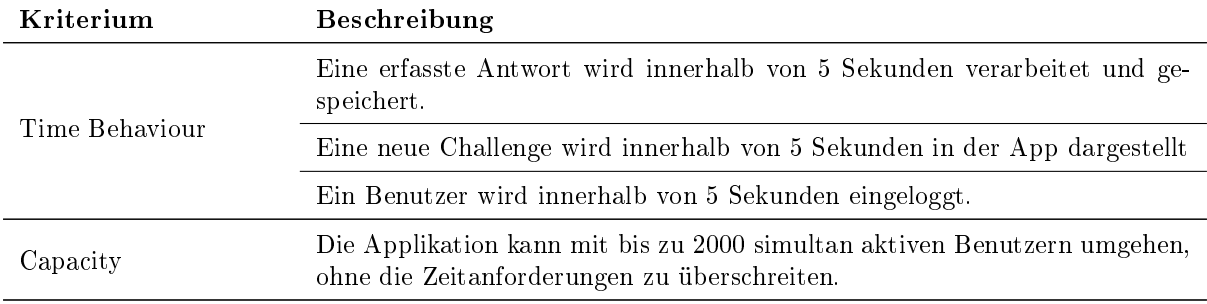

Tabelle 31: NFA Performance efficiency

#### 3.5.3. Compatibility

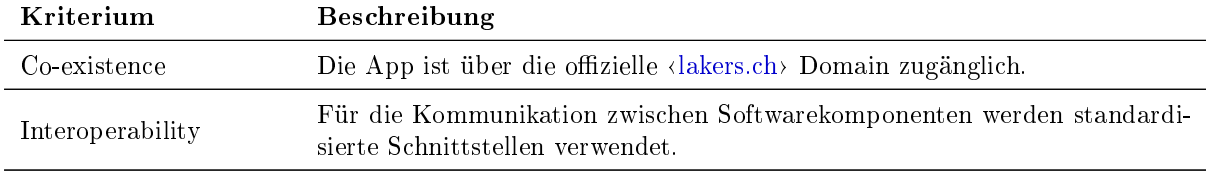

Tabelle 32: NFA Compatibility

#### 3.5.4. Usability

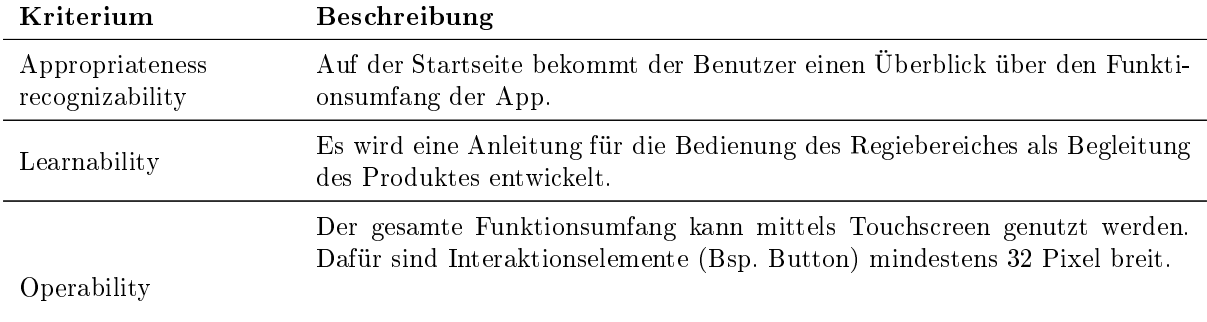

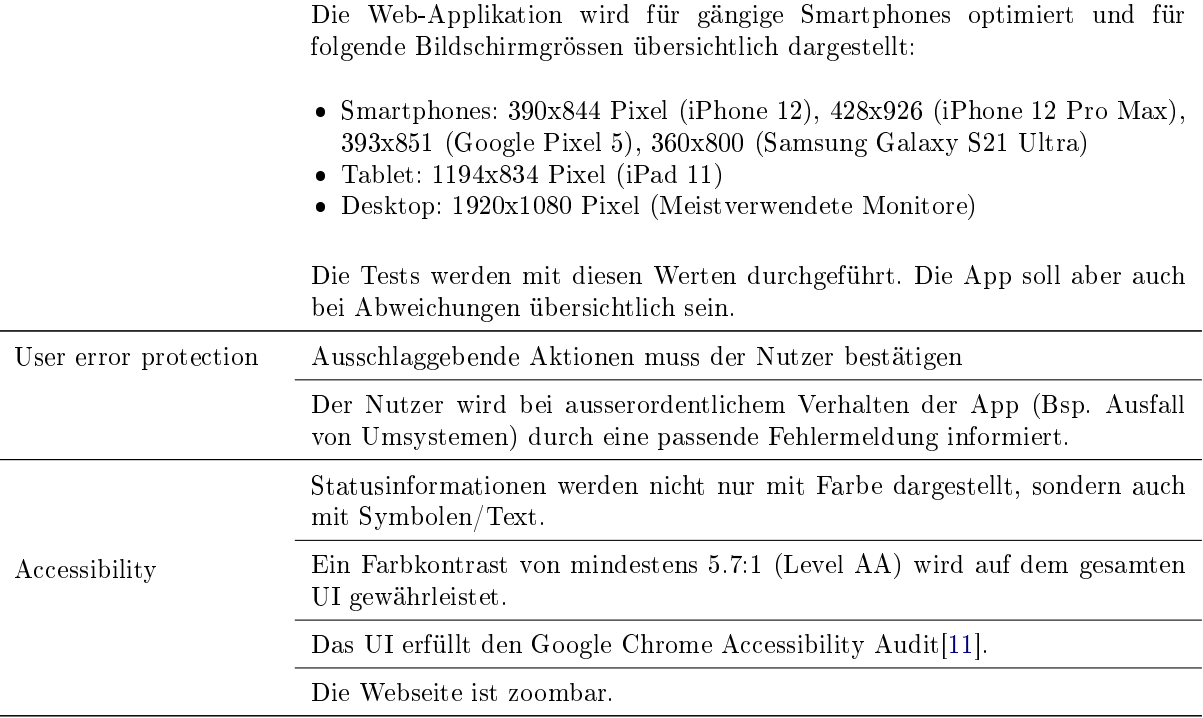

Tabelle 33: NFA Usability

#### 3.5.5. Reliability

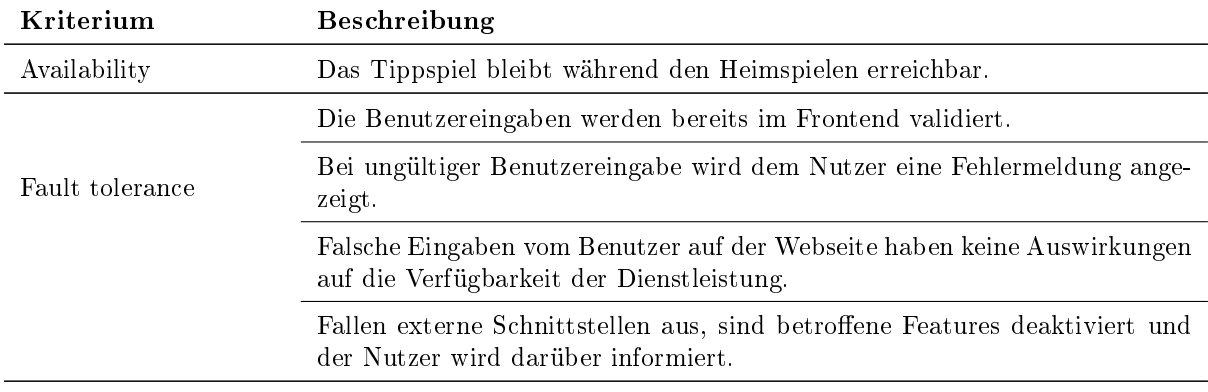

Tabelle 34: NFA Reliability

## 3.5.6. Security

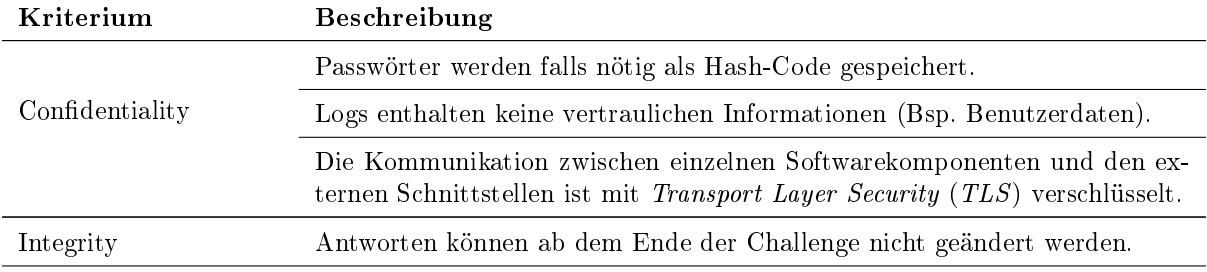

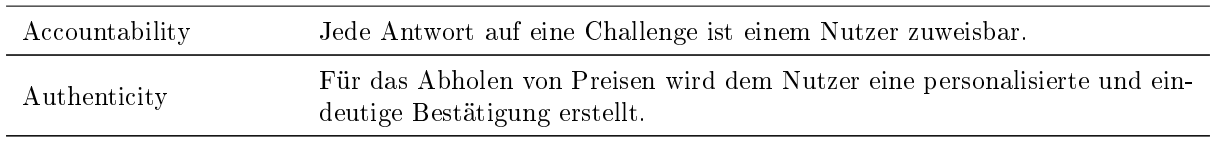

Tabelle 35: NFA Security

#### 3.5.7. Maintainability

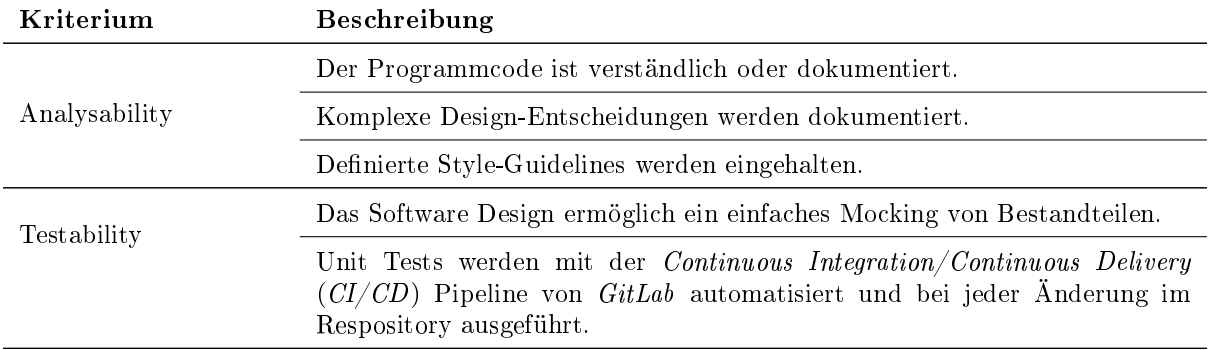

Tabelle 36: NFA Maintainability

#### 3.5.8. Portability

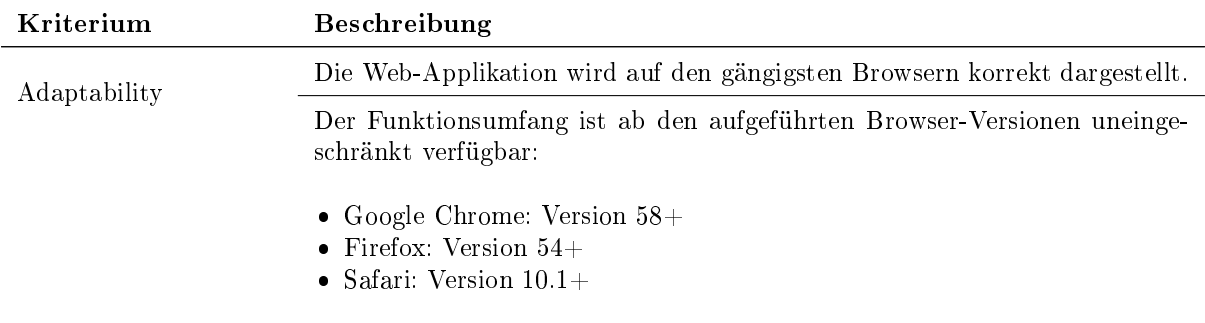

Tabelle 37: NFA Portability

#### 3.5.9. Fan-Engagement

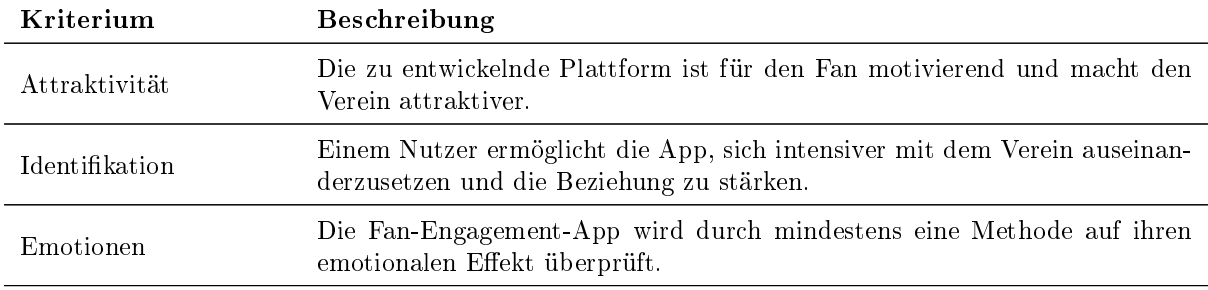

Tabelle 38: NFA Fan-Engagement

#### 3.5.10. Kosten

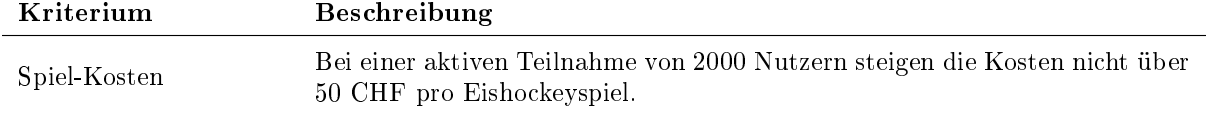

Tabelle 39: NFA Kosten

#### 3.5.11. Styleguide

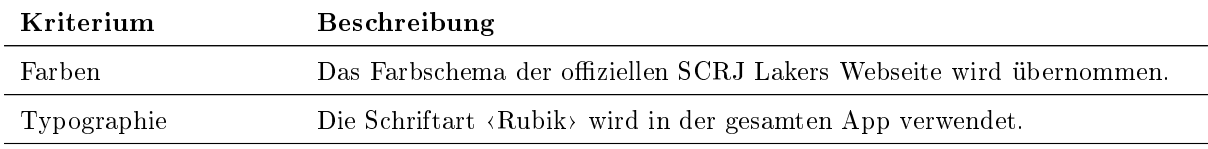

Tabelle 40: NFA Styleguide

#### <span id="page-30-0"></span>3.6. Nicht-Anforderungen

Nicht-Anforderungen sind Anforderungen, welche im Verlaufe des Projekts bewusst entfernt werden. Dies kann unterschiedliche Gründe haben. Zum Beispiel bieten sie keinen Mehrwert oder schränken das Fan-Engagement-App in den falschen Aspekten ein.

#### Stadium-Only

Im Verlaufe des Projekts zeigte sich, dass der Verein mit dem Tippspiel auch besser Menschen erreichen kann, die gerade nicht sehr intensiv den Verein unterstützen. Es kann ein erster Anreiz sein, wieder vermehrt den Weg ins Stadion zu suchen, zwangsläug um eine gewonnene Belohnung abzuholen. Ohne die örtliche Einschränkung können auch Challenges schon vor dem Spiel oder in der Saisonvorbereitung gestellt werden. Beispielsweise Fragen zu Leistungen einzelner Spieler im Fitnessraum.

#### Video-Würfel

Der Video Würfel wird generell manuell über vorprogrammierte Programme gesteuert. Eine Anbindung in die Fan-Engagement-App, um automatisch neu veröffentlichte Challenges darzustellen, würde die Würfel-Bedienung beeinträchtigen. Bei Bedarf können die Challenges auch manuell auf dem Video-Würfel präsentiert werden. Deshalb braucht es die Anbindung an den Video-Würfel gar nicht. Der Mehrwert ist minimal.

#### Preise pro Challenge

Preise werden pro Tippspiel und nicht pro Challenge vergeben. Grund dafür ist, dass es eine faire Gewinnverteilung verhindert. Jemand könnte bei jeder Challenge richtig tippen aber nie einen Preis gewinnen, weil durch Zufall immer einen der anderen richtigen Tipps berücksichtigt wird. Werden alle Tipps über den gesammten Eishockey-Abend zusammengenommen, sind die Punkte breiter gestreut und die Preise werden eher an die besten Tippspielspieler verteilt. Ausserdem ist ein stärkerer Anreiz gegeben, an sämtlichen Challenges eines Tippspiels statt nur an wenigen ausgewählten Challenges teilzunehmen. Die Zuschauer verbringen mehr Zeit in der App und das macht es wieder spannender für die Sponsoren.

#### Reward-Einlösung

Die Rewards können aus einem Benutzerprofil nicht mehr gelöscht werden. Das Risiko wäre zu gross, dass ein Benutzer den Slider zum Einlösen ausprobiert und dabei den Preis löscht, ohne dass er abgeholt werden konnte. Um trotzdem eine Übersicht zu bieten sind die Preise nach eingelöst, respektiv nicht eingelöst kategorisiert. Die bereits abgeholten Preise sind zusätzlich mit Datum und Uhrzeit versehen. Zudem wird ein Zuschauer nicht allzuviele Preise gewinnen und es stört kaum jemanden, wenn zusätzlich noch alte Preise dargestellt werden.

#### Parallel aktive und vergangene Tippspiele

Es wird immer nur ein Tippspiel gleichzeitig aktiv sein. Das ohnehin schon eher komplexe Admin Panel würde mit mehreren aktiven Tippspielen zudem noch viel komplizierter werden. Es wäre fehleranfälliger und würde eine klare Bedienung behindern. Auch die Darstellung für den Besucher wäre um einiges komplizierter und würde zu mehr Klicks für ein Tippspieltipp führen. Das ist denitiv nicht die Absicht. Auch auf die Darstellung vergangener Tippspiele wird im Admin-Bereich bewusst verzichtet, weil es keinen wirklichen Mehrwert bringt.

## <span id="page-31-0"></span>3.7. Domain Model

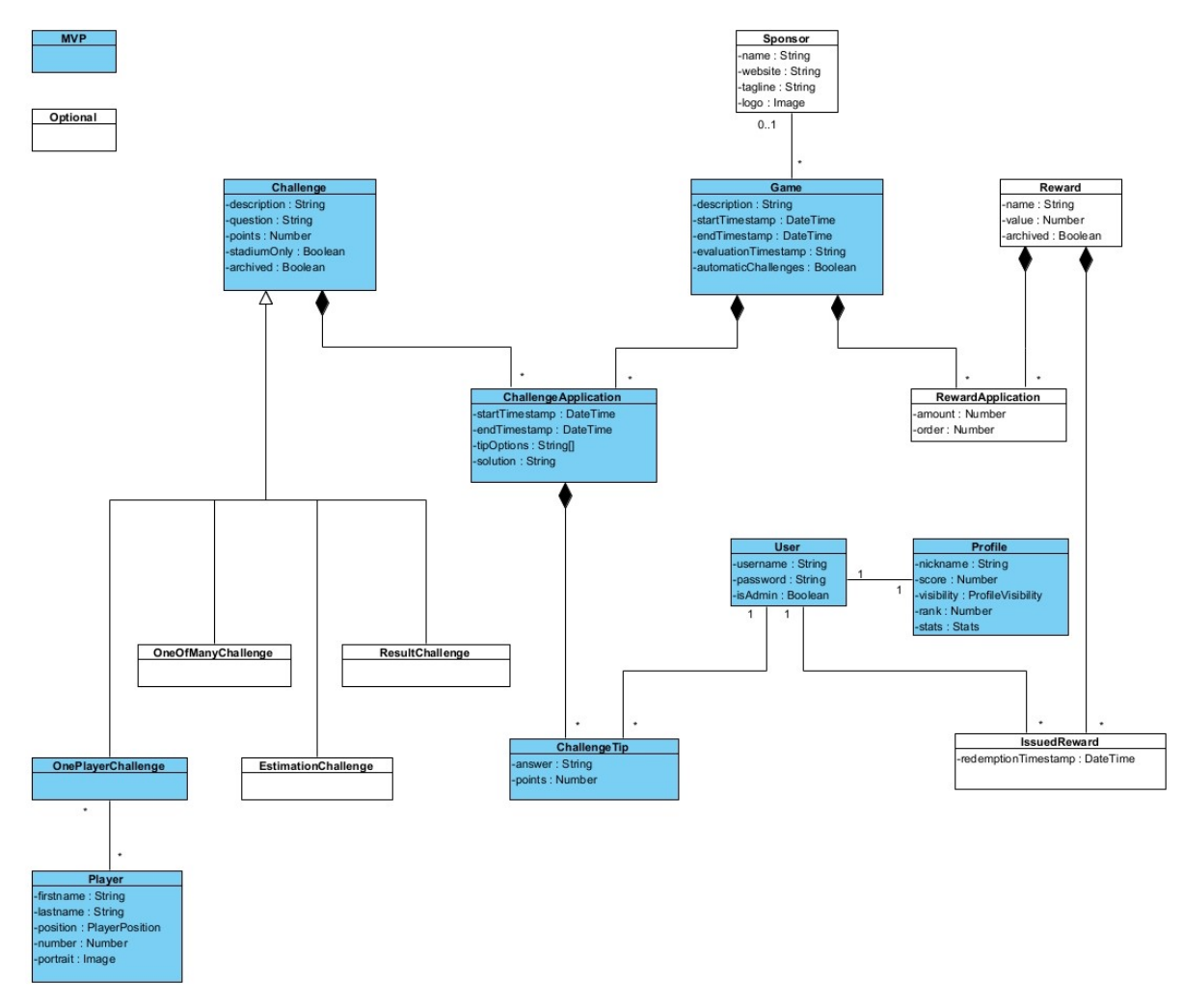

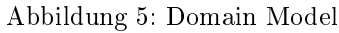

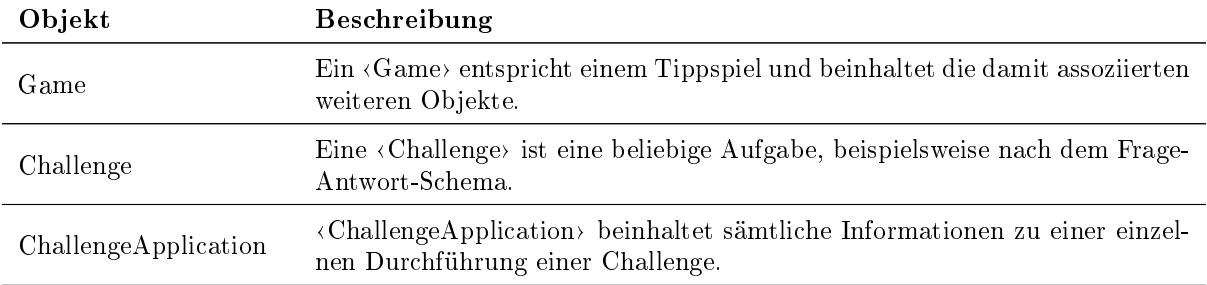

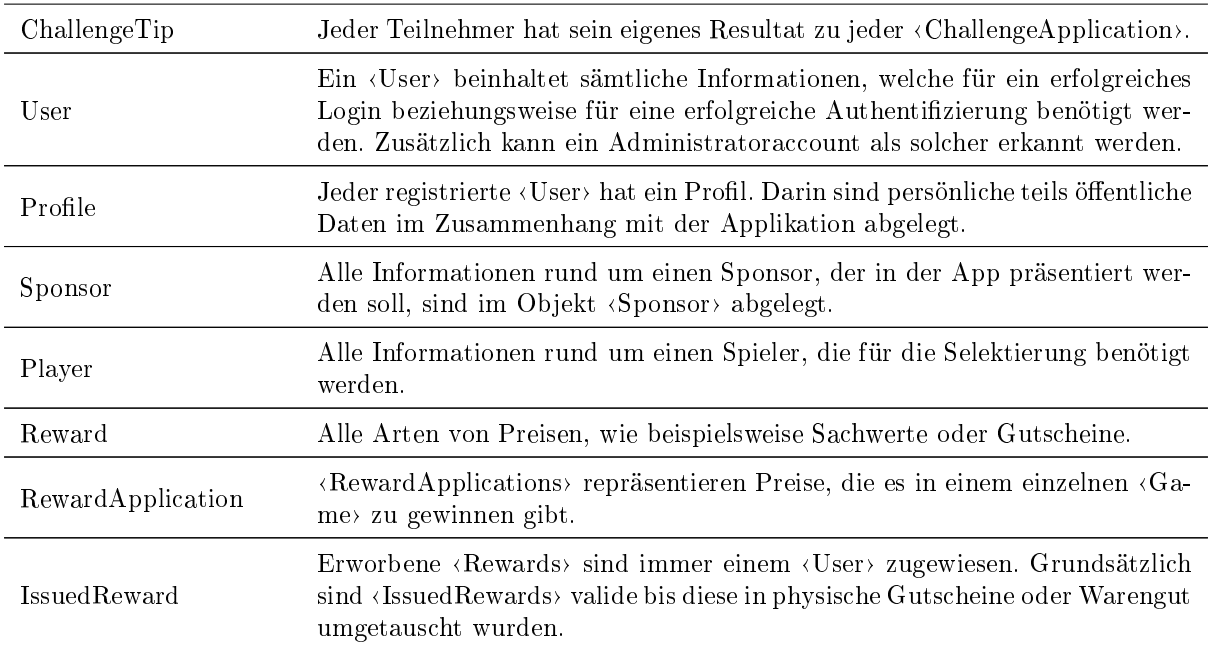

Tabelle 41: Objekte im Domain Model

## <span id="page-33-0"></span>4. Design

## <span id="page-33-1"></span>4.1. Systemarchitektur

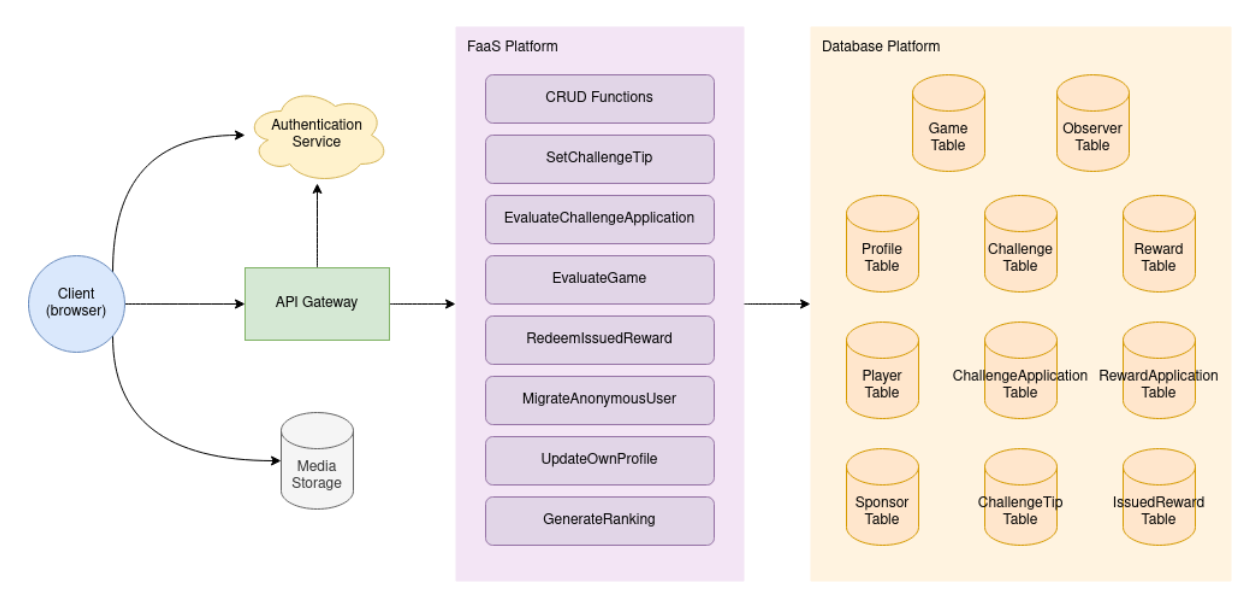

Abbildung 6: Makroarchitektur

#### 4.1.1. Serverless Computing

Für die Bereitstellung sämtlicher Backend-Dienste wird auf eine [Serverless-](#page-159-11)Architektur gesetzt. Die [Ser](#page-159-11)[verless-](#page-159-11)Dienste bieten eine sehr hohe Flexibilität in der Skalierung und Leistungsfähigkeit. Je nach Bedarf steht der Applikation dynamisch mehr oder weniger Leistung zur Verfügung. Für den Benutzer bleibt die Benutzung somit stets stabil, unabhängig der sonstigen Auslastung. Es gibt auch finanzielle und organisatorische Anreize auf eine [Serverless-](#page-159-11)Infrastruktur zu setzen. Bezahlt wird nämlich nur, was auch gebraucht wird. In der Zeit, in der keine Last anfällt, entstehen auch keine Kosten. Denn [Serverless-](#page-159-11)Dienste werden immer nur durch bestimmte Ereignisse ausgelöst, womit die typische Standby-Zeit und unverbrauchte Rechenleistung von Systemen in der Verechnung wegfällt. Code wird für ereignisspezifische Aufgaben in [Serverless](#page-159-11) Functions (Lambdas) geschrieben und somit stark voneinander separiert. Das macht die Applikation und dessen Bestandteile besser wart- und austauschbar. Lambda Functions beinhalten zustandslosen Code, der erst zum Zeitpunkt eines Ereignisses geladen und ausgeführt wird. Da [Serverless](#page-159-11) Computing für jeden Ereignisaufruf verschiedene Instanzen verwendet, werden Fehler sehr isoliert behandelt und betreffen nicht das ganze System. Die Anforderungen für diese Applikation sind ideal für den Einsatz einer [Serverless-](#page-159-11)Infrastruktur.

#### 4.1.2. Frontend

Sowohl eine Nativ-, als auch eine Web-Applikation kann die funktionalen Anforderungen an das Produkt erfüllen. Der Zugang für die Fans soll angenehm gestaltet und somit die Hemmschwelle für die Nutzung minimiert werden. Deshalb wird in den [Nichtfunktionale Anforderungen](#page-159-8) [\(NFA\)](#page-159-8) beschrieben, dass die App der bestehenden SCRJ Lakers Webseite angegliedert werden soll. Somit ist eine Native-App ausgeschlossen. Um eine Installation trotzdem anbieten zu können, wird die App als [PWA](#page-159-3) entwickelt.

#### 4.1.3. Deployment

#### Produkt

Das Produkt wird in einer Public Cloud gehostet und betrieben.

Der Kunde möchte eine möglichst einfach zu betreibende, langlebige Applikation haben, die minimal auf technische Expertise und Betreuung angewiesen ist. Das hängt auch mit dem veranschlagten Kosten zusammen. Diese sollen möglichst gering bleiben und sich hauptsächlich auf die effektive Applikationsnutzung beschränken. Eine Public Cloud kann diese Anforderungen am besten erfüllen. Je grösser die Server-Infrastruktur ist, desto kostengünstiger ist dessen Betrieb. Deshalb ist eine eigene Serverinfrastruktur einiges teurer als der Einkauf in eine bestehende Public Cloud. Zusätzlich überzeugt die Public Cloud mit ihrer Zuverlässigkeit und Stabilität. Solche Anbieter haben sich auf den Betrieb von fremden Applikationen spezialisiert, kümmern sich um sehr viele verschiedene Applikationen gleichzeitig und können dadurch auf einen beachtlichen Erfahrungsschatz zurückgreifen. [On-Premise-](#page-158-12)Lösungen wie beispielsweise die Serverinfrastruktur der OST hat da das Nachsehen. Zudem ist die effektive Auslastung dieser Applikation schwierig abzuschätzen. Public Cloud Anbieter erlauben eine sehr flexible Skalierung der Ressourcen. Das hält den Wartungsaufwand über längere Zeit insgesamt sehr gering.

Eine Public Cloud birgt aber auch ein paar Risiken. Die direkte Kontrolle über Datenspeicherung, Software-Updates und Sicherheitsmassnahmen wird abgegeben. Es braucht Vertrauen in die Arbeit des Drittanbieters, dass dieser seiner Verantwortung nachkommt. Die Daten sollen beispielsweise zur Gewährleistung des Datenschutzes in Europa oder besser in der Schweiz gelagert werden. Eine eigene Kontrolle über dessen Einhaltung kann aber nicht durchgeführt werden.

#### Entwickler- und Projekttools

Die Anforderungen an den Betrieb solcher Tools ist sehr viel geringer. So müssen diese nicht permanent laufen, sondern dürfen auch mal ausfallen oder heruntergefahren werden. Sicherheitsaspekte wie die Aktualität der Software sind nur von Bedeutung, wenn diese öffentlich im Inernet hängen. Dafür soll die Systemumgebung möglichst pragmatisch und individuell konfigurierbar sein. Das kann eine  $On-Premise-$ Infrastruktur am besten bieten. So laufen alle Entwickler- und Projekttools auf der Infrastruktur der OST.

#### <span id="page-34-0"></span>4.2. Konzepte

#### 4.2.1. Spielablauf

Der Verlauf in einem Spiel ist mehrheitlich sequenziell und beinhaltet drei verschiedene Ebenen. Diese sind durch drei verschachtelte Zustandsdiagramme abgebildet. Die «Challenge» in der State Machine bezieht sich auf eine «ChallengeApplication» im Domain Modell.

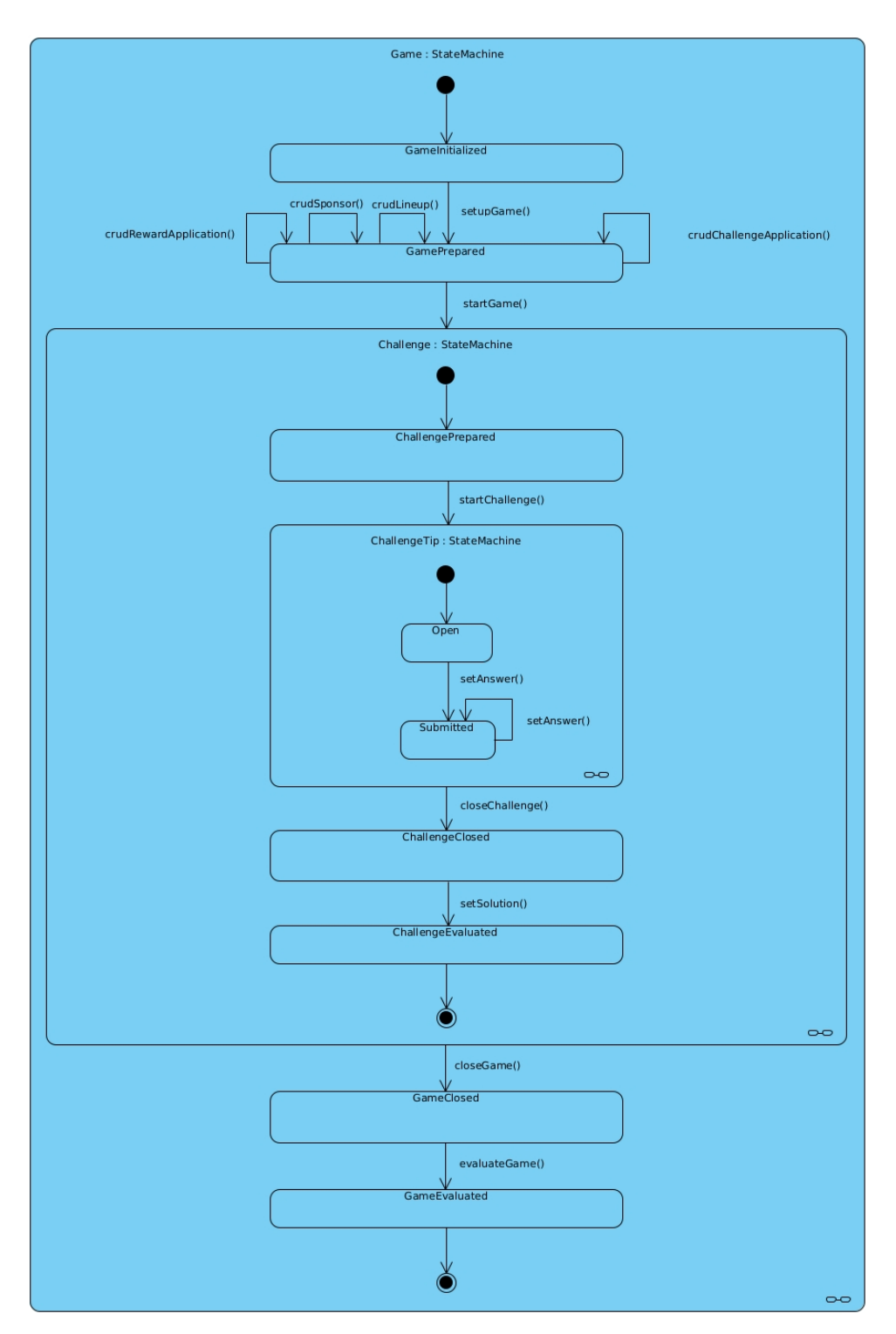

Abbildung 7: State Diagram eines Games
#### State Machine Game

Beschreibt den Lebenszyklus eines <Games>. Dieses wird gesteuert durch den Administrator.

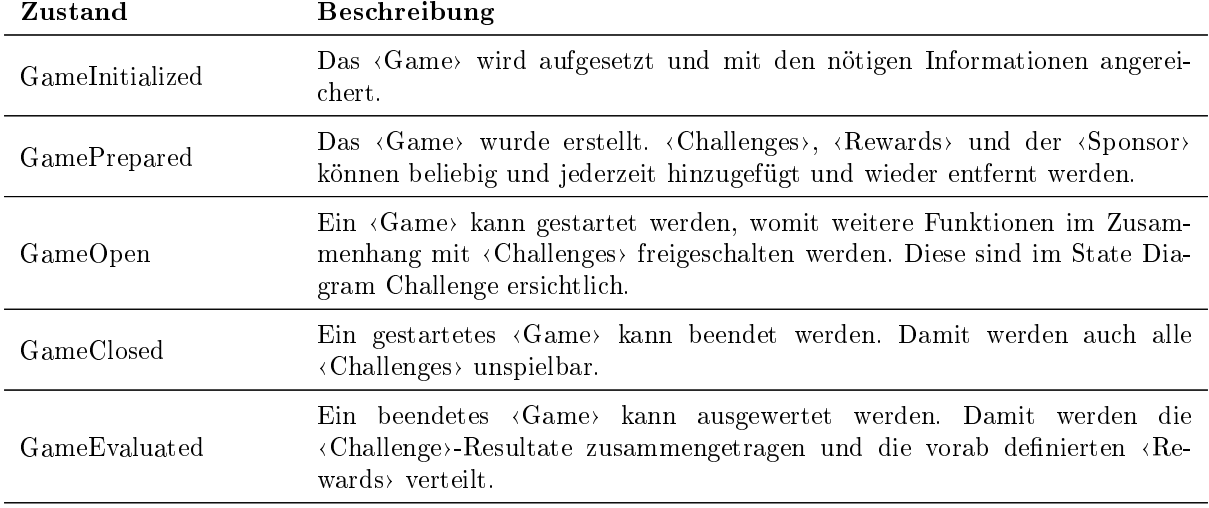

Tabelle 42: Zustände eines Games

#### State Machine Challenge

Diese läuft für jede ausgewählte <Challenge> unabhängig. Auch diese ist in der Kontrolle des Administrators.

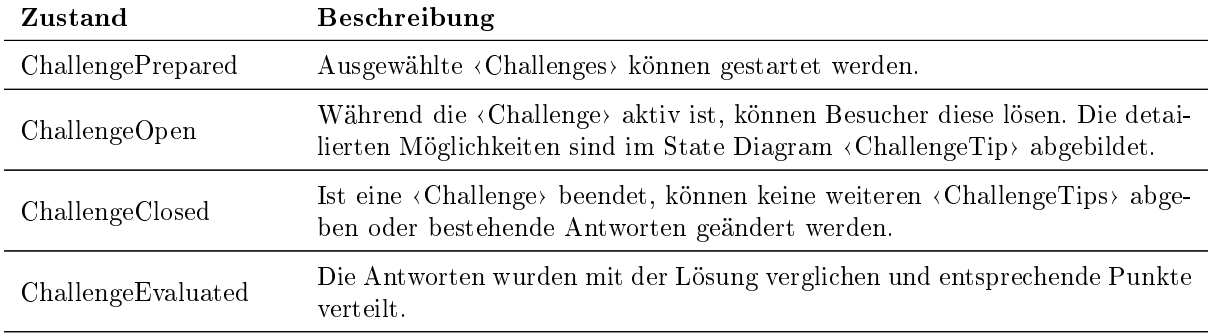

Tabelle 43: Zustände einer Challenge

#### State Machine ChallengeTip

Beinhaltet die Status einer laufenden < Challenge>. Dabei sind die Besucher beziehungsweise < Challenge>-Spieler in der Verantwortung.

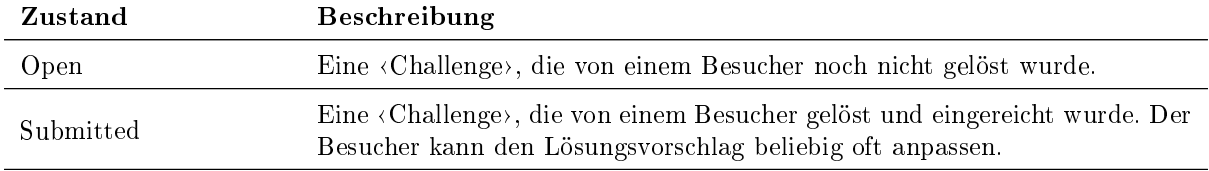

Tabelle 44: Zustände eines ChallengeTips

# 4.2.2. Anonyme Tipps

Ein Benutzer soll möglichst viele Inhalte sehen und auch Tipps abgeben können, ohne dass er sich zuerst noch für die Applikation registrieren und anmelden muss. Dafür müssen anonyme Tipps abgegeben werden können, die dennoch später einem Benutzer eindeutig zugewiesen und an einen registrierten Benutzer übertragen werden können.

Zu diesem Zweck wird in der App für den Benutzer bei fehlender Authentizierung im Hintergrund ein anonymes Benutzerkonto angelegt, welches sich in der Gestalt kaum von einem registrierten Benutzer unterscheidet. Es wird gemäss eines registrierten Benutzers für Anfragen und die persistente Speicherung von Eingaben verwendet. Der offensichtlichste Unterschied besteht in der Sichtbarkeit beziehungsweise Unsichtbarkeit im Frontend je nach Benutzertyp. Im Backend wird die Unterscheidung zwischen anonymen und registrierten Benutzern durch verschiedene Benutzergruppen gewährleistet.

#### 4.2.3. Benutzermigration

Registriert sich oder meldet sich ein bereits aktiver Benutzer in der Applikation an, so werden die gespeicherten «ChallengeTips» und «IssuedReward» vom anonymen Benutzer auf den registrierten Benutzer übertragen. Gibt es von beiden Benutzern ChallengeTips zur gleichen ChallengeApplication, wird der neuere übernommen und der andere entfernt. Der anonyme Benutzer wird danach ebenfalls nicht mehr benötigt und daher gelöscht.

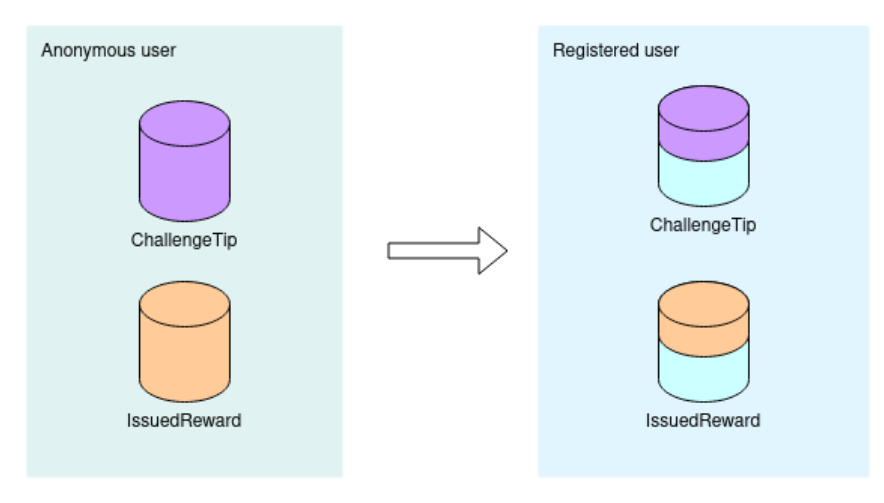

Abbildung 8: Benutzermigration

# 4.2.4. Passwordless-Login

In der App können sich Benutzer ohne Passwort authentifizieren. Das verkürzt den Verifizierungs- und vereinfacht den Anmeldeprozess. Der Benutzer muss nicht mehr die E-Mail-Adresse bestätigen und sich ein Password merken, geschweige denn eingeben. Dessen Nutzen werden stattdessen mit einem sogenannten Magic Link erreicht, welcher dem Benutzer über einen externen Kommunikationskanal, beispielsweise E-Mail, mitgeteilt wird und diesen für eine sehr beschränke Zeit authentiziert.

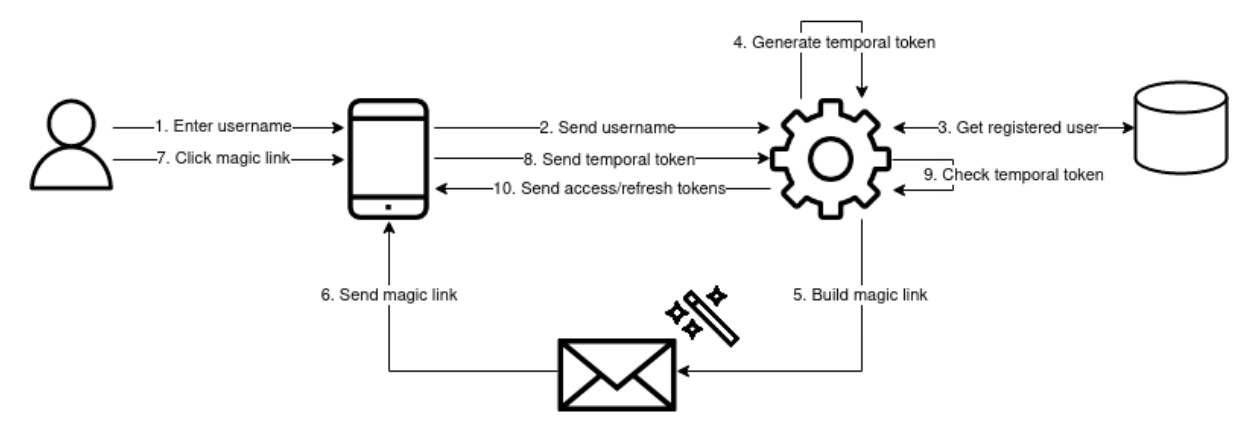

Abbildung 9: Passwordless-Login-Prozess

Um davon Gebrauch zu machen, gibt der Benutzer seinen Benutzernamen in der App ein und schickt diesen ab. Das Backend sucht einen passenden registrierten Benutzer und generiert einen temporären Token zur dessen Authentifizierung. Dieser Token wird in eine bestimmte [Uniform Resoursce Locator](#page-160-0) [\(URL\)](#page-160-0) eingearbeitet und wird somit zum Magic Link. Dieser Magic Link wird auf einem alternativem Weg an den Benutzer retourniert. Mit einem Klick auf diesen Link kann sich der Benutzer als solcher gegenüber der App identizieren und bestätigen, dass er im Besitz der E-Mail-Adresse ist.

# 4.2.5. Datenbank

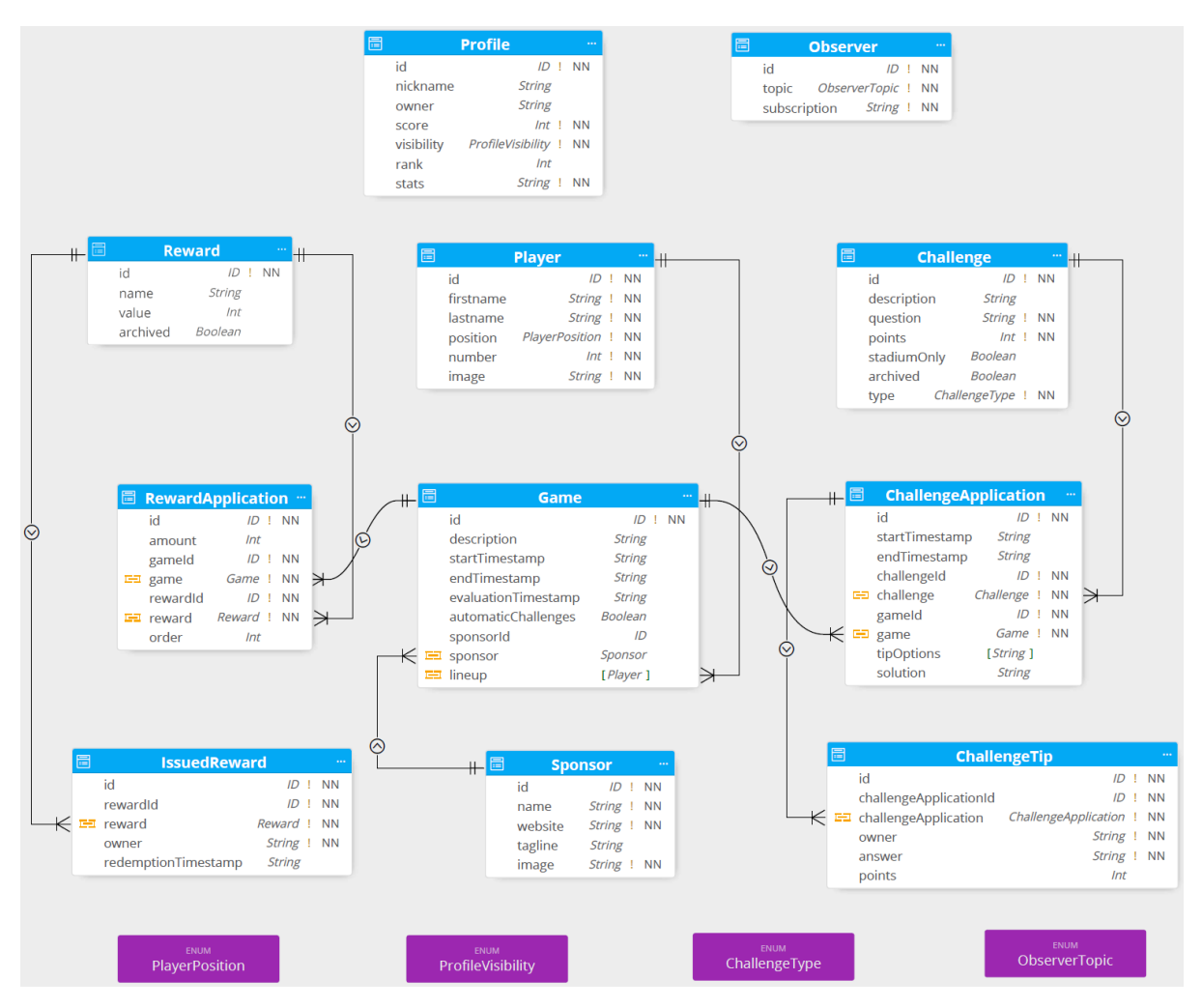

Abbildung 10: Schema der Datenbank

Das Datenbankschema entspricht weitgehend dem Domain Modell. Relationen zwischen den Tabellen sind visuell durch zwei Felder repräsentiert. In der Datenbank wird jeweils nur der Fremdschlüssel beziehungsweise die jeweilige id abgespeichert. Jeder Tabelleneintrag hat zusätzlich einen Erstellungs- und Aktualisierungszeitpunkt, damit Mutationen zeitlich besser nachvollzogen werden können. Folgende Datenbankeinträge sind benutzerspezifisch.

- Profile (öffentlich)
- ChallengeTip (privat)
- IssuedReward (privat)

Diese sind durch das Feld <owner> mit seinem Besitzer markiert. Die Datenbankzugriffe auf private Objekte werden dahingehend eingeschränkt.

Modikationen von anderen Objekten erfordern die Administrator-Rolle.

- $\bullet$  Game
- Challenge
- ChallengeApplication
- Reward
- RewardApplication
- Sponsor

Diese Objekte sind aber ausnahmslos öffentlich lesbar. Die meisten Objekte im Schema werden zusätzlich durch das System, konkret durch entwickelte Funktionen, bearbeitet.

Die «Observer»-Tabelle wird für Push-Benachrichtigungen benötigt. Diese speichert Kontaktinformationen derjenigen Browser, die Benachrichtigungen bei bestimmten Ereignissen wünschen.

#### Datenbankmodell

Was spricht für den Einsatz einer SQL-Datenbank?

- Schema hat sehr viele Relationen
- Abfragen benötigen häufig mehrere verknüpfte Modelle
- Erfahrung der Entwickler
- $\bullet$  [Atomicity-Consistency-Isolation-Durability](#page-159-1) [\(ACID\)](#page-159-1)-Unterstützung über mehrere Tabellen

Was spricht für den Einsatz einer NoSQL-Datenbank?

- Lässt sich sehr einfach deployen
- Bietet oft bessere Integration für Echtzeit-Streaming
- Schnellere Abfragen (von Dokumenten)
- Unkomplizierte Migration (Umgang mit Schema-Modikationen)
- · Sehr flexibel in Skalierung (horizontal)
- **Einfachere Integration in [GraphQL](#page-158-1)**
- Dokumente sind in entwicklerfreundlichem Format
- Günstiger im Betrieb
- Einfacher in Wartung

Betrachtet man nur das Datenbankschema und die Abfragen, ist eine SQL-Datenbank die geeignetste Wahl. Die vielen Relationen und der Fakt, dass alle Informationen normalisiert sind, sprechen klar für den Einsatz einer SQL-Datenbank. Eine NoSQL-Datenbank bietet aber in diesem Projekt wesentlich mehr Vorteile. Besonders ins Gewicht fallen dabei der deutlich tiefere Entwicklungs- und Verwaltungsaufwand. Die sehr einfache Handhabung im Zusammenhang mit [GraphQL](#page-158-1) und tieferen Kosten im Betrieb sind ebenfalls starke Argumente, auf NoSQL zu setzen. Die Entwickler möchten zudem mehr Erfahrungen mit NoSQL-Datenbanken sammeln. Letzendlich basiert die Entscheidung zugunsten einer NoSQL-Datenbank also auf mehreren Aspekten.

# 4.2.6. Datenfluss

#### Frontend-Backend

Aktuell gibt es zwei moderne weitverbreitete Konzepte - [Representational State Transfer](#page-159-2) [\(REST\)](#page-159-2) und [GraphQL.](#page-158-1) Die Entscheidung ist zugunsten von GraphQL ausgefallen. Denn [GraphQL](#page-158-1) hat gegenüber [REST-](#page-159-2)Schnittstellen einige schwerwiegende Vorteile. Im Zusammenhang mit komplexen Abfragen, welche in dieser Applikation häufig notwendig sind, kann  $GraphQL$  wesentlich mehr bieten als [REST.](#page-159-2) Denn  $GraphQL$  erlaubt sehr flexible Abfragen auf mehrere verschiedene Ressourcen gleichzeitig. Das veringert die Anzahl Anfragen (Round Trips) auf das Backend und schlussfolgernd die Antwortzeit im Frontend. [GraphQL](#page-158-1) schafft die Flexibilität mit einem eigenen Typsystem. Die API ist strikt durch Datentypen beschrieben und lässt sich somit beliebig anordnen und verschachteln. So entstehen automatisch die Beziehungen zwischen einzelnen Objekten. Durch die starke Typisierung ist auch immer klar, was von der Gegenseite gefordert beziehungsweise geliefert wird. Zusammengefasst ist [GraphQL](#page-158-1) wesentlich präziser und effizienter als  $REST.[12]$  $REST.[12]$ 

#### Backend-Backend

Grosser Bestandteil der backend-internen Kommunikation sind die Datenbankabfragen. Ansonsten sind es vereinzelte Abfragen auf Dienste wie E-Mail oder Authentizierung. Im Backend ist Einfachheit und Wartungsfreundlichkeit das oberste Gebot. Deshalb sollen möglichst bestehende vorgefertigte Schnittstellen und [Software Development Kit](#page-160-1) [\(SDK\)](#page-160-1)s verwendet werden.

#### 4.2.7. Challenge-Typen

Es gibt verschiedene Challengetypen. Diese haben entweder eine eigene visuellen Darstellung im Frontend oder werden im Backend unterschiedlich ausgewertet. Diese eigene Charakteristik bedarf einer Unterscheidung.

#### onePlayerChallenge

Die «onePlayerChallenge» hat einen bestimmten Spieler als Lösung. Dem Benutzer steht eine Liste mit Spielern zur Verfügung aus denen er seine Antwort aussuchen kann. Zusätzlich kann auch «Niemand» ausgewählt werden, wenn die Fragestellung auf keine Person zutreffen wird. Mögliche Fragestellungen sind

- Welcher Spieler erzielt das erste/nächste Tor?
- Welcher Spieler bekommt die erste Strafe?
- Welcher Spieler bricht den ersten Stock?
- Welcher Spieler macht heute den schnellsten Sprint?
- Welcher Feldspieler hat heute die meiste Eiszeit?

#### oneOfManyChallenge

Mit der «oneOfManyChallenge» werden dem Benutzer zwei bis vier Antwortmöglichkeiten angezeigt. Die Antwortmöglichkeiten werden im Attribut «tipOptions» als String-Array abgelegt.

- Spieler mit welcher Position schiesst das nächste Tor? Verteidiger, Center, Angreifer oder Niemand
- $\bullet$  Was passiert zuerst? Strafe, Tor, Offside oder Icing

#### estimationChallenge

Bei der estimationChallenge wird dem Benutzer ein Feld zur Eingabe einer beliebigen Zahl angezeigt. Der Benutzer kann damit eine Schätzfrage beantworten. Beispiele hierfür sind

- Wie viele Zuschauer sind heute im Stadion?
- Wie viele Meter hat Spieler x heute zurückgelegt?
- Wie viele Schüsse hat das Heimteam heute abgegeben?
- Wie viele Minuten ist heute der aktivste Feldspieler auf dem Eis?

#### resultChallenge

Die «resultChallenge» erwartet als Antwort einen String bestehend aus zwei Zahlenwerten, getrennt durch einen passenden Teiler (beispielsweise 3:5 oder 1-2). Damit können Drittel- oder Spielresultate erraten werden.

- Wie steht es nach dem ersten Drittel?
- Mit welchem Resultat gehts heute in die nächste Pause?
- Was ist das Torverhältnis nach dem nächsten Drittel?
- Mit welchem Resultat wird das Spiel heute enden?

#### 4.2.8. Challenge-Auswertung

Für die Auswertung einer gespielten Challenge sind mindestens vier, selten sogar fünf Informationen von Bedeutung.

- Challengetyp
- Punktzahl
- Lösung
- Antworten aller Tippabgaben (teilweise)
- Einzelne Antwort

Je nach Challengetyp wird eine Challenge anders ausgewertet.

#### Gleichheit

Damit werden sowohl <onePlayerChallenges als auch <oneOfManyChallenges ausgewertet. Die Auswertung basiert einzig und allein auf der exakten Gleichheit von Antwort- und Lösungsfeld. Die Semantik und Syntax des Antwort-Strings spielt dabei keine Rolle. Es zählt einzig und allein die Gleichheit der beiden Strings. Ist diese gleich, erhält der Tipp die volle Punktzahl, ansonsten geht der Tipp mit null Punkten leer aus.

Ein kleines Beispiel bei 100 möglichen Punkten.

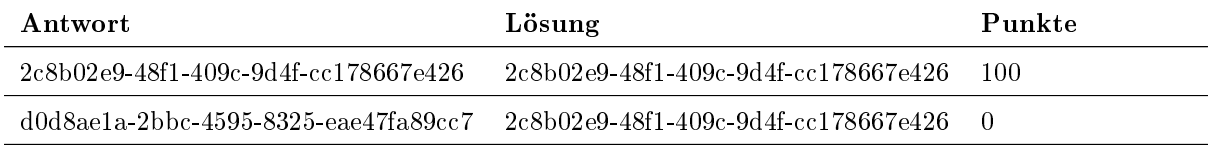

Tabelle 45: Beispiel zur Auswertung auf Gleichheit

#### Resultat

Die «resultChallenge» wird gesondert ausgewertet. Denn wer das Resultat exakt tippt, erhält natürlich das Punktemaximum. Für ansatzweise richtige Resultate gibt es aber auch Teilpunkte. Die einzelnen Positionen werden für die persönliche Punktzahl miteinander addiert.

- 50% bei korrektem Sieger
- 20% bei korrekter Anzahl Heimtore
- 20% bei korrekter Anzahl Gasttore
- 10% bei korrekter Tordifferenz (Sieger muss richtig sein)

Geht man beispielsweise von 5:3 als Lösung und 100 zu holenden Punkten aus, ergibt das folgende möglichen Szenarien

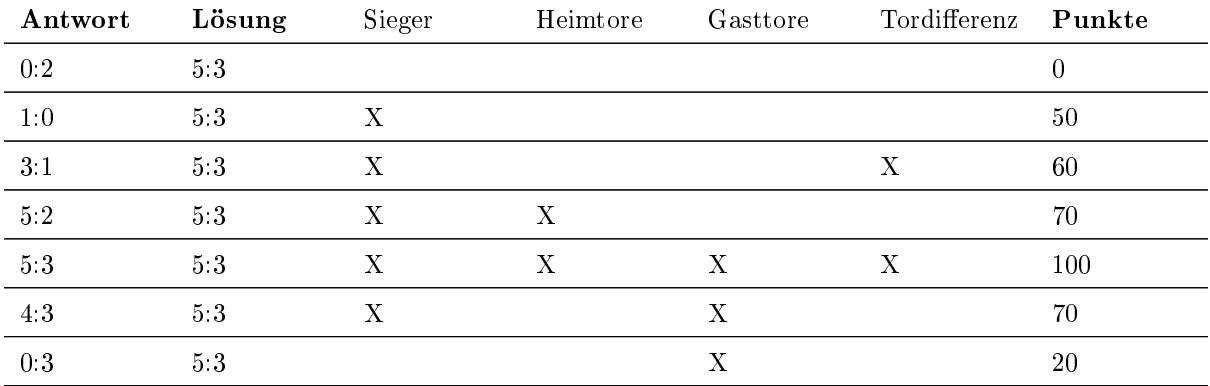

Tabelle 46: Beispiel zur Auswertung auf Resultat

#### Schätzung

Bei «estimationChallenges» erhalten diejenigen mit der niedrigsten Differenz zur Lösung die maximale Punktzahl. Desweiteren bekommen die maximal 20% besten Schätzer ebenfalls noch Teilpunkte. Die Punkte werden ähnlich einer gescherten Gaussschen Funktion verteilt.

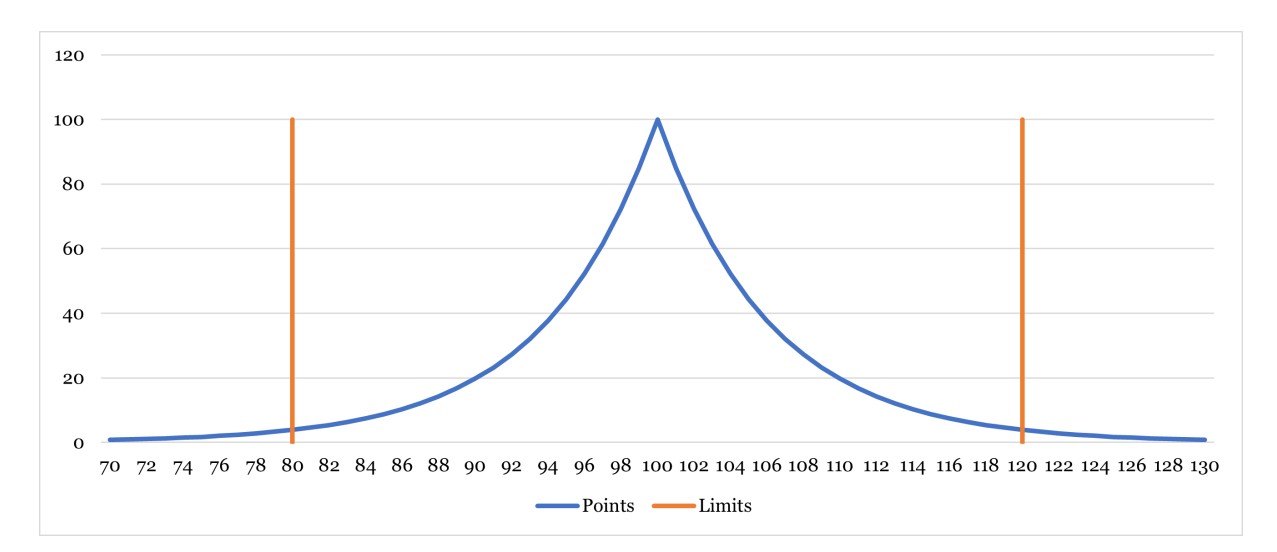

Abbildung 11: State Diagram eines Games

In diesem Beispiel ist 100 die maximale mögliche Punktzahl und es sind insgesamt 200 Antworten eingegangen. Dadurch können maximal 40 Teilnehmer Punkte erhalten. Jede Antwort bildet eine andere Zahl zwischen 1 und 200 ab. Die Lösung ist die Zahl 100. Damit hat derjenige Tipper mit ebenfalls 100 als Antwort gewonnen.

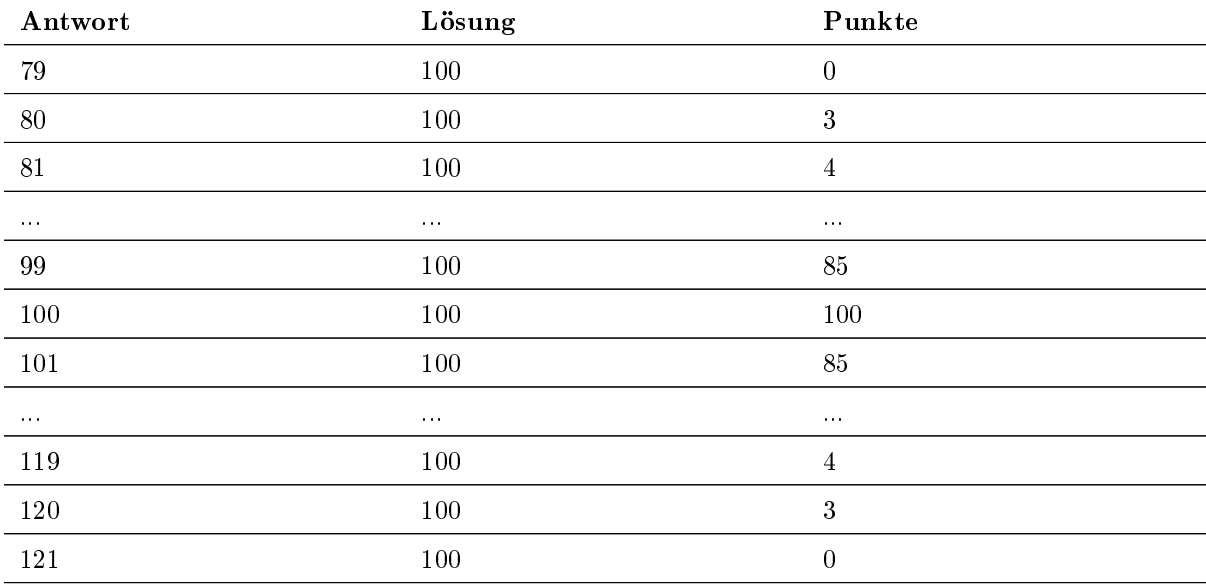

Tabelle 47: Beispiel zur Auswertung auf Schätzung

#### 4.2.9. Spielauswertung

Bei der Spielauswertung geht es um die Vergabe der Preise. Jeder Preis hat eine Priorität. Jeder Spieler hat eine Gesamtpunktzahl vom Spiel. Die Preise werden absteigend gemäss dieser Wertung an registrierte Spieler verteilt. Anonyme Spieler sind vom Gewinnspiel ausgeschlossen. Der beste Spieler erhält den Preis mit der höchsten Priorität. Der zweitbeste Spieler den Preis mit zweithöchster Priorität. Haben zwei oder mehrere Spieler dieselbe Punktzahl, so entscheidet das Zufallsprinzip. Sind die Preise vergeben, gehen die verbliebenen Spieler leer aus. Jeder Spieler kann damit maximal einen Preis pro Spiel gewinnen.

Zur besseren Veranschaulichung nachfolgend ein Beispiel. In diesem Spiel können folgende Preise gewonnen werden.

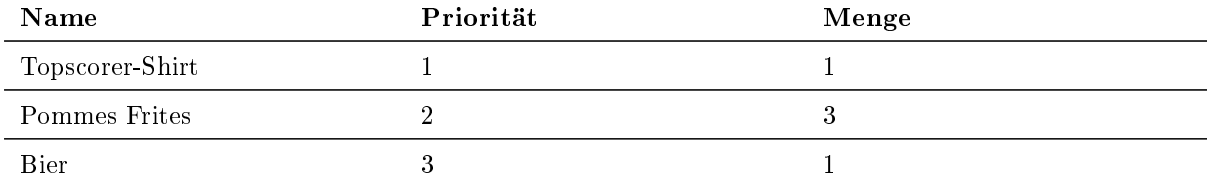

Tabelle 48: Mögliche Gewinne in einem Beispiel-Spiel

Geht man von mindestens sechs Spielern aus, die Punkte im Spiel gesammelt haben, so werden die Preise folgendermassen vergeben.

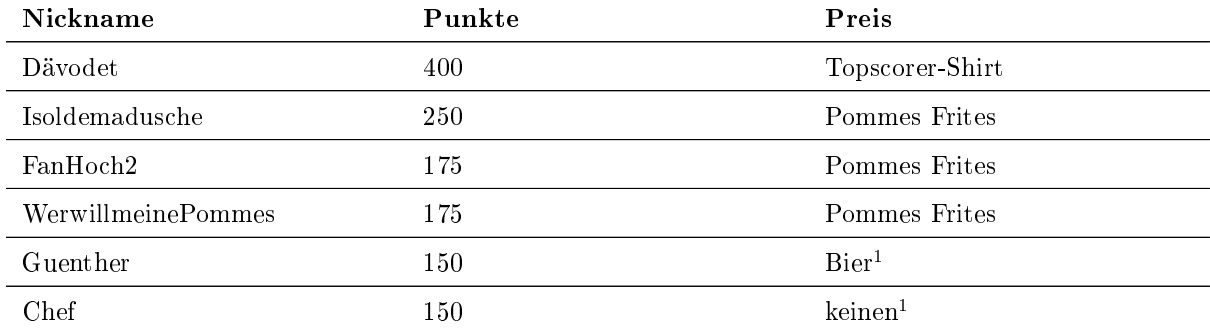

<sup>1</sup> Diese Preise sind zufällig zugeordnet

Tabelle 49: Gewinnverteilung in einem Beispiel-Spiel

# 4.3. User Interfaces

# 4.3.1. Style Guide

Das Design im Frontend wird von Grund auf entworfen. Die Anforderungen des Kunden bestehen lediglich daraus, den Styleguide der offiziellen SCRJ Lakers Webseite anzuwenden. Daher sind das Farbschema, die Typographie und Bilder gegeben.

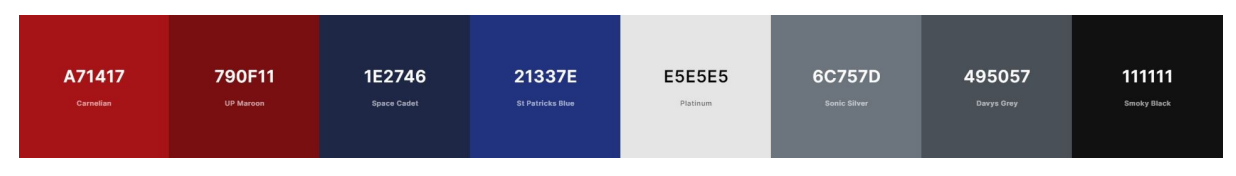

Abbildung 12: Farbschema der SCRJ Lakers

Als Schriftart wird, wie auf der bestehenden Webseite der SCRJ Lakers, Rubik verwendet. Sie besitzt eine Open Font Lizenz [\[13\]](#page-165-1) und kann daher kommerziell verwendet werden. In allen Schriftzügen und Texten der App wird das Standard-Letterspacing der Schrift genutzt.

| Regular 400<br>Almost before we knew it, we had left the ground.  |
|-------------------------------------------------------------------|
| Medium 500                                                        |
| Almost before we knew it, we had left the ground.<br>SemiBold 600 |
| Almost before we knew it, we had left the ground.                 |

Abbildung 13: Schriftart Rubik

Die Orientierung und Kommunikation in der Fan-Engagement-App werden mit dem Einsatz von Piktogrammen verbessert. Es werden [Font Awesome](#page-158-2) Icons verwendet, welche in der [SemanticUI-](#page-159-5)Bibliothek eingebettet sind. Um Verwechslungen zu vermeiden, werden Symbole mit Beschreibungen ergänzt.

| ũ<br>$\sim$ | ◢<br>Ŧ | œ       |        | Q           |
|-------------|--------|---------|--------|-------------|
| gift        | home   | gamepad | trophy | user circle |

Abbildung 14: Font Awesome Piktogramme[\[14\]](#page-165-2)

# 4.3.2. Design Prozess

Die gesamte User Experience und das spezifische Design werden selbstständig entworfen und optimiert. Für diesen Prozess wird ein [User-centered-Design-](#page-159-6)Ansatz verfolgt. Dies ist ein iteratives Vorgehen, bei dem die Anforderungen des Nutzers im Mittelpunkt steht. Es werden Prototypen entworfen, welche beispielsweise mit Usability Tests evaluiert und anhand der gesammelten Erkenntnissen weiterentwickelt werden.

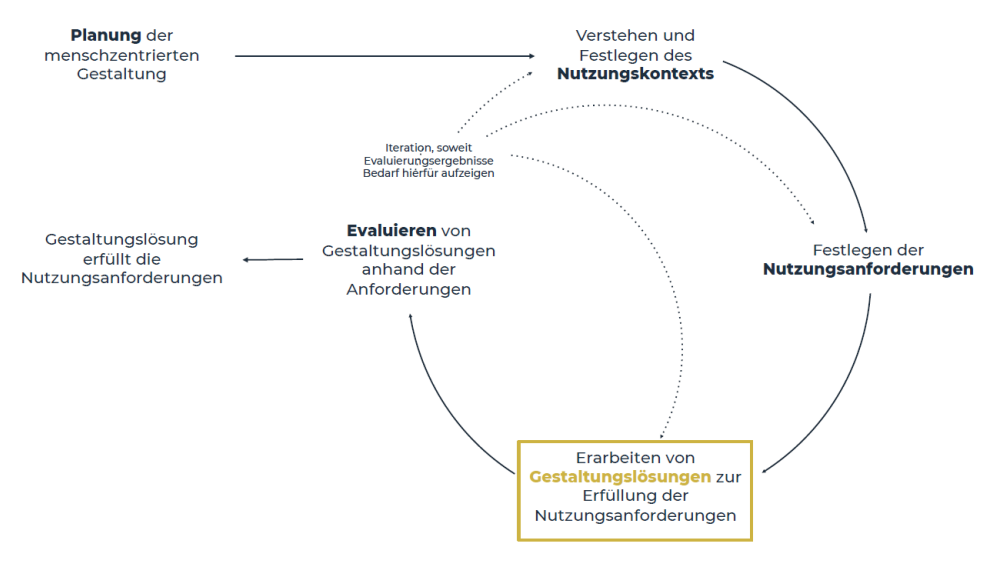

Abbildung 15: User Centered Design Prozess [\[15\]](#page-165-3)

#### 4.3.3. Prototyping

Anhand der Wireframes, welche im Storyboard skizziert sind, wird ein erster Entwurf der Fan-Engagement-App erstellt. Dafür wird das Tool [Figma](#page-158-3) verwendet. Die Entwicklung in einem [High-Fidelity-Prototyping-](#page-158-4)Tool hat den Vorteil, mit relativ wenig Aufwand zu einem täuschend echten Entwurf zu gelangen. Dadurch können verschiedene Ideen und Lösungsvorschläge entwickelt und verglichen werden, ohne eine Zeile Code zu schreiben. Im Prototyp wird neben der geplanten Funktionalität auch das visuelle Design abgebildet. [Figma](#page-158-3) ermöglicht ausserdem, den Designentwurf interaktiv zu gestalten. Die Absicht ist eine Mischform zwischen einem flachen und doch tiefen Prototypen zu entwickeln. Er soll einen Gesamteindruck der App vermitteln, aber gleichzeitig für Usability-Tests veschiedene Szenarien mit ausreichend detailierten Screens abbilden. Es folgen nun einige Eindrücke des ersten Entwurfs. Die restlichen Screens befinden sich im Anhang (Kapitel [E.3\)](#page-215-0).

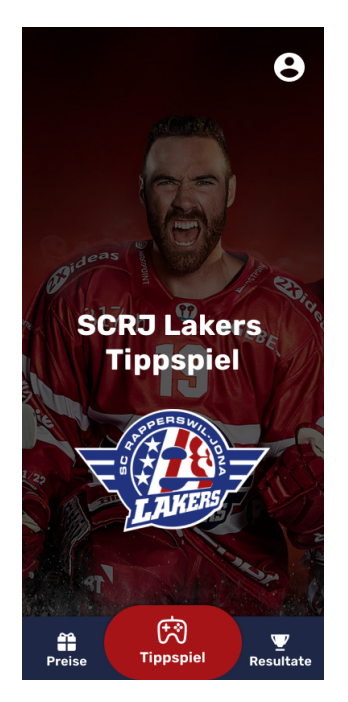

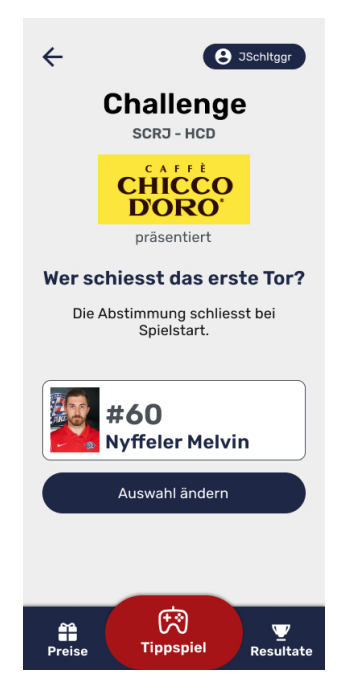

Abbildung 18: Challenge-Ansicht im Prototyp Abbildung 19: Preis-Ansicht im Prototyp

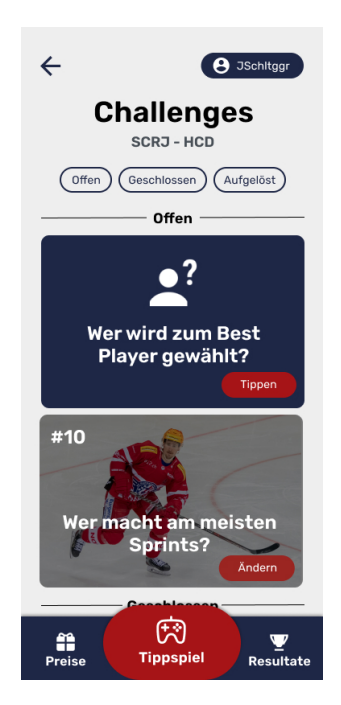

Abbildung 16: Startbildschirm im Prototyp Abbildung 17: Tippspiel-Ansicht im Prototyp

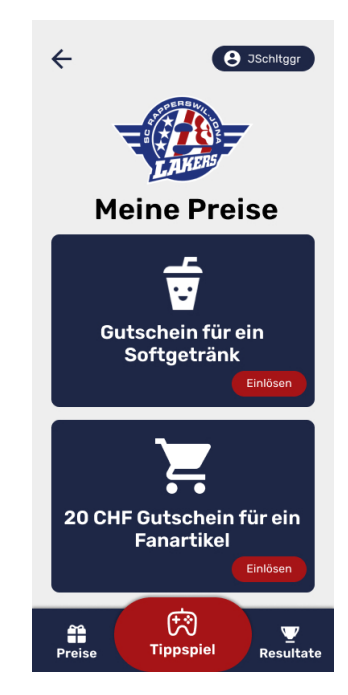

# 4.3.4. Validierung

Mit dem Entwurf des Prototyps werden Usability Tests durchgeführt, um die Gebrauchstauglichkeit zu validieren und offene Fragen zu klären. Die daraus resultierenden Erkenntnisse können für die Verbesserung der User Experience genutzt werden. Die unbearbeiteten Daten wie Testprotokolle sind im Anhang (Kapitel [A.1\)](#page-109-0), Testkonzepte und Analyse in der Evaluierung (Kapitel [6\)](#page-78-0) zu finden.

# 4.4. Externe Schnittstellen

Die notwendigen Informationen für den Einsatz bestimmter externer Schnittstellen sind vorhanden, noch ist aber keine Schnittstelle implementiert. Weiterführende Dokumente mit den genauen Schnittstellenspezifikationen befinden sich im «Functions»-Repository, an der geplanten Integrationsstelle. Sie werden im [README](#page-159-7) verlinkt, damit sie bei einer Weiterentwicklung des Backends genutzt werden können.

# 4.4.1. Spieldaten (National League)

Von der National League, der höchsten Schweizer Eishockeyliga, können Spielinformationen und vereinzelte Spielstatistiken abgefragt werden.

Push-Benachrichtigungen sind die primär zu nutzende Quelle für Informationen. Das Live-System versendet die neuen Informationen stets an interessierte Endpunkte. Dadurch wird die nötige Kontinuität ermöglicht. Es gibt kein Testsystem, weshalb nur während der aktiven Spielzeit getestet werden kann.

Pull-Benachrichtigungen sind auch möglich, sofern die IP-Adresse des aufrufenden Servers im Verbandssystem hinterlegt ist. Diese sind nur als Ergänzung zu den Pushmeldungen gedacht. Eine derartige Abfrage ist dafür jederzeit machbar.

Für diese Applikation sind folgende Informationen von Interesse.

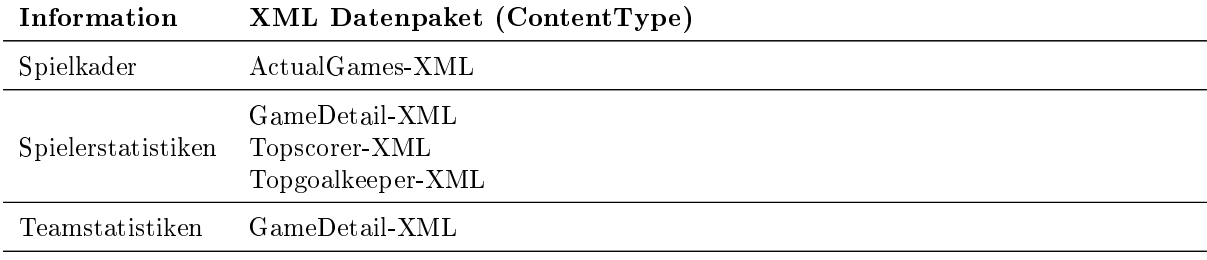

Tabelle 50: Inhalte der National League Schnittstelle

Für weitere Informationen und Übermittlung der erforderlichen IP-Adressen oder Endpunkte ist Werner Schuller (werner.schuller@sihf.ch), IT-Verantwortlicher der National League, zu kontaktieren.

# 4.4.2. Newsletter (Automation Monkey)

Die SCRJ Lakers nutzen bereits die Newsletterverwaltung Automation Monkey vom Dienstleister [Marke](#page-158-5)[tingmonkeys.](#page-158-5) Was fehlt, ist die Ansteuerung von dieser Applikation und Übermittlung newsletterwilligen Benutzer an diese [Marketingmonkeys-](#page-158-5)Datenbank. [Marketingmonkeys](#page-158-5) bieten eine [REST-](#page-159-2)Schnittstelle zur Aktualisierung der Kontaktliste an. Die hinzugefügten E-mail-Adressen müssen aber zwingend vorher von dieser Applikation veriziert werden, erst dann dürfen neue E-Mail-Adressen hinzugefügt werden. Aktuell werden neben der E-Mail-Adresse auch noch andere Werte erwartet.

- Anrede
- Vorname
- Nachname

Möglicherweise dürfen stattdessen generische Werte wie «Hallo Tippspiel Nutzer» eingesetzt werden. Das muss aber zwingend mit dem Kunden abgesprochen werden. Es ist auch bereits ein Testsegment eingerichtet, um die Prozesse testen zu können. Der Kontakt bei [Marketingmonkeys](#page-158-5) ist Alain Habegger (alain@marketingmonkeys.ch).

# 4.4.3. Spielertracking (Kinexon)

Die Spieler führen während den Spielen einen Tracker mit sich, der die persönlichen Leistungen aufzeichnet. Kinexon bietet eine [REST](#page-159-2) API, um die ausgewerteten Informationen abzugreifen. René Schmid (rene.schmid@lakers.ch), der IT-Verantwortliche der SCRJ Lakers, steht bei Fragen zur Seite.

# 5. Implementierung

In diesem Kapitel werden die Ergebnisse im Front- und Backend aufgezeigt. Die App ist mittels drei Repositories bestmöglich in ihre logischen Bestandteile unterteilt.

- Frontend
- Functions
- Deployment

Informationen, welche für die Wartung und Weiterentwicklung des Produktes nötig sind, werden in jedem Repository in Form eines [READMEs](#page-159-7) beschrieben. Darin enthalten sind Anleitungen zur erstmaligen Systemeinrichtung und Weiterentwicklung sowie Erläuterungen zur Struktur und zum Inhalt. Ausserdem werden die verwendeten Bibliotheken und Frameworks aufgelistet und deren Lizenz erwähnt. Diese Inhalte können sehr kurzlebig sein und eignen sich dadurch nicht für diese Dokumentation.

# 5.0.1. Sprachen

Die primär verwendete Programmiersprache in diesem Produkt ist Typescript. Typescript liefert eine starke Typisierung. Dies unterstützt die Entwicklung, indem bereits zur Übersetzungszeit bestimmte Fehler aufgedeckt werden können. Es verringert die Fehleranfälligkeit und erhöht die Programmstabilität. Für den produktiven Einsatz im Web beziehungsweise im Browser des Benutzers und für die Ausführung von Programmcode in Backend-Funktionen wird schlussendlich vorkompiliertes Typescript beziehungsweise Javascript verwendet. Beim Einsatz von Javascript für [Serverless](#page-159-8) Functions kann eine merklich bessere Performance gegenüber Kompilersprachen wie  $C\#$  und Java erzielt werden. Die Latenz von Funktionsstart bis -ausführung ist deutlich geringer, denn Kompilersprachen benötigen für die erfolgreiche Ausführung extra eine virtuelle Maschine und zusätzliche Code-Ressourcen während Javascript nur eine leichtgewichtige Laufzeitumgebung braucht.

Im Frontend wird zusätzlich [Syntactically Awesome Style Sheets](#page-160-2) [\(SASS\)](#page-160-2) als Stylesheet-Sprache eingesetzt. [SASS](#page-160-2) gilt als CSS-Präprozessor und erweitert CSS um weitere nützliche Funktionen. Für den produktiven Einsatz wird [SASS](#page-160-2) in CSS kompiliert.

# 5.0.2. Libraries und Frameworks

Verwendete Libraries und Frameworks können sich sehr rasch wieder ändern, deshalb sind diese detailiert in den jeweiligen [READMEs](#page-159-7) aufgelistet. An dieser Stelle werden die persistenten und tief verankerten Pakete erläutert.

# React

Gemäss der erarbeiteten Systemarchitektur ist das Frontend mit React implementiert und erfüllt die Anforderungen einer [Progressive Web Application](#page-159-10) [\(PWA\)](#page-159-10). Für die Initialisierung der zurzeit aktuellsten Version 17.0.2 wurde Create-React-App[\[16\]](#page-165-4) eingesetzt. Dieses Tool ermöglicht es, das React Template mit TypeScript und den benötigten [Service Worker](#page-159-11) Konfiguration mittels einem Kommandozeilenbefehl zu generieren.

# Semantic UI React

Klassische UI Komponenten wie Buttons, Icons, Modals, Ladeanimationen, Formulare und Popups werden nicht selber implementiert. Für eine effiziente Entwicklung des Frontends werden sie von der Semantic UI React Bibliothek eingebunden und gemäss den eigenen Anforderungen und Styleguides angepasst. Es wird die aktuell neuste Distribution mit der Version 2.1.3 verwendet. Dafür sind die benötigten Dateien (JavaScript sowie Stylesheet) im  $\langle$ index.html $\rangle$  eingebunden.

# Jest

Jest ist das eingesetzte Test-Framework für Front- und Backend. Im Frontend sind die Vorteile nicht von der Hand zu weisen. Die starke Unterstützung von Jest für React und das Gross an bereits eingebauten Test-Funktionalitäten reduzieren die Aufwände zur Testeinrichtung enorm. Da im Backend ebenfalls mit TypeScript programmiert wird, kann auch für das Backend Jest verwendet werden. Jest kann Tests mit einem Befehl auf verschiedenen TypeScript-Projekten gleichzeitig durchführen. Das vereinfacht das Testing mit den verschiedenen [Serverless](#page-159-8) Functions.

# AWS SDK

In ziemlich jeder Funktion wird ein weiterer AWS Service beansprucht. Mit der [AWS](#page-159-12) [SDK](#page-160-1) können solche Abfragen realisiert werden. Mittlerweile gibt es zwei aktiv gewartete Versionen - die Version 2 und 3. Diese unterscheiden sich in der Architektur und Syntax. Die Version 2 hat eine Monolith-Architektur, während die Version 3 modular aufgebaut ist. AWS Amplify setzt nach wie vor auf die Dienste der Version 2 und auch die Laufzeitumgebung der [AWS](#page-159-12) Lambdas bringt standardmässig die [AWS](#page-159-12) [SDK](#page-160-1) mit Version 2 mit. Die Version 3 ist noch im aktiven Aufbau und muss analog einem normalen Package in den entwickelten Code integriert werden. Es gibt trotz dieser Umstände Bestrebungen auf Version 3 zu updaten, da die neue Syntax eleganter ist. Insbesondere im Umgang mit ansynchronen Aufrufen, und die Package-Grösse durch die Modularität sehr viel kleiner ist. Erste Tests mit der neuen Version sind aber fehlgeschlagen. Deshalb wird dieses Vorhaben zurückgestuft. Die aktuelle Implementierung erfüllt seinen Zweck und kann auf sehr viel Erfahrung und Hilfestellungen zählen, was bei der neuen Version noch nicht vorhanden ist.[\[17\]](#page-165-5)

# 5.1. Frontend

Die im [User-centered-Design-](#page-159-6)Prozess entworfenen und validierten Designs werden in React als Funktions-Komponenten entwickelt. Für Lifecycle-Methoden und Zustände werden daher [Hooks](#page-158-7) genutzt. Die Komponenten sind aufgeteilt in pages und components. Zu pages gehören jene, die im React-Router als Route genutzt werden. Die restlichen Komponenten von ihnen getrennt, da sie wiederverwendbar implementiert sind und auf verschiedenen Seiten dargestellt werden können.

# 5.1.1. Progressive Web Application

Damit eine React Applikation als [PWA](#page-159-10) ausgeliefert werden kann, müssen einige Voraussetzungen erfüllt sein. Die wichtigste Komponente macht der [Service Worker](#page-159-11) aus, der für die Installierbarkeit, Offline-Funktionalität und für weitere Tätigkeiten im Hintergrund benötigt wird. Dessen Implementierung be-steht aus zwei Dateien. Die [Service Worker](#page-159-11) Instanz wird in «service-worker.ts» festgelegt. Die Handhabung der Registrierung und Abmeldung wird in «serviceWorkerRegistration.ts» geregelt. Im letzteren wird ausserdem der PushService aufgesetzt, der benötigt wird um Push-Benachrichtigungen an das Gerät eines Nutzers senden zu können. Dafür müssen aber zuerst die Berechtigungen vom Benutzer eingeholt werden, was in diesem Fall beim Besuch der Tippspiel-Seite passiert.

Ein weiterer Bestandteil einer [PWA](#page-159-10) ist das Manifest. Dieses beschreibt die wichtigsten Eigenschaften der App, wie den Namen, Farben, und Icons. Im Manifest muss mindestens ein Icon als «maskable» deklariert werden. Dieses benötigt einen Hintergrund und der Inhalt sollte so platziert sein, dass er bei allen möglichen Grössen und Formen von Verknüpfungen sichtbar ist.

# 5.1.2. State-Management

Für das Verwalten von Statusinformationen im Frontend werden verschiedene Möglichkeiten in Betracht gezogen. Die trivialste Lösung wäre die ausschliessliche Verwendung von lokalen Statusinformationen in den Komponenten mittels useState-Hooks, welche bei Bedarf den Sub-Komponenten übergeben werden können. Um ein sogenanntes [Property Drilling](#page-158-8) zu vermeiden, wurde dieser Ansatz rasch verworfen. Folglich werden zwei andere Möglichkeiten evaluiert, welche beide Vor- und Nachteile aufweisen.

# Redux

Eine bereits vertraute Variante ist der Einsatz von [Redux](#page-159-13) , einem Status-Container für JavaScript Applikationen. Mit dessen Einsatz können React-Komponenten auf Statusinformationen des Containers und Dispatcher-Funktionen zugreifen, mit welchen der Status verändert werden kann. Dieser Ansatz ermöglicht eine übersichtliche Handhabung des State-Managements dank dem Einsatz von [Actions](#page-158-9) und einem modularen [Reducer](#page-159-14). Dafür wird aber viel [Boilerplate-](#page-158-10)Code benötigt. Dieser befindet sich sowohl bei der

Konfiguration als auch in Komponenten, welche auf die Statusinformationen zugreifen.[\[18\]](#page-165-6)

# Kontext

Eine ähnliche Lösung wie mit [Redux](#page-159-13) kann auch durch den Einsatz der von React angebotenen Hooks useContext und useReducer erreicht werden. Auch hier wird viel Code für die Konguration benö-tigt, vor allem bei einer starken Typisierung mit TypeScript. Gleich wie bei [Redux](#page-159-13) müssen <Actions> und <Reducer> implementiert werden, um die Änderung des States zu ermöglichen. Die Verwendung der Statusinformationen in Komponenten kann bereits mit einer Zeile Code sichergestellt werden, was den Einsatz sehr komfortabel macht.

# Entscheidung

Beide Ansätze bieten eine brauchbare Lösung. Für das State-Management in diesem Produkt werden aber Kontext- und Reducer-Hooks eingesetzt, die von React zur Verfügung gestellt werden. Der bequeme Einsatz in den Komponenten hat überzeugt, da dieser Aspekt bei [Redux](#page-159-13) etwas beschwerlich ist. Diese Auswahl des State-Managements hat sich im Verlauf des Projekts bewährt. Lediglich der grosse <Reducer ist auf den ersten Blick etwas unübersichtlich.

# Implementierung

Der Kontext ist auf Applikationsebene ( $\langle App.tsx \rangle$ ) gemäss dem deklarierten Schema ( $\langle context.ts \rangle$ ) initialisiert. Damit alle Komponenten auf diesen zugreifen können, befindet sich um alle Routen der Applikation ein Context-Provider. Diesem werden der initiale Zustand und die Dispatcher-Funktionen übergeben, welche mit dem «useReducer»-Hook generiert werden. Dadurch sind alle Voraussetzungen geschaffen, damit Komponenten mit dem «useContext»-Hook auf die Statusinformationen zugreifen können. Für Änderungen im Kontext sind insgesamt 43 ActionTypen implementiert, welche vom Dispatcher aufgerufen werden können.

| <b>AppState</b>         |                                |  |  |  |
|-------------------------|--------------------------------|--|--|--|
| challenges: Challenge[] |                                |  |  |  |
|                         | newGame: Game                  |  |  |  |
|                         | activeGame: Game               |  |  |  |
|                         | players: IPlayer[]             |  |  |  |
|                         | sponsors: ISponsor[]           |  |  |  |
|                         | rewards: Reward[]              |  |  |  |
|                         | issuedRewards: IssuedRewardsfl |  |  |  |
|                         | user: IUser                    |  |  |  |
|                         | ranking: Profile[]             |  |  |  |
|                         | imageSources: Object[]         |  |  |  |
|                         | error: Error                   |  |  |  |

Abbildung 20: Typ des Zustands im Frontend

# 5.1.3. Authentisierung

Die Benutzerverwaltung im Frontend basiert auf dem User-Management-Prozess aus den Anforderungen. Aufgrund der spezifischen Eigenschaften, wie anonymen Benutzern und der Passwordless-Login-Option, sind die von AWS Amplify angebotenen UI-Komponenten nicht ausreichend. Die eigene «Authenticator.tsx>-Komponente und deren Bestandteile ermöglichen diese Features. Die Kommunikation mit AWS Cognito wird mit der Auth-Klasse von AWS Amplify vollzogen. Diese bietet alle nötigen Funktionen für das Benutzermanagement.

# 5.1.4. Styling

Als Designsprache für das Frontend wird [SASS](#page-160-2) eingesetzt. Dabei handelt es sich um eine Erweiterung von CSS, dem Standard beim Styling im Web. [SASS](#page-160-2) bietet einige Features, welche die Handhabung der Styles vereinfachen. Beispielsweise können bei der Kompilierung mehrere Dateien zu einer einzigen Datei zusammengetragen werden. Dadurch wird eine übersichtliche Entwicklung ermöglicht. Trotzdem wird für die Auslieferung der Styles nur ein einziger HTTP-Request benötigt. Dank diesem Feature kann eine logische Trennung der globalen Styles gemäss dem [SASS](#page-160-2) 7-1 Design-Pattern gemacht werden. Für die Darstellung von einzelnen React-Komponenten, hat jede ihre eigene [SASS](#page-160-2) Datei.[\[19\]](#page-165-7)

#### 5.1.5. Custom Hooks

React Hooks erlauben einen Zustand zu halten, ohne Klassen schreiben zu müssen. Hooks sind die Funktionen, welche von Funktionskomponenten auf den React-Zustand und Lifecycle-Features zugreifen. React bietet bereits eine grosse Bandbreite an Hooks an, welche verschiede Zwecke erfüllen. Für die Verwaltung von Ladeanimationen und Errors bei API-Aufrufen werden für dieses Projekt eigene Hooks entwickelt, welche die Wiederholung von Code vermeiden.

Der «useAction»-Hook lädt bei der Erfüllung einer Bedingung eine Ressource vom Backend. Der Rückgabewert des Hooks besteht aus einem Boolean <loading>, welcher den Ladezustand einer Ressource anzeigt, und einer «error»-Variable für Fehlermeldungen.

Für asynchrone Aktionen, welche eine Ladeanimationen auslösen sollen und ein Error-Handling benötigen, wird der useAsync-Hook eingesetzt. Dieser muss einmal pro Komponente initialisiert werden. Die mitgelieferte Callback-Funktion kann die asynchronen Aufrufe auslösen und die ebenfalls mitgelieferten Statusinformationen verändern.

#### 5.1.6. Realtime Updates

Der eingesetzte API-Service AWS Appsync basiert auf [GraphQL](#page-158-1) und bietet Realtime Updates. Diese Realtime Updates werden genutzt, um dem Benutzer ein dynamischeres Nutzungserlebnis zu bieten und ihn damit stärker an die App zu binden. In der Game.tsx-Komponente werden fünf Subscriptions verwendet. Diese führen beim Öffnen des Tippspiels zur Erstellung von Websockets. Darüber werden den Clients Ereignisse im Backend mitgeteilt.

#### onCreateChallengeApplication

Dem Tippspiel wird eine ChallengeApplication hinzugefügt. In diesem Fall wird die erstellte Challenge im State des aktiven Tippspiels gespeichert.

#### onDeleteChallengeApplication

Eine ChallengeApplication wird aus dem Tippspiel entfernt. Die gelöschte Challenge wird aus dem State des aktiven Tippspiels entfernt.

# onUpdateChallengeApplication

Der Status einer Challenge hat sich geändert. Die Challenge wird im State des aktuellen Tippspiels aktualisiert. Dies könnte beispielsweise durch die Schliessung der Abstimmung passieren.

# onEvaluateChallengeApplication

Das Resultat wurde bei einer Challenge eingetragen. Beim Auösen einer Challenge werden im Backend die Tipps ausgewertet und die gewonnenen Punkte dem entsprechendem Profil zugeteilt. Im Frontend werden aus diesem Grund der abgegebene Tipp, das eigene Profil und die öffentliche Rangliste neu geladen und im State aktualisiert.

# onUpdateGame

Ein neues Tippspiel wurde gestartet oder ein bestehendes wurde beendet. Beim Starten eines Tippspiels wird dieses im State gespeichert. Beim Beenden könnte ein Benutzer Preise gewonnen haben, weshalb die für ihn ausgestellten Preise geladen und entsprechend im State aktualisiert werden.

#### 5.1.7. Error Management

Ein wichtiger Bestandteil des Error Managements sind die Custom Hooks, welche für API-Calls verwendet werden. Diese fangen potentielle Fehler ab und geben sie über die «error»-Variable zurück. Die Komponente, welche den Aufruf getätigt hat, ist anschliessend für die Verwaltung des Fehlers zuständig. Falls der Benutzer über den Fehler informiert werden soll, kann sie den Fehler in den Context der Applikation übergeben. Auf der Theme-Ebene werden solche Fehler in Form von einem Popup an den Benutzer übergeben. Das Popup wird mit der Error-Message für zehn Sekunden eingeblendet.

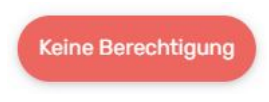

#### Abbildung 21: Error Popup

#### 5.1.8. Caching

Das Frontend ist mit einem [Service Worker](#page-159-11) ausgestattet, welcher statische Dateien im Cache ablegt. Solche statischen Inhalte sind zum Beispiel das Hintergrundbild auf der Startseite sowie HTML- und CSS-Code. Andere Bilder wie Sponsoren und Spielerporträts sind dynamisch und werden nicht im Cache gespeichert. Sie sind im AWS S3 Bucket (Kapitel [5.2.1\)](#page-56-0) abgelegt und können mit einer «Storage.get()> Abfrage geladen werden. Bei diesem Aufruf wird eine 24h gültige URL generiert. Hinter dieser URL befindet sich das entsprechende Bild.

Um die Storage-Abfragen auf den S3 Bucket zu reduzieren, werden die URLs der Bilder im Context gespeichert. Solange vom Benutzer kein Page Reload gemacht wird (löscht den aktuellen Context), muss also auch kein S3 Request mehr getätigt werden.

# 5.1.9. Testing

Die Logik des Frontends wird in Form von automatisierten Unit Tests validiert. Um das Testing zu vereinfachen, wird bei der Entwicklung die Logik von Komponenten bestmöglich in Helper-Funktionen und Actions ausgelagert. Die Stufen von Komponenten- und Integrationstests werden im Frontend ausgeklammert. Diese bedeuten einen enormen Aufwand, bringen dem Produkt aber keinen ausreichenden Mehrwert. Durch den Einsatz von Cypress[\[20\]](#page-165-8) für automatisierte End-to-end Tests werden die Komponenten und deren Kommunikation mit dem Backend bereits zu einem befriedigenden Mass getestet.

# 5.1.10. Accessibility

Eine zentrale Anforderung an das Produkt ist eine gute Accessibility. Der nötige Kontrast bei der Darstellung von Textinhalten wird mit einem fixen Farbschema eingehalten. Dieses basiert auf den bereits bestehenden Farben der offiziellen SCRJ Lakers Webseite. Im gesamten Produkt werden ausschliesslich jene Farben verwendet. Schwarze Schrift wird nur auf weissem oder hellgrauem Hintergrund dargestellt. Für blaue, rote, grüne oder dunkle Fächen wird eine weisse Schrift eingesetzt. Ausserdem wird gemäss den Nichtfunktionalen-Anforderungen ein Google Lighthouse Audit genutzt, um restliche Accessibility-Anforderungen zu testen.

# 5.2. Backend

# 5.2.1. AWS Cloud

Das Entwicklerteam verfügt über keine Erfahrung hinsichtlich Cloud Computing. Die Anbieter-Evaluierung stützt sich entsprechend stark auf Drittmeinungen und -einschätzungen. Sie wurde zusätzlich auf die beiden populären Anbieter Google Cloud und AWS beschränkt.

AWS ist der Platzhirsch in Cloud Computing. Die Menge an Diensten ist dort entsprechend am grössten. Die meistgenutzten und innerhalb dieses Projekts relevanten Funktionen bietet aber auch Google Firebase an.

Es werden die beiden populären Anbieter Google Cloud und AWS miteinander verglichen. AWS ist der Platzhirsch in Cloud Computing. Die Fülle an Diensten ist dort entsprechend am grössten. Die meistgenutzten und innerhalb dieses Projekts relevanten Funktionen bietet aber auch Google an. Beide Anbieter bieten für ein vereinfachtes Deployment von Webanwendungen eigene Entwicklungsplattformen an. Google nennt dieses Google Firebase und AWS hat AWS Amplify. In der Evaluierung werden diese Plattformen mit einbezogen und erhalten entsprechend grosses Gewicht.

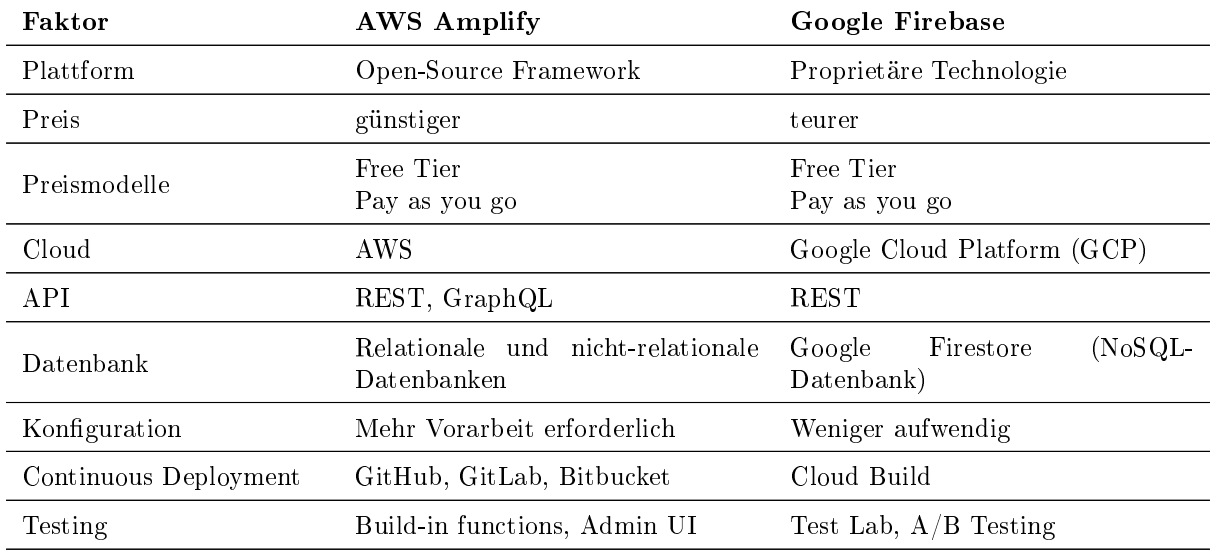

Tabelle 51: Vergleich von AWS und Google Cloud [\[21,](#page-166-0) [22\]](#page-166-1)

Google Firebase überzeugt mit seiner Einfachheit. Die Lernkurve ist niedrig und die ersten Resultate kommen schnell. Die Lernkurve von AWS Amplify ist höher, diejenige von AWS ohne AWS Amplify nochmals viel höher. Die Preise sind dagegen sehr ähnlich, aber über alle benötigten Produkte gesehen doch noch etwas günstiger bei AWS. AWS Amplify weis auch mit den Deployment-Möglichkeiten zu überzeugen. AWS lässt verschiedenste DevOps-Plattformen zu, während für Google Firebase die Einrichtung von Cloud Build notwendig ist. Ein sehr grosser Pluspunkt ist die sehr einfache Integration von [GraphQL](#page-158-1) durch AWS Amplify. Google bietet nur [REST](#page-159-2) an. Generell sind viele Dienste auf den beiden Plattformen sehr ähnlich und heissen nur unterschiedlich. Mit einigen Abstrichen liesse sich die Applikation aufgrund dieser Datenlage mit beiden Plattformen umsetzen. Diese Auswertung stützt sich auf Informationen der jeweiligen Produktseiten beider Anbieter.

Da das Entwicklerteam über keine Erfahrung hinsichtlich Cloud Computing verfügt, zählt man auch auf die Meinungen und Einschätzungen eines Experten. Für die abschliessende Validierung der richtigen Lösung wird die Meinung von Mirko Stocker eingeholt. Aus den Anforderungen an die Infrastruktur, den Ergebnissen aus den Recherchen und der abschliessenden Meinung des Experten ist AWS beziehungsweise AWS Amplify als die beste Lösung für diese Applikation hervorgegangen.

Mit dieser Erkenntnis werden für das Tippspiel-Backend von AWS folgende Dienste benötigt. Wenn möglich, werden die Angebote vom Standort eu-central-1 (Frankfurt) genutzt, damit bestimmt die [Datenschutz-Grundverordnung der Europäischen Union](#page-159-15) [\(DSGVO\)](#page-159-15) eingehalten wird.

# <span id="page-56-0"></span>AWS Amplify

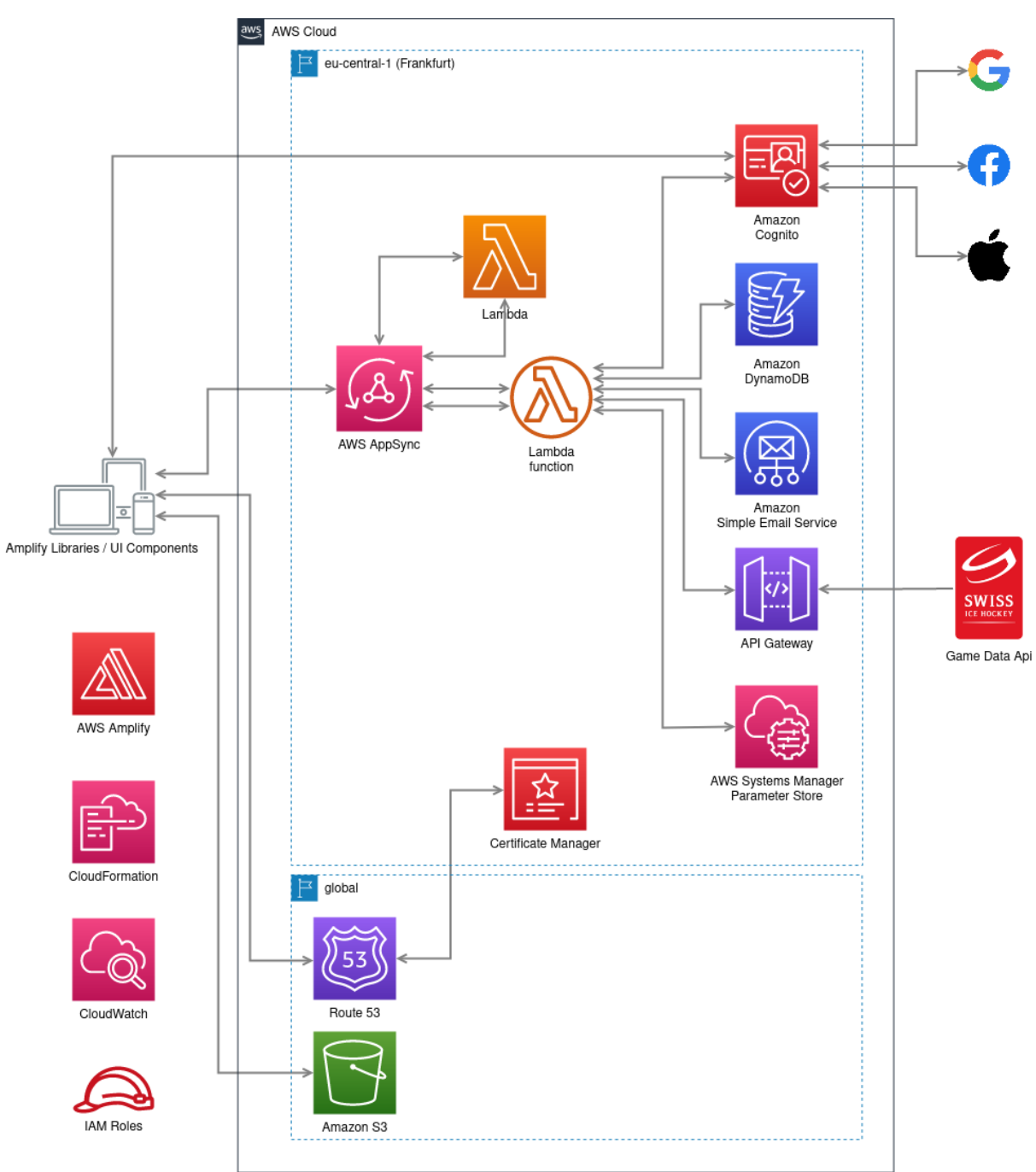

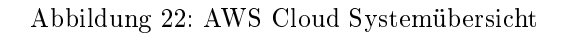

# AWS Amplify

AWS Amplify ist ein Backend-as-a-Service (BaaS). Damit können AWS Dienste in den Bereichen

- Authentication
- Storage
- $\bullet$  [GraphQL](#page-158-1) API
- DataStore
- Functions
- Hosting
- $\bullet$  Push Notifications

schnell und einfach bereitgestellt werden. Es ist aber kein geschlossenes Ökosystem, sondern erlaubt auch die manuelle Integration beliebiger AWS Dienste ausserhalb von AWS Amplify. Es bietet neben einer [CLI](#page-159-16) auch exklusive Libraries für eine vereinfachte Integration ins Frontend. Das Deployment von verschiedenen Environments und das Hosting im Web wird auch unterstützt.

AWS Amplify arbeitet deklarativ. Es erstellt aufgrund der  $CLI$ -Eingaben einfache Konfigurationsdateien und generiert daraus AWS-lesbare Formate wie Cloud Formation Templates und [GraphQL](#page-158-1) Schemas. Insbesondere die Policies auf bestimmte AWS Ressourcen werden innerhalb dieses Prozesses in die Templates eingearbeitet. Aus dem einfachen [GraphQL](#page-158-1) Schema lässt AWS Amplify Tabellen und Schnittstellen inklusive grundlegender Validierung und Autorisierer entstehen. Verschiedene AWS Dienste werden dadurch automatisch miteinander verbunden.

Das Backend des Tippspiels ist vorwiegend mithilfe von AWS Amplify aufgebaut und wird auch aktiv damit betrieben. So wird das abschliessende Deployment von Änderungen sowohl in Front- als auch im Backend über AWS Amplify gestartet und durchgeführt.

#### AWS Cloud Formation

Cloud Formation ist der Inbegriff für Infrastructure as code> bei AWS. Das gesamte Deployment von AWS Diensten inklusive deren Konguration wird in sogenannten Cloud Formation Templates deklarativ abgebildet. Diese Templates werden von AWS Amplify automatisch generiert und anschliessend in einem Amazon S3 Bucket abgelegt und in die AWS Cloud übernommen. Dadurch hat dieser Service eine sehr hohe Bedeutung obwohl keine direkte Interaktion damit notwendig ist.

#### AWS CloudWatch

Mit CloudWatch können AWS Dienste überwacht werden. In diesem Projekt werden vor allem die Logs der Lambda Funktionen darin begutachtet.

#### AWS IAM Roles

Alles in AWS braucht seine Berechtigung. Dafür gibt es verschiedene vorbereite Rollen und Benutzer. Eigene können ergänzt werden oder werden durch andere AWS Dienste, wie AWS Amplify, systematisch hinzugefügt. Auch jeder Entwickler benötigt Rechte, damit dieser die AWS Console und speziell AWS Amplify vollständig nutzen kannn.

#### AWS Route 53

Das ist der DNS-Dienst von AWS. Für diese App ist eine Hosted Zone namens «game.lakers.ch» erstellt worden, was App-Zugriffe und valide Zertifikate von einer spezifischen Domain ermöglicht. Die von AWS Diensten benötigten Einträge werden meist durch diese automatisch erstellt. Zwingend darauf angewiesen ist das AWS Amplify Hosting und der Certificate Manager beziehungsweise indirekt der AWS SES E-Mail-Service.

#### AWS Certificate Manager

Zertifikate erhöhen das Vertrauen in die Dienstleistung und sind für bestimmte Zwecke zwingend. Deshalb gibt es ein Wildcard-Zertifikat für die Domain (game.lakers.ch), dass die Integrität gewährleistet. So können beispielsweise vertrauenswürdige E-Mails von dieser Domain versendet werden.

# AWS Simple Storage Service (S3)

S3 erlaubt die Speicherung von Objekten. Aktuell werden zweierlei Dinge persistent gespeichert.

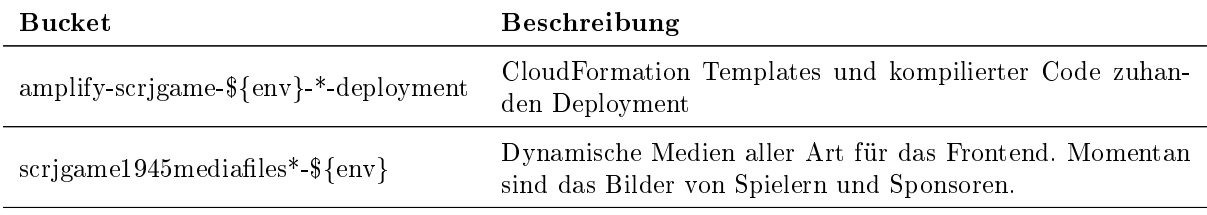

Tabelle 52: Buckets

# AWS AppSync

Bei diesem Service handelt es sich um das Eintrittstor zum Backend. Alle Anfragen vom Frontend gehen über diese Schnittstelle, ausgenommen sind Authentizierungsdienste. Er erlaubt die Nutzung von  $GraphQL$ , einer modernen und effizienten Datenabfrage- und Manipulationssprache, und garantiert eine sichere Verbindung zu Datenquellen wie AWS DynamoDB und Lambdas. Beispielsweise prüft AppSync die Autorisierung bei geschützten Eintrittspunkten. Zudem erlauben sogenannte Subscriptions die Datenaktualisierung in Echtzeit mittels Websockets.

# AWS DynamoDB

DynamoDB ist eine AWS eigene [Serverless-](#page-159-8)NoSQL-Key-Value-Datenbank. Darin werden sämtliche dynamischen, textbasierten Informationen der Applikation abgelegt. Aktuell braucht die App zwölf Tabellen

- Challenge
- ChallengeApplication
- ChallengeTip
- Game
- GamePlayer
- IssuedReward
- Observer
- Player
- $\bullet$  Profile
- Reward
- RewardApplication
- Sponsor

# AWS Lambda

Nicht alle Funktionen der App können mit einfachen CRUD-Anfragen an die Datenbank abgedeckt werden. AWS Lambda Funktionen werden entweder über bestimmte AppSync-Aufrufe oder über backendinterne Ereignisse ausgelöst. Dabei decken die Lambdas unterschiedliche Funktionsbereiche ab. Einige Funktionen erweitern die CRUD-Funktionen, indem sie mehr Mutationen auf der Datenbank gleichzeitig vornehmen und damit die Anfrage fürs Frontend stark vereinfachen. Einige Funktionen schränken dagegen die Mutationen ein, weil bestimmte Bedingungen im Vorfeld geprüft werden müssen.

- evaluateChallengeApplication
- $\bullet\$ evaluateGame
- generateRanking
- redeemIssuedReward
- setChallengeTip
- $\bullet$  updateOwnProfile

Ein grosser Anteil der entwickelten Funktionen sind für die Authentizierungsprozesse im Zusammenhang mit dem AWS Cognito erforderlich. Diese passen die Standardprozesse von AWS Cognito auf die appspezifischen Bedürfnissse an. Die Anmeldung ohne Passwort und anonyme Benutzer als erweitertes Authentizierungskonzept sind nicht im Standardpaket enthalten und müssen selber komplett implementiert werden. Der Lebenszyklus des mit dem Account verknüpften Datenbankeintrags mit den persönlichen App-Errungenschaften muss ebenfalls eigenständig verwaltet werden.

- deleteAnonymousUser
- deleteRegisteredUser
- migrateAnonymousUser
- userpoolanonymousCleanup
- userpoolanonymousPreSignup
- userpoolregisteredCreateAuthChallenge
- userpoolregisteredDefineAuthChallenge
- userpoolregisteredPostAuthentication
- userpoolregisteredPreAuthentication
- userpoolregisteredPreSignup
- userpoolregisteredVerifyAuthChallengeResponse

Damit bei bestimmten Ereignissen der Benutzer mit Push-Nachrichten versorgt werden kann, muss einerseits das Ereignis festgestellt und andererseits eine Nachricht an die Bedürftigen weitergeleitet werden. Beispielsweise sollen Benutzer über einen Spielstart rechtzeitig benachrichtigt werden, ohne dass diese selber aktiv werden müssen.

- onGameMutation
- $\bullet$  sendPushNotifications

Im Ansatz wurden einige externen Dienste eingebunden beziehungsweise hat man diese in Betracht gezogen. Einzelne Lambda Funktionen dienen deshalb als Schnittstelle für solche Drittanbieterdienste.

- onNationalLeaguePush
- subscribeToNewsletter

Es gibt noch einige automatisch generierte Lambdas von Amplify, diese sind mit dem Prefix amplifyscrjgame-\${env} gekennzeichnet.

- amplify-scrjgame-\${env}-\*-HostedUIProvidersCustomR-\*
- amplify-scrigame-\${env}-\*-UpdateRolesWithIDPFuncti-\*
- amplify-scrjgame-\${env}-\*-authTriggerFn7FCFA449-\*
- amplify-scrjgame-\${env}-\*-UserPoolClientLambda-\*
- amplify-scrjgame-\${env}-\*-OAuthCustomResource-\*
- amplify-scrjgame-\${env}-\*-authus-RoleMapFunction-\*
- amplify-scrjgame-\${env}-\*-HostedUICustomResource-\*

# AWS Cognito

Die Registrierung und Anmeldung von Benutzern sowie die Zugriffskontrolle auf die Dienste des Backends werden mit AWS Cognito abgewickelt. Dieser Dienst unterstützt auch die Anmeldung mit sozialen Identitätsanbieter wie Apple, Facebook und Google. Apple-ID als weitere Anmeldeoption wurde im aktuellen Release weggelassen, da dies mit zusätzlichen jährlichen Kosten (100 CHF) gegenüber Apple verbunden wäre und dies fürs erste nicht zwingend ist.

Es werden zwei Userpools verwendet, um unterschiedliche Einstellungen setzen und Anforderungen an einen Benutzer stellen zu können. Benutzer in beiden Pools können die gleichen AWS Dienste nutzen. Jedoch werden diese im Hintergrund teils unterschiedlich berücksichtigt und dann andere Mutationen auf der Datenbank vorgenommen.

Der anonyme Userpool (userpoolanonymous) dient der anonymen Identifikation. Dieser hält alle anonymen Benutzer und wickelt dessen Prozesse ab. Trotzdem muss ein solcher Benutzer registriert werden. Dafür wird lediglich ein Benutzername und Passwort benötigt. Diese Angaben werden im Hintergrund vom User-Management im Frontend generiert. Die Lebensdauer eines solchen Benutzers ist beschränkt. Nach Ablauf einer Frist wird der Account und die damit verbundenen Benutzerdaten von einer Lambda-Funktion unwiderruflich vollständig gelöscht.

Davon befreit sind Benutzer im registrierten Userpool «userpoolregistered». Diese bleiben auf ewig bestehen, ausser der Benutzer möchte von sich aus den Account löschen. Bei der Registrierung wird die E-Mail und ein Nickname verlangt. Diese Informationen werden für die spätere Anmeldung und erweiterten Features benötigt. Alternativ kann das Benutzerprofil mit einem Google oder Facebook Account verknüpft werden. Dann ist keine weitere Registrierung mit E-Mail mehr erforderlich. Zugriff auf privilegierte Funktionen erhalten Benutzer, die der Benutzergruppe Admin angehören.

# AWS Simple E-Mail Service (SES)

Der AWS SES wird verwendet, um dem Benutzer eines registrierten Accounts den Magic Link für die Anmeldung zukommen zu lassen. Dafür wird eine Identität namens «game.lakers.ch» angelegt, welche das Versenden von der E-Mail «signin@game.lakers.ch» erlaubt.

# AWS Systems Manager Parameter Store

Amplify erlaubt die gesonderte Speicherung für von AWS Lambdas verwendete Secrets. Diese werden im Parameter Store vom AWS Systems Manager gespeichert. Es gibt aktuell zwei eingesetzte Secrets.

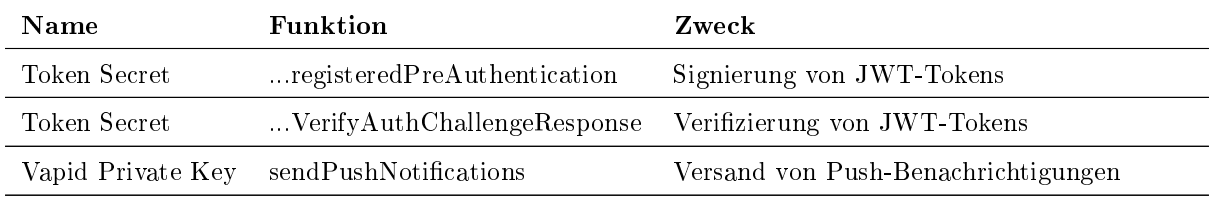

Tabelle 53: Secrets

# AWS API Gateway

Nicht immer verwenden externe Dienstleister bereits [GraphQL.](#page-158-1) Häufiger trifft man [REST](#page-159-2) oder XML an. Die National League nutzt letzteres für ihre Push-Nachrichten. Der API Gateway von AWS verarbeitet solche Anfragen und kann diese analog AppSync an Lambdas weiterleiten oder anders verbleiben.

# 5.2.2. Benutzerverwaltung

Im Zentrum der Benutzerverwaltung steht AWS Cognito. Mit diesem Dienst werden verschiedene Lambda Funktionen verknüpft, welche auf bestimmte Authentizierungsereignisse reagieren. Der Userpool userpoolregistered ist direkt im Amplify konguriert. Da Amplify nur einen User pool vorsieht, ist der zweite Userpool <userpoolanonymous als Custom Ressource in AWS Amplify eingebunden.

# Authentifizierungsstufen

- Unauthenticated
- Authenticated

Zugriffe auf die App sind sowohl mit als auch ohne Authentifizierung möglich. Eine durch Amplify generierte Rolle im AWS IAM erlaubt AppSync-Anfragen von nicht authentizierten Benutzern. Derartige Benutzer können aber keine Modikationen in der App vornehmen. Solche Anfragen sind authentizier-ten Benutzern vorenthalten. Die spezifischen Berechtigungen sind im [GraphQL-](#page-158-1)Schema gesetzt.

#### Benutzertypen (authentifiziert)

- Anonymous
- Registered

Der Benutzer kann die Applikation mit zwei unterschiedlichen Benutzertypen nutzen. Das Mehr an Funktionen steht beiden Typen zur Verfügung. Der Übergang zwischen den beiden Typen ist fliessend und für den Benutzer praktisch unsichtbar.

#### Benutzerrollen

- User
- Admin

In dieser App können registrierte Benutzer zwei verschiedene Benutzerrollen einnehmen. Diese sind durch die Userpool Gruppe «Admin» voneinander unterscheidbar. Benutzer in dieser Gruppe können zusätzlich zur User-Rolle auch die Rolle <Admin> einnehmen.

#### E-Mail-Registrierung

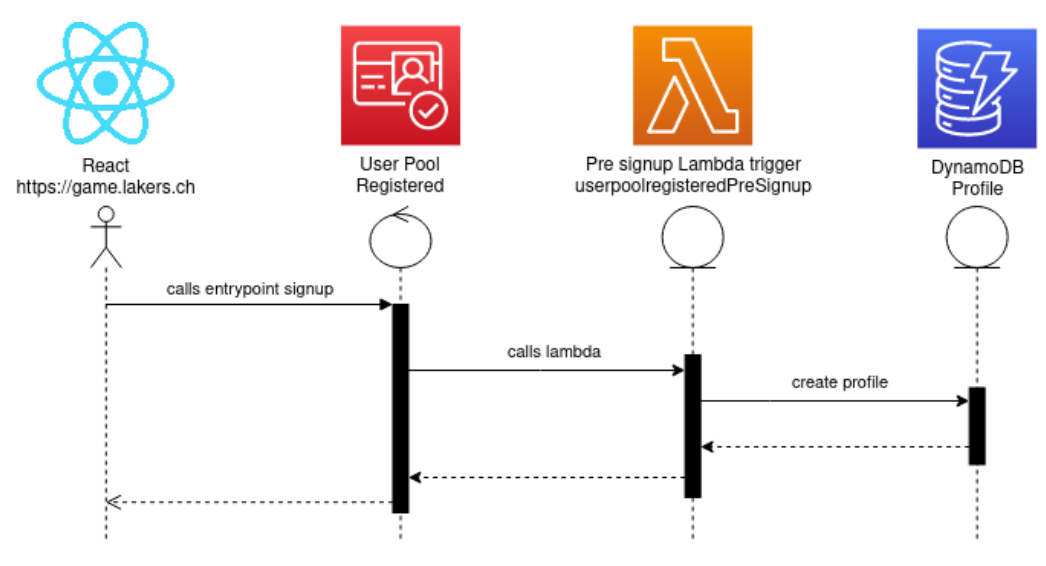

Abbildung 23: E-Mail-Registrierungsprozess

Der Benutzer schickt eine Registrierungsanfrage mit E-Mail, Nickname und Profil-Sichtbarkeit an AWS Cognito. Dieses Ereignis löst den Lambda Trigger «userpoolregisteredPreSignup» aus. Dieses Lambda erstellt sodann ein neues Profil.

✞ ☎

```
1 \mid \cdot \cdot \cdot \cdot \cdot \cdot \cdot2 Password: "GEbD/_w'Tq:r6c$'?^fAv%\"+",<br>3 UserAttributes: [
               UserAttributes: [
4 0: \{5 Name: "nickname",
6 Value: "Isoldemadusche"
 7 }
8 1
9 Username: "user@example.com",
10 ValidationData: [11 ValidationData: [11 0: {
\begin{array}{c|c} 11 & \multicolumn{1}{c|}{\textbf{0: }} \{ \\ 12 & \multicolumn{1}{c|}{\textbf{11}} \end{array}12 Name: "visibility",
13 Value: "private|public"
14 }
15 ]
16 }
```
#### ✝ ✆ Listing 1: Auszug der Post-Anfrage SignUp

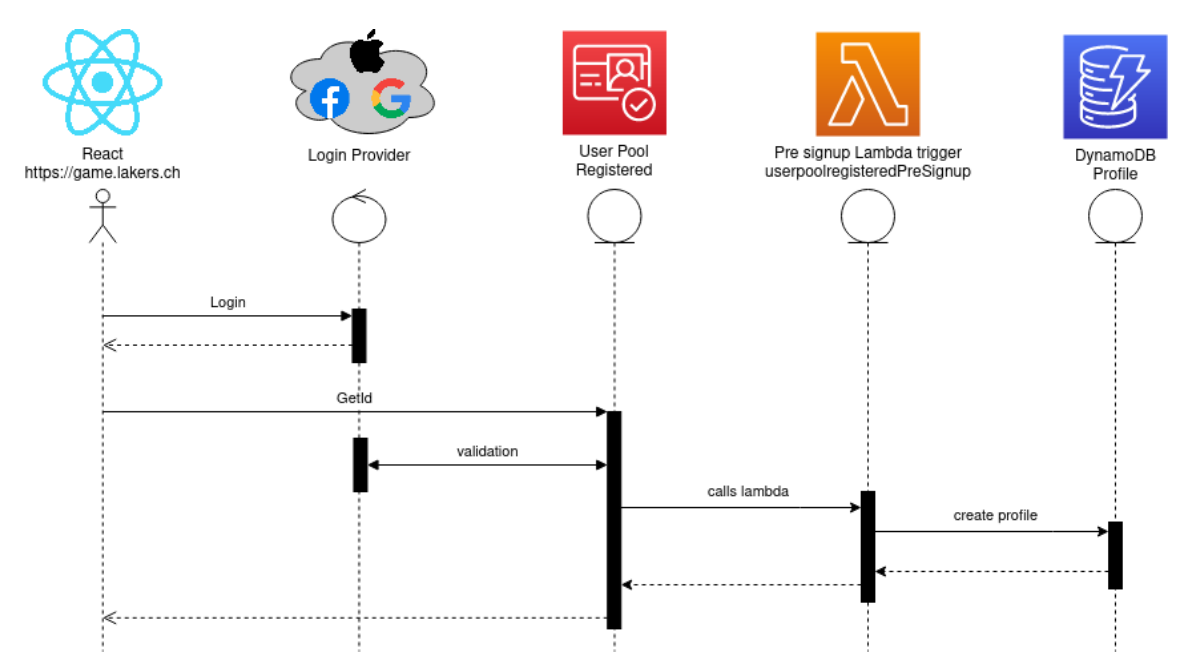

#### Registrierung mit Login Provider

Abbildung 24: Login Provider Registrierungsprozess

Der Benutzer meldet sich zuerst bei dem gewählten Login Provider an und erlaubt dessen Nutzen für diese Applikation. Der authentizierte Account wird an AWS Cognito geschickt und dessen Integrität gegenüber dem Login Provider veriziert. Nach erfolgreicher Verizierung wird der Signup Lambda Trigger userpoolregisteredPreSignup aufgerufen, worin ein persönliches Prol erstellt wird. Ausserdem wird der Benutzer verifiziert, damit sich dieser auch anmelden kann. Abschliessend findet zu diesem Zeitpunkt die erste Authentisierung statt. Dem Profil fehlt noch der Nickname und dessen Sichtbarkeit. Diese Informationen werden nach dem automatischen Login eingefordert und durch eine gewöhnliche Profilaktualisierung persistiert.

#### Anonyme Anmeldung

Damit ein anonymer Benutzer verwendet werden kann, muss zuerst ein solcher im System registriert werden. Dafür wird für die spätere Anmeldung ein sicheres Passwort generiert und ein Benutzername im Format eines Universally Unique Identifier (UUID) festgelegt. Mit dem von AWS Cognito ausgelösten Lambda «userpoolanonymousPreSignup» wird die Anmeldung freigeschalten.

```
\sigma \sim \sigma \sim \sigma \sim \sigma \sim \sigma \sim \sigma \sim \sigma \sim \sigma \sim \sigma \sim \sigma \sim \sigma \sim \sigma \sim \sigma \sim \sigma \sim \sigma \sim \sigma \sim \sigma \sim \sigma \sim \sigma \sim \sigma \sim \sigma \sim \sigma \sim 1 \quad 62 Password: "T{TntXO/z6usi3vpMGh6;wcX",
3 UserAttributes: [],<br>4 Username: "7561163d
4 Username: "7561163d-753b-4ec5-be86-1bbc0d2f049e",
5 ValidationData: null
           \overline{\ }
```
✝ ✆ Listing 2: Auszug der Post-Anfrage SignUp

Im Anschluss an die Registrierung wird der anonyme Benutzer einmalig angemeldet. Danach übernimmt der Refresh Token die fortlaufende Authentizierung bis zum Lebensende des Benutzers. ✞ ☎

```
1 \quad 1<sup>2</sup> AuthFlow: "USER_PASSWORD_AUTH",
3 AuthParameters: {
4 USERNAME: "7561163d-753b-4ec5-be86-1bbc0d2f049e",
5 PASSWORD: "T{TntXO/z6usi3vpMGh6;wcX",
6 }
          7 ClientMetadata: {}
8 }
```
✝ ✆ Listing 3: Auszug der Post-Anfrage InitiateAuth

#### E-Mail Anmeldung

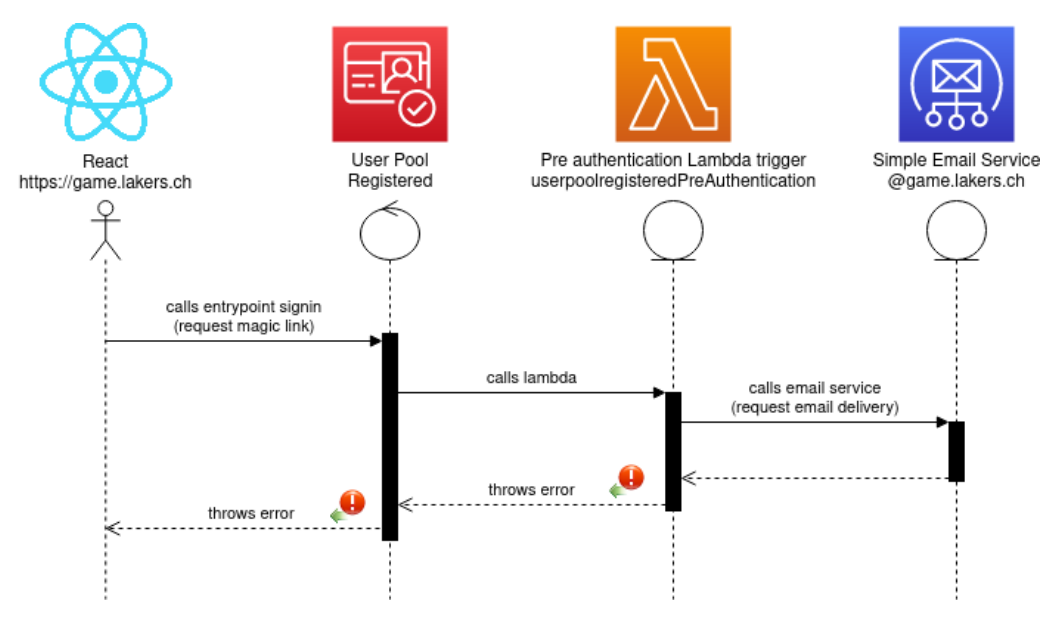

Abbildung 25: E-Mail-Anmeldeprozess

Die Anmeldung mit E-Mail ist zweiphasig. Das Frontend schickt den Benutzernamen zusammen mit einem Vermerk, dass es sich um eine Anmeldung ohne Passwort handelt, innerhalb einer Signin-Anfrage an AWS Cognito. ✞ ☎

```
1 {
<sup>2</sup> AuthFlow: "USER_SRP_AUTH",<br>3 AuthParameters: {
3 AuthParameters: {
4 USERNAME: "user@example.com",
5 }
6 ClientMetadata: {
7 passwordless: "true",
8 migrationToken: "ey..."
9 }
10 }
```
 $\sqrt{1 + \frac{1}{2} \left( \frac{1}{2} \right)^2 + \frac{1}{2} \left( \frac{1}{2} \right)^2}$ Listing 4: Auszug der Post-Anfrage InitiateAuth

Folglich wird das Lambda userpoolregisteredPreAuthentication ausgeführt. Darin wird ein temporärer JWT-Zugangstoken in einen Magic Link verpackt und mit dem AWS SES per E-Mail an den Benutzer retourniert.

```
✞ ☎
1 {
2 "email": "user@example.com",
3 "username": "aedc3b08-6300-48a0-b045-20ce3cddc496",
     "migrationToken": "ey...
5 }
```
 $\sqrt{a}$   $\frac{1}{2}$   $\frac{1}{2}$   $\frac$ Listing 5: Payload des temporären Tokens

Da AWS die Authentizierung an dieser Stelle fortsetzen würde, wird bewusst ein Fehler 400 zur sofortigen Beendung der Anmeldeanfrage geworfen.

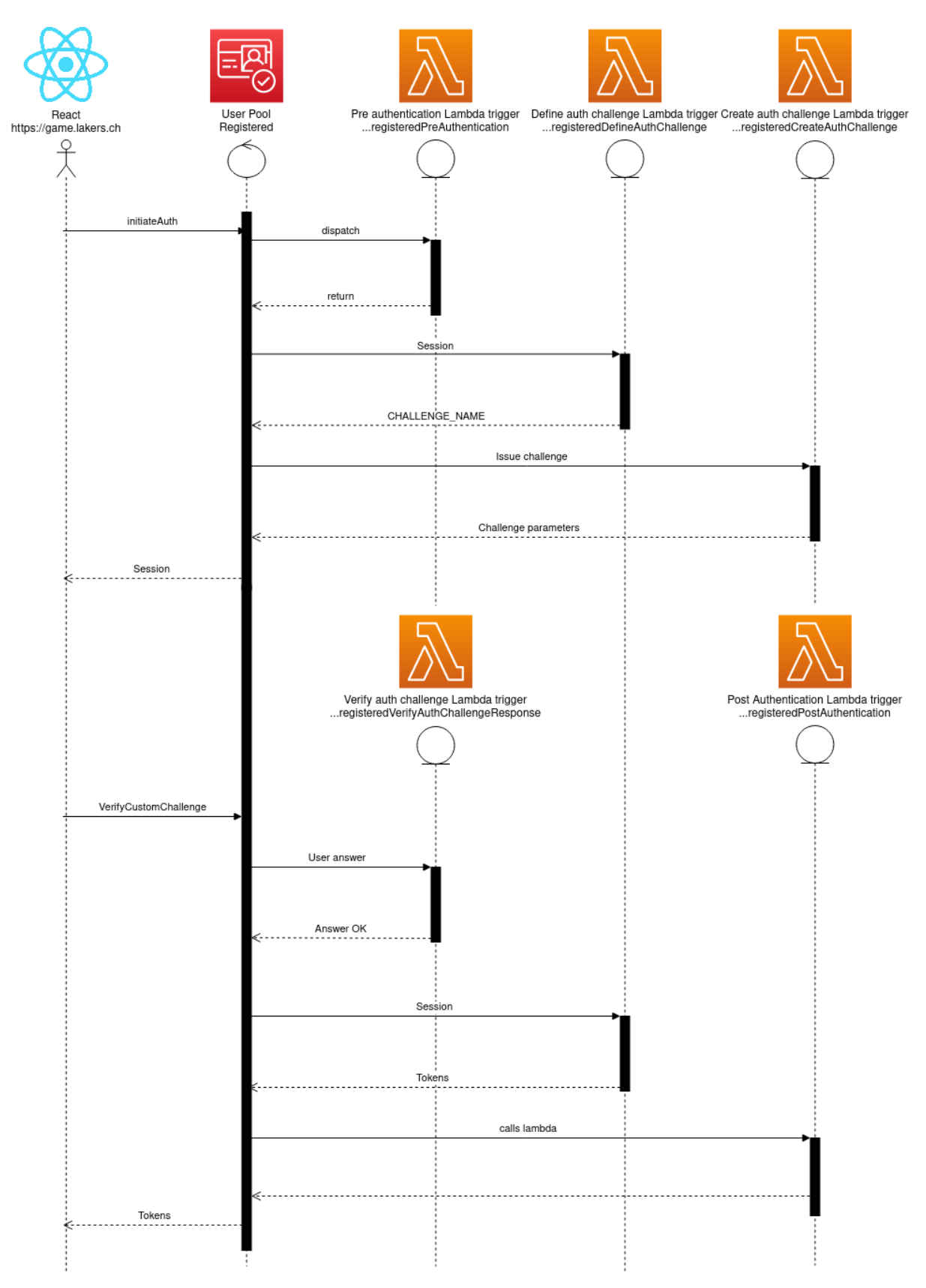

Abbildung 26: E-Mail-Anmeldeprozess

In der zweiten Phase wird zuerst nochmals eine Anmeldeanfrage gesendet, um ein Benutzerobjekt mit einer aktiven Session zu erhalten und die Challenge zu initialisieren. Da bei dieser Anfrage das klassische Passwort fehlt, wird die Anfrage als <CUSTOM\_AUTH> interpretiert.

```
\sigma \sim \sigma \sim \sigma \sim \sigma \sim \sigma \sim \sigma \sim \sigma \sim \sigma \sim \sigma \sim \sigma \sim \sigma \sim \sigma \sim \sigma \sim \sigma \sim \sigma \sim \sigma \sim \sigma \sim \sigma \sim \sigma \sim \sigma \sim \sigma \sim \sigma \sim \frac{1}{2} {
2 AuthFlow: "CUSTOM_AUTH",<br>3 AuthParameters: {
3 AuthParameters: {
4 USERNAME: "user@example.com",
5 }
6 }
```
 $\sqrt{1 + \frac{1}{2} \left( \frac{1}{2} \right)^2 + \frac{1}{2} \left( \frac{1}{2} \right)^2}$ Listing 6: Auszug der Post-Anfrage InitiateAuth

Damit werden weitere Cognito-Ereignisse ausgelöst. Der Challenge-Prozess beginnt mit dem Lambda userpoolregisteredDeneAuthChallenge. Dieses Lamba wird im ganzen Prozess insgesamt zweimal aufgerufen. Einmal, um die Custom Challenge zu initialisieren und einmal um die Custom Challenge am Ende abzuschliessen. Das Lambda prüft, ob die Bedingungen für eine erfolgreiche oder abweisende Veri kation erfüllt sind. Ist die Challenge-Antwort nicht zufriedenstellend, wird eine neue Challenge erstellt und dafür das Lambda «userpoolregisteredCreateAuthChallenge» aktiviert. Dieses erzeugt die zu lösende Challenge. Daraufhin kann das Frontend eine «sendCustomChallengeAnswer» mit dem Token aus dem E-Mail an AWS Cognito senden. Damit lässt sich die <CUSTOM\_CHALLENGE> verifizieren.

✞ ☎

```
1 \quad \frac{1}{2}2 ChallengeName: "CUSTOM_CHALLENGE",
3 ChallengeResponses: {
4 ANSWER: "ey...",
5 USERNAME: "user@example.com"
6 }
\frac{1}{7} }
   \sqrt{2\pi} \sqrt{2\pi} \sqrt{2\pi} \sqrt{2\pi} \sqrt{2\pi} \sqrt{2\pi} \sqrt{2\pi} \sqrt{2\pi} \sqrt{2\pi} \sqrt{2\pi} \sqrt{2\pi} \sqrt{2\pi} \sqrt{2\pi} \sqrt{2\pi} \sqrt{2\pi} \sqrt{2\pi} \sqrt{2\pi} \sqrt{2\pi} \sqrt{2\pi} \sqrt{2\pi} \sqrt{2\pi} \sqrt{2\pi}
```
Listing 7: Auszug der Post-Anfrage RespondToAuthChallenge

Mit aktiver Benutzer-Session und der obigen Anfrage wird das Lambda <userpoolregisteredVerifyAuthChallengeResponse ausgelöst. Darin wird der JWT-Token auf seine Gültigkeit im Zusammenhang mit dem angegebenen Benutzer geprüft. Stimmen die Angaben, ist die Authentizierung erfolgreich und das Lambda <userpoolregisteredDefineAuthChallenge kann in seinem zweiten Aufruf die abschliessende Token-Erstellung an den Benutzer veranlassen. Ist dieser Anmeldeversuch der erste, wird die E-Mail im Lambda <userpoolregisteredPostAuthentication ebenfalls als verifiziert markiert.

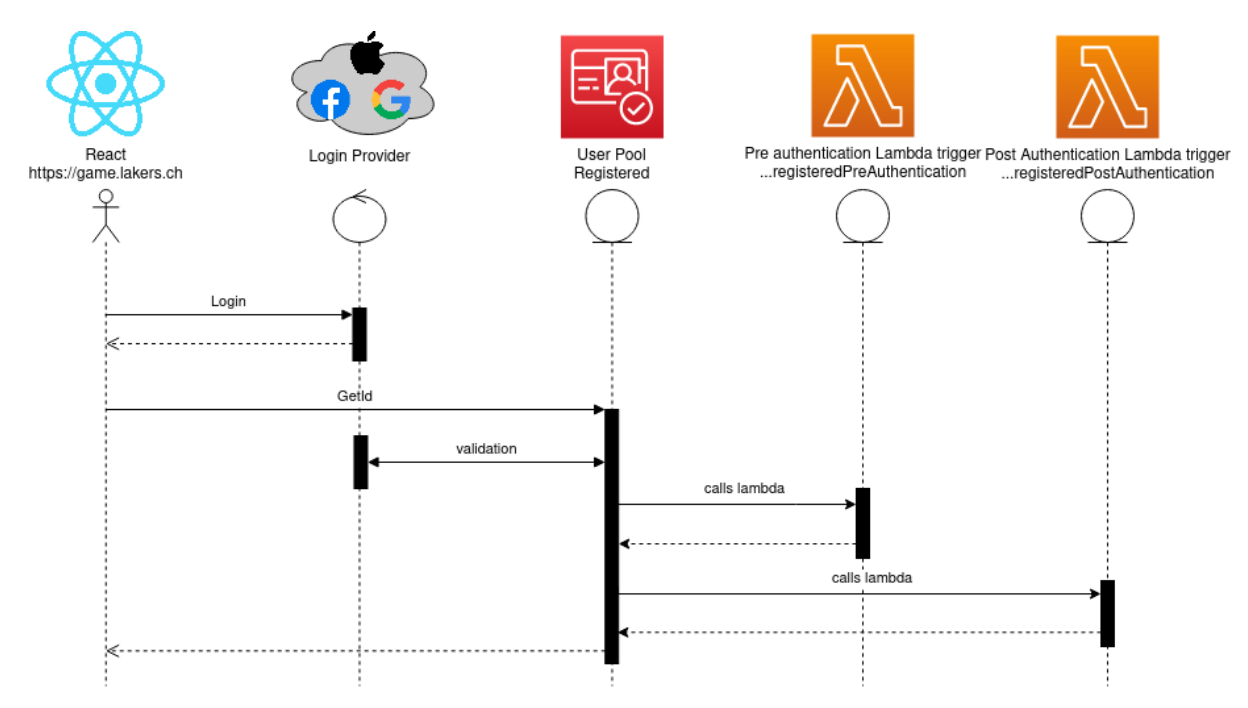

# Login Provider Anmeldung

Abbildung 27: Login Provider Anmeldeprozess

Die Anmeldung mit einem Login Provider unterscheidet sich nur minimal zum Registrierungsprozess. Der erste Teil ist derselbe, jedoch werden abschliessend andere Ereignisse und entsprechende Lambda Trigger ausgelöst. In diesen Funktionen werden für diese Loginart keine weiteren Aktionen vorgenommen.

# Zugangsdauer

Der Refresh Token eines anonymen Benutzers ist 30 Tage, jener eines registrierten Benutzers ist 180 Tage lang gültig. Da einem anonymen Benutzer die Zugangsdaten fehlen, gehen sämtliche Daten nach Ablauf dieser Frist verloren.

# Benutzerlöschung

Die Löschung eines Benutzers verlangt auch die Löschung seiner persönlichen Inhalte. Diese unterscheiden sich je nach Benutzertyp. Es gibt für beide Benutzertypen eine eigene Funktion, die solche Löschungen vornimmt.

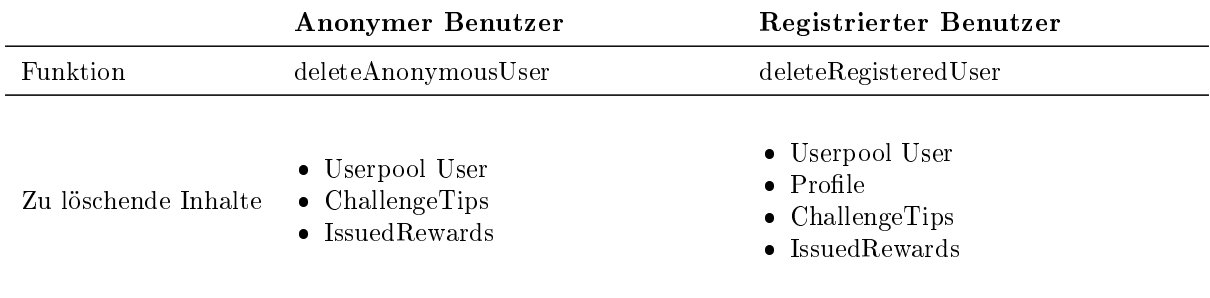

Tabelle 54: Benutzerlöschung

#### Benutzerzombies

Das Lambda (userpoolanonymousCleanup) veranlasst die Löschung jener anonymen Benutzer, welche die maximale Nutzungsdauer von 30 Tagen überschritten haben. Das hält die Daten im Userpool userpoolanonymous konsistent und wartbar. Die Säuberung wird täglich um 2 Uhr morgens ausgeführt.

#### Benutzermigration

Ist man im Besitz eines gültigen Access Tokens von einem anonymen Benutzer kann man dessen persönliche Inhalte mit der Lambda Funktion «migrateAnonymousUser» auf einen registrierten Benutzer übertragen.

# 5.2.3 Profil

Ein Profil speichert die persönlichen Informationen eines registrierten Benutzers, welche über ein einzelnes Spiel hinaus konsistent bleiben.

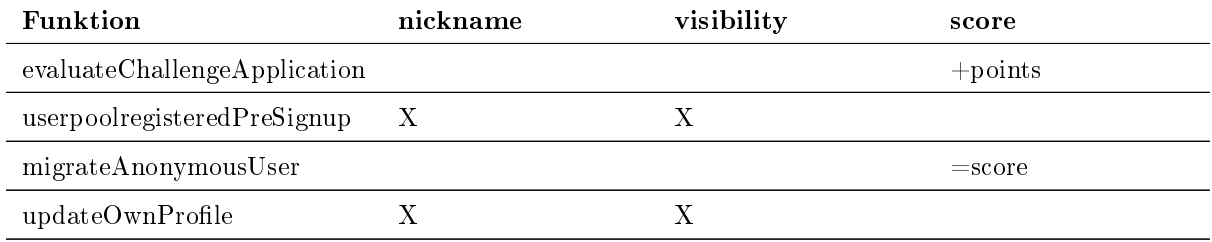

Tabelle 55: Profil-Mutationen

#### Ranking

Der «rank» jedes Profiles muss immer aktualisiert werden, wenn sich die Sichtbarkeit eines Profiles oder dessen Punktestand ändert. Dafür wird das Lambda «generateRanking» ausgelöst.

#### Nickname

Der Nickname ist der sichtbare Benutzername in der App. Es ist die einzige von Benutzern anpassbare Information, die unter Umständen auch anderen Benutzern angezeigt wird. Gleichzeitig ist es auch die einzige Information, welche redundant im AWS Cognito für den Benutzer und auch im persönlichen Profil gespeichert wird. Deshalb erfordert der Nickname eine besondere Aufmerksamkeit bei dessen Mutationsprozess. Ein Validierer soll dieses Datenfeld rudimentär vor Missbrauch schützen. Der Validierer missbilligt folgende Muster

- URLs
- E-Mail
- HTML
- Wörter mit weniger als 3 Zeichen
- Wörter mit mehr als 20 Zeichen
- Obszöne Wörter

Die Liste an obszönen Wörtern ist das Produkt mehrerer einfacher Blacklist-Textdateien. Diese Listen können beliebig mit weiteren Wörtern ergänzt werden. Enthält ein Nickname eines der oben genannten Muster, wird dieser Änderungsantrag abgelehnt.

#### Benutzereingaben

Das Lambda <updateOwnProfile> validiert die vom Benutzer beantragte Profiländerungen. Die möglichen Änderungen beschränken sich auf die Informationen Sichtbarkeit und Nickname. Ein geänderter Nickname muss konsistent im AWS Cognito und Profil aktualisiert werden. Die Sichtbarkeit wird nur mit einem vorhandenen Nicknamen auf «public» gestellt.

#### Stats

Die Statistiken sind Bestandteil des Profils. Insgesamt sind drei Funktionen für Änderungen an den Statistikwerten verantwortlich.

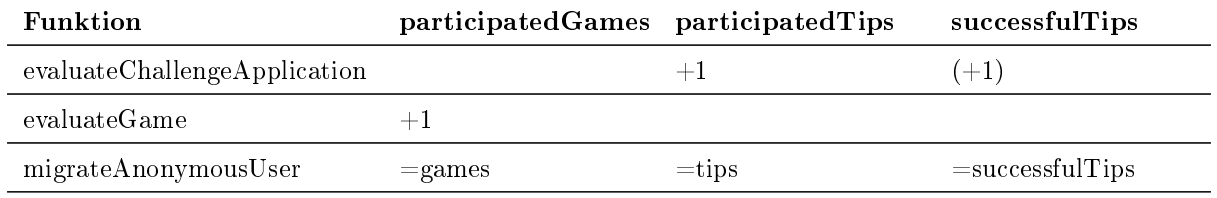

Tabelle 56: ProfilStats-Mutationen

#### 5.2.4. Challengeverwaltung

Alle Challenges unabhängig ihres Types werden im gleichen Datenmodell abgespeichert. Die unterschiedlich interpretierbaren Attribute werden als String beziehungsweise als String-Liste gespeichert und basierend auf dem Challengetyp in das erforderliche Format (zurück) konvertiert. Dies erlaubt sehr einheitliche Prozesse für verschiedene Challengetypen, bedingt dafür ein gemeinsames Verständnis vom Frontend und Backend für die Attribute.

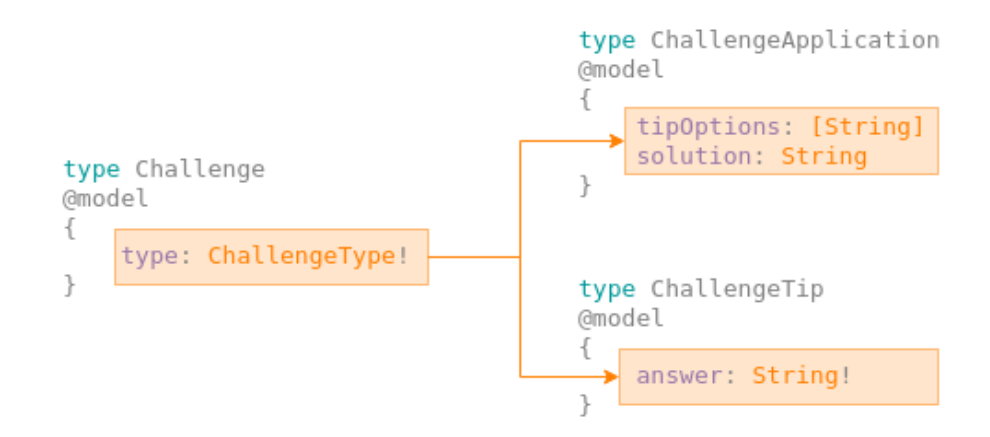

Abbildung 28: Gleiche Attribute für alle Challengetypen

Die folgende Tabelle zeigt die definierten Datenformate in den dynamischen Attributen für jeden Challengetyp.

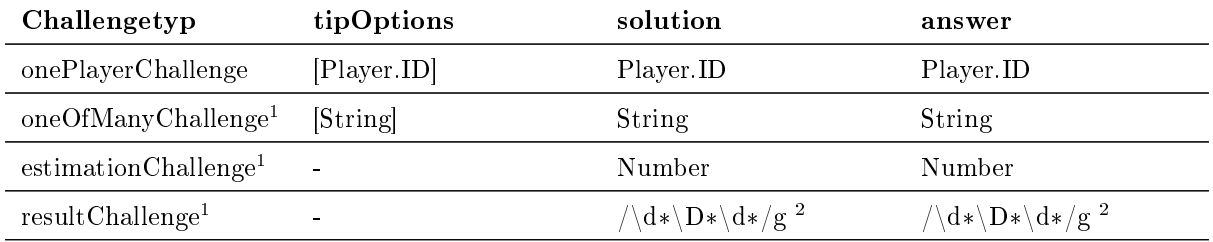

<sup>1</sup> Noch nicht im Frontend implementiert <sup>2</sup> Regex für Muster: Zahl-Nichtzahl-Zahl, bspw. 3:5 oder 7-2

Tabelle 57: Challengetypen und ihre Datenformate in den dynamischen Attributen

# Tippen

Mit dem Lambda «setChallengeTip» können Tipps abgegeben werden. Da jeder Benutzer nur einen Tipp pro <ChallengeApplication> abgeben darf, wird ein bestehender Tipp überschrieben oder ein neuer Tipp erstellt. Tipps dürfen nur im Status <Open abgegeben werden. Der Status wird mittels drei Attributen von der entsprechenden ChallengeApplication ermittelt.

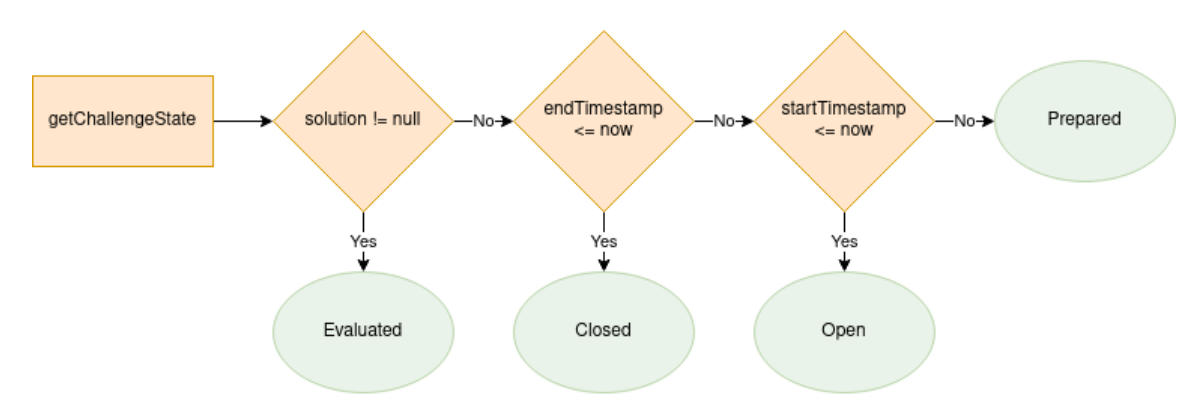

Abbildung 29: Challenge States

# Evaluierung

Eine Challenge kann durch den Aufruf der Lambda (evaluateChallengeApplication) evaluiert werden. Die darin enthaltene <EvaluatorFactory> wählt basierend auf dem Challengetyp den passenden Evaluator für die dazugehörigen Challenge Tipps aus. Die eigentliche Auswertung der Tipps ist unabhängig ihres Challenge Typs immer dieselbe.

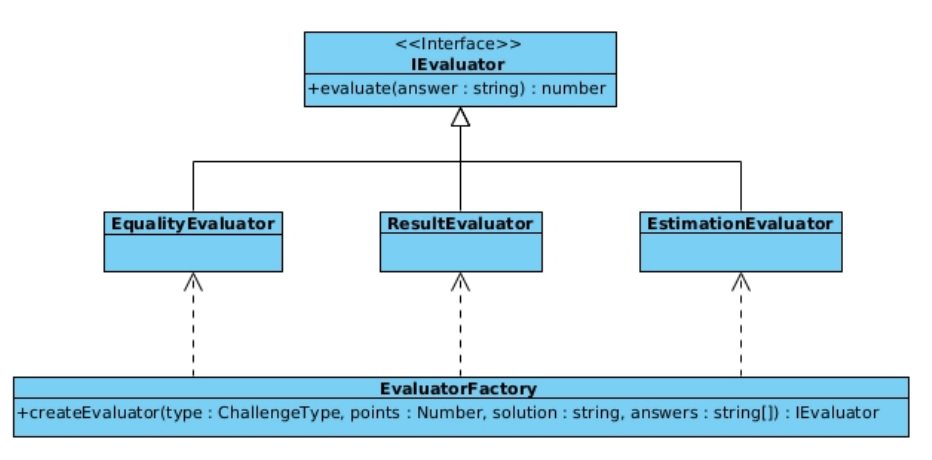

Abbildung 30: Simple Factory Evaluator

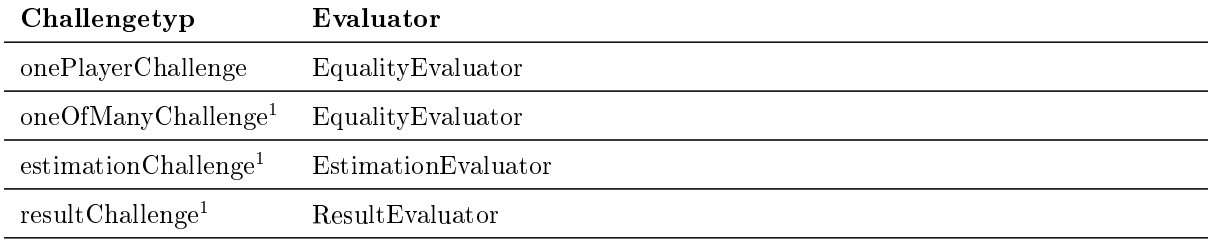

<sup>1</sup> Noch nicht im Frontend implementiert

Tabelle 58: Challengetypen und ihre Auswertungsstrategie

# 5.2.5. Spielverwaltung

#### Evaluierung

Das Lambda «evaluateGame» wertet ein Spiel aus. Es enthält die gesamte Logik zur Preisverteilung.

#### 5.2.6. Preisverwaltung

#### Einlösung

Es muss verhindert werden, dass Preise missbräuchlich mehrfach eingelöst werden können. Deshalb kann die Einlösung nur durch das Lambda «redeemIssuedReward» vollzogen werden.

# 5.2.7. Testing

Die Logik der Lambda Functions ist mit Unit Tests getestet. In Fokus steht das gesamte Spielkonzept. Automatische Integrationstests mit der DynamoDB sind keine implementiert, da in allen evaluierten Methoden jede Schema-Änderung im Datenbank-Mock manuell übernommen werden muss. Dieser Wartungsaufwand steht nicht im Verhältnis zum Ertrag.

# 5.3. Deployment

Alle Anleitungen zum Deployment von Entwicklung- und Produktivumgebungen sind in entsprechenden Repository [READMEs](#page-159-7) beschrieben.

#### 5.3.1. Infrastruktur

Damit die Applikation funktioniert, benötigt es eine auf die Applikation zugeschnittene Umgebung. Das Tippspiel wird in folgenden Systemen betrieben, entwickelt und getestet.

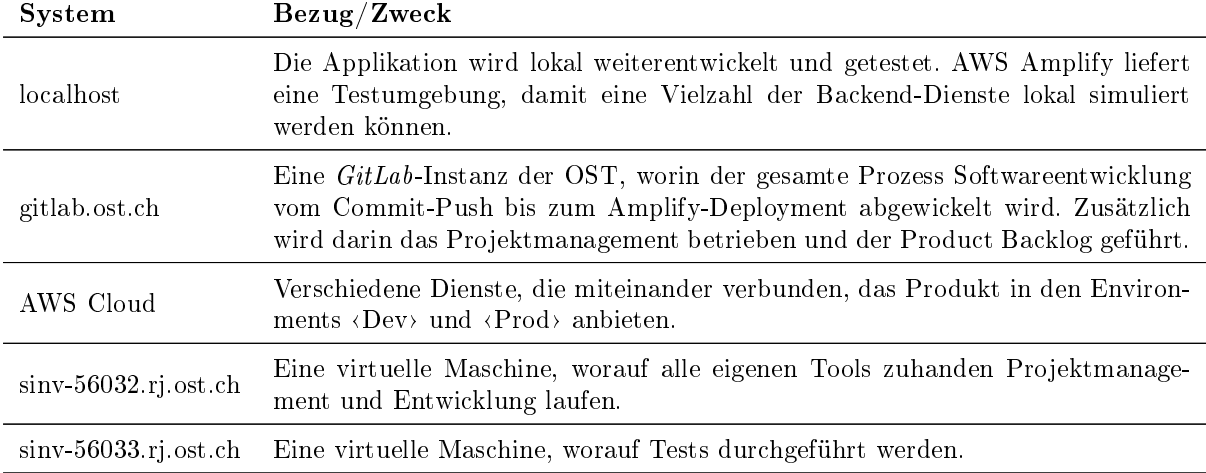

Tabelle 59: Infrastruktur

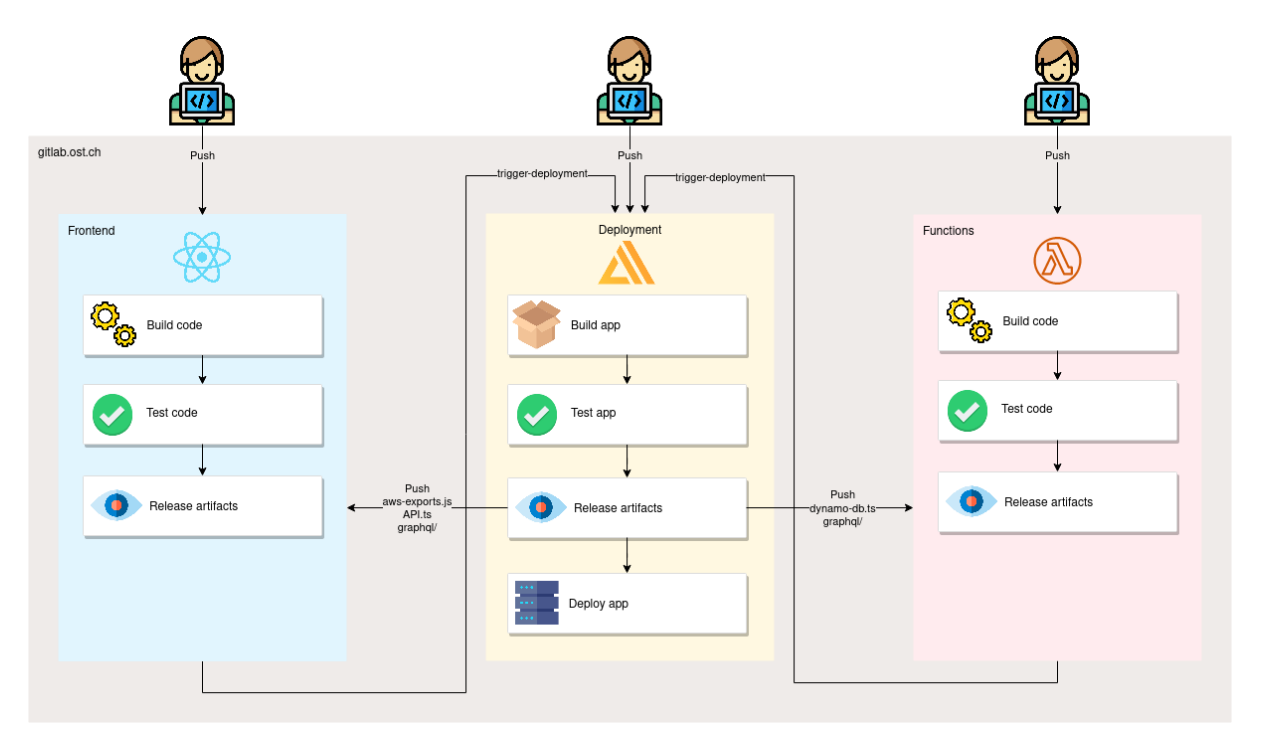

# 5.3.2. Continuous Deployment (CD)

Abbildung 31: GitLab Pipelines

Mithilfe der [GitLab](#page-158-12) Pipeline werden Pushs von Commits in den  $\langle Dev \rangle$ - oder  $\langle Main \rangle$ -Branch der Repositories (Frontend), (Functions) und (Deployment) automatisch in der AWS Cloud veröffentlicht. Hauptverantwortlich für diesen Prozess ist das Repository (Deployment). Dieses enthält sämtliche für Amplify erforderliche Ordner und Dateien mit Konfigurationen. Ergänzt wird diese Struktur mit den Inhalten aus den Repositories (Frontend) und (Functions). Somit liegt eine vollwertig konfigurierte Amplify-Applikation vor. Das definitive Deployment wird in der Stage <br/>  $\langle \text{Deploy}\rangle$ ausgeführt.

Das Deployment in die AWS Cloud kann aber auch manuell lokal von einer Entwicklungsmaschine gemacht werden.

# 5.3.3. Client Code Generation

AWS Amplify generiert auf Nachfrage den Schnittstellencode zum definierten *GraphQL*-Schema. Dieser ist sowohl im Frontend als auch in den Funktionen eingebunden. Neben der manuellen Aktualisierung werden Änderungen im  $GraphQL$ -Schema auch durch die [GitLab](#page-158-12) Pipeline des «Deployment»-Repository im Stage (Release) in den darauf angewiesenen Repositories (Frontend) und (Functions) aktualisiert.

# 5.3.4. Frontend

In der Amplify Projekt-Konfiguration ist der Pfad zum Frontend-Projekt, dessen Typ und der passende Build- sowie Startbefehl definiert. Damit kann Amplify im Deploymentprozess das Frontend selbständig kompilieren und später starten.
### 5.3.5. Functions

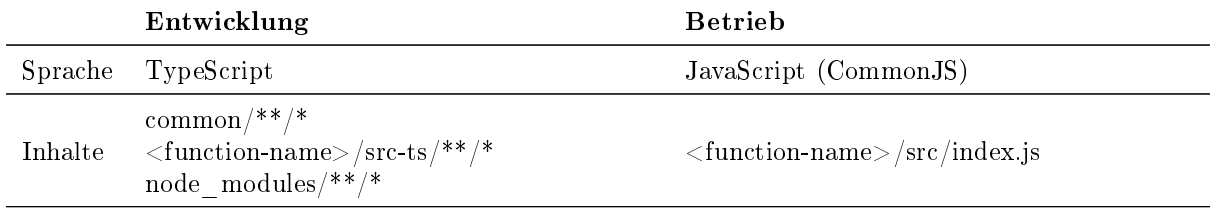

Tabelle 60: Entwicklungs- und Betriebsumgebung

Jede Funktion hat seine eigene Laufzeitumgebung und Eintrittspunkt. In AWS Amplify gibt es deshalb für die Konfiguration und Logik jeder Funktion einen eigenen Ordner. In Unterordner «src» liegt das vom Lambda auszuführende Javascript-Projekt mit einer «index.js» Datei und allenfalls nötigen «package.json Datei. Diese enthält den Eintrittspunkt. Amplify kann nur diese vordenierte, unveränderliche Dateienstruktur richtig interpretieren und verarbeiten. Geschriebener Code muss daher exakt in dieses Zielformat gebracht werden. AWS Amplify und AWS Lambda unterstützten grundsätzlich auch kein TypeScript. Die Kompilierung in akzeptiertes CommonJS muss vorgängig veranlasst werden.

Trotzdem soll über den ganzen Code hinweg das Prinzip [Don't repeat yourself](#page-159-0) [\(DRY](#page-159-0) ) eingehalten werden und zweckgleicher Code wie beispielsweise unterschiedliche Datenbankzugriffe auch im Code zusammenliegen.

### Geteilter Code

Dafür existiert neben dem funktionsspezifischen Code ein für alle Funktionen verwendbarer Ordner namens <common> mit mehrfach genutzten Codefragmenten. Dieser Ordner liegt zwangsläufig ausserhalb der Code-Projekte einer Funktion und bildet ein eigenes TypeScript-Projekt ab. Damit Code des common>-Projekts in Funktionscode wiederverwendet werden kann, muss <common> durch TypeScript Project References<sup>[\[23\]](#page-166-0)</sup> und  $\phi$ aths>-Links im  $\phi$ tsconfig.json eines Funktion-Projektes referenziert werden. Das vereinfacht die Kompilierung über Projektgrenzen hinweg und macht die Nutzung von projektfremdem TypeScript-Code erst möglich. Damit kann ein sehr gut wartbarer Code garantiert werden.

#### Gebündelter Code

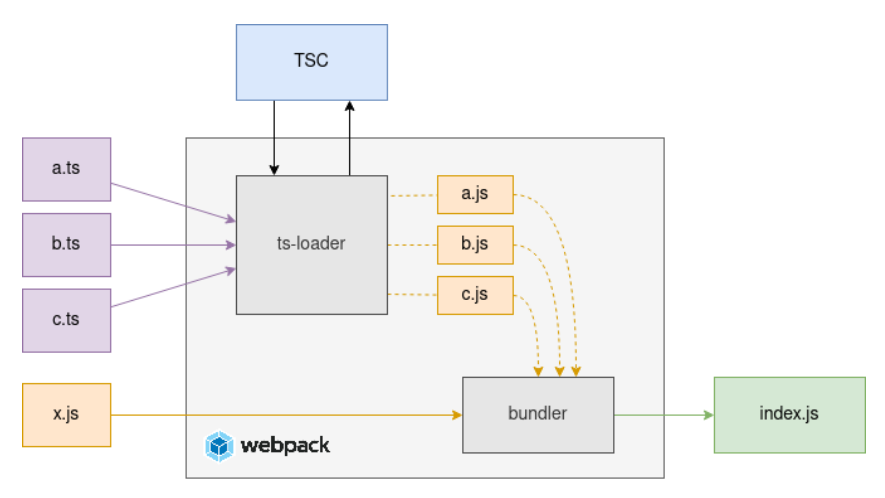

#### Abbildung 32: Aufbau Webpack

Bundling, konkret mit dem Bundler webpack[\[24\]](#page-166-1), bietet einige Vorteile. So vereinfacht es den Build und Transfer von ausführbarem Code in die Zielumgebung einer Funktion. Mithilfe von webpack lässt sich im Vergleich zum rudimentären TypeScript-Building sehr viel zuverlässiger der genaue Speichername und -ort festlegen. Da die Abhängigkeiten zu Packages durch die direkte Code-Integration wegfallen, müssen

auch keine Packages mehr in der Zielumgebung installiert werden. Die Kopie von package.json in den Zielordner wird dadurch obsolet. Es verbleibt eine einzige Datei namens (index.js), welche sämtliche Anforderungen an eine Funktion erfüllt und die gesamte Funktionslogik beinhaltet.

Der Wegfall der Packages und nicht referenzierter Codeabschnitte macht den statischen Output sehr viel kleiner als die vielen lossen Dateien mit Abhängigkeiten zu ganzen Packages.

#### Multi-Building

Eine letzte Herausforderung ist die möglichst allgemeingültige Anstossung der Build-Prozesse jeder Funktion. Ziel sind von AWS Amplify veröffentlichbare und von AWS Lambda ausführbare Funkionen. Man muss bedenken, dass vereinzelte Funktionen nur in lesbarem JavaScript geschrieben sind, weil deren Inhalt zu geringfügig für eine Typisierung mit TypeScript ist. Andere Funktionen sind auf Dateien angewiesen, die im Bundling nicht berücksichtigt werden und extra kopiert werden müssen.

Mit npm workspaces<sup>[\[25\]](#page-166-2)</sup> können nicht nur die spezifisch oder mehrfach benötigten Packages einzelner Funktionen gesamtheitlich verwaltet werden, was die Package-Installation um ein Vielfaches beschleunigt, sondern auch gebündelt mehrere Skripte mit dem gleichen Zweck in spezizierten Workspaces gestartet werden.

## 5.4. Einschränkungen

Einige der eingesetzten Technologien und Produkte zeigen gewisse Schwächen. Die wichtigsten Erfahrungen und Erkenntnisse werden aufgelistet.

#### 5.4.1. AWS DynamoDB

Als Datenbank wurde die Dynamo DB von AWS gewählt. Im Verlauf des Projekts zeigte sich, dass die dokumentbasierte Datenbank Einschränkungen bei einer grossen Datenmenge mit sich bringt. Das Problem betrifft List-Queries auf Tabellen mit vielen Einträgen. Die Datenbank liefert die Daten mit einer Art Pagination aus. Falls die Datenmenge 1 MB oder 100 Einträge übersteigt, beinhaltet das Resultat neben den Daten einen Next-Token, mit welchem man die nächsten Elemente abfragen könnte.[\[26\]](#page-166-3)

Eine Lösung zu dieser Einschränkung ist, dass man neben der ID einen Secondary-Index deniert.[\[27\]](#page-166-4) Die Datenbank erstellt dabei eine Zwischentabelle mit einer alternativen Key Struktur. Bei der Implementation der Tippspiel Abfrage kann aber nicht auf einen Secondary Index zurückgegriffen werden. Grund dafür ist, dass nach dem Tippspiel gefiltert wird, welches noch keinen «StartTimestamp», respektiv EndTimestamp hat. Somit existiert zu diesem Zeitpunkt kein Anhaltspunkt für einen Key.

Um die beschriebene Einschränkung zu umgehen, wurde bei der List Query das Item Limit manuell erhöht. Die Filterung wird nach dem Lesen der Items angewendet und das Resultat wird anschliessend an den Client geliefert.[\[28\]](#page-166-5). Die betroffene Query liefert immer nur maximal ein Element, sodass bei der Query nie die 1MB Daten (führt zu Pagination) übertroffen wird.

#### 5.4.2. AWS Cognito

#### Parameter-Weitergabe an Trigger

AWS Cognito stellt Trigger für verschiedene Authentizierungsereignisse bereit. Aber nur an drei Trigger kann das Frontend beliebige «ValidationData» oder «ClientMetaData» zustellen.

- Pre signup
- Pre authentication
- User migration

Das erschwert die Speicherung von Benutzereingaben, die nicht für AWS Cognito gedacht sind und daher dort nicht erwartet werden. Beispielsweise hat die Newsletteranmeldung und die Sichtbarkeit des Profils nichts mit der Authentizierung zu tun, sondern sind applikationsspezische Informationen. Dennoch

werden sie im Registrierungsprozess abgefragt. Dessen Datenspeicherung und die darauf aufbauenden Prozesse müssen durch die Limitierung zwingend im «Pre authentication» Trigger angestossen werden.

Bei der Registrierung mit Login Provider kann ebenfalls nichts mitgegeben werden. Applikationsspezifische Informationen müssen nachträglich eingefordert werden.

#### Passwordless-Unterstützung

Weder AWS Amplify noch AWS Cognito bieten eine eingebaute Passwordless-Lösung an. Aber es gibt einen Blog, der die Integration von Passworless E-Mail Authentizierung in AWS Cognito beschreibt. [\[29\]](#page-166-6) Dieses Konzept unterscheidet sich aber in verschiedenen Punkten von der in dieser Applikation eingesetzten Lösung. So muss der Benutzer einen Code aus der E-Mail in der geöffneten Session zur Verifizierung eingeben. Möchte man einen klickbaren Link statt einzugebenden Code für die Verifikation anbieten, verändert sich die Nutzung der einzelnen Trigger signikant.

Der Magic Link öffnet naturgemäss eine neue Session in der Applikation. Damit kann kein Rückschluss auf bisherige Authentizierungsschritte der alten Session wie die bereits erfolgte Anforderung eines Magic Links gezogen werden. Das Frontend muss selbstständig unterscheiden und AWS Cognito mitteilen, ob ein neuer Magic Link beantragt oder der erhaltene Token eingelöst werden möchte. Somit trifft auch den passwordless Loginprozess die Limitation mit der Parameter-Weitergabe. Der Magic Link muss dadurch zwingend im  $\langle PreAutH$ entication  $\rangle$ Trigger statt erst innerhalb des  $\langle CreateAutHChallenge \rangle$ Triggers ausgelöst werden. Da Custom Auth Flows den PreAuthentication Trigger nichtmal aufrufen, muss diese Anfrage als normale Authentizierung getarnt werden. Nach der Versendung des Magic Link ist die Authentifizierung noch unvollständig aber keineswegs fehlerhaft. AWS Cognito sieht im ‹PreAuthentication Trigger keine abwartende Haltung vor, diese ist anderen Triggern vorenthalten. Deshalb muss ein geplanter Fehler geworfen werden, obschon alles korrekt ist. [\[30\]](#page-166-7)

#### User pools API-Anfragen

AWS Cognito API-Anfragen sind unterschiedlichen Limitierungen ausgesetzt. Von Bedeutung für diese Applikation sind nur die Anfrageratenquoten. Diese werden sekündlich zurückgesetzt. Nichtsdestotrotz müssen die Anfragen an diesen Dienst möglichst tief gehalten werden. Einige empfohlenen Massnahmen werden bereits angewendet. Im Backend stossen noch vier Funktionen eine API-Anfrage an.

- Verizierung der E-Mail beim ersten Login
- Nickname-Mutationen
- Benutzerlöschung
- Userpool Aufräumung

Die meisten Quoten können alternativ durch einen formellen Antrag angehoben werden.[\[31\]](#page-166-8)

#### 5.4.3. AWS AppSync

#### Fehlerbehandlung

AWS AppSync erlaubt keine formatierte Fehler-Rückgabe, die von einer Funktion ausgeht. Stattdessen muss ein Fehler geworfen, dieser zusätzlich in Response-Resolvern von AppSync aufgefangen und in das akzeptierte Zielformat gebracht werden. Momentan wird darauf verzichtet. Die Response von AppSync bildet den Fehler deshalb nur durch den HTTP-Code, den Errortypen «Lambda:Unhandled» und die mitgegebene Fehlermessage ab.[\[32\]](#page-166-9)

#### Beschränkte dynamische Autorisierung

Das Modell (Profile) braucht eine dynamische tag-basierte Autorisierung. Denn in der Applikation, im Frontend, sind zwar nur die «public» Profile sichtbar, im Hintergrund können aber auch die «private» Prole abgefragt werden. Ein Filter-Argument in der Abfrage sorgt schlussendlich für den Unterschied.

Aktuell kann der Zugriff auf private Profile nur mit etwas Bastelei gänzlich verhindert werden. Es gibt die Dynamic group authorization, womit AppSync basierend auf Userpool Gruppen autorisiert, die namensgleich als Wert in einem Attribut des Datenobjektes vorkommen. Der zugreifende Benutzer muss

dieser Gruppe dann angehören, um entsprechende Rechte auf die Ressource zu haben.[\[33\]](#page-166-10)

Im Workaround müssen sämtliche Benutzer der Gruppe «public» angehören. Das Attribut «visibility» des Modells «Profile» wird als Gruppen-Information haltendes Feld markiert und die Leserechte auf diese dynamische Gruppenautorisierung beschränkt. Steht der Wert (private) im Feld, könnten nur noch Benutzer der nicht existenten Gruppe private diese Profile lesen. Der Zugriff auf öffentliche Profile für nicht authentizierte Benutzer über IAM kann als Konsequenz nicht mehr erlaubt werden.

Alternativ müssten sämtliche Profilabfragen über einen benutzerdefinierten Resolver beziehungsweise ein benutzerdeniertes Lambda geschleust werden.

#### 5.4.4. AWS Amplify

#### Self-hosted GitLab Instanz

In AWS Amplify können sehr einfach verschiedene DevOps-Plattformen wie [GitLab](#page-158-1) angebunden werden. AWS Amplify bemüht sich hierbei selbstständig um die neusten Versionen der Applikation. Der stetige Versionsabgleich ist gewährleistet.

Diese Unterstützung beschränkt sich leider auf die Online-Version von [GitLab.](#page-158-1) On-Premise betriebe Git-Lab Instanzen können nur mit dessen Administratorrechten und grösserer Anstrengung gleichwertig in AWS Amplify integriert werden.[\[34\]](#page-166-11)

Diese Applikation wird mit einem selbstgebauten Pipeline-Prozess manuell in die AWS Cloud transferiert.

#### Team workflow

AWS Amplify teilt einige Konzepte von Git. Es gibt Environments, welche bei Git den Branches entsprechen. Mit der Amplify [CLI](#page-159-1) kann man Änderungen pushen oder pullen. Bei einem Pull muss man sich aber entscheiden, ob die lokalen Änderungen beibehalten oder der produktive Stand von der Cloud lokal übernommen werden soll. Eine Mischform gibt es nicht. Die Merge-Mechanismen sind noch zu wenig ausgereift, dass sowohl lokale als auch in die Cloud gepushte Aktualisierungen in eine lokale Konguration übernommen werden können. Dieser Umstand sorgt regelmässig für viele Überschreibungen der Konfiguration anderer. Solange auf verschiedenen Environments gearbeitet wird, gibt es keine direkten Berührungspunkte und damit auch keine Probleme. Arbeiten mehrere Entwickler aktiv im gleichen Environment gibt es dagegen regelmässig Konflikte. Dass es umständlich und frustrierend sein kann als Team mit Amplify zu arbeiten war schon nach der Amplify Research bekannt. Zum Beispiel wird es in einem YouTube Video[\[35\]](#page-166-12) bei den Negativpunkten zu Amplify angesprochen.

AWS beschreibt auf einigen Seiten, wie Teams mit Amplify zu arbeiten haben.[\[36\]](#page-166-13) Für diese Applikation übernimmt GitLab das Deployment von AWS Amplify. Somit gilt als persistent, was in den Git-Repositories vom GitLab-Projekt liegt.

#### 5.4.5. AWS Billing

#### Fehlende Echtzeitdaten

Die angegebenen Kosten in AWS Billing sind jeweils ungefähr 12 Stunden alt. Generiert man einen «AWS Usage Report, beinhalten diese immerhin schon die Werte von vor 4 Stunden. Aufgaben mit Bezug zu den Finanzen, wie das Kalkulieren der effektiven Kosten, erstrecken sich dadurch über einen längeren Zeitraum.

#### Fehlender Kill-Switch

In der Entwicklung- und Testphase möchte man das Risiko einer Kostenexplosion aufgrund Programmieroder Konfigurationsfehlern möglichst gering halten. Auch die Gefahr eines ungeplant oder geplanten DDoS-Angriffs ist gegeben.

Im AWS Billing können Budgets erstellt werden. Übersteigen die Kosten einen vordenierten Schwellenwert, können automatisch Benachrichtigungen (Alarme) oder Aktionen ausgelöst werden. Die möglichen Aktionen beschränken sich auf das Anpassen von IAM Policies und Stoppen von EC2-Instanzen. Beachtet man die maximal mögliche Datenaktualität verzögert sich dieser Effekt um mehrere Stunden. In dieser Zeit können ein abnormales Verhalten weitere Schäden verursachen.

Für eine Cloud Computing Umgebung gibt es seitens AWS somit keine integrierte Methode, um die gesamte Applikation phasenweise zu stoppen oder anzuhalten. Auch AWS Amplify bietet nichts dergleichen. Im Internet gibt es für den eigenen Bedarf entwickelte Beispiele eines Killswitches. Für den Einsatz in einem produktiven Umfeld wird aber dringend davon abgeraten. Zur Bekämpfung von DDoS-Angriffen empelt sich stattdessen präventiv die AWS WAF zu aktivieren. Dieser Dienst kostet zusätzlich, kann aber günstiger sein als ein böswilliger Angriff auf die Infrastruktur.[\[37\]](#page-166-14) Eine kostenlose alternative ist die manuelle Abschaltung von im öffentlichen Netzwerk verfügbaren Diensten.

| A 11 P.C.IO.   | nnassiidiinin il                                                                                                    |
|----------------|----------------------------------------------------------------------------------------------------|
| AppSync        | $\triangle$ Default authorization mode auf $\triangle$ API key setzen, die anderen Provider entfernen                                                                  |
| Cognito        | App clients löschen                                                                                                    |
| S <sub>3</sub> | Frontend: In AWS Amplify Zugriffskontrolle mit Passwort aktivieren<br>Buckets: $\langle Block \text{ Block all public access} \rangle$ auf $\langle On \rangle$ setzen |
| API Gateway    | Throttling bei allen Methoden auf 0 setzen                                                                                                    |

AWS Dienst Massnahmen

#### Tabelle 61: AWS Dienste deaktivieren

Damit sollte der Zugang von ausserhalb unterbunden werden. Für eine Rückkehr in den Normalbetrieb müssen die Massnahmen wieder rückgängig gemacht werden.

### 5.5. Qualitätssicherung

#### 5.5.1. SonarQube

Im Deploymentprozess der [GitLab](#page-158-1) Repositories (Functions) und (Frontend) wird in der (Release) Stage die Code-Qualität geprüft. Dies ist auf die Pipelines von Entwicklung- und Release-Branches beschränkt. SonarQube prüft den Code auf Bugs, Vulnerabilities, Security Hotspots, Code Smells, Testabdeckung und Code Duplikation. Generierte Dateien und Test-Code sind davon ausgeschlossen.

Für beide Repositories gibt es [Quality Gates,](#page-159-2) welche bei jeder Pipline-Ausführung erfüllt werden müssen. Unschönheiten wie Code Smells sind davon nicht betroffen, werden aber stets mit Refactorings behoben. Dazu gehört auch die Komplexität aller Funktionen welche von SonarQube gemessen werden. Wird der akzeptierte Schwellenwert überschritten, wird sie reduziert oder ausdrücklich Erlaubt (z.B. bei dem [Re](#page-159-3)[ducer](#page-159-3) im Frontend).

| ☆ Frontend<br>Passed<br>Last analysis: 2 hours ago                                                                                                    | <b>PRIVATE</b>                    |
|----------------------------------------------------------------------------------------------------|-----------------------------------|
| ₩ Bugs<br>А<br>Vulnerabilities<br>Hotspots Reviewed<br>Code Smells<br>Q<br>Duplications<br>Coverage<br>23.3% $\bigcirc$<br>0(A)<br>100% A<br>0(A)<br>$0$ $\Lambda$<br>$0.4\%$ $\bigcap$ | Lines<br>$13k$ M<br>TypeScript,   |
| ☆ Functions<br>Passed<br>Last analysis: 10 hours ago                                                                                                    | PRIVATE                           |
| ₩ Bugs<br>6<br>Vulnerabilities<br>Code Smells<br>Hotspots Reviewed<br>Ø.<br>Duplications<br>Coverage<br>$55.4\%$ $\bigcap$<br>0(A)<br>100% A<br>0(A)<br>$0$ (A)<br>$0.0\%$ $\bigcap$    | Lines<br>$10k$ $s$<br>TypeScript, |

Abbildung 33: SonarQube Dashboard

### 5.5.2. Code Style Guide

Damit der Code einheitlich formatiert, übersichtlich und sauber ist, wird ein Code Style Guide angewendet. Um den manuellen Aufwand minimieren zu können, werden in allen Entwicklungsumgebungen zwei Erweiterungen verwendet. Die Regeln werden in den Config-Dateien «eslintrc.json» und «prettierrc.json» festgelegt.

### Prettier

Mit dieser Erweiterung wird die einheitliche Formatierung garantiert. Die definierten Regeln werden bei jeder Speicherung einer Datei automatisch umgesetzt.

### ESLint

Dank der statischen Quellcode Analyse von ESLint werden problematische Stellen und Muster im TypeScript Code identiziert.

#### 5.5.3. Frontend

Für das Frontend wird nebem SonarQube eine weitere Analyse genutzt, um die Qualitätsanforderungen zu garantieren. Mit dem Google Lighthouse Audit werden Aspekte wie Performance, Accessibility, Best Practices, [Search Engine Optimization](#page-160-0) [\(SEO\)](#page-160-0) sowie Anforderungen an eine [PWA](#page-159-5) ausgewertet. Aus der Summe der Resultate in jedem Bereich wird ein Score berechnet.

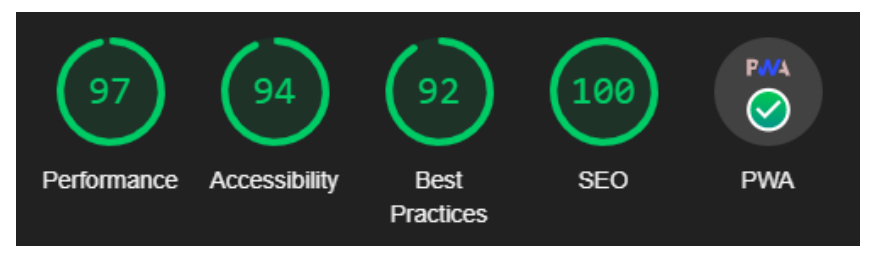

Abbildung 34: Google Lighthouse Audit Resultat

# 6. Evaluierung

## 6.1. Pilot Test

## 6.1.1. Konzept

Der Pilot Test soll noch in der laufenden Saison durchgeführt werden und mit 50-100 Personen getestet werden. Ob der Test effektiv durchgeführt wird und dieser auch den Anforderungen der Lakers entspricht wird vorgängig mit Michael Bart besprochen.

## Absicht

Ziel des Pilot Tests ist die Prüfung der Prozesse zwischen Regie und Besucher. Der Administator soll Fragestellungen in der App aufschalten und der Besucher Tipps dazu abgeben. Die Tipps werden nach dem jeweiligem Ereignis ausgewertet und dem Benutzer in der App dargestellt. Ein essenzieller Punkt dieses Tests ist auch das Erlebnis des Besuchers. Hierfür werden die Teilnehmer nach dem Spiel aufgefordert, ein Feedback zu geben.

## 6.1.2. Durchführung

Der Pilot Test wurde abgesagt. Dafür gibt es mehrere Gründe. Einerseits sind die SCRJ Lakers ausgeschieden, noch bevor die Applikation eine Pilotreife erlangt hat. Andererseits haben im Vorfeld mehrere Diskussionen einen tiefen Aufwand/Nutzen-Faktor ergeben. Der Aufwand für einen Pilot Test ist immens. Die ganze Vor- und Nachbereitung, sei es technisch oder organisatorisch, um ein Pilot Test live im Stadion durchzuführen, beansprucht sehr viel Zeit. Zudem ist der Ausgang des Tests sehr ungewiss und es ist fraglich, ob er die gewünschten Ergebnisse liefern kann. Ein weiterer Absagegrund ist das ausgeprägte Risiko eines Imageverlustes oder tiefer Retention rate infolge eines Misserfolgs beziehungsweise Enttäuschung der App im Test.

Es wurden aber andere Testformen gefunden, womit eine höhere Ergebnisdichte zu niedrigeren Konditionen erreicht werden kann.

## 6.2. Crowd Test

Der Crowd Test verfolgt mehrere Ziele. Es werden Ergebnisse für

- Usability
- Fan Engagement
- Last- und Performance

eingeholt. Diese Aspekte unterscheiden sich stark im Konzept und der Auswertung. Deshalb sind diese Bereiche in den jeweiligen Testformen eingegliedert.

## 6.2.1. Durchführung

Der Crowd Test wird in einer Vorlesung mit Studierenden durchgeführt. Es stehen maximal 30 Minuten zur Verfügung. Durch den Test und insbesondere das Tippspiel wird mithilfe einer vorbereiteten Präsentation geführt. Diese befindet sich im Anhang (Kapitel ??). Es werden nur Informationen zum richtigen Verständnis der Präsentationsinhalte abgegeben. Zur Nutzung der App wird keine Auskunft gegeben.

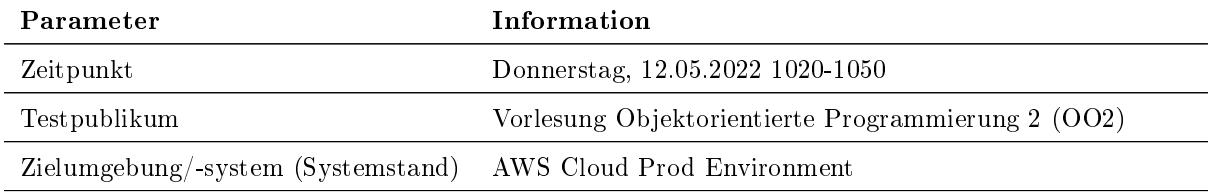

Tabelle 62: Konfiguration Crowd Test

## 6.3. Usability Test

Mit diesen Usability Tests soll die Gebrauchstauglichkeit des Produktes überprüft und damit nachhaltig die User Experience und Zufriedenheit gesteigert werden. Potentielle Designproblematiken sollen frühzeitig erkannt und behoben werden.

Mit dem ersten Usability Test in diesem Projekt werden drei Ziele verfolgt.

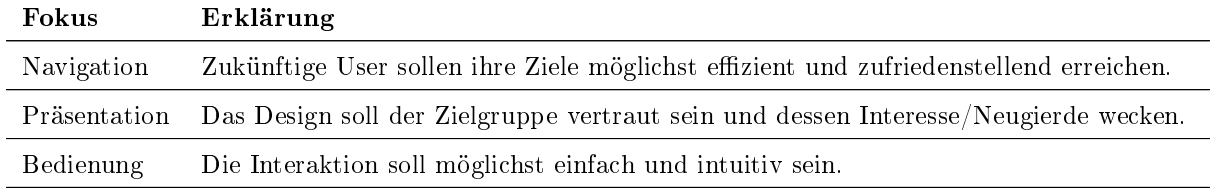

Tabelle 63: Usability Testziele

## 6.3.1. Konzept

Mit dem erarbeiteten Prototyp sollen folgende Hypothesen und Fragestellungen überprüft werden.

#### Sind die einzelnen Funktionen gut auffindbar?

- Wissen die Testpersonen, wie sie auf den Startbildschirm zurückgelangen?
- · Wissen die Testpersonen, wie sie zu ihrem Profil gelangen?
- Ist die Hauptfunktionalität Tippen genügend prominent platziert?
- Wie lange braucht eine Testperson (Anzahl Klicks, Zeit), um einen Tipp abzugeben?

#### Wissen die Testpersonen immer, wo sie sich befinden?

#### Sind Prozesse verständlich und funktionieren diese?

- Können die Testpersonen eine Belohnung/einen Gutschein einlösen?
- Können sich die Testpersonen einloggen?
- Wissen die Testpersonen, ob sie eingeloggt sind?
- Wissen die Testpersonen, ob sie gewonnen haben?

#### Sind die Texte und Begriffe verständlich?

- Können die Testpersonen offene von geschlossenen und ausgewerteten Challenges unterscheiden?
- Können die Testpersonen getippte von ungetippten Challenges unterscheiden? Werden die visuellen Elemente richtig interpretiert?

#### Testszenarios

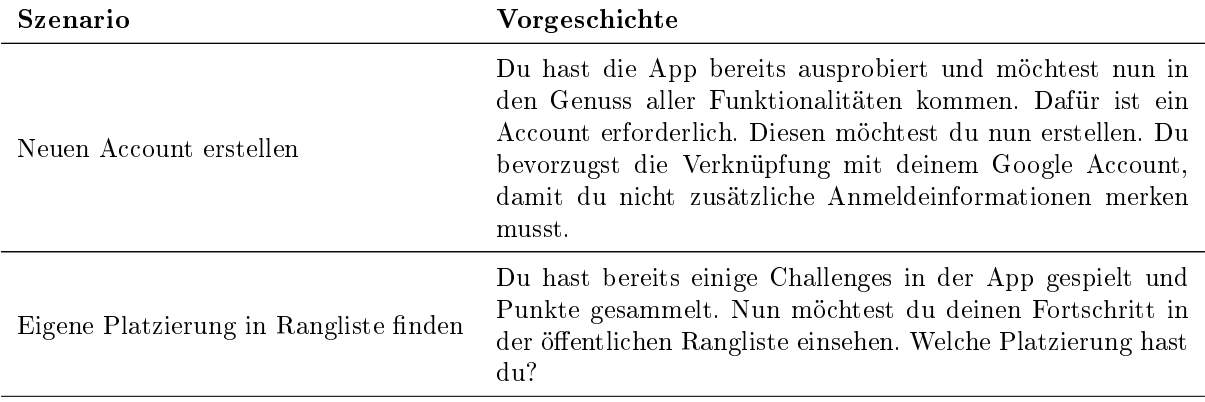

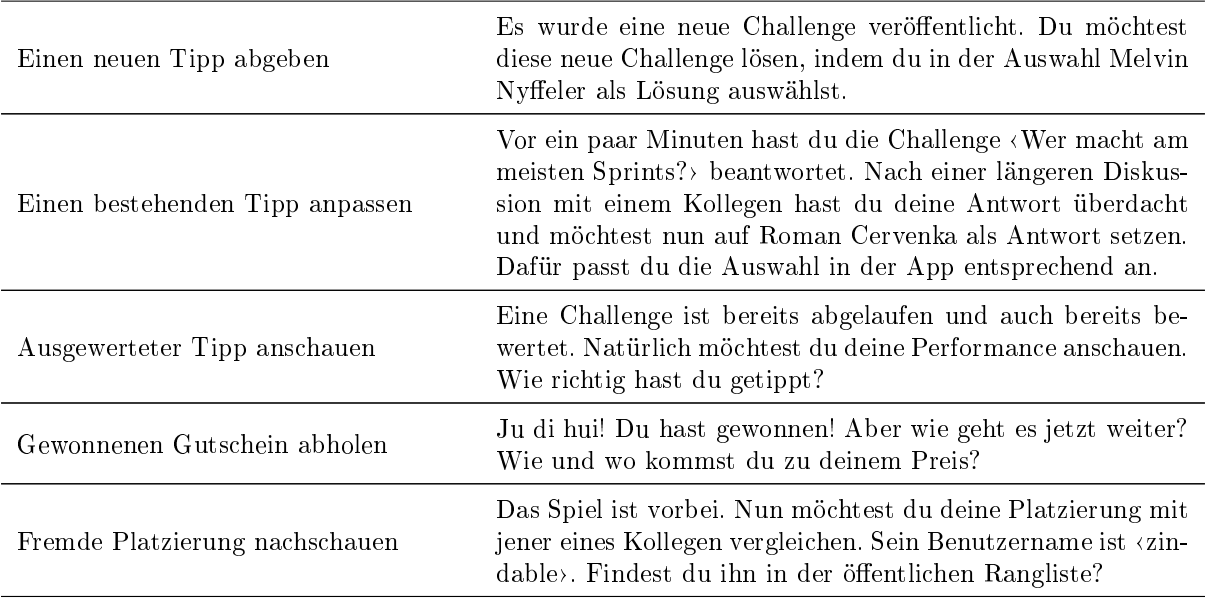

Tabelle 64: Usability Testszenarios

#### Vorinterview

Mit dem Vorinterview soll sich die Testperson in der Testumgebung anklimatisieren können und folgende Informationen preisgeben. Einfachheitshalber sind alle Beispielfragen in der du-Form geschrieben.

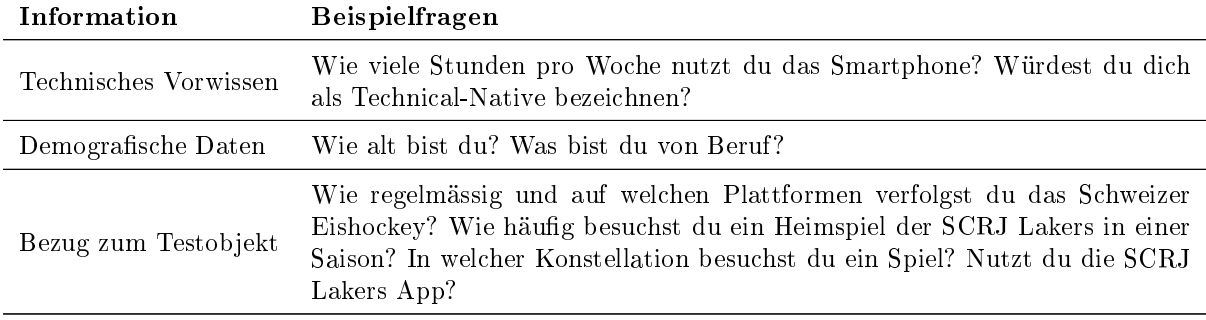

Tabelle 65: Usability Test Vorinterview

#### Nachinterview

Mit dem Nachinterview sollen die Erfahrungen während der Tests reflektiert werden. Einfachheitshalber sind alle Beispielfragen in der du-Form geschrieben.

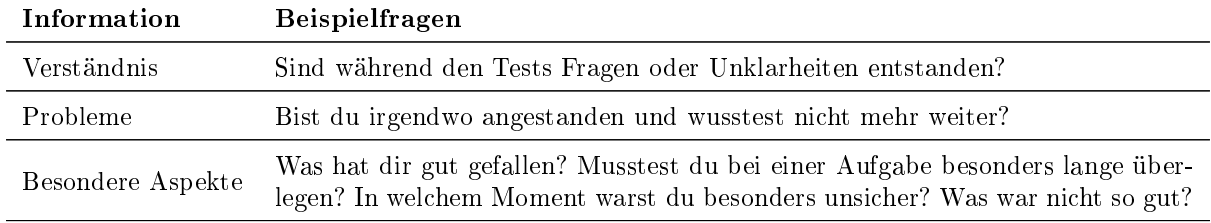

Tabelle 66: Organisationsstruktur

#### Testform und -inhalt

Für die Usability-Tests wird ein UX-Prototyp in [Figma](#page-158-2) erstellt, womit die Testszenarios interaktiv durchgespielt und protokolliert werden können. Die Teilnehmer absolvierten den Usability Test an einem Computer mit dem geöffneten Prototyp auf der Startseite der Anwendung.

#### Testpersonen

Für die Tests werden insgesamt vier bis acht Personen der primären Zielgruppen ausgewählt, damit die Vielfalt der Nutzer möglichst repräsentativ abgedeckt wird. Aus diesem Grund wurden Personen mit unterschiedlichem Alter und technischen Kenntnissen ausgewählt, die eine grundlegende aber unterschiedliche Kenntnis von Eishockey haben. Jede Testperson bekommt die gleichen Testszenarien vorgesetzt.

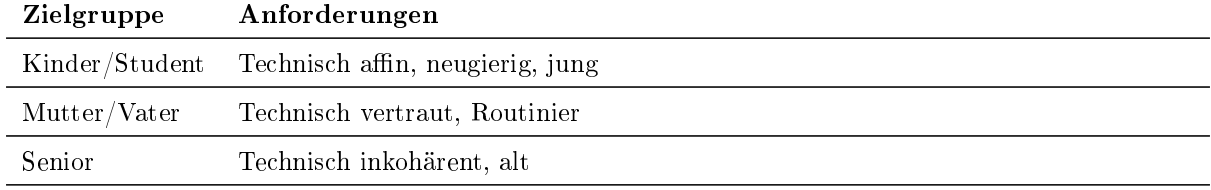

#### Tabelle 67: Usability Testpersonen

### 6.3.2. Durchführung

#### Testperson

Vor dem Start werden die Testpersonen über die Durchführung orientiert und zum lauten Denken ermuntert. Ihnen soll bewusst sein, dass sie nichts Falsches machen oder sagen können - ihre Meinung zählt. Anschliessend wird ihnen eine Liste von Aufgaben ausgehändigt, die sie selbständig und ohne zusätzliche Instruktionen erfüllen sollen. Ihr Verhalten mit der Anwendung wird von einem Beobachter verfolgt und die daraus entstandenen Erkenntnisse notiert. Letztendlich wird das abschliessende Feedback der Teilnehmer bezüglich ihrer gemachten Erfahrungen mit der Anwendung in einem Nachinterview eingeholt.

Diese Tests werden immer mit neuen, unvoreingenommenen Probanden durchgeführt, damit sie sich mit vorherigen Durchführungen besser vergleichen lassen.

#### Testleiter

Für den Testleiter gibt es einige Verhaltensregeln zu beachten

- Nichts sagen/beantworten, nötigenfalls ausweichend zurückfragen mit W-Fragen
- Testleiter hilft der Testperson bei der Bewältigung der Aufgaben in keinster Weise
- Keine Wörter der präsentierten Navigation nennen
- Ausgiebig beobachten

#### 6.3.3. Auswertung Test 1

Der erste Usability Test hat einige Schwachstellen im visuellen Konzept offenbart.

#### Label Resultate

Die Beschriftung «Resultate» ist mehrdeutig und widersprüchlich. So können unter diesem Ausdruck auch sportliche Resultate der SCRJ Lakers erwartet werden oder Statistiken zu den eigenen Tippspielteilnahmen. In Wahrheit findet man nur eine Rangliste vom Tippspiel. Daher ist eine Beschriftung «Rangliste» ausagekräftiger.

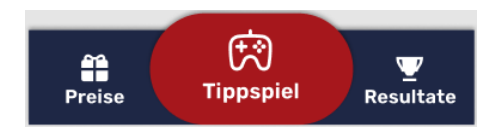

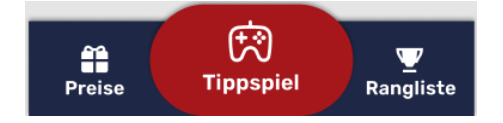

Abbildung 35: Navigationsleiste vorher Abbildung 36: Navigationsleiste nachher

### Preisübersicht

Im Bereich Preise gibt es eine Übersicht der eigenen Preise. Aber auch diese Seite kann unterschiedlich interpretiert werden. Aus einem anderen Blickwinkel zeigt diese Seite nämlich die gewinnbaren Preise an - nicht die persönlichen. Wo wir auch bereits bei einer weiteren Erkenntnis sind. Dem Benutzer werden aktuell nirgends die möglichen Belohnungen angezeigt. Er macht somit bei einem Gewinnspiel mit ohne die Preise zu kennen.

Die bestehende Seite für die persönlich gewonnenen Preise wird verdeutlicht, indem von «Meine Preise» gesprochen wird. Für alle gewinnbaren Preise eines Tippspiels wird eine zusätzliche Seite geschaffen. Auf diese wird vom Menüpunkt <br/> Preise und Tippspiel verwiesen.

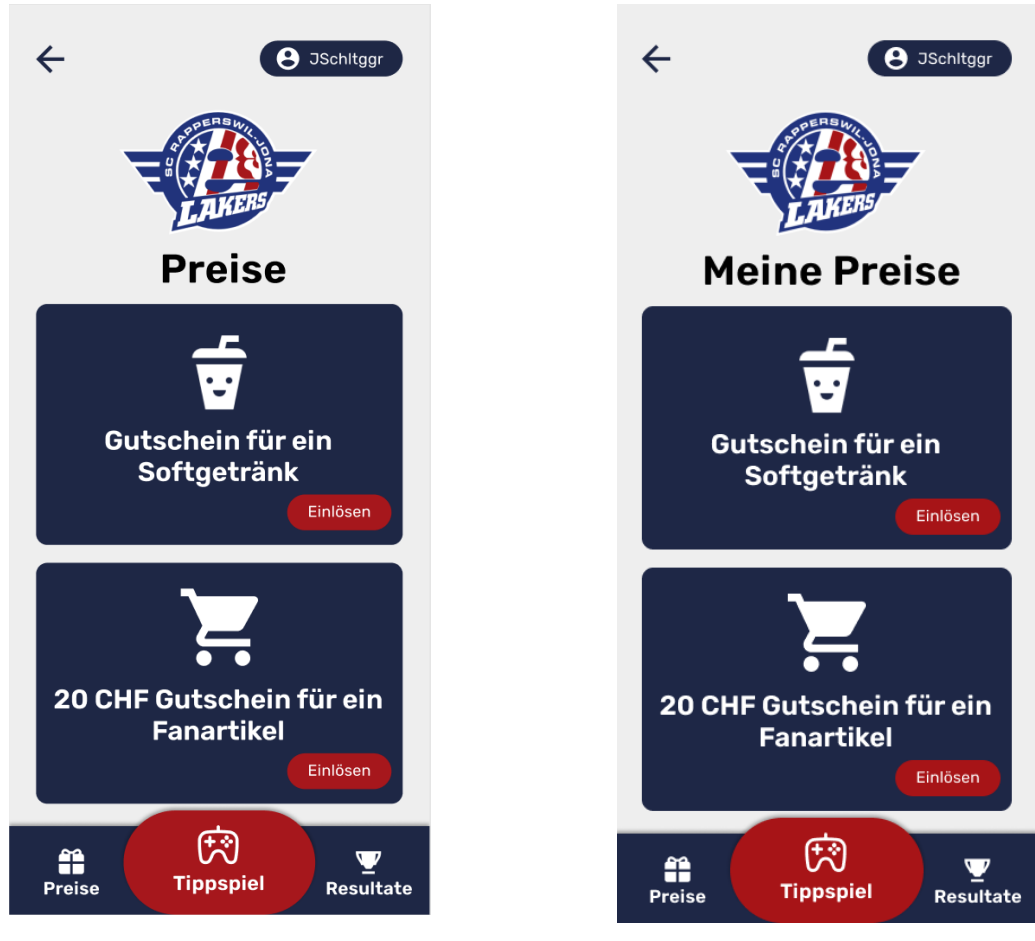

Abbildung 37: Preisübersicht vorher Abbildung 38: Preisübersicht nachher

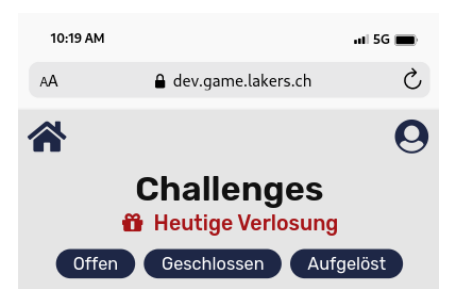

Abbildung 39: Ergänzende Verknüpfung für neue Preis-Seite

#### Preis einlösen

Für die Probanden war es unklar, was das Wischen genau für Konsequenzen nach sich zieht. Nicht selten wurde daher einfach gewischt ohne dessen Bedeutung zu hinterfragen. An dieser Stelle muss der Ablauf und insbesondere die Wischgeste genauer erklärt werden. Es muss visuell verhindert werden, dass fälschlicherweise zu früh, noch vor der eigentlichen Gutscheinübergabe, gewischt wird.

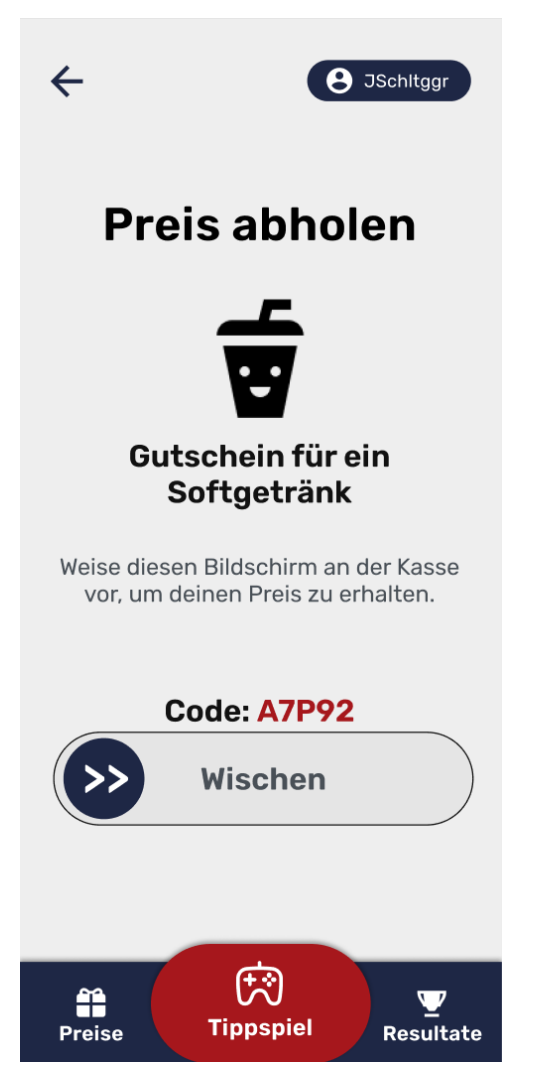

Abbildung 40: Preis einlösen

#### Bestätigung der Tippauswahl

Auf der Antwortauswahl-Seite konnte man auch unterschiedliches Verhalten beobachten. Einige haben instinktiv nach Auswahl eines Spielers auf die Schaltäche Auswahl ändern geklickt, in der Annahme damit die Auswahl definitiv zu speichern. Andere wussten schlicht nicht, ob die Eingabe nun gespeichert wurde. Weshalb der Pfeil zurück nur unter grosser Zurückhaltung betätigt wurde. Diese Seite hat für grösste Verunsicherung gesorgt. Dem Benutzer war unklar, was bereits passiert ist und was er als nächstes tun soll. Für den nächsten Test sollen verschiedene alternative Varianten erarbeitet und verglichen werden. Beispielsweise soll der Button neu die Auswahl speichern und folglich direkt auf die Challengeübersicht zurückkehren. Idealerweise liesse sich diese Varianten mit A-/B-Tests validieren. Aufgrund der vorhandenen Kapazitäten werden die Tests aber in einer vereinfachten Form durchgeführt.

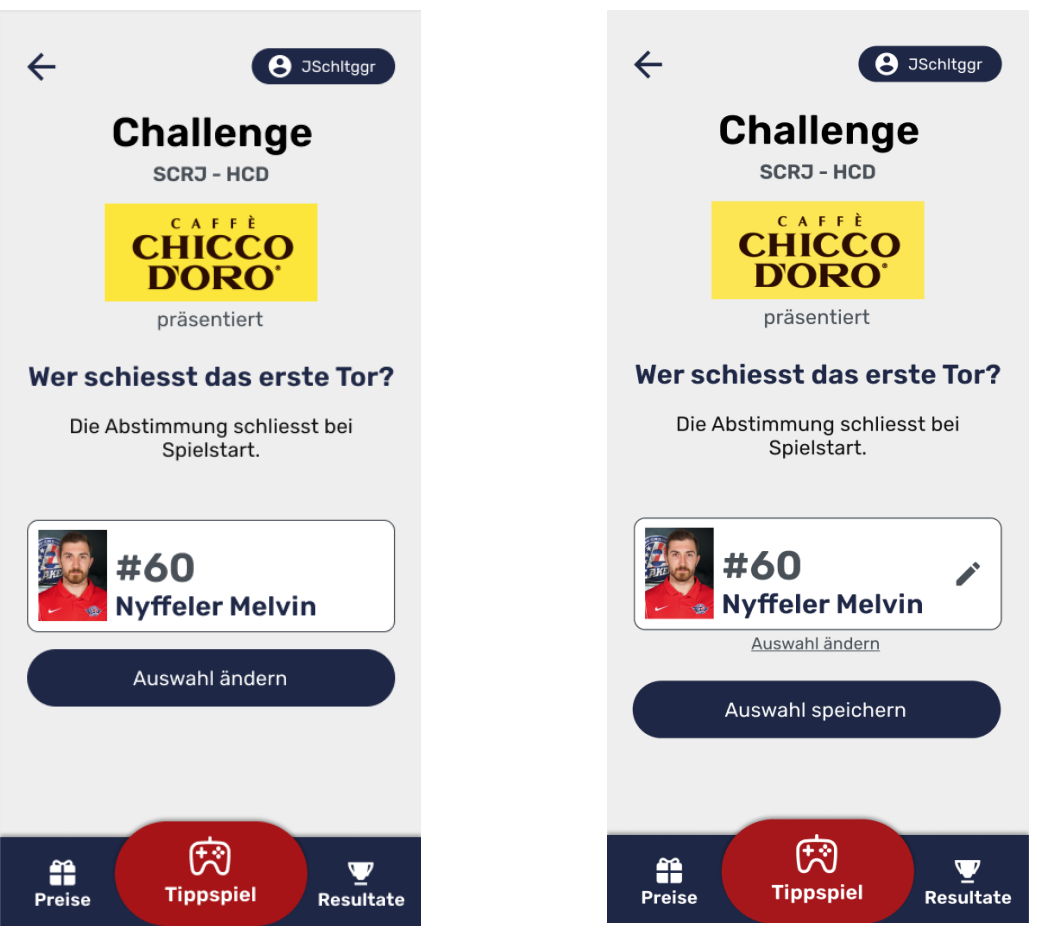

Abbildung 41: Antwortauswahl vorher Abbildung 42: Antwortauswahl angepasste Variante

#### Challenge-Status

Für sehr viel Diskussion sorgte auch die Challenge-Übersicht. Einerseits gaben die Beschriftungen der einzelnen Status zu reden. So entsprachen Offen, Geschlossen und Aufgelöst nicht immer der gleichen Vorstellung. Für die einen bedeutete Geschlossen, dass der Tipp bereits abgegeben wurde. Auf der anderen Seite war es manchmal schwierig, bestehende Tipps von neuen, ungetippten Challenges zu unterscheiden. Dies ist möglicherweise auch darauf zurückzuführen, dass der Prototyp einen vorgeschrittenen Spielstand zeigt und nicht bei Null beginnt. An dieser Stelle werden nun ebenfalls verschiedene Varianten erarbeitet und in einem weiteren Test validiert.

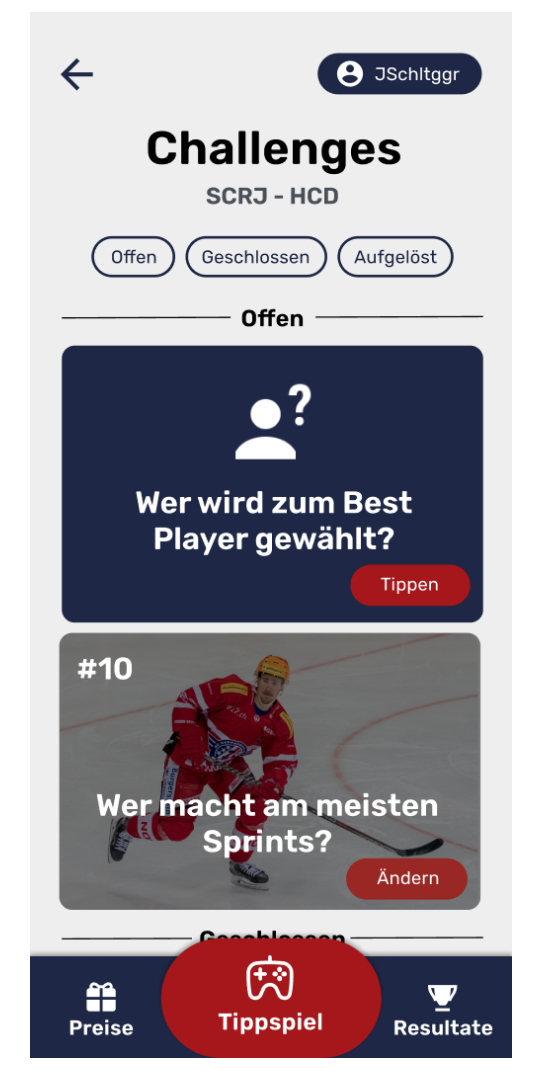

Abbildung 43: Challengeübersicht vorher

Auf Grundlage des ersten Usability Tests wurden erkannte Schwachstellen mit verschiedenen Lösungsansätzen reduziert und in einem weiterer Usability Test validiert. Dieser Test bedient sich der Inhalte aus dem ersten Test und ergänzt diese mit den neun Erkenntnissen aus dem ersten Test.

### 6.3.4. Auswertung MVP-Test mit Michael Bart

Im Vergleich zur ersten Durchführung wird als Testtool nicht mehr [Figma,](#page-158-2) sondern die lauffähige Applikation verwendet.

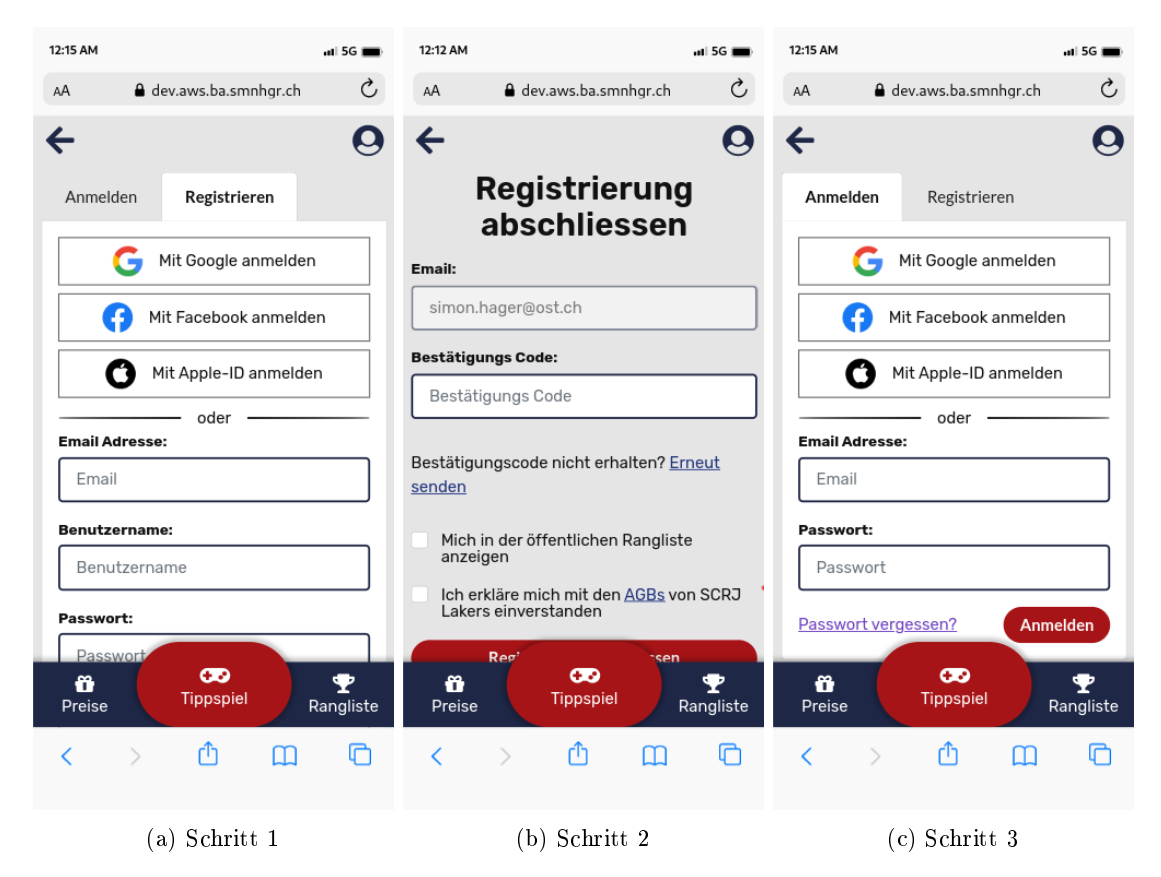

Abbildung 44: Registrierung vorher

Durch die Beobachtung der App-Nutzung von Michael Bart ist der gesamte Authentifizierungsprozess aus Benutzersicht, insbesondere die Anmeldung mit einer E-Mail, sehr negativ aufgefallen. Sie benötigt sehr viele Klicks und ist wenig intuitiv. Alles beginnt mit der richtigen Auswahl des Tabs. Anmelden oder Registrieren. Sie passen generell nicht in das restliche Bedienkonzept und wurden auch in diesem Praxistest eher schlecht als recht ausgewählt. Zudem muss auf kleineren Bildschirmgrössen oft gescrollt werden, um sämtliche Felder auszufüllen oder einen Button zu erreichen. Ist das Registrierungsformular versendet, muss der Code im Verikations-E-Mail gemerkt oder kopiert und wieder in der App eingegeben werden. Auch auf dieser Seite muss teilweise gescrollt und zusätzliche Angaben gemacht werden. Dies ist ebenfalls nicht ideal. Eine weitere Analyse hat gezeigt, dass sich die Registrierung von der Anmeldung nur bei der Methode mit E-Mail unterscheidet. Bei der Registrierung und Login mit Google, Facebook oder Apple-ID wird derselbe Prozess angestossen und bedarf deshalb keiner Unterscheidung.

| 10:54 AM        |                                       | $-15G$                | 10:54 AM                           |                                                                                                    | $-15G$                | 10:54 AM                                                                                                    |                                                          | $-15G$                               |
|-----------------|---------------------------------------|-----------------------|------------------------------------|----------------------------------------------------------------------------------------------------|-----------------------|----------------------------------------------------------------------------------------------------|----------------------------------------------------------|--------------------------------------|
| AA              | △ dev.game.lakers.ch                  | Ç                     | AA                                 | △ dev.game.lakers.ch                                                                                                    | Ç                     | AA                                                                                                    | △ dev.game.lakers.ch                                     | Ç                                    |
| 谷               | Mit Google anmelden<br>G              | $\boldsymbol{\Theta}$ | a                                  | <b>Account erstellen</b>                                                                                                    | $\boldsymbol{\Theta}$ |                                                                                                    |                                                          | Q                                    |
| Æ               | Mit Facebook anmelden<br>oder         |                       | <b>Email Adresse:</b>              | xxx@example.com                                                                                                    |                       |                                                                                                    |                                                          |                                      |
|                 | Zugangslink per Email anfordern:      |                       | <b>Benutzername:</b><br><b>XXX</b> |                                                                                                    |                       |                                                                                                    |                                                          |                                      |
|                 | xxx@example.com<br>weiter<br>$\infty$ |                       | ✓                                  | Mich in der öffentlichen Rangliste anzeigen<br>Newsletter abonnieren<br>Ich erkläre mich mit den AGBs von SCRJ<br>Lakers einverstanden<br>Registrieren<br>Du hast bereits einen Account? Anmelden<br>ത |                       |                                                                                                    | Dir wurde ein Mail mit dem Anmeldelink<br>gesendet.<br>ത |                                      |
| ñ<br>Preise     | <b>Tippspiel</b>                      | ₹<br>Rangliste        | ñ<br>Preise                        | <b>Tippspiel</b>                                                                                                    | ₹<br>Rangliste        | ũ<br>Preise                                                                                                    | <b>Tippspiel</b>                                         | $\overline{\mathbf{P}}$<br>Rangliste |
| ぐ               | ጠ<br>m                                | ⋒                     | K                                  | rħ                                                                                                    | ⋒<br>m                | $\overline{\left( \right. }% ,\left. \overline{\left( \right. \right. }% ,\left. \overline{\left( \right. \right. }% ,\left. \overline{\left( \right. \right. })\right)$ | ጦ                                                        | ╔<br>m                               |
| $(a)$ Schritt 1 |                                       |                       | $(b)$ Schritt 2                    |                                                                                                    |                       | (c) Schritt 3                                                                                                    |                                                          |                                      |

Abbildung 45: Registrierung nachher

Abhilfe schafft das passwordless Login. Dieses verzichtet auf die Angabe eines Passworts und da eine E-Mail für jedes Login notwendig ist, braucht es keine separate Verikation mehr. Die beiden Tabs weden durch eine kombinierte Authentifizierungsmaske ersetzt. Aufgrund der Benutzereingaben wird das eine Formular für den Prozess Login oder Registrierung dynamisch angepasst.

#### 6.3.5. Auswertung Crowd Test

Dieser Test wird mit mehreren Probanden gleichzeitig durchgeführt, um weitere Testresultate zu Fan Engagement und Performance zu erhalten. Entsprechend ist der Testaufbau leicht angepasst. Im Vergleich zum ersten Usability Test haben gerade einmal einer von 33 Testpersonen einen Bezug zum Eishockey. Getestet wird in verschiedenen Smartphone-Browsern und Gerätegrössen. Die gemachten Feststellungen sind aber allgemein und beziehen sich nicht auf bestimmte Browser und Bildschirmgrössen.

Browser

- $\bullet$  Brave (3)
- Mozilla Firefox (4)
- $\bullet$  Google Chrome (15)
- $\bullet$  Safari (9)
- Samsung Browser (1)
- $\bullet$  GNU IceCat (1)

Bildschirmgrössen

 $\bullet$  6.8 Zoll  $(1)$  $\bullet$  6.6 Zoll  $(1)$  $\bullet$  6.5 Zoll  $(4)$  $\bullet$  6.4 Zoll  $(7)$  $\bullet$  6.3 Zoll  $(1)$  $\bullet$  6.1 Zoll  $(10)$  $\bullet$  6 Zoll  $(1)$  $\bullet$  5.8 Zoll  $(4)$  $\bullet$  5.4 Zoll  $(1)$  $\bullet$  5.2 Zoll  $(1)$  $\bullet$  unbekannt  $(2)$ 

#### Sortierung

Kritisiert werden überraschend ausgeprägt die Sortierung verschiedener Auflistungen. Der Fehler in der Ranglistensortierung ist technischer Natur und bereits bereinigt. Die Sortierung in der Challenge-Übersicht innerhalb eines Status wird den Anregungen entsprechend angepasst. Die neuesten Challenges erscheinen zuoberst, ältere weiter unten.

Über die Sortierung der Spielerauswahl in der Tippabgabe wird gestritten. Soll sie konsequent nach Trikotnummer oder nach Position und anschliessend nach Nummer oder Name sortiert werden? Fortan werden die Spieler erst nach Position, dann nach Nummer sortiert. Manche Probanden fordern eine Suchfunktion für die Spielerauswahl, was definitiv umgesetzt werden soll. Diese Funktionalität wird aber nicht mehr Bestandteil dieses Projektes sein.

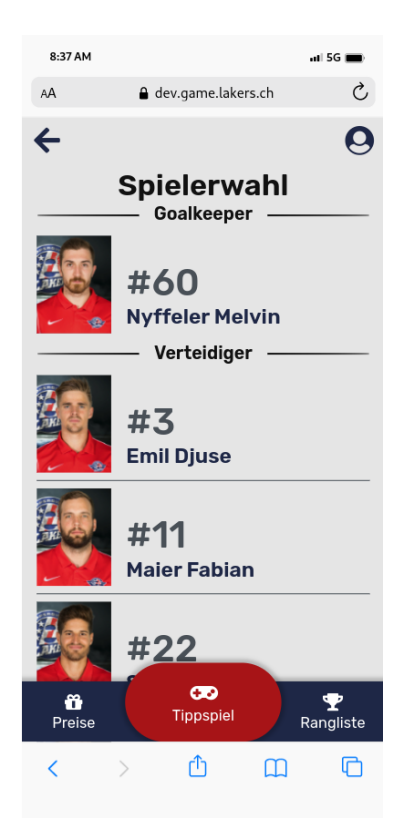

Abbildung 46: Sortierung Spielerauswahl

#### Informationen

Für einige sind die Informationen zum Tippspiel noch zu spärlich. Ohne Einführung eines Instruktors ist der Sinn und Zweck dieser App nicht gegeben. Dass die App installierbar ist, erfahren die Benutzer auch nur über die einmalige Aufforderung des Browsers. Gewisse anleitenden Hinweise fehlen dem Benutzer noch, da nicht alle zweckdienlichen Pop-Ups und Push-Benachrichtigungen umgesetzt werden können. Beispielsweise, dass eine Registrierung oder Anmeldung für die Teilnahme an der Verlosung erforderlich ist, oder ein anonymer Benutzer seine Tipps nach 30 Tagen verliert. Solange diese nicht als interaktive Meldungen erscheinen, sollen die benötigten Informationen zumindest in Fliesstext vorliegen. Dafür wird auf der Startseite oben links ein Icon platziert, worüber auf ein FAQ navigiert werden kann. Auf dieser Seite können auch rechtliche und organisatorische Informationen diskret verlinkt werden.

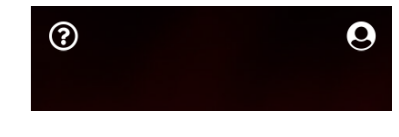

Abbildung 47: Menüpunkt für Informationen

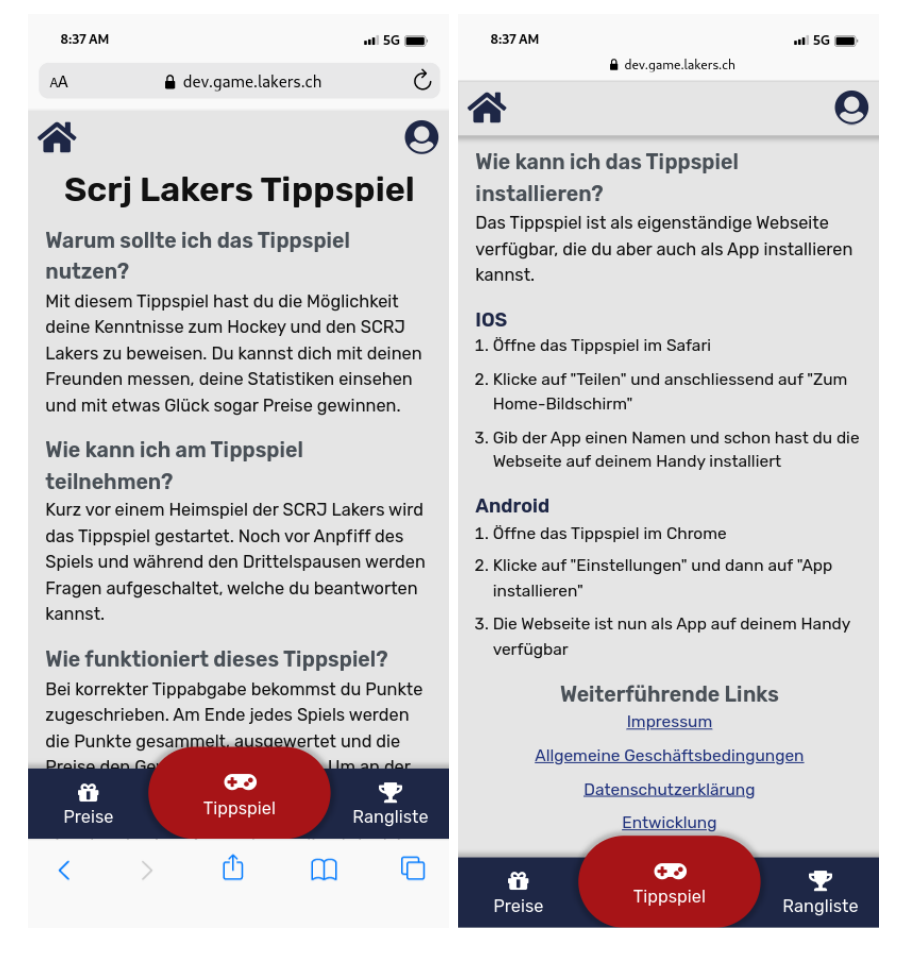

Abbildung 48: Informationsbereich

#### Bestätigung der Tippauswahl

Im letzten Test fehlte den Probanden noch die Bestätigung für ihre Tippabgabe. Deshalb wurde auf der Tippauswahl-Seite ein Button (Auswahl speichern) ergänzt. Mit dem Wissen, dass auch diese Lösung mit dem aktionslosen Button nicht perfekt ist und weiterer Optimierung bedarf. Nun beanstanden viele Probanden, dass die Tippabgabe zu viele Klicks benötigt, der Button «Auswahl speichern» doch unnötig sei und sich deshalb unerwartet verhält.

Der Speicherprozess wird nun im Loader, welcher bei der Auswahl eines Spielers zur Tipp-Übersicht zurückführt, mit einem entsprechenden Text verdeutlicht. Damit soll ein besseres Verständnis für die automatische Speicherung geschaffen werden, damit es den «Auswahl speichern» Button für niemanden mehr braucht.

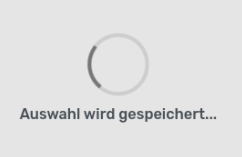

Abbildung 49: Loader nach der Auswahl eines Spielers

Diese Aspekte sollen in zukünftigen Tests besonders beachtet beziehungsweise wieder aufgegriffen werden.

- Sortierung Spielerauswahl
- Auswahlbestätigung
- $\bullet$  Auffinden von Informationen über die App
- Installation der PWA

#### 6.3.6. Auswertung SCRJ meets OST Besprechung

Die 7 Probanden haben einen kleinen Auszug der Challenges im Crowd Test vorgesetzt bekommen. Sie fanden sich gut zurecht, konnten die Aufgaben mit Bravour erledigen und das abschliessende Feedback war ebenfalls sehr positiv. Aus diesem Test resultierten nicht sehr viele neue Erkenntnisse. Lediglich ein eher seltener Bug konnte erkannt werden. Die Sprache der App war auf Englisch eingestellt. Mit eingestelltem Browser-Übersetzer werden dadurch einzelne Spielernamen zu neuen Wörtern formiert. Die Sprache ist nun auf «de-CH» eingestellt. Die Übersetzer sollten jetzt nicht mehr eingreifen.

### 6.4. Last- und Performanctests

Die Applikation wird über eine beschränkte Zeit besonders stark beansprucht werden, während es den Grossteil der Laufzeit auf Standby läuft. Schätzungsweise nehmen bis zu 2000 Personen an den Challenges teil. Deshalb muss mit vielen gleichzeitigen Anfragen gerechnet werden. Dieses Szenario wurde mit verschiedenen Ansätzen systematisch getestet.

#### 6.4.1. Api Tests

Mit dieser Testsuite lassen sich sehr effizient und ressourcenschonend verschiedenste Spielszenarien auf dem Backend simulieren.

#### Konzept

Dafür wird ein typischer Spielablauf mit den grundlegenden Anfragen nachgebaut. Der Administrator richtet ein Spiel ein. Die Tipper geben ihre Tipps für offene Challenges ab und am Ende beendet der Administrator das Spiel. Der Ablauf im Detail:

- 1. Administrator meldet sich an
- 2. Administrator erstellt das Game und startet es
- 3. Administrator erstellt die Challenges und startet diese
- 4. Administrator erstellt die Rewards
- 5. Alle Teilnehmer erstellen anonymen Benutzer
- 6. Alle Teilnehmer melden sich an
- 7. Alle Teilnehmer setzen für sämtliche Challenges eine Antwort
- 8. Administrator beendet und wertet sämtliche Challenges aus
- 9. Administrator beendet das Game
- 10. Administrator wertet das Game aus

Das Setup erlaubt die beliebige Definierung der Anzahl Tipper sowie eine einfache Challenge- und Rewardkonfiguration für ein einzelnes Spiel. In einem Test wird jeweils eines der folgenden Szenarien konfiguriert.

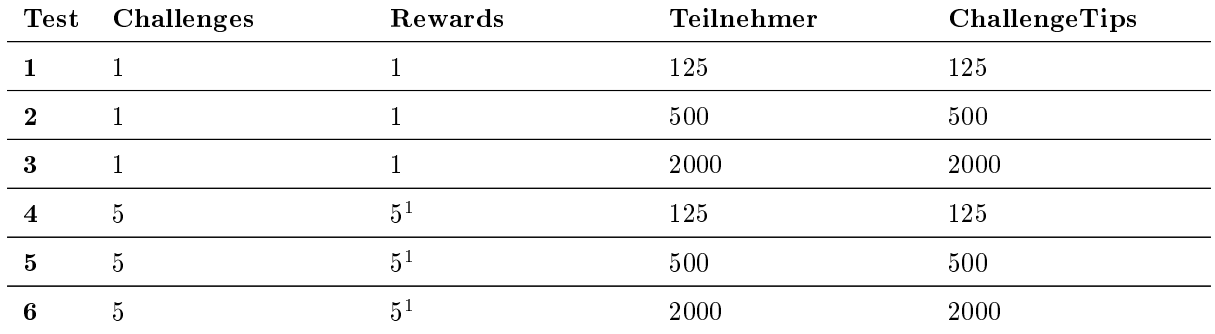

<sup>1</sup> Die Anzahl Rewards wird auf drei Rewards mit der Menge 1, 3, 1 aufgeteilt

Tabelle 68: Testszenarien der Api Tests

#### Durchführung

Die Testumgebung soll immer möglichst gleich sein, um eine gute Vergleichbarkeit der Resultate zu gewährleisten. Dafür werden alle Tests vom gleichen Server gestartet.

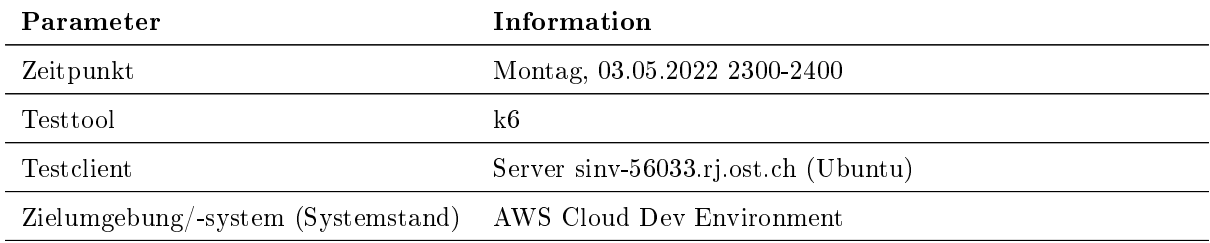

Tabelle 69: Konfiguration der Api Tests

Wird ein Test gestartet, werden gezielte Anfragen an das Backend (AWS AppSync und AWS Cognito) gesendet. Anschliessend werden die Testresultate, insbesondere die Laufzeiten und Fehler, an eine Datenbank übermittelt.

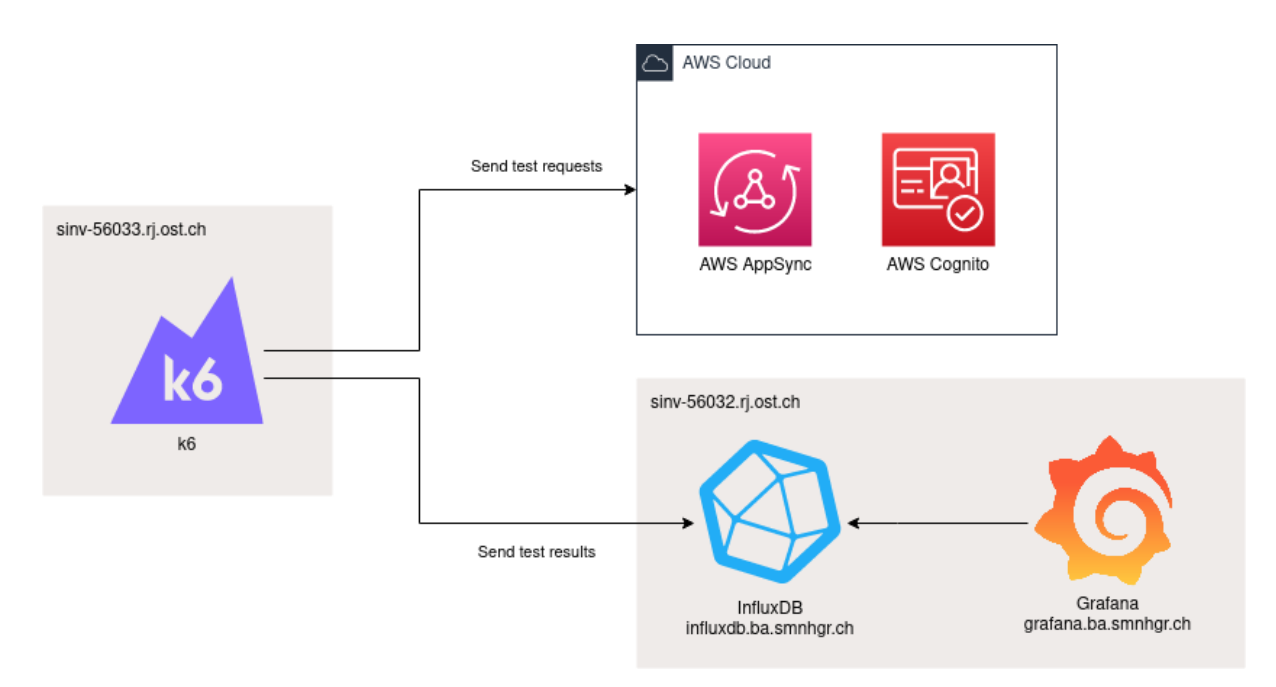

Abbildung 50: Architektur der Api Tests

#### Auswertung

Für die Auswertung des Tests wird vorwiegend Grafana, eine bekannte Open Source Analyse- und Überwachungslösung, eingesetzt. Darin werden die Ergebnisse in einem eingerichteten Dashboard visualisiert. Dafür nutzt sie die Testresultate aus der Datenbank.[\[38\]](#page-166-15)

 $\cdots$ 

 $\sim$ 

 $\cdots$ 

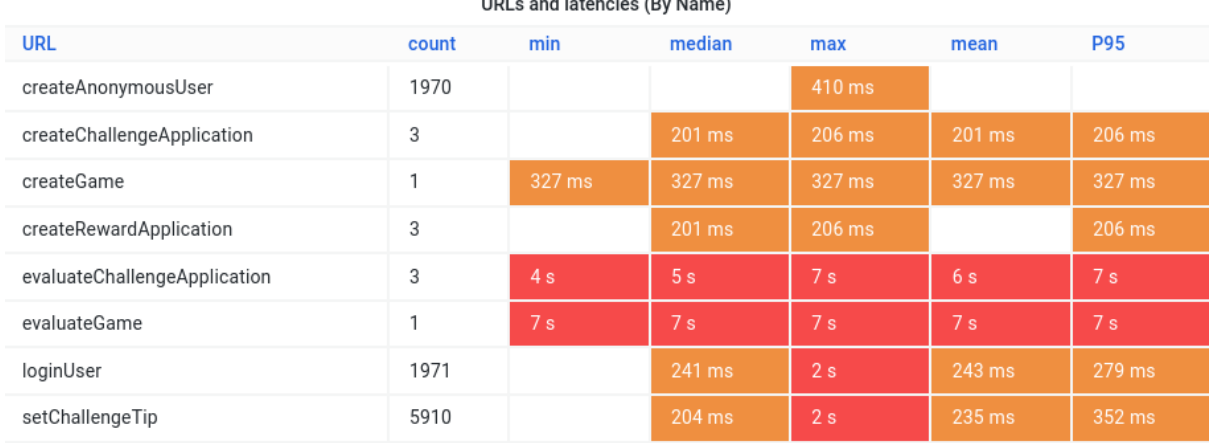

Abbildung 51: Grafana Dashboard von Testszenario 6

Untersucht werden die Latenzen unterschiedlicher Anfragen in Bezug auf ihr Testszenario.

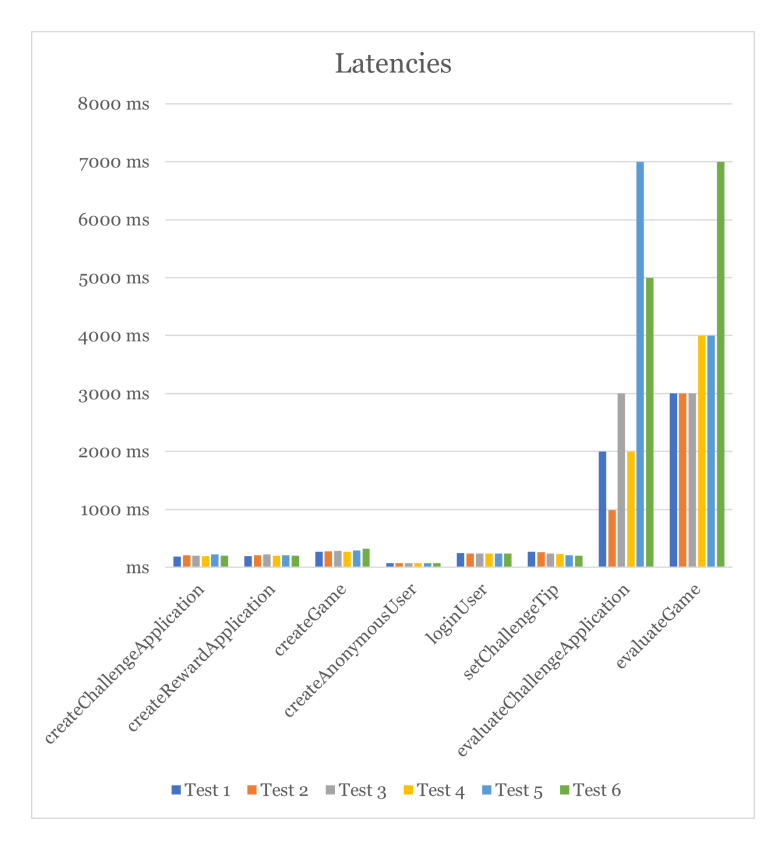

Abbildung 52: Latenzen von Testszenario 6

Während die Zugriffszeiten bei den meisten Anfragen relativ stabil tief bleiben, schwingen die Evaluierungsprozesse <evaluateChallengeApplication und <evaluateGame oben aus. Mit bis zu 7 Sekunden Laufzeit bei 2000 Challenge Tipps in der Challenge-Auswertung beziehungsweise 6000 Challenge Tipps bei der Spiel-Auswertung fallen diese beiden Anfragen ziemlich negativ ins Gewicht. Grund dafür sind die vielen parallelen und teils seriellen Datenbank-Anfragen je Challenge Tipp. Das führt unweigerlich zu einer linear steigenden Auslastung bei grösserem Tipp-Vorkommen. Als Massnahme wird jenen Funktionen mit hohem parallelem Anfragebedarf zusätzlicher RAM zugewiesen. Der Effekt lässt sich sehen. Die Latenzen sinken dadurch um ungefähr 50%.

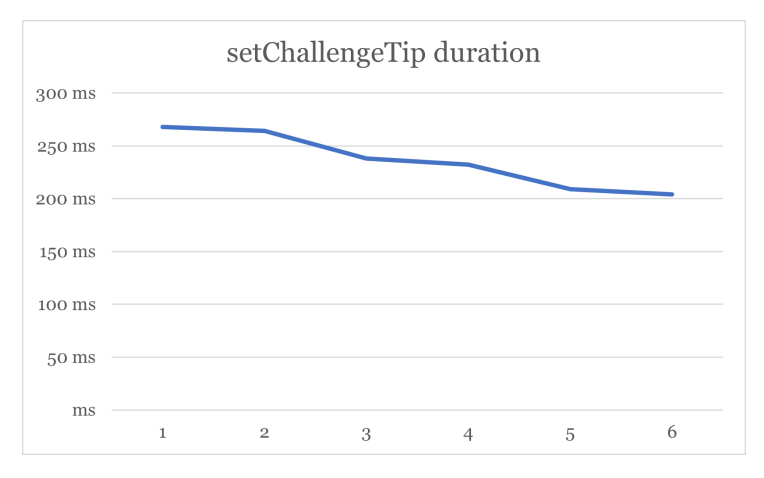

Abbildung 53: Zeiten von setChallengeTip

Auffallend ist die kontinuierlich sinkende Dauer für den Aufruf «setChallengeTip». Anfänglich sind sämtliche Anfragen sogenannte Cold starts. Nach den ersten Tippabgaben kann die aufgebaute Infrastruktur für weitere Tipps wiederverwendet werden. Damit fällt ein merklicher Annteil der Latenz weg. Dieses Verhalten kann man sehr gut mit dem zweiten Bild mit den spitzen Picks am Anfang und dem sehr konstanten späteren Verlauf nachvollziehen.[\[39\]](#page-166-16)

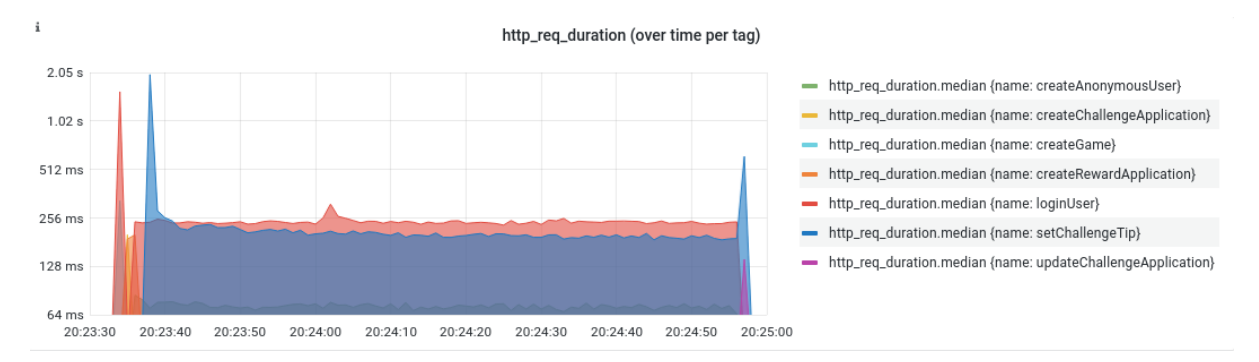

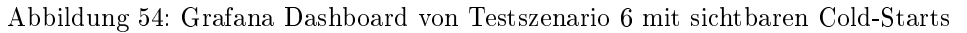

Cold starts können mit Provisioned Concurrency reduziert werden. Konkret wird die Funktion damit initialisiert und warm gehalten. Sodass diese direkt auf Anfragen reagieren kann.

#### 6.4.2. End-to-end Tests

Es liegt in der Natur der Sache, dass sich das Frontend merklich anders verhält und das Backend auch anders nutzt als die künstlichen Api Tests. Es fehlen sekundäre Abfragen an das Backend, die für einzelne Ansichten zwar notwendig, für den funktionalen Erfolg jedoch nicht zwingend sind. Desweiteren werden weitere Ressourcennutzungen, wie der Download von Bildern in den bisherigen Tests nicht berücksichtigt. Deshalb wurde ein realitätsnaher End-to-end Test aufgebaut, womit Benutzereingaben im Browser systematisch nachgestellt werden können.

#### Konzept

Für diese Testart wurde ein Benutzerverhalten für ein Game nachgebaut.

Phase 1

- 1. Teilnehmer öffnet die Startseite
- 2. Teilnehmer klickt im Menü auf Tippspiel
- 3. Teilnehmer klickt auf erste offene Challenge
- 4. Teilnehmer wählt ersten Spieler aus
- 5. Teilnehmer kehrt auf Tippspielübersicht zurück
- 6. Teilnehmer klickt erneut auf erste offene Challenge

#### Phase 2

- 1. Teilnehmer öffnet die Startseite
- 2. Teilnehmer klickt im Menü auf Tippspiel
- 3. Teilnehmer klickt auf erste geschlossene Challenge

#### Phase 3

- 1. Teilnehmer öffnet die Startseite
- 2. Teilnehmer klickt im Menü auf Tippspiel
- 3. Teilnehmer klickt auf erste ausgewertete Challenge

#### Phase 4

- 1. Teilnehmer öffnet die Startseite
- 2. Teilnehmer klickt im Menü auf Profil
- 3. Teilnehmer füllt das Formular mit einer registrierten E-Mail-Adresse aus

#### Phase 5

- 1. Teilnehmer öffnet die E-Mail
- 2. Teilnehmer klickt auf den Link in der E-Mail.
- 3. Teilnehmer öffnet das Profil

#### Phase 6

- 1. Teilnehmer öffnet die Startseite
- 2. Teilnehmer klickt im Menü auf Tippspiel
- 3. Teilnehmer klickt auf erste ausgewertete Challenge

#### Phase 7

- 1. Teilnehmer öffnet die Startseite
- 2. Teilnehmer klickt im Menü auf Rangliste

#### Durchführung

Bevor ein End-to-end Test durchgeführt werden kann, muss ein Game vorbereitet und gestartet werden. Zur Vorbereitung muss ein Sponsor bestimmt und mindestens 20 Spieler zum Aufgebot im Admin-Panel hinzugefügt werden. Während eines Tests müssen für bestimmte Phasen gewisse Vorbedingungen erfüllt werden. Diese entsprechen im produktivem Umfeld teilweise den Eingaben eines Administrators während einem Spiel. Diese können manuell in der Administratoransicht der Applikation vorgenommen werden.

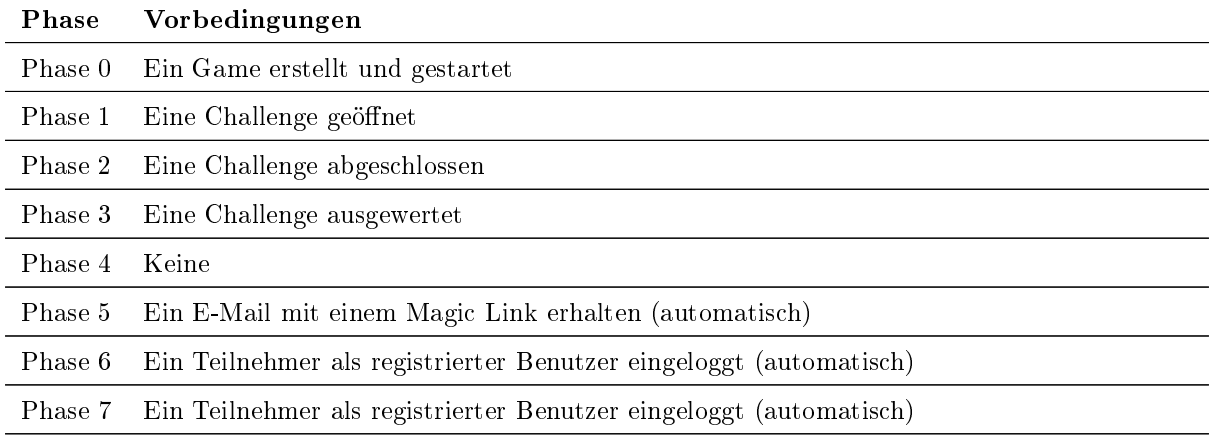

Tabelle 70: Vorbedingungen einzelner Testphasen

Die Testumgebung soll immer möglichst gleich sein, um eine gute Vergleichbarkeit der Resultate zu gewährleisten. Dafür werden alle Tests vom gleichen Server gestartet.

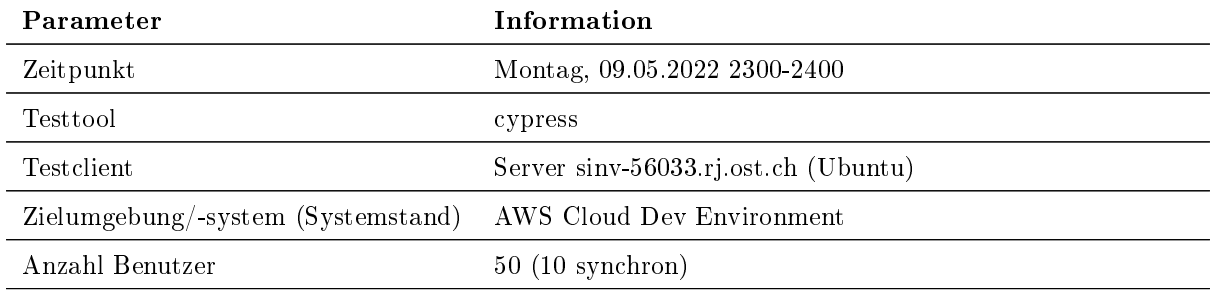

Tabelle 71: Konfiguration End-to-end Tests

Ein erfolgreicher Test sieht folgendermassen aus.

| $\bullet$ e2e<br>$\times$<br>÷                                                                                                    | $\mathbf{x}$<br>$\ddotmark$                                                                                                    |
|----------------------------------------------------------------------------------------------------|----------------------------------------------------------------------------------------------------|
| A Not secure   https://dev.game.lakers.ch/_/#/tests/integration/user.js<br>C<br>←                                                                                                    | $\Rightarrow$                                                                                                    |
| Chrome is being controlled by automated test software.                                                                                                    | $\times$                                                                                                    |
| $\text{Y}$ Tests $\text{Y}$ 7 $\text{X}$ -- $\text{O} - 38.85$<br>$\bullet$ 1<br>$\mathcal{C}^{\prime}$                                                                                                    | $\bigoplus$<br>https://dev.game.lakers.ch/game<br>1000 x 660 (99%) <sup>6</sup>                                                                                                    |
| cypress/integration/user.js                                                                                                    | 谷<br>@ testuser1                                                                                                    |
| - Typical user workflow<br>- Unauthenticated<br>✔ Set challenge tip for first challenge<br>Look at the first closed challenge<br>$\checkmark$ Look at the first evaluated challenge<br>- Authenticated<br>← Request magic link<br>↓ Use magic link (login user)<br>$\checkmark$ Check migration<br>✔ Open ranking | <b>Challenges</b><br>the Heutige Verlosung<br>Geschlossen<br>Aufgelöst<br>Offen<br>Offen -<br>Zurzeit keine Challenge<br>Geschlossen -<br>Zurzeit keine Challenge<br>Aufgelöst -<br>#60 |
|                                                                                                    | Um welchen Spieler handelt es sich?<br>$\infty$<br>ũ<br>♥<br>Tippspiel<br>Rangliste                                                                                                    |

Abbildung 55: Erfolgreiche E2E Testdurchführung mit [Cypress](#page-158-3)

#### Auswertung

Für konkrete Aussagen zu den effektiven und prognostizierten Kosten werden die Zahlen im AWS Billing herangezogen. Das AWS Billing bietet hierfür verschiede Reports und Tools, womit der Service-Gebrauch und die resultierenden Kosten analysiert werden können. Mit diesen Zahlen wird eine genauere Hypothese aufgestellt, wie viel das System im Betrieb beanspruchen wird. Die Zahlen der 50 aktiven Benutzer aus dem Test werden auf 2000 aktive Nutzer hinaufgerechnet. Sämtliche verwendeten Dienste bieten einen Free Tier an. Bleibt die Nutzung innerhalb dieses Kontingents, entstehen keine Kosten für ein Spiel. Nachfolgend wurden die Free Tiers nicht berücksichtigt, um die maximal möglichen Kosten für ein einzelnes Spiel und die wiederkehrenden Kosten (alle exklusiv Mwst.) möglichst transparent und nachvollziehbar zu halten. Ein Spiel kostet gemäss der Analyse USD 2.25.

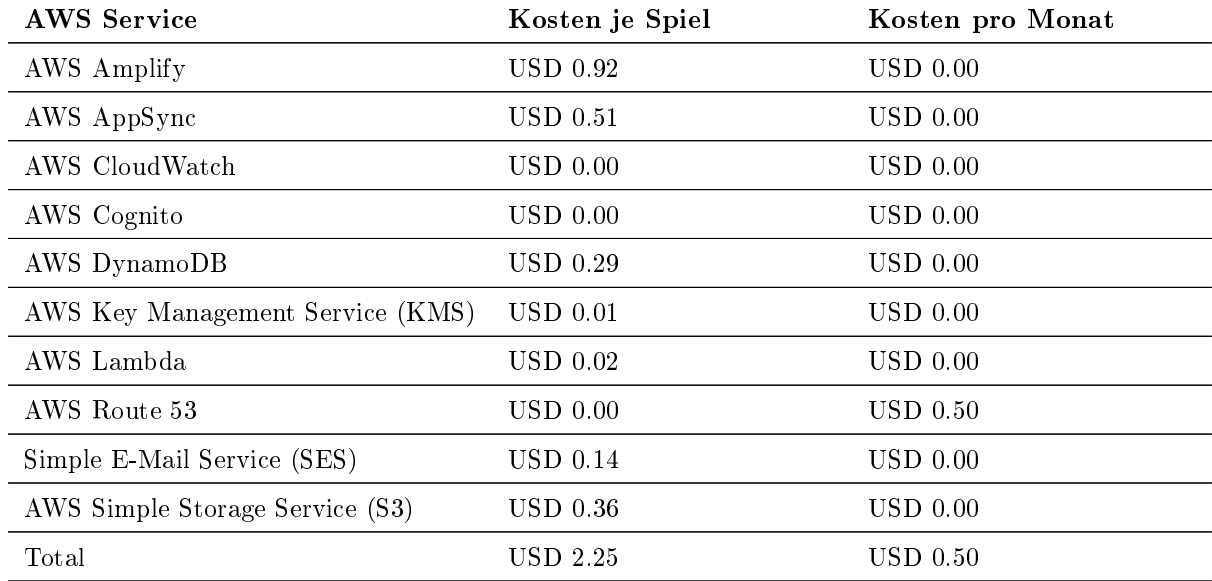

Tabelle 72: Kosten gemäss End-to-end Tests

Stellt man die einzelnen Dienste in Relation zueinander und filtert die unbedeutenden Positionen heraus, ergibt das folgende Preiszusammensetzung für ein Spiel.

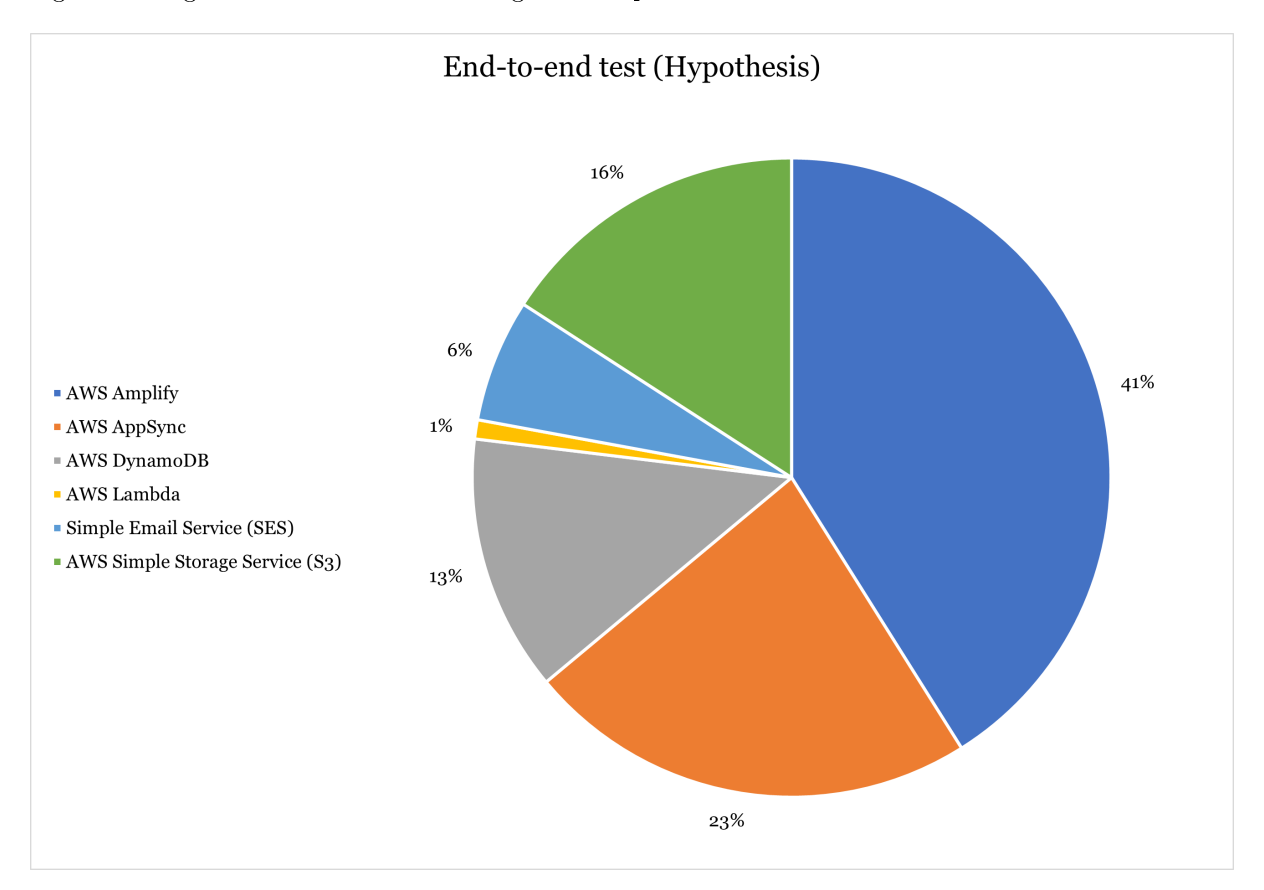

Abbildung 56: Preiszusammensetzung eines Spiels gemäss End-to-end tests

Der Free Tier von AWS Amplify läuft nach 12 Monaten ab und wird spätestens dann anteilsmässig die meisten Kosten verursachen. Erwartbar sind die Kosten von AppSync, DynamoDB und S3. Sie bieten das Rückgrat für die meisten Funktionen der App und werden entsprechend auch gebraucht sowie abgerechnet. Die Lambdas sind dagegen erstaunlich günstig, machen diese doch nur 1% der Gesamtkosten aus. Zu berücksichtigen ist hierbei, dass noch kein Caching und Optimierung der Startzeit eines Lambdas vorgenommen wurde. Bekanntlich wirken sich solche Einstellungen signikant auf diese Kostenposition aus. Bemerkenswert sind die Kosten für den Simple E-Mail Servive. Mit gut einem E-Mail pro Benutzer bei der Anmeldung ist dieser Dienst bereits für 6% der Kosten verantwortlich.

## 6.4.3. Crowd Test

Der Crowd Test wird einmalig in einer Vorlesung mit 30+ Studierenden durchgeführt. Es ist ein abschliessender Test, welcher die natürliche Nutzung der Applikation in einem vorgegebenem Rahmen abbilden soll. Dieser Test dient auch der Validierung, wie aussagekräftig die anderen Tests sind. Dieser Test liefert Ergebnisse zur natürlichen App-Bedienung mehrerer gleichzeitig aktiver Nutzer. Dafür wird auch in diesem Test ein Spiel durchgespielt. Das Spielszenario soll in der Durchführung möglichst realitätsnah sein, um valide Daten zur Nutzung und Kosten zu erhalten.

### Konzept

Alle erfolgreich implementierten Funktionen werden für das Tippspiel des Crowd Tests aktiviert beziehungsweise vorbereitet.

- 1 Sponsor ist ausgewählt
- 20 Spieler im Aufgebot
- 5 verschiedene Spieler-Challenges
- 3 verschiedene Preise

Die Tester werden über den grundlegenden Sinn und Zweck der App informiert, sie sollen aber ziemlich frei in der App navigieren und ihrer Intuition folgen. Der Test wird in die typischen Phasen eines Eishockeyspiels gegliedert. Die Teilnehmer erhalten jeweils 20-30 Sekunden Zeit, ihre Antwort einzugeben.

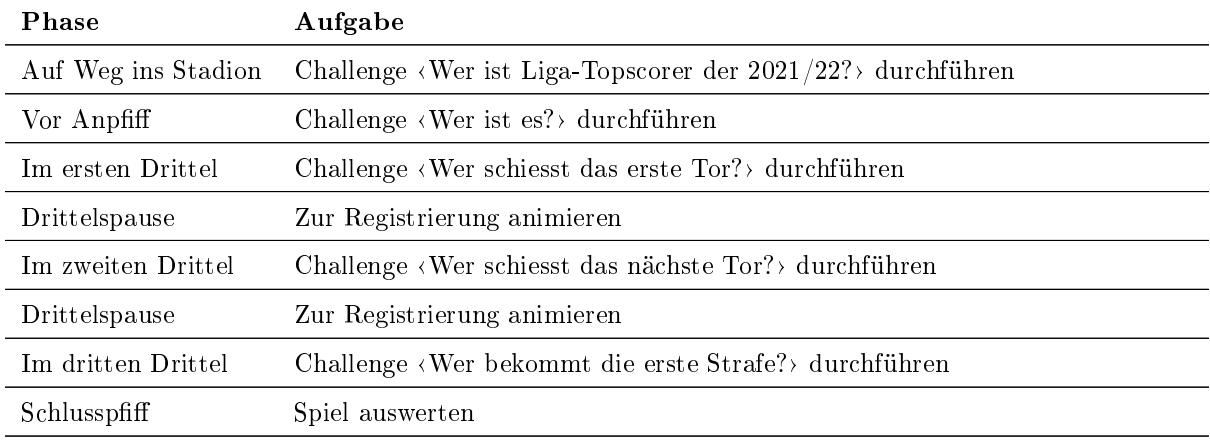

Tabelle 73: Kosten gemäss End-to-end Tests

#### Auswertung

Insgesamt haben 33 Personen am Crowd Test teilgenommen, davon haben sich 14 Personen in der App registriert. Die Testgrösse wurde für die Kosteneinschätzung auf 2000 aktive Benutzer hochskaliert. Ein Spiel kostet gemäss dieser Analyse maximal USD 7.71.

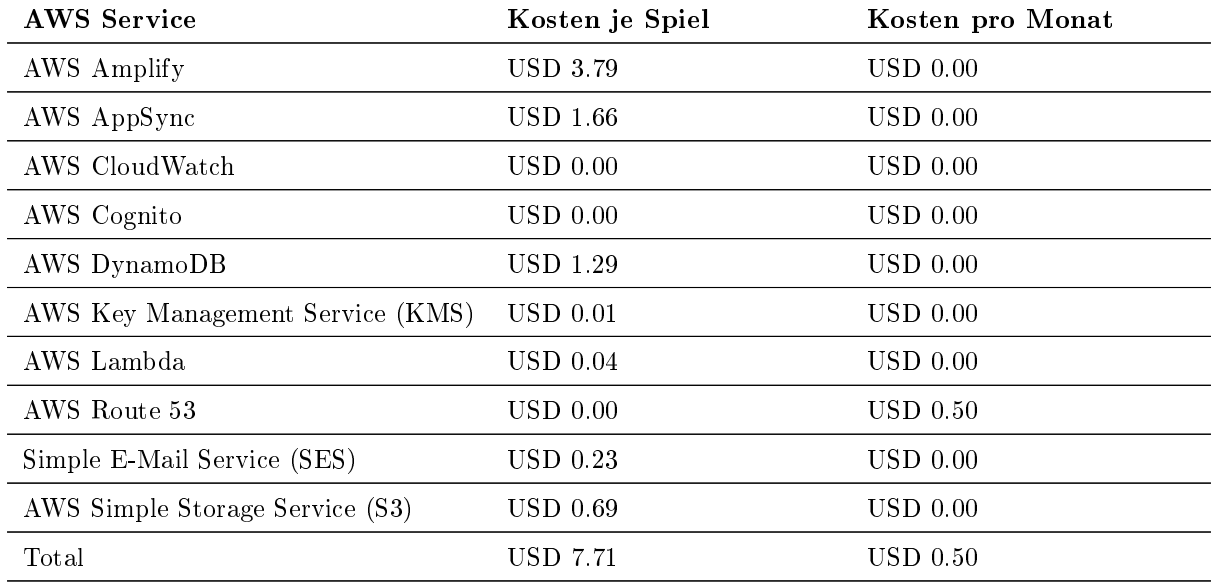

Tabelle 74: Kosten gemäss Crowd Test

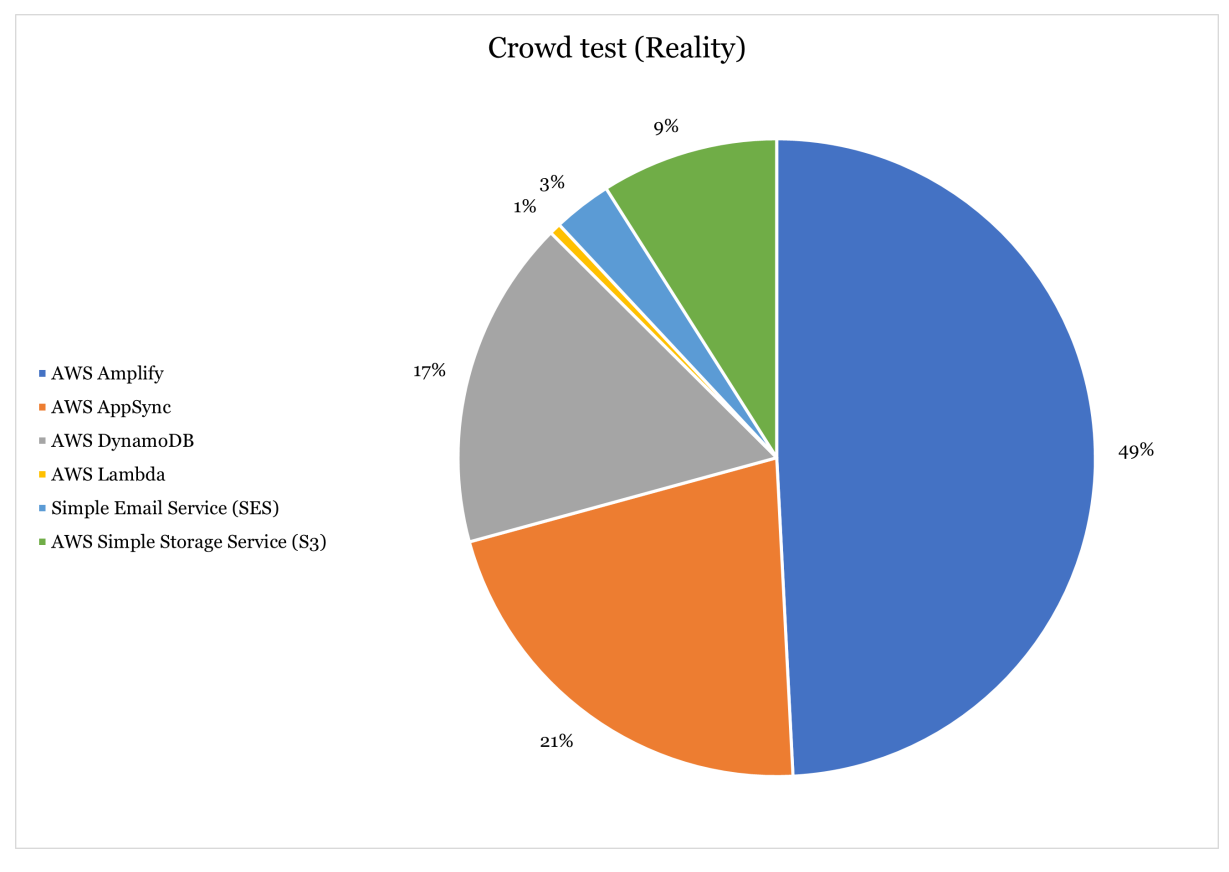

Stellt man die einzelnen Dienste in Relation zueinander und filtert die unbedeutenden Positionen heraus, ergibt das folgende Preiszusammensetzung für ein Spiel.

Abbildung 57: Preiszusammensetzung eines Spiels gemäss Crowd Test

Vergleicht man diesen Chart mit jenem aus den End-to-end Tests ist auch hier der Kostenanteil von AWS Amplify sehr gross. Sehr erstaunlich ist die starke Reduktion der S3-Kosten im Kontrast zu den E2E-Tests. Dies lässt sich durch das bessere Caching des Benutzer-Browsers gegenüber dem Test-Browser rechtfertigen. Da nur rund 50% der Benutzer eine Registrierung vorgenommen haben, ist auch die Halbierung der SES-Aufwände nachvollziehbar.

## 6.5. Engagement Test

Diese App soll das Fan Engagement unterstützen. Entsprechend gibt es auch eine Anforderung dafür zu erfüllen. Mit diesem Test sollen die beim Benutzer ausgelösten Emotionen gemessen und eingeordnet werden können.

#### 6.5.1. Konzept

Die Emotionen werden mit zwei verschiedenen Konzepten getestet.

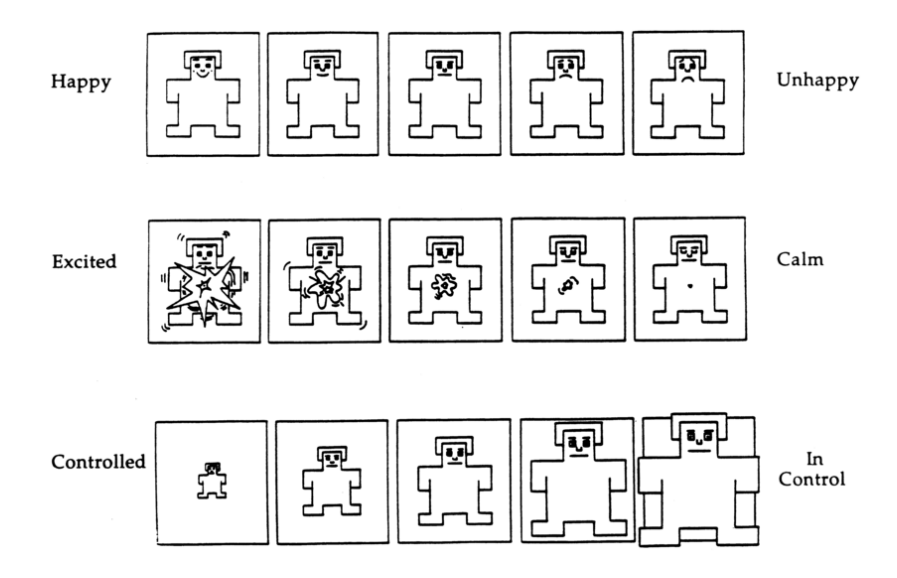

Abbildung 58: SAM Skala [\[40\]](#page-166-17)

Das [Self-Assessment Manikin](#page-159-6) [\(SAM](#page-159-6) ) ist eine sehr kurze und gut verständliche Methode, um Emotionen zu messen. Sie basiert auf der Drei-Faktoren-Theorie der Emotionen (Russell & Mehrabian, 1977), welche jede emotionale Empfindung in die drei Komponenten Valenz, Erregung und Dominanz einteilt. In diesem Usability Test wird aber auf die Dominanz bewusst verzichtet. Die verwendete Skala geht von 1 bis 5 und wird mit passenden Piktogrammen visuell unterstützt. Die Probanden füllen den Fragebogen einmal vor und einmal nach der Interaktion mit der Applikation aus. Damit kann festgestellt werden, wie sich die Nutzung dieser Applikation auf das emotionale Empnden des Probanden auswirkt.[\[41,](#page-166-18) [42\]](#page-166-19)

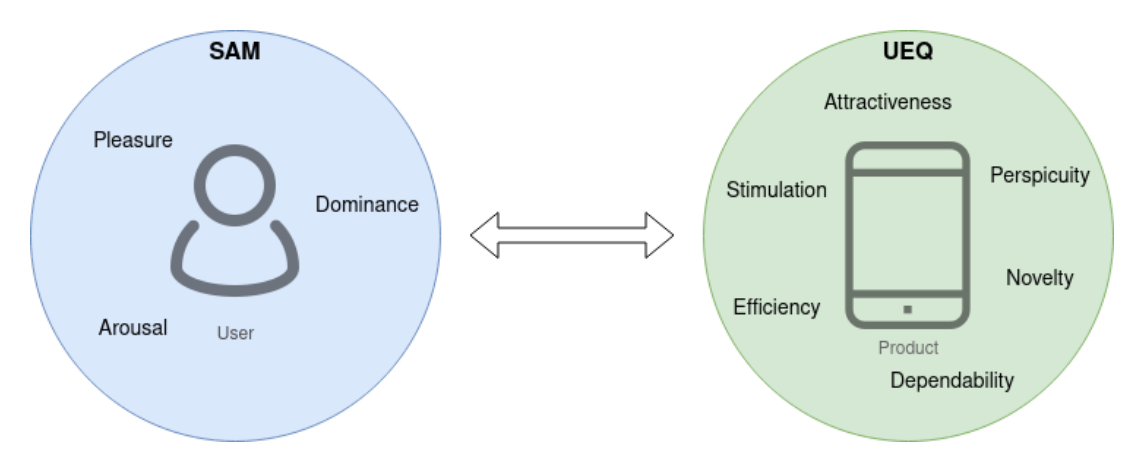

Abbildung 59: SAM und UEQ im Vergleich

Im Vergleich zu [SAM](#page-159-6) liefert [User Experience Questionnaire](#page-160-1) [\(UEQ\)](#page-160-1) eine Möglichkeit die Eindrücke gegenüber einer Applikation, um damit dessen Qualität zu messen. Jede Frage im Formular hat 7 Auswahlmöglichkeiten. Die insgesamt 26 Skalen zu verschiedensten Gefühlen erlauben eine qualitative Beurteilung des UX hinsichtlich Attraktivität, Durchschaubarkeit, Effizienz, Vorhersagbarkeit, Stimulation und Originalität.

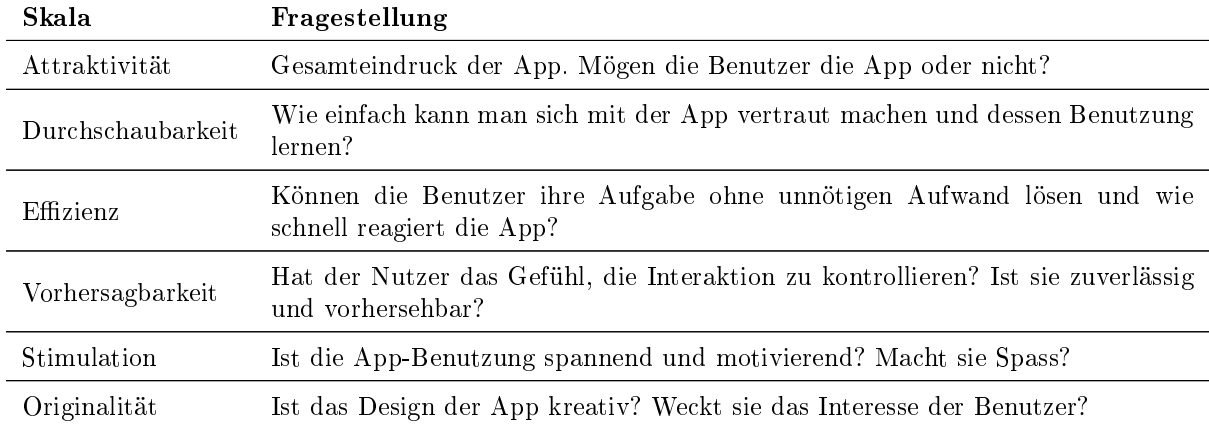

Tabelle 75: UEQ Skalen

Dieser Fragebogen wird einmalig im Nachinterview ausgefüllt. Die genaue Systematik der Methode kann im Handout auf der offiziellen  $UEQ$  Webseite nachgelesen werden.[\[43\]](#page-166-20)

#### Vorinterview

Im Vorinterview werden einige demografische Fragen gestellt, um den Proband besser einzuordnen. Für [SAM](#page-159-6) wird ein erster Gefühlsstand abgeholt.

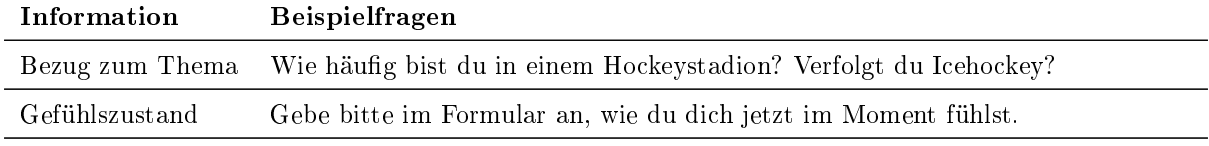

Tabelle 76: Engagement Test Vorinterview

#### Nachinterview

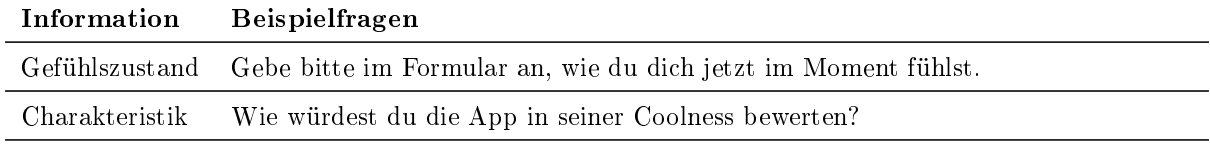

Tabelle 77: Engagement Test Nachinterview

#### 6.5.2. Durchführung

Das Engagement wird im Rahmen des Crowd Tests gemessen. Die benötigten Informationen werden mit einer Onlineumfrage abgefragt. Somit lassen sich gehäufte Resultate sehr schnell und fehlerfrei analysieren.

#### 6.5.3. Auswertung

Zur Auswertung der Emotionen nach [SAM](#page-159-6) werden die Mittelwerte für die zwei Dimensionen einzeln berechnet. Die beiden Ergebnisse aus dem Vor- und Nachinterview werden für jede Dimension separat verglichen.

Dimension Vorinterview Nachinterview

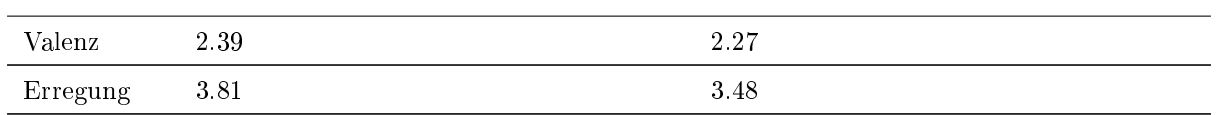

Tabelle 78: Engagement SAM Resultate

Die Mittelwerte haben sich in beiden Dimensionen verschlechtert. Auf den ersten Blick suggerieren diese Werte einen negativen emotionalen Effekt der App auf die Benutzer. Es gibt aber durchaus noch andere Erklärungen für diese überraschende Wertveränderung. Laut Vorinterview ist gerade einmal eine Person Fan von Eishockey und somit in der Zielgruppe unserer App. Die restlichen 32 Testteilnehmer haben entweder nie oder selten einen Kontakt zum Eishockey. Bei diesen Personen positive Emotionen mit einem ihnen weder vertrauten noch spannenden Kontext zu wecken, grenzt an Fiktion. Ein weiterer Grund für das unerfreuliche Ergebnis könnte die Umfrage selber liefern. So ist es möglicherweise nicht gelungen, mit den Fragestellungen und Karrikaturen genügend Klarheit für die Fragen zu schaffen. Das führt zu Unmut und Lustlosigkeit und schliesslich zu beliebigen Eingaben.

Für die Analyse der [UEQ-](#page-160-1)Umfrage wird auf ein bereitgestelltes Excelsheet zurückgegriffen. In diesem Dokument können die Antwortblätter eingelesen und für die Analyse aufbereitet werden. Die wissenschaftliche Grundlage für diesen Test liefert ebenfalls das [UEQ](#page-160-1) Handout. Werte zwischen -0.8 und 0.8 entsprechen einer neutralen, Werte darüber einer positiven und Werte darunter einer negativen Bewertung.[\[43\]](#page-166-20)

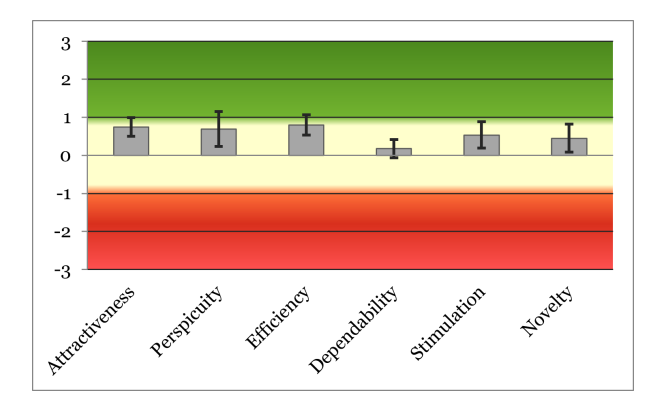

Abbildung 60: UEQ Resultate

In diesem Sinne wird die Applikation in allen Skalen als neutral bewertet. Die höchsten Werte werden in der Effizienz erzielt. Die niedrigsten Werte erreicht die Vorhersagbarkeit. Um die Wirkung der App auf die Benutzer abschliessend richtig einzordnen, sollen Resultate von Konkurrenzprodukten oder frühere App-Versionen für einen Vergleich herangezogen werden. Diese Daten sind im gegebenen Kontext jedoch nicht vorhanden. Deshalb wird der Vergleich mit einem allgemeinen öffentlichen Datenset gemacht.

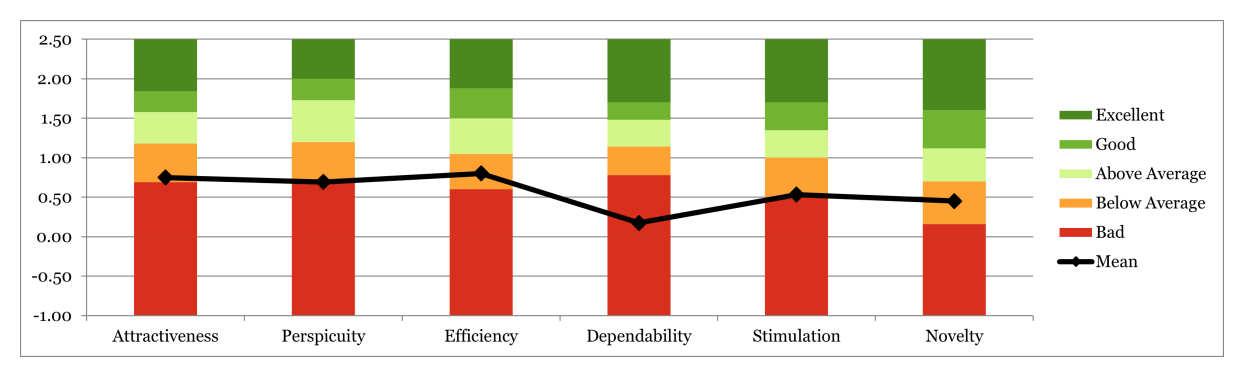

Abbildung 61: UEQ Vergleich mit Benchmark

Anhand der Resultate aus 468 anderen Studien wird jede Skala in fünf prozentual unterschiedliche Bereiche eingestuft. Die App muss sich darin unterdurchschnittlich einordnen. Besonders in der Vorhersagbarkeit fällt sie massiv ab. Das mag manche schockieren, aber solche Auswertungen sind immer mit Vorsicht zu geniessen. Beachtet man vermindert die Einwände aus der [SAM](#page-159-6) -Analyse und die Tatsache, dass für diese Analyse mindestens 50 Teilnehmer empfohlen werden, bietet leider auch diese Studie zu viel Varianz und Interpretationsspielraum in seiner Aussage. Nichtsdestotrotz ist diese Messung ein erster Eindruck und kann als Basis für zukünftige verwendet werden. Schaut man sich nämlich die Antworten im Detail an, fällt die besonders negative Bewertung in der einzelnen Fragestellung zur Vorhersehbarkeit auf. Korreliert man diese Information mit den Ergebnissen aus dem Usability Test kann man dies möglicherweise auf die fehlende Berechenbarkeit in der Tippabgabe zurückführen. Wo der genaue Speicherzeitpunkt und die Benutzerführung noch unklar sei.

## 6.6. Systemtest

Der Systemtest prüft den gesamten Funktionsumfang des Tippspiels. Es gibt eine Checkliste, die alle Prozesse abbildet. Der Fokus ist das Zusammenspiel der verschiedenen Systemkomponenten, insbesondere zwischen Front- und Backend. Der Erfolg wird bei jeder Durchführung festgehalten. Die Checklisten von vollendeten Prüfungen sind im Anhang (Kapitel [A.7\)](#page-135-0) unter den Testprotokollen ersichtlich.

# 7. Weiterentwicklung

Die Fan-Engagement-App hat einen Zustand erreicht, in welchem sie eingesetzt werden kann. Der Funktionsumfang deckt den gesamten Ablauf eines Tippspiels ab. Im Verlauf der Bachelorarbeit sind noch weitere Ideen entstanden, welche aufgrund des beschränkten Umfangs der Arbeit nicht behandelt wurden. Sie zeigen das bestehende Potenzial, das Projekt weiterzuentwickeln, um die User Experience abwechslungsreicher zu gestalten. Einige Vorbereitungen dafür sind bereits getroffen worden.

## 7.1. Challenge-Typen

Im aktuellen Zustand können nur Challenges erstellt und verwendet werden, welche Spieler als Antwortmöglichkeiten besitzen. Dies beschränkt die Summe der möglichen Challenges. Das Tippspiel soll abwechslungsreich bleiben, um das Fan-Engagement zu verbessern. Dies ist auch die Hauptaufgabe der App. Aus diesem Grund wurden bereits in der Planungsphase Vorbereitungen getroffen, um neben der onePlayerChallenge weitere Challenge-Typen anbieten zu können. Die Logik im Backend für oneOfManyChallenge, estimationChallenge und eresultChallenge ist bereits implementiert und einsatzbereit. Lediglich das Frontend muss ausgebaut werden, um diese Funktionalität anbieten zu können.

Die ChallengeDetail.tsx-Komponente ist zurzeit für die Darstellung der Challenge verantwortlich. Sie beinhaltet auch die Komponente für das Erstellen und Bearbeiten eines Tipps. Damit neue Challenge-Typen angeboten werden können, müssen neue React-Komponenten für die Abgabe der Antworten entwickelt werden. Diese können dann in typenspezifische <ChallengeDetail>-Komponenten eingebunden werden, die es ebenfalls zu implementieren gilt.

## 7.2. Automatisierung

Für den Betrieb eines Tippspiels müssen derzeit alle Daten im Admin-Bereich manuell konfiguriert werden. Um den Aufwand für die Durchführung eines Spieles zu verringern, sollen Daten von verschiedenen APIs dazu genutzt werden, Tippspiel-Prozesse zu automatisieren.

#### Verbands-API

Diese API stellt Daten zu allen durchgeführten Spielen bereit und bietet sogar einen Push-Service an, durch den bestimmte Informationen ohne Nachfrage in Echtzeit gesendet werden.

#### Kinexon-API

Mit den Tracking-Daten von Kinexon könnten ebenfalls automatisch Challenges gespielt werden. Jeder Spieler trägt einen Tracker, womit die Bewegungen und Aktionen auf dem Feld erfasst werden.

#### 7.2.1. Kader

In der Spielvorbereitung ist besonders die Erfassung des Aufgebots mühsam und fehleranfällig. Mit einer entsprechenden Integration der Verbands-API könnte das Aufgebot für ein Spiel automatisch importiert werden, die manuelle Auswahl wäre dadurch nicht mehr nötig.

Dafür muss ein Tippspiel mit einem Spiel und die Spieler in der App mit einem Spielerprofil des Verbandes assoziiert werden können. Erst danach ist eine Importierung vom Kader zu einem bestimmten Spiel technisch möglich.

#### 7.2.2. Challenge-Durchführung

Die Verbands- und Kinexon-API kann ein breites Repertoire an Spieldaten liefern. Diese Fülle an Informationen sollen von der Applikation erfasst und zur autonomen Durchführung von Challenges verwendet werden. Solche Challenges würden selbstständig starten, stoppen und/oder sich auswerten. Die Applikation wechselt den Status solcher Challenges je nach Spielverlauf und -ereignis und der daraus resultierenden Informationen.

Beispielsweise könnte man dieses Konzept mit vordenierten, nicht archivierbaren und veränderlichen Challenges realisieren, die dann auf eine spezische API-Abfrage gemappt werden.

## 7.3. Ausbau der Push-Benachrichtigungen

Önet ein Nutzer das Tippspiel zum ersten Mal in seinem Browser, wird er nach der Erlaubnis für Push-Benachrichtigungen gefragt. Diese Auswahl kann er in seinen Einstellungen verändern. Geräte, auf welchen die erlaubnis vorhanden ist, erhalten beim Start eines neuen Tippspieles eine Benachrichtigung. Bisher ist das der einzige Zeitpunkt, bei dem dieser Notification-Service genutzt wird. Eine weitere, sinnvolle Einsatzmöglichkeit ist die Verlosung der Preise. Damit Benutzer einen gewonnenen Preis sehen können, müssen sie aktuell die App öffnen. Um zu verhindern, dass Benutzer dieses Ereignis verpassen, könnte auch den Gewinnern von Verlosungen eine Push-Benachrichtigung gesendet werden.

Um selektive Benutzer zu benachrichtigen, muss der Datenbankeintrag der Push-Service-Subscriptions ausgebaut werden. Bisher werden einfachheitshalber keine Benutzerinformationen zu den Push-Service-Registrierungen gespeichert. Somit existiert keine Verbindung zwischen Benutzern und Subscriptions.

## 7.4. Newsletter-Registrierung

Die SCRJ Lakers versenden regelmässig einen Newsletter mit Informationen zu den Heimspielen und weiteren Aktivitäten. Auf ihrer Webseite haben sie ein Formular, über das sich Besucher für diesen Newsletter anmelden können.

Um weitere Empfänger für den Newsletter zu akquirieren, entstand die Idee, dass Benutzern der Fan-Engagement-App auch eine Möglichkeit der Anmeldung geboten wird. Diese soll in Form einer Checkbox in den Registrierungsprozess eingebettet werden. Im Frontend der Applikation ist dies eine kleine Anpassung. Die Herausforderung besteht im nachfolgenden Prozess. Im Registrierungsprozess eines Benutzers ist die E-Mail-Adresse noch nicht veriziert und diese Verikation ist eine Voraussetzung für die Newsletter-Registrierung. Erschwerend kommt hinzu, dass bestehende Newsletter-Registrierungen samt Anrede, Vorname und Nachname sind. Diese Informationen fehlen bisher in der App und müssten allenfalls ergänzt werden.

## 7.5. Laufzeit-Optimierung Lambdas

Einige Prozesse, wie die Benutzermigration, sind generell noch eher träge. Andere Abfragen zeigen bei grösserer Nutzlast Schwächen. Einige Engpässe konnten bereits durch Parallelität im Code und die Anhebung des verfügbaren Arbeitsspeichers beseitigt werden. In der AWS Cloud gibt es aber noch weitere Möglichkeiten, die Latenz zu verringern. Das Potential ist noch nicht ausgeschöpft und die Reaktionszeit für den Benutzer noch nicht immer zufriedenstellend. Hiermit soll bewusst Zeit für die Reduktion der Laufzeiten von Lambdas genommen werden.

## Provisioned Concurrency

Kaltstart sind für einen beachtlichen Anteil der Latenz verantwortlich. Provisioned Concurrency ist eine Methode, um Kaltstarts zu verringern. Dabei werden präventiv eine geplante Anzahl Lambdas hochgefahren, noch bevor diese aufgerufen werden. Dadurch müssen diese Funktionen nicht mehr initialisieren und können direkt mit der Bearbeitung einer Anfrage loslegen.[\[39\]](#page-166-16)

## BatchWrite

Momentan werden sämtliche Schreibbefehle an die Datenbank für jeden Datensatz einzeln gestellt. Müssen viele Datenbankeinträge gleichzeitig aktualisiert werden, führt dies zu sehr vielen Verbindungen zwischen Lambda und Datenbank. Ist das Leistungs- oder Verbindungskontingent aufgebraucht, müssen restliche Operationen zuwarten bis Kapazitäten wieder frei werden. Der Verbindungsauf- bis abbau braucht viel Zeit, die nicht zu unterschätzen ist. AWS hat Möglichkeiten geschaffen, mehrere Aktionen mit einer einzigen Anfrage und Verbindung auszuführen.[\[44\]](#page-166-21)

## Trigger

Einige Datenbankeinträge müssen aufgrund anderer Datenbankänderungen durchgeführt werden. Diese verhältnismässig zeitintensiven Prozesse sind Bestandteil von Benutzeraktionen. Darunter leidet die Antwortzeit, da die vollständige Durchführung abgewartet werden muss. Die Idee ist, dass diese Prozesse aufgrund von Datenbank-Mutationen statt Benutzeraktionen gestartet werden und somit unabhängig laufen. Diese Konzepte sollen testweise angewendet und mit dem bisherigen Konzept praktisch verglichen werden.

## 7.6. Passwordless-SMS-Login

Das Tippspielgerät ist das Smartphone. Jeder hat dieses im Stadion dabei. Aber nicht jeder kann seine E-Mails darauf abrufen. Deshalb entstand die Idee, das Passwordless-Login auch mit einer SMS zu ermöglichen oder gar zu forcieren. Der Loginprozess bliebe derselbe. Es ändert sich nur der Kommunikationskanal für den Magic Link von der E-Mail zum SMS. Die Registrierung mit einer Telefonnummer ist im Hintergrund bereits möglich. Was fehlt sind angepasste Formulare und der SMS-Versand.

## 7.7. Ausbau der Gamication

Das Spielkonzept wurde auf die Anforderungen zugeschnitten und in einem iterativen Prozess weiterentwickelt. Auch in diesem Bereich entstanden Ideen, die nicht umgesetzt werden konnten. Diese wurden in ein Backlog aufgenommen und eignen sich für die Weiterentwicklung der Fan-Engagement-App.

## 7.7.1. Badges

Bisher werden richtige Tipps mit Punkten und der Teilnahme am Gewinnspiel belohnt. Eine weitere Belohnung könnte in der Ausstellung von sogenannten Badges bestehen. Dieser Mechanismus wird bereits von vielen Spielen genutzt, um Anwendern einen weiteren Anreiz für die aktive Nutzung zu geben. Das Sammeln von Badges befriedigt bei vielen Menschen das Bedürfnis nach Anerkennung von anderen Spielern.

#### 7.7.2. Loyalitätsbonus

Die stetige Teilnahme an Tippspielen könnte mit der Ausstellung eines Loyalitätsbonus belohnt werden. Für jedes aufeinanderfolgende Tippspiel könnten dem Spieler direkt Punkte gutgeschrieben werden. Eine weitere Variante ist es, einen Faktor für erzielte Punkte zu implementieren, welcher sich durch die regelmässige Tippspiel-Aktivität erhöht. Die je aktuelle Anzahl aufeinanderfolgender Teilnahmen könnten zur Motivation im Profil dargestellt werden.

## 7.7.3. Streaks

Sind mehrere konsekutive Antworten eines Spielers richtig, bilden diese eine «Streak». Diese kann dem Benutzer dargestellt werden und zusätzliche Punkte für folgende, korrekte Tipps generieren. Die aktuelle und die längste «Streak» könnten in den Profilstatistiken aufgeführt werden.

## 7.8. Aufwandschätzung

Die pronostizierten Aufwände entsprechen einem Entwickler, der sich bereits in das Produkt eingearbeitet hat und die Technologien kennt. Es handelt sich effektiv nur um Schätzungen, die als Anhaltspunkte dienen. Diese hängen stark davon ab, was genau erreicht werden soll. Einige Ideen sind sehr ausgefallen und noch konzeptlos. Auf eine Schätzung dieser Features wird deshalb verzichtet.

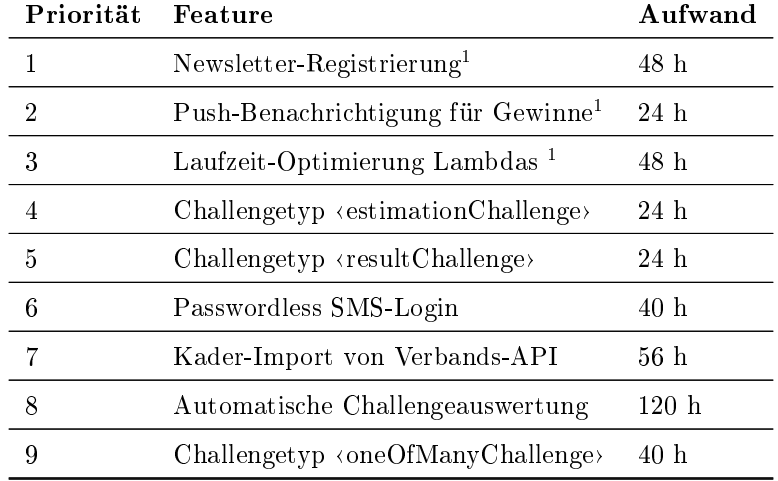

<sup>1</sup> Entwickler empfehlen Umsetzung noch vor erstem Release

Tabelle 79: Aufwandschätzung
## 8. Schlussbericht

Die im Vorfeld der Arbeit denierten Ziele sind erreicht worden. Die Anforderungen werden durch die Fan-Engagement-App vollständig erfüllt. Ein Grossteil der usprünglichen Use Cases sind realisiert und die restlichen sauber dokumentiert. Der Kunde ist mit dem Ergebnis restlos zufrieden und eine Weiterentwicklung wird angestrebt.

Auch in technischer und methodischer Hinsicht können durch das Projekt neue Erkenntnisse gewonnen und Schlussfolgerungen gezogen werden.

Mit User-Centered-Design sind die UX früher und ressourcenschonender entwickelt. Denn durch die Feedbacks aus den Usability Tests und das effiziente Prototyping ist das UX bereits auf ein sehr gutes Niveau optimiert und die Anforderungen angepasst bevor detailierte Pläne umgesetzt werden. Auch die fortlaufenden Usability Tests mit dem Produkt leisten einen überraschend grossen Beitrag zur finalen App. Das ist die erste von vielen Erkenntnissen aus diesem Projekt.

In der Architektur auf Serverless Computing zu setzen und das Deployment in einer Public Cloud zu machen ist immer noch der absolut richtige Ansatz für diese Art von Applikation. Die vorgelegten Argumente zugunsten dieses Konzeptes sind nach wie vor erfüllt. Die Kosten für ein sehr gut ausgelastetes Tippspiel mit 2000 Nutzern sind maximal in einem einstelligen Bereich und die dynamische Skalierung gewährleistet jederzeit die vollständige Funktionalität. Auch die Zuverlässigkeit und Verfügbarkeit leidet nicht darunter.

AWS Amplify ist nach wie vor eine sehr mächtige Lösung. Trotz mehrerer Environments bleibt für den Entwickler die Verwaltung der Konfiguration sehr angenehm. Es setzt auch alle Berechtigungen für die eingesetzten Dienste in der AWS Cloud. Das sind nicht zu unterschätzende Mehrwerte. Die [CLI](#page-159-0) ist aber nicht 100% fehlerfrei und führt teilweise zu unerwarteten Fehlern. Im Einsatz für diese Applikation ist AWS Amplify auch an einige Grenzen gestossen. Aus den gemachten Erfahrungen und mit den sich veränderten Anforderungen gibt es daher erhebliche Zweifel, ob diese Entwicklungsplattform in einer erneuten Evaluierung noch die Beste wäre. Beispielsweise ist auch ein grosser Aufwand für die Etablierung der neu enstandenen Anforderung (Passwordless-Login) betrieben worden. Google Firebase beschreibt in seiner Dokumentation eine adäquate vollständig integrierte Lösung. Es wäre auch interessant, mit welchem Aufwand die verwendeten Dienste direkt für die AWS Cloud konguiert werden könnten. Nichtsdestotrotz vereinfacht AWS Amplify den Einstieg in die AWS Cloud massiv.

In der Fan-Engagement App haben erste Gamication-Elemente Einzug gehalten. Mit den Tippspielpreisen, der Rangliste und den rudimentären Statistiken sind drei Anreize geschaen, die Fans zum regelmässigen Tippen im Stadion zu animieren.

Das mit diesem Projekt entstandene Konzept zur Messung des Fan Engagements hat im Crowd Test nicht die erwünschten Ergebnisse erzielt. Studenten ohne Eishockeybezug und die Atmosphäre Vorlesungssaal sind nicht geeignet für eine wertige Messung der Emotionen. Eine Validierung mit Fans im Stadion kann im Projektzeitraum nicht durchgeführt werden, da die Saison zu kurz war.

## A. Testprotokolle

- A.1. Usability Tests
- A.1.1. Jonas

Usability Test

# Testprotokoll Prototyp

Teilnehmer

**Name:**  Jonas Hagen **Alter: Technische Kenntnisse: Bezug zum Eishockey:**  19 aut, Kanns sowohl Smartphone als auch Computerfür seine Bedürfnisse uneingeschränkt nutze besucht minder<br>Besnoht wind 50% aller Heimspiele und auch Auswärtspiele

### Ergebnisse

**Task1: Erstelle einen neuen Account mit deinem Google Konto.**

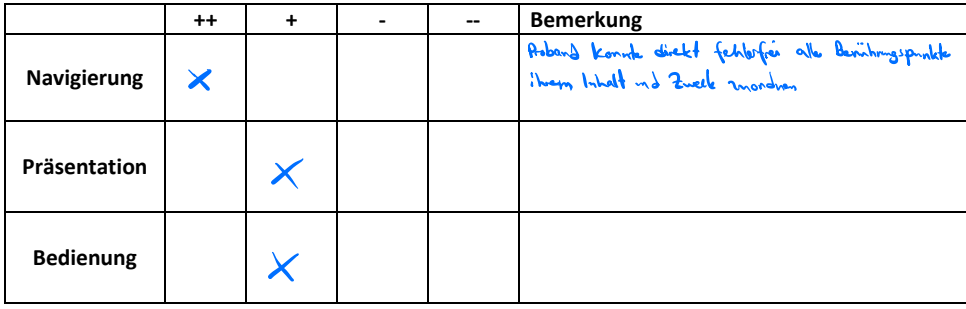

**Task2: Finde deine Platzierung in der öffentlichen Rangliste und notiere diese.** 

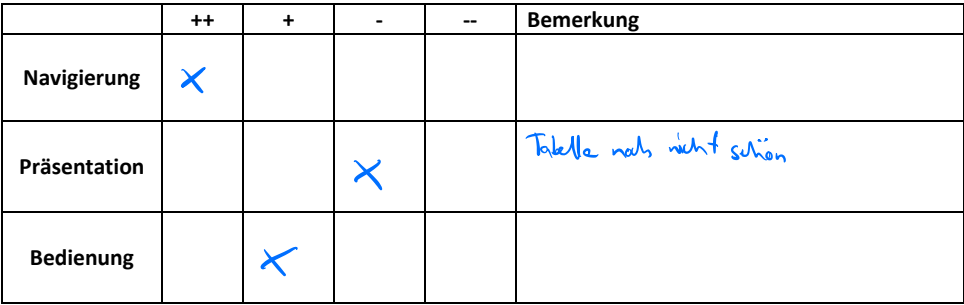

**Task3: Wähle Melvin Nyffeler bei der Frage im Tippspiel, bei der du noch keine Auswahl getroffen hast.**

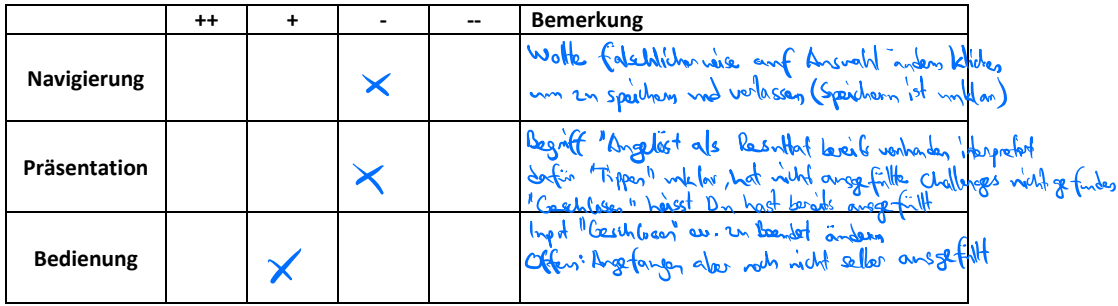

**Task4: Ändere deine Auswahl bei "Wer macht am meisten Sprints?" zu Roman Cervenka.**

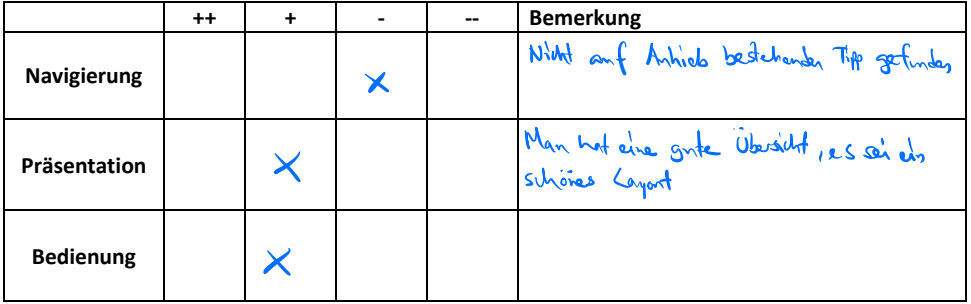

**Task5: Suche das Resultat bei einer Frage, bei welcher das Resultat bekannt ist. Hast du dort richtig getippt?**

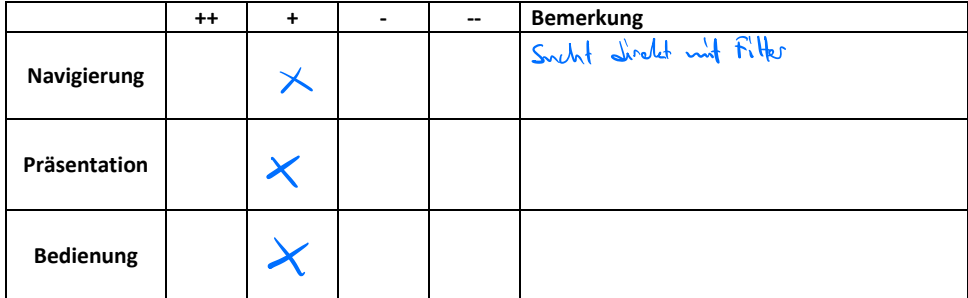

### **Task6: Wo im Stadion kannst du den Gutschein für einen Softdrink abholen, den du gewonnen hast?**

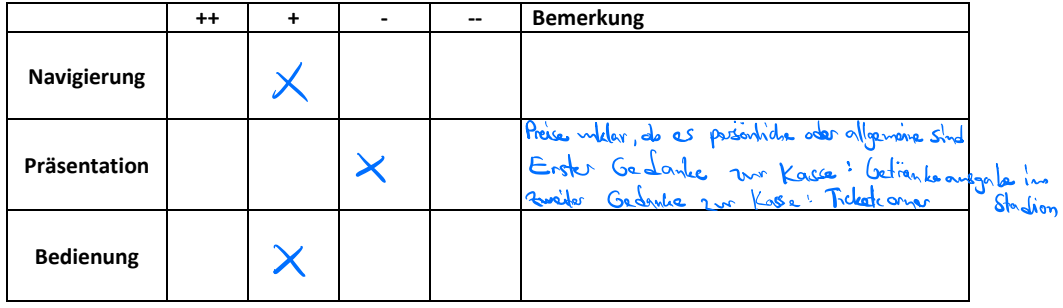

## **Task7: Welche Platzierung hat "zindable" in der öffentlichen Rangliste?**

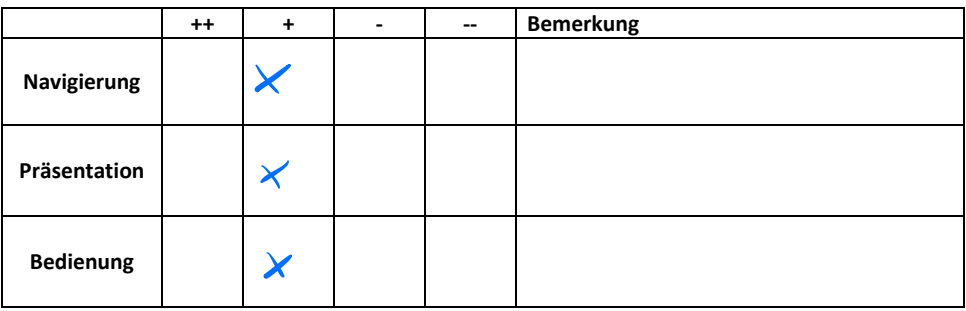

### **Feedback:**

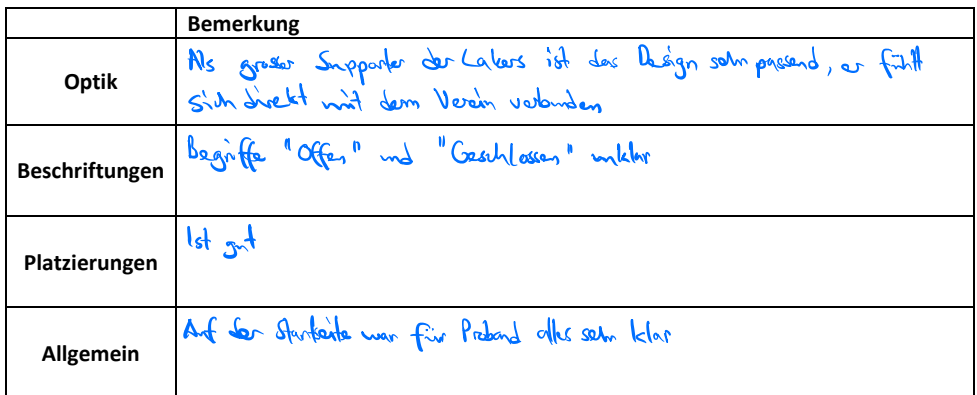

A.1.2. Prisca

Usability Test

# Testprotokoll Prototyp

Teilnehmer **Name:**  PriscaHager **Alter: Technische Kenntnisse: Bezug zum Eishockey:**  507 beschränkt, untzt taglich Smartphone und Laptop für einfache Aufgaben verfolgt es mit Wistanz mit Um Fernsehen, Zeitung), nie Jeelten im Stadion

### Ergebnisse

**Task1: Erstelle einen neuen Account mit deinem Google Konto.**

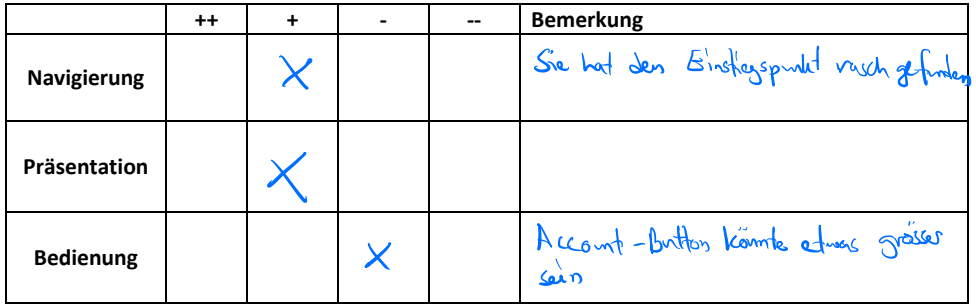

**Task2: Finde deine Platzierung in der öffentlichen Rangliste und notiere diese.** 

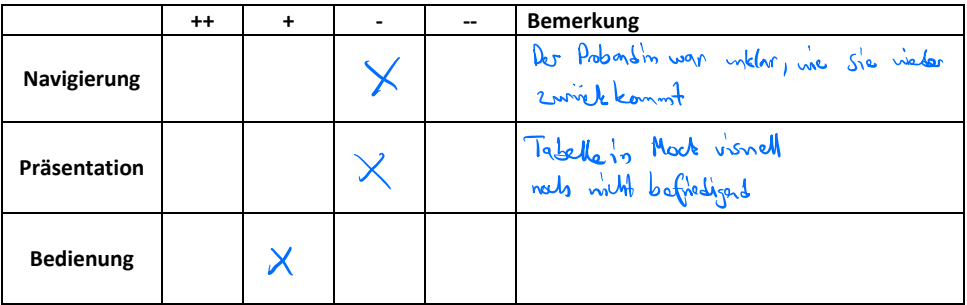

**Task3: Wähle Melvin Nyffeler bei der Frage im Tippspiel, bei der du noch keine Auswahl getroffen hast.**

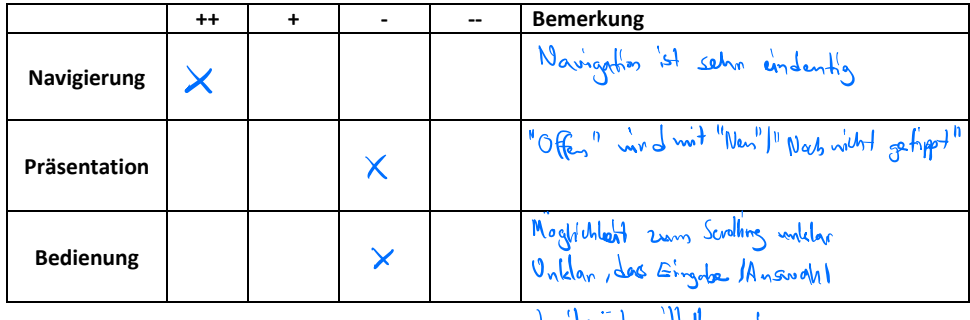

berits überntett unde

**Task4: Ändere deine Auswahl bei "Wer macht am meisten Sprints?" zu Roman Cervenka.**

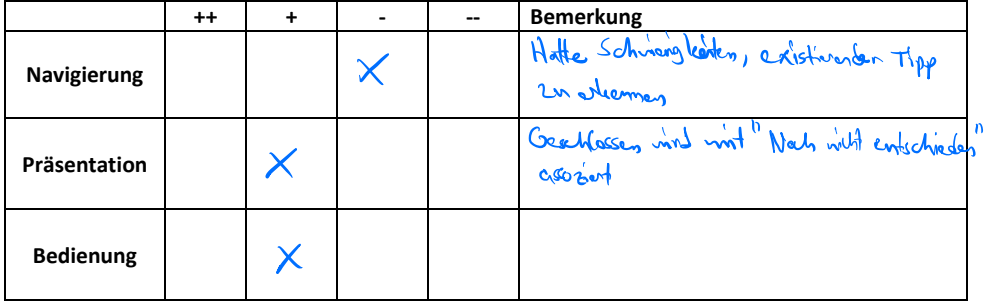

**Task5: Suche das Resultat bei einer Frage, bei welcher das Resultat bekannt ist. Hast du dort richtig getippt?**

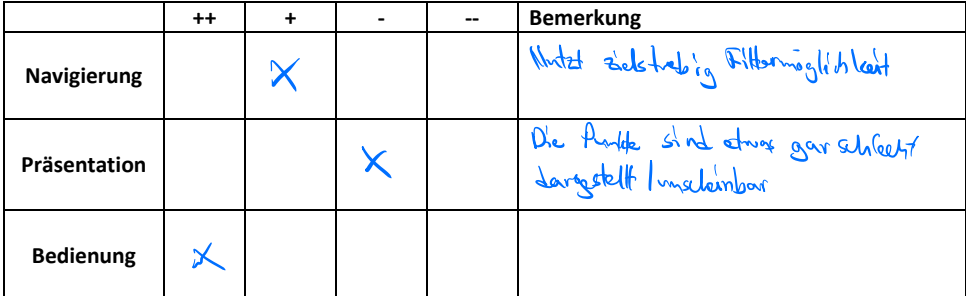

### **Task6: Wo im Stadion kannst du den Gutschein für einen Softdrink abholen, den du gewonnen hast?**

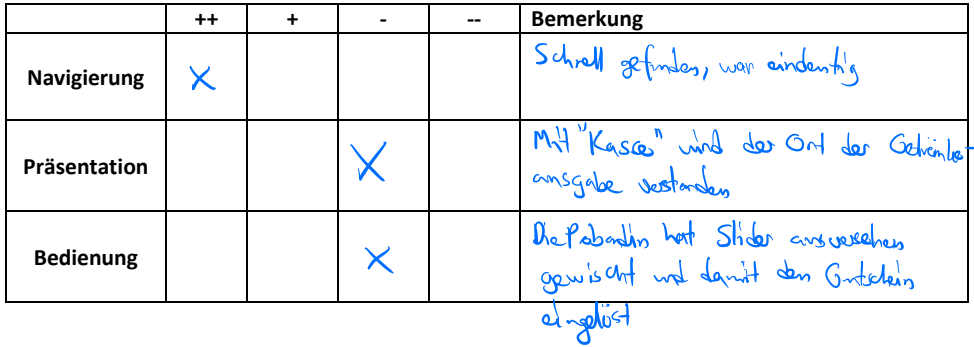

## **Task7: Welche Platzierung hat "zindable" in der öffentlichen Rangliste?**

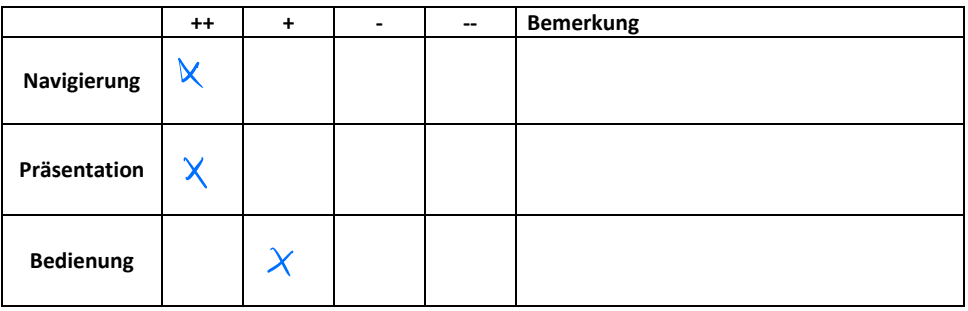

### **Feedback:**

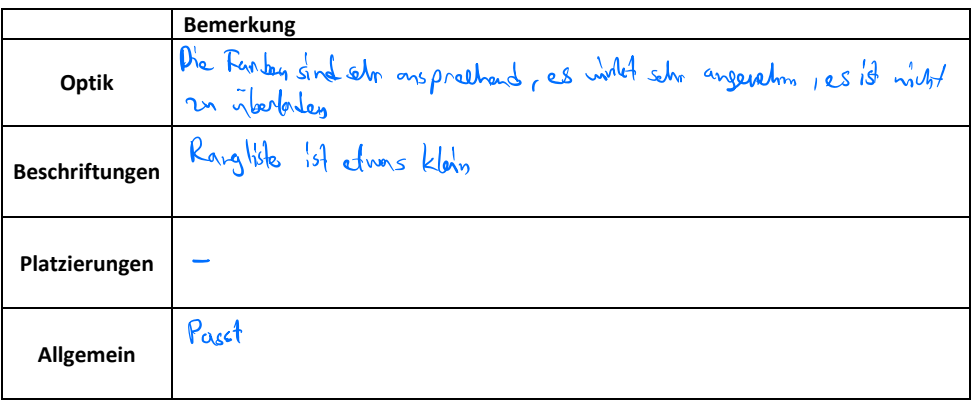

A.1.3. Mario

Usability Test

# Testprotokoll Prototyp

Teilnehmer **Name:**  Mario Zindel **Alter:**  24

### Ergebnisse

**Task1: Erstelle einen neuen Account mit deinem Google Konto.**

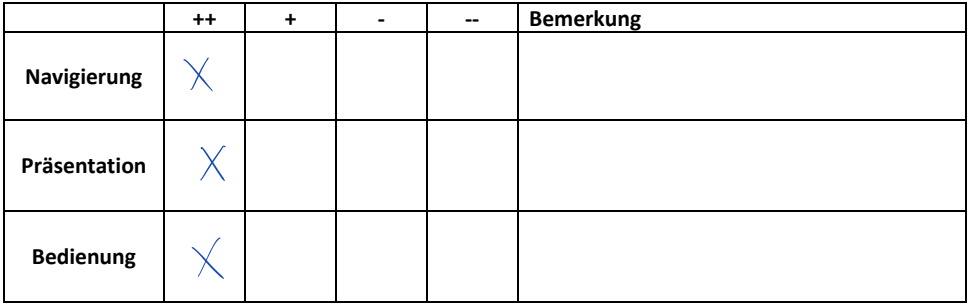

### **Task2: Finde deine Platzierung in der öffentlichen Rangliste und notiere diese.**

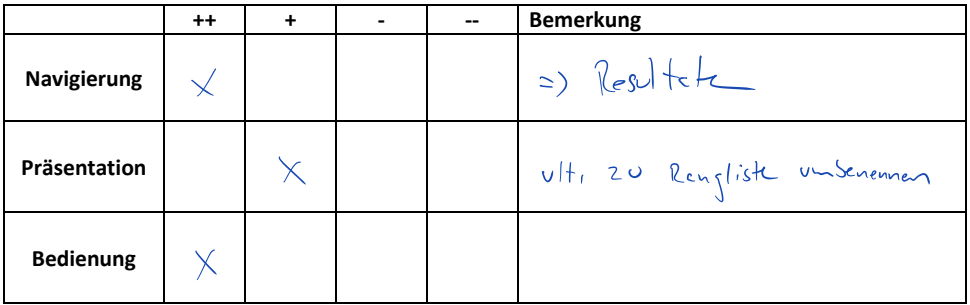

**Task3: Wähle Melvin Nyffeler bei der Frage im Tippspiel, bei der du noch keine Auswahl getroffen hast.**

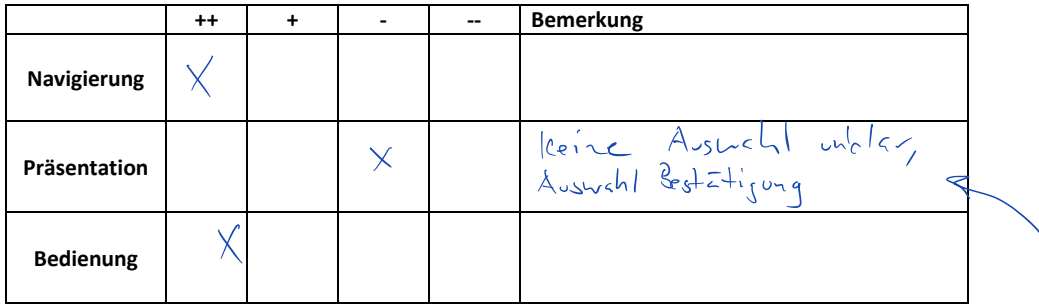

**Task4: Ändere deine Auswahl bei "Wer macht am meisten Sprints?" zu Roman Cervenka.**

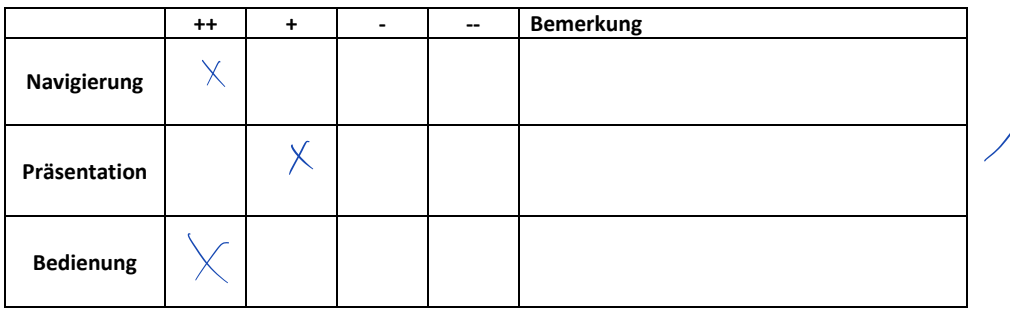

**Task5: Suche das Resultat bei einer Frage, bei welcher das Resultat bekannt ist. Hast du dort richtig getippt?**

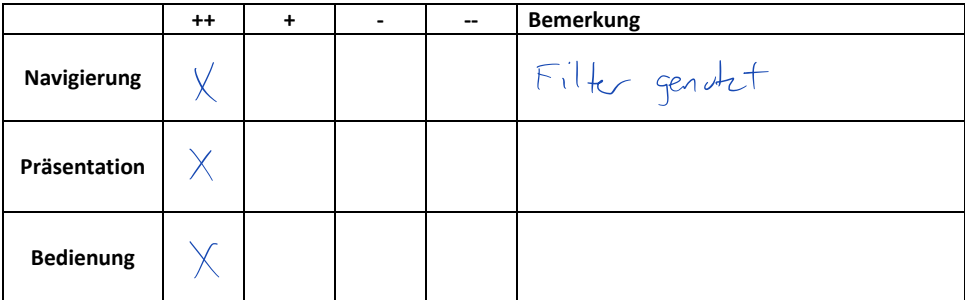

### **Task6: Wo im Stadion kannst du den Gutschein für einen Softdrink abholen, den du gewonnen hast?**

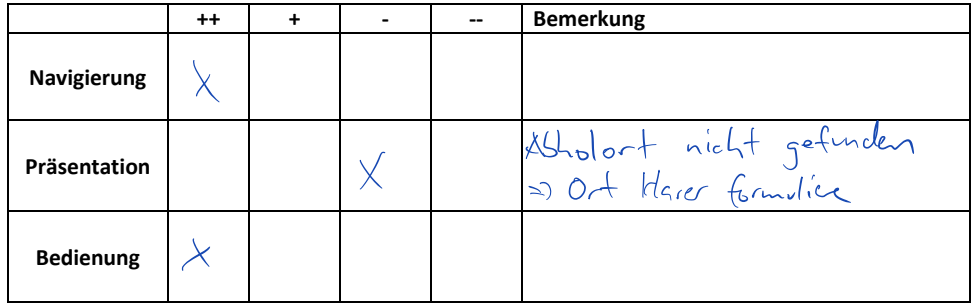

### **Task7: Welche Platzierung hat "zindable" in der öffentlichen Rangliste?**

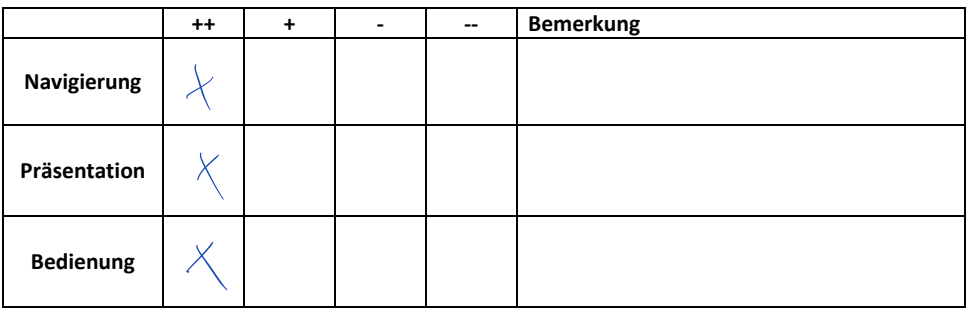

### **Feedback:**

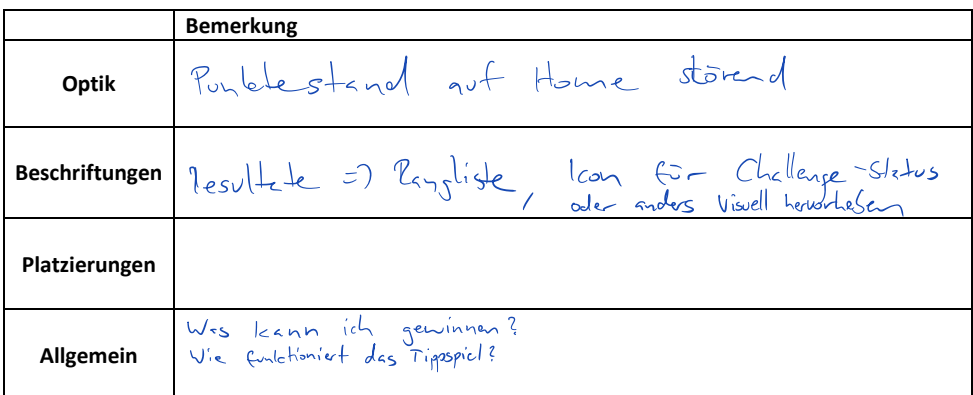

A.1.4. Rolf

Usability Test

# Testprotokoll Prototyp

Teilnehmer

**Name:** Lolf Enmenegger **Alter: Technische Kenntnisse:** 59 Anwender **Bezug zum Eishockey:**  Grundkenntnisse

### Ergebnisse

**Task1: Erstelle einen neuen Account mit deinem Google Konto.**

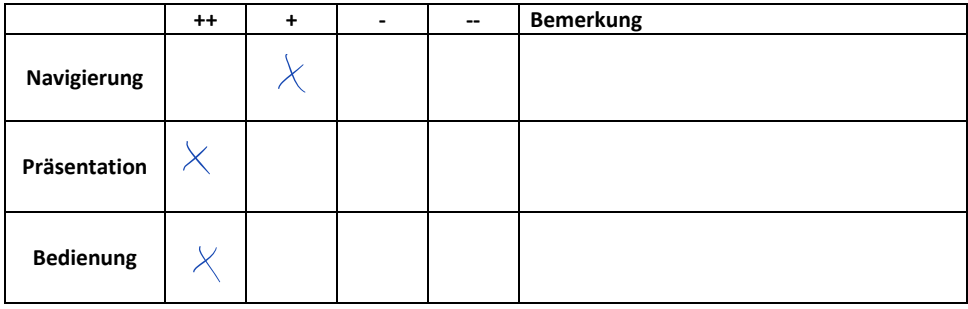

**Task2: Finde deine Platzierung in der öffentlichen Rangliste und notiere diese.** 

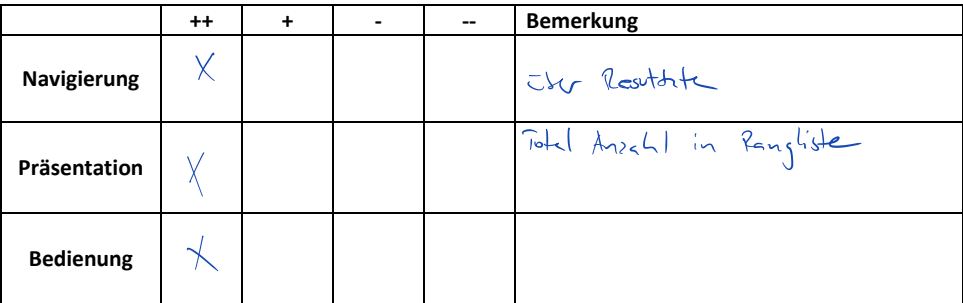

**Task3: Wähle Melvin Nyffeler bei der Frage im Tippspiel, bei der du noch keine Auswahl getroffen hast.**

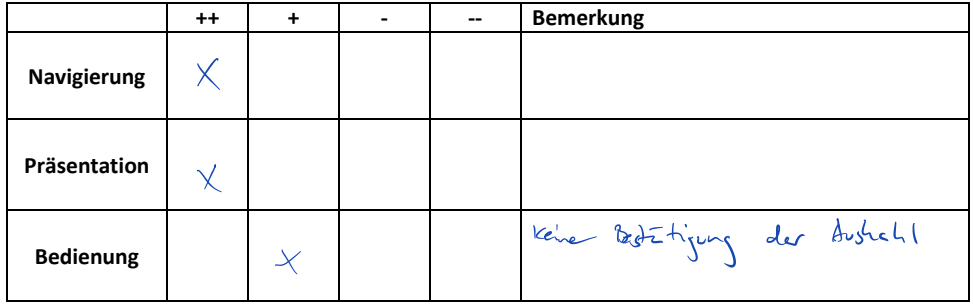

**Task4: Ändere deine Auswahl bei "Wer macht am meisten Sprints?" zu Roman Cervenka.**

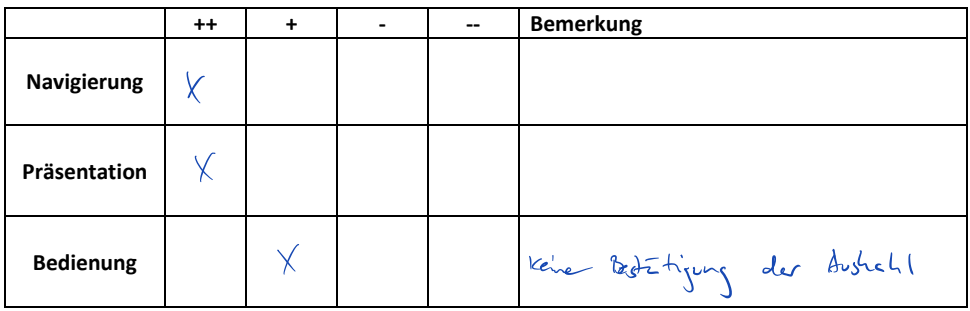

**Task5: Suche das Resultat bei einer Frage, bei welcher das Resultat bekannt ist. Hast du dort richtig getippt?**

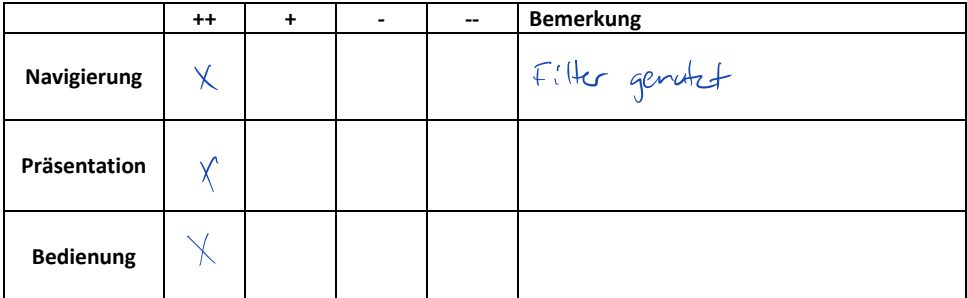

### **Task6: Wo im Stadion kannst du den Gutschein für einen Softdrink abholen, den du gewonnen hast?**

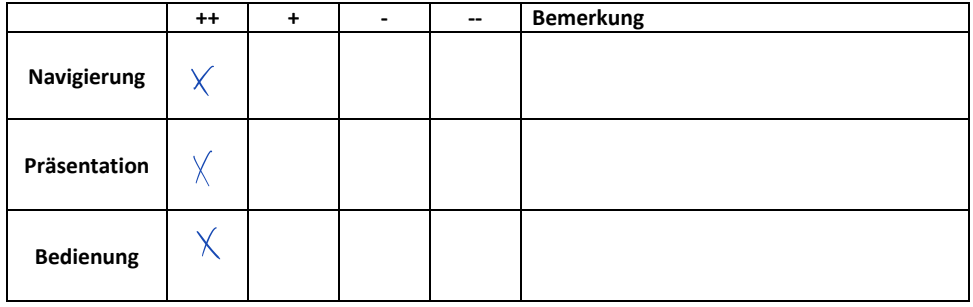

## **Task7: Welche Platzierung hat "zindable" in der öffentlichen Rangliste?**

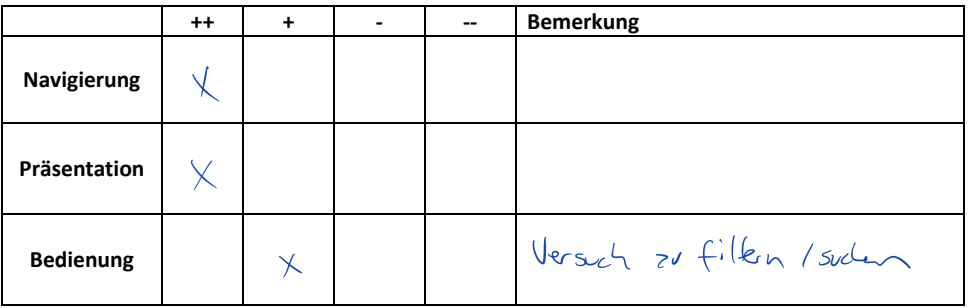

### **Feedback:**

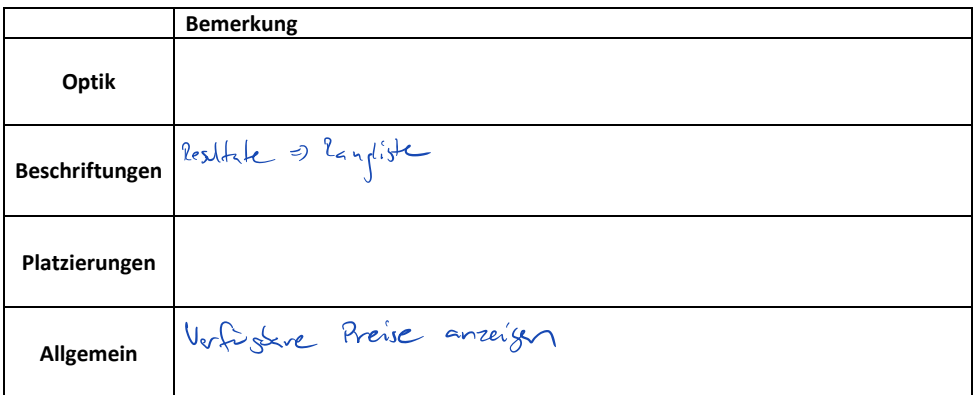

### A.2. Crowd Test

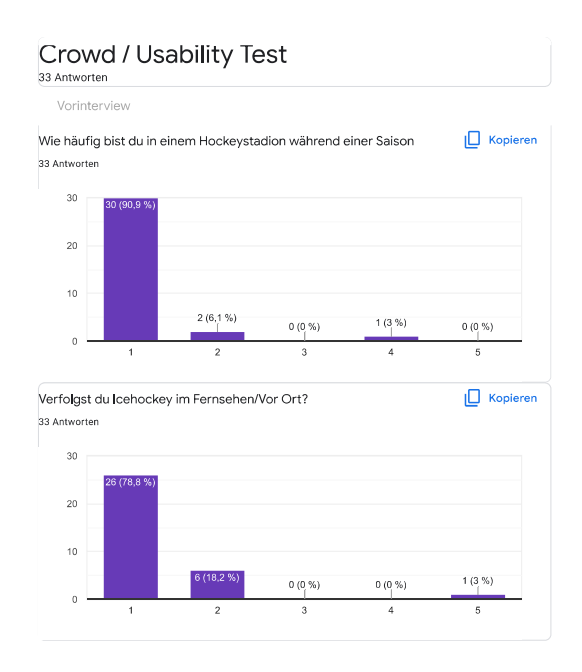

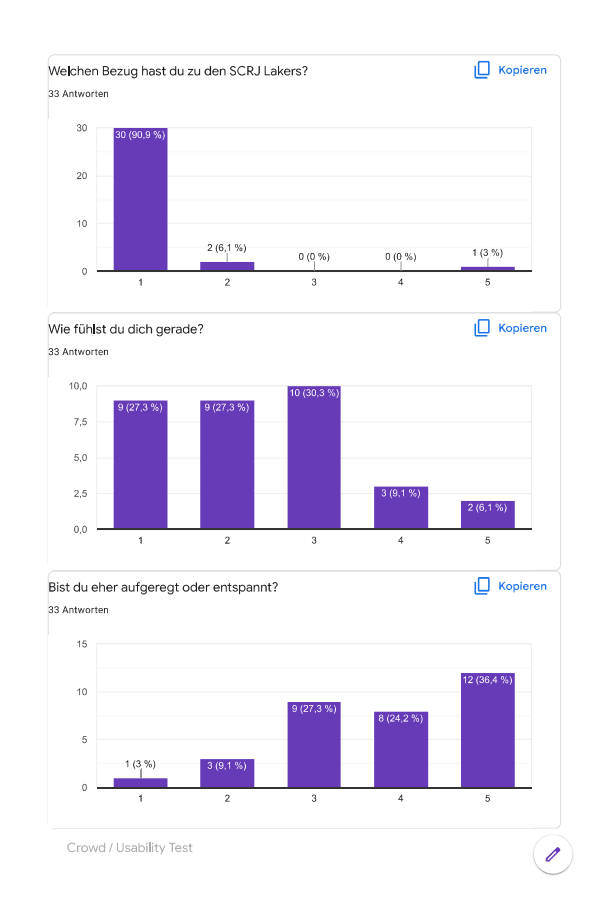

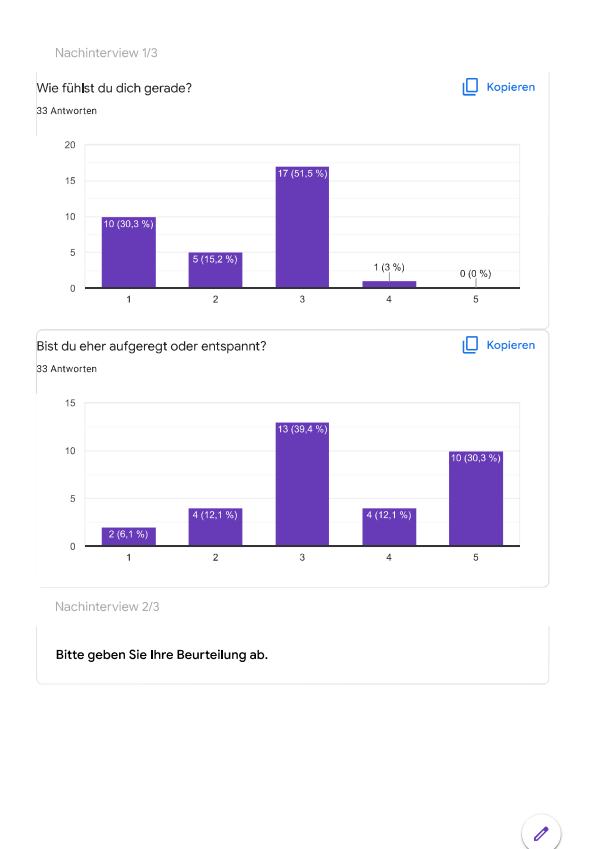

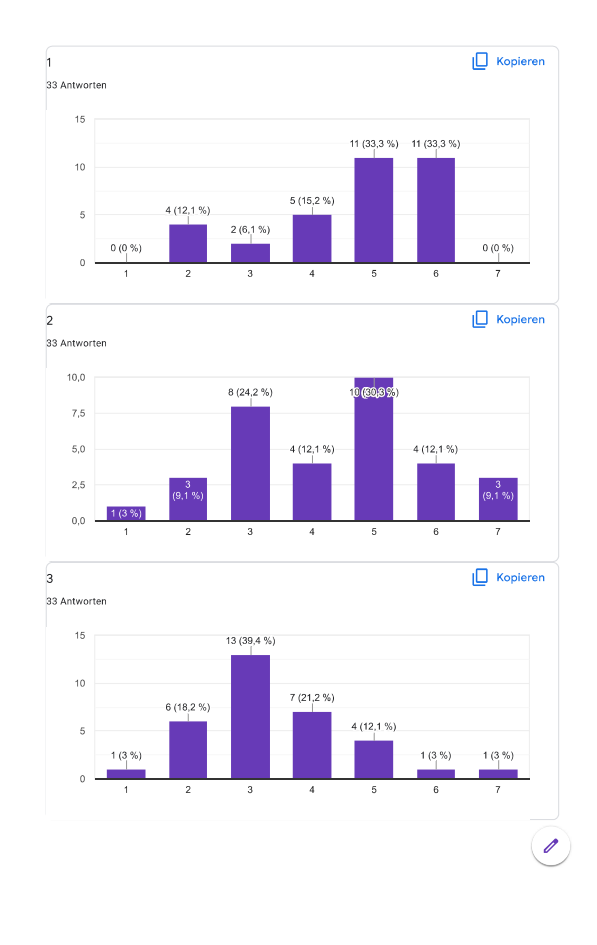

 $\left( \mathscr{O}\right)$ 

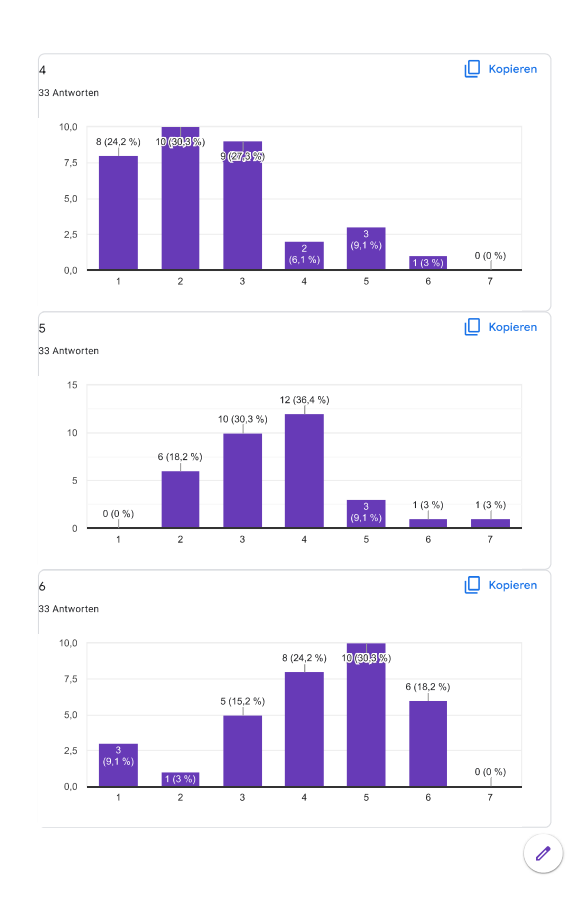

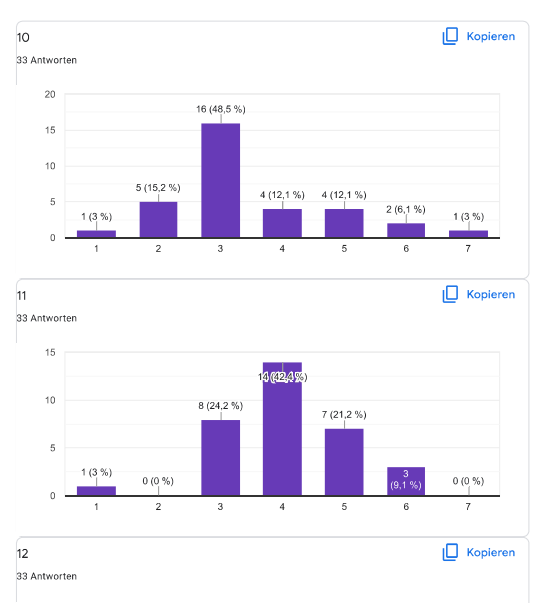

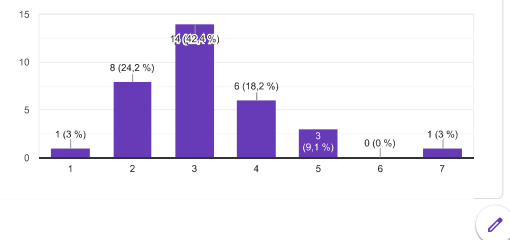

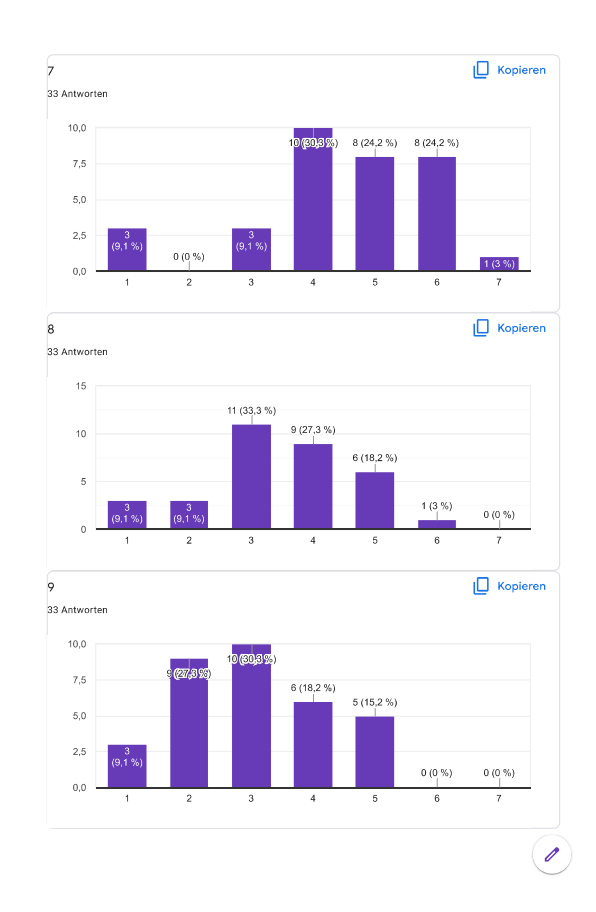

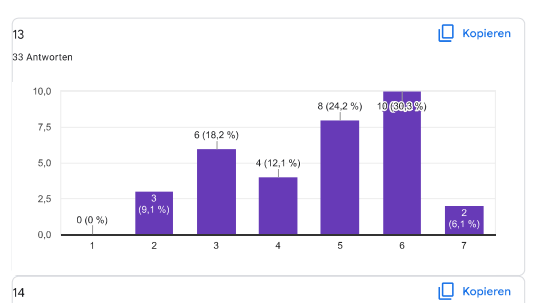

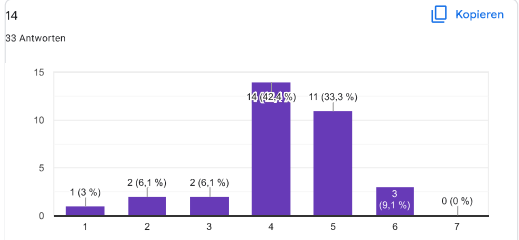

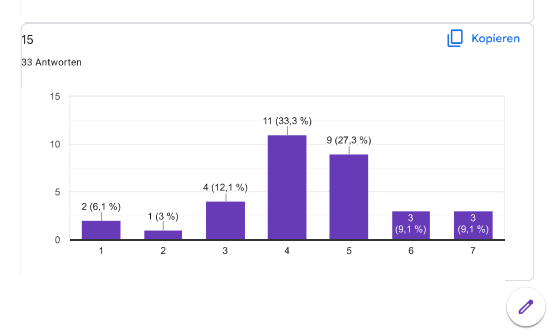

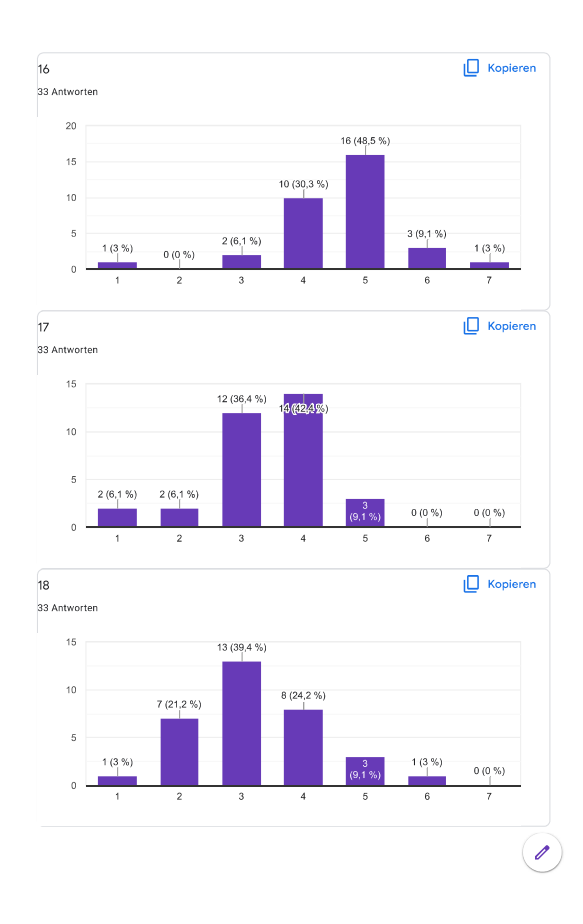

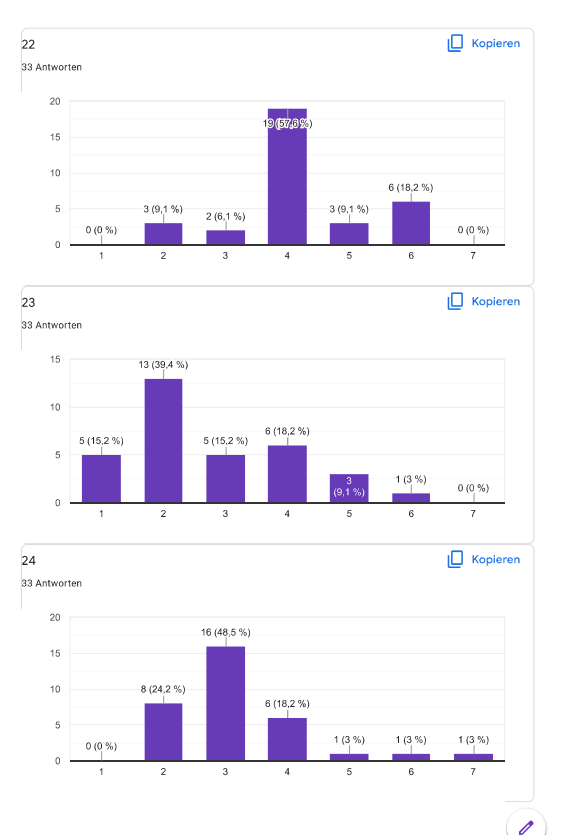

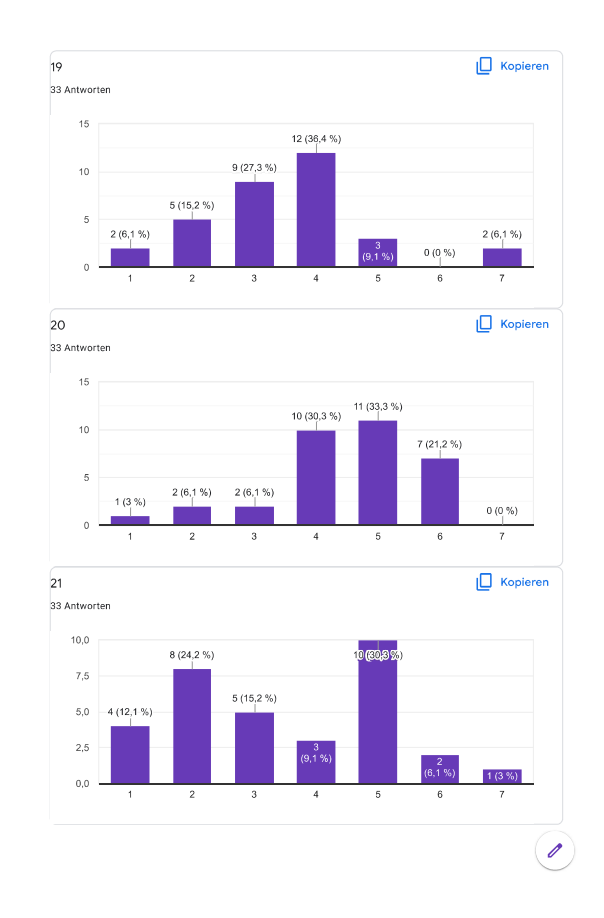

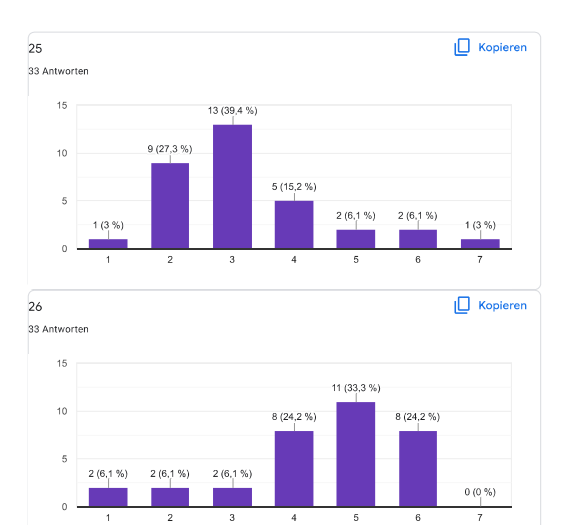

Nachinterview 3/3  $\Box$  Kopieren Smartphone-Model 33 Antworten  $0.687080315$  Huawei p30 One Plus 9 Samsung Gata... Phone 11 Pro<br>
Plus 9 Samsung Gata... Phone 11 Pro<br>
Fairphone Irgend es Sam... S20FE Xiaomi 9t pro  $\overline{\mathscr{A}}$ 

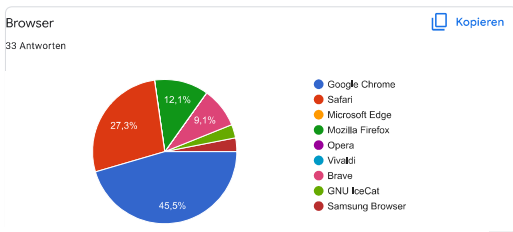

Das ist mir positiv aufgefallen.

22 Antworte

Design

Schön gestaltet

einfach zu erlernen, updated zeitnah (poll sperren, öffnen, ...)

Finde ich noch eine nette idee

Live Aktualisierung der App.

UJ irgendwie komisch und broken

einfach zu verstehen und zu verwenden

Die Web-App ist übersichtlich und intuitiv gestaltet.

Schnelle Auswertung der Resultate

Live-undates

Einfache Bedienung, ansprechendes Design

Schnelle Updates auf der Seite

Design war gut und einfach

sieht ok aus

Tippspiel selbst aktualisiert automatisch und scheint sehr zuverlässig zu funktionieren.

kompetitiv

Das Design ist clean und ansprechend. Die Bedienung ist sehr intuitiv.

Geschwindigkeit

Design originell

Übersichtlich gestaltet

Die Updates der fragen werden schnell auf dem app übernommen, app ist übersichtlich und ansprechend. Coole Idee!

Das ist mir negativ aufgefallen.

27 Antworten

Erklärung hat ein wenig gefehlt

Tippspiel geschlossene Tippspiele sind in umgekehrter reihenfolge, neustes ist nicht zuoberst

Viel neu laden der Seite

Polls waren nachher nicht mehr in der gleichen Reihenfolge sichtbar wie sie stattgefunden haben

Aktuallisierung von den punkten nicht dynamisch sonder man muss es selber refreshen. Am<br>anfang wusste ich nicht wo klicken

Hetted ihr nöd gseid dasmer sich aamelde mun zum en Priis abstaube het ich als user mich<br>nöd registriert / es wer mer nöd uufgfalle dasi mi registriere muess. Vit das nochli hervorhebe

die Umfage war recht wirr. Wusste nicht wirklich was anklicken und hab einfach irgendwas<br>angeklickt.

aktualisiert nicht von alleine

Vieles ist nicht sortiert und deshalb ein wenig verwirrend (Spieler, Antworten)

Sortierung in der ganzen app willkürlich

Keine Suchfunktion bei den Spielern macht es unhandlich.

Bei der Spielerauswahl wurde der Goali teilweise verdeckt von der oberen Navigationsleiste, man musste scrollen damit man den Goali ganz erkennen konnte

Rangliste hat nicht aktualisiert, Ob ein Tippspiel noch aktiv ist, hat sich auch erst aktualisiert,<br>als ich darauf geklickt habe

Bei der Auswahl von einem Quiz wurde mein Bildschirm weiss und allgemein wurde die App langsamer. Es gab kein Suchfeld/Sortierung für die Liste der Spieler. Da die app langsamer wurde hatte ich kaum eine Chance die Spieler

rangliste ist nicht korrekt, ui nicht sehr responsive wenn man drüber hovert/klickt

Damit die Rangliste aktualisiert wird, muss jeweils die Seite neugeladen werden. Die Ränge der Rangliste werden nicht immer korrekt angezeigt

Verfügbare und abgeschlossene Fragen noch übersichtlicher anzeigen. Countdown anzeigen,<br>wie lange man Zeit hat, um die Frage zu beantworten.

leicht Buggy (Rangliste)

Die Auswahl in der Rangliste gelistet zu werden kann nach der Erstanmeldung nicht mehr geändert werden (zuerst Häkchen nicht gesetzt, nachträtlich nicht möglich). Bei der Auswahl der Spieler werden noch zu viele Klicks be

Format, Übersicht

zu viele Spieler bei der Auswahl bei den Fragen

Umfrage: zu viele Fragen und viele Adjektive waren synonyme.<br>App: Eine Suche bei der Spielerauswahl fehlt. Nach dem Anmelden hat es meine Tipps zurück

Ordnung der Rangliste nicht nachvollziehbar

die App sieht sehr langweilig aus, es hat keinerlei Animationen

Rangliste falsche Nummerierung

Die Auswahlmöglichkeiten sind zu viele und nicht übersichtlich sortiert. Ich würde nach Die Auswartungspielenen and zu der eine und mehr bedasten auch der Perinden anteren. Bei produktionen an erhebrer ausgestehten auch dem anderen auch dem anderen auch dem anderen auch dem anderen auch dem anderen auch dem a

 $\mathscr{O}$ 

Das hat sich für mich komisch angefühlt. 18 Antworter

lch mache meine spielerauswal und muss nachher immernoch auswahl speichern klicken.<br>Unnötiger step. Habe meine auswahl gemacht als ich auf den namen geklickt habe.

Als App für Fans wahrscheinlich noch einfacher als Webseite

Wenni Filtere nach Offene/Abgschlossene Tippspiel denn hetti erwartet dases die andere<br>uusblended und ned nur det anne scrollt.

als antwort hatte man mehr möglichkeiten als in auf den Folien zu sehen waren.

Sortierung

Die Auswahl des Spielers muss zuerst bestätigt werden, kann etwas umständlich wirken. Die<br>Sortierung der bereits ausgewerteten Spiele sollte umgekehrt sortiert werden. Ebenfalls<br>könnten die Spieler sortiert werden

am anfang etwas verwirrend, da zwei abstimmungen offen waren

Für vor dem Spiel oder den Pausen eine Gute Idee. Nur möchte ich mich während dem Spiel<br>auf das Spielgeschehen konzentrieren und nicht unbedingt noch irgendwelche Tippspiele<br>ausfüllen.

Das der Filter auf geschlossen, offen etc. sich wie ein One-Pager verhält und die anderen<br>Kategorien nicht ausblendet

Die Ansicht der Preise wird nicht im Popup angezeigt sondern muss extra gesucht werden.

punkteverteilung, challenges sind irgendwo, nicht klar welche challenge aktiv ist wenn 2 aktiv<br>waren. fragen sind komisch formuliert,

Die Anzeige der Challenges hat sich etwas komisch angefühlt. Die ältesten Spiele sollten zuunterst angezeigt werden, und erst kürzliche oben. Ansonsten muss man um das Resultat der aktuellen Challenge erst ganz nach unten scrollen.

Einloggen der getippten Spieler. (siehe negative Anmerkung) > mehr straight forward pls.

Aufbau

Hat einen Speicher Button bei der Spielerauswahl, Auswahl wird aber auch ohne gespeichert -><br>Unerwartetes Verhalten.

ordnung der vergangenen tippspiels nicht nachvollziehbar, preis abholen wischen animation<br>fehlt

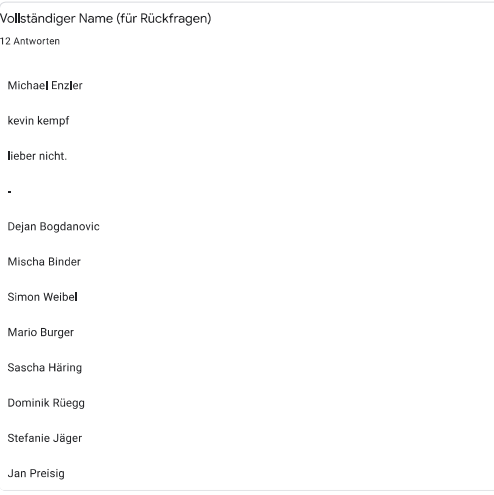

Dieser Inhalt wurde nicht von Google erstellt und wird von Google auch nicht unterstützt. Missbrauch melder-

Google Formulare

Ich finde es komisch, das wir in der Klasse, das Testing für euch übernehmen müssen.

antwort wählen ist etwas mühsam zum suchen

Das habe ich nicht ganz verstanden. 14 Antworten

#### Punkteverteilung

Wenn mehrere Challenges auf einmal

UI, dass man au Tippspiel klicken muss.

mehr spieler zur auswahl als vorne angezeigt wurden

Am Anfang war es schwierig nachzuvollziehen was man machen muss

Wie wird die Auflösung im Stadion gezeigt? Ohne Video Auflösung wäre es mittelmässig spannend.

wieso so viele antwortmöglichkeiten? ui könnte besser sein

Ablauf, wird sich aber mit einem Spiel dazwischen verbessern.

Bei ersten mal öffen wusste ich nicht direkt welches Tippspiel das offene ist

Ich war unsicher, ob ich die Seite neuladen muss, um die neusten Daten zu erhalten

 $\mathscr{O}$ 

### A.3. Engagement Test

**Results**<br>You can interpret the means of the scales. The UEQ does not produce an overall score for the user experience (you need to use the KP extension for this). Because of the construction of the questionnaire it does m

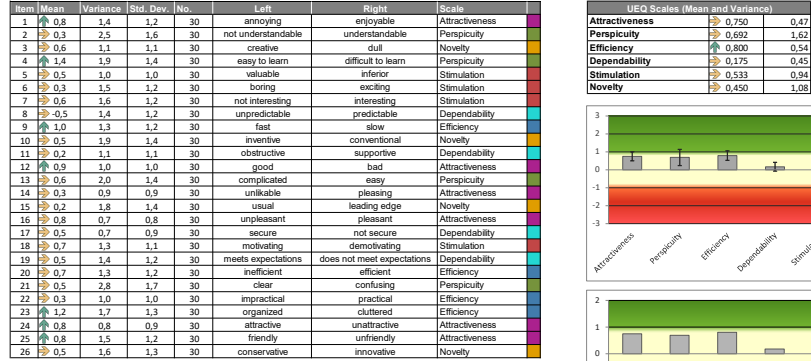

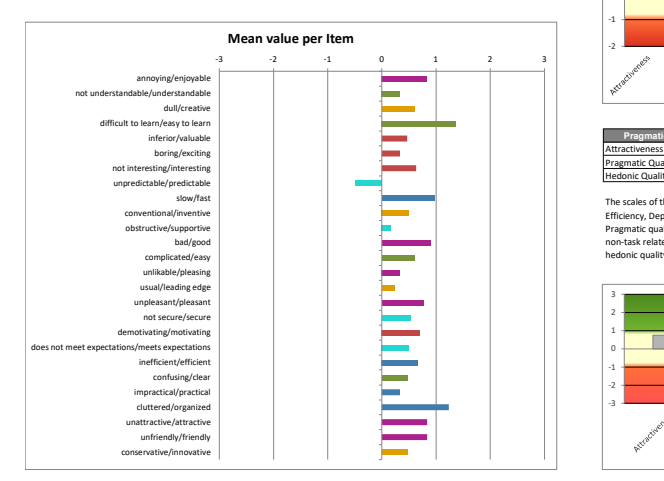

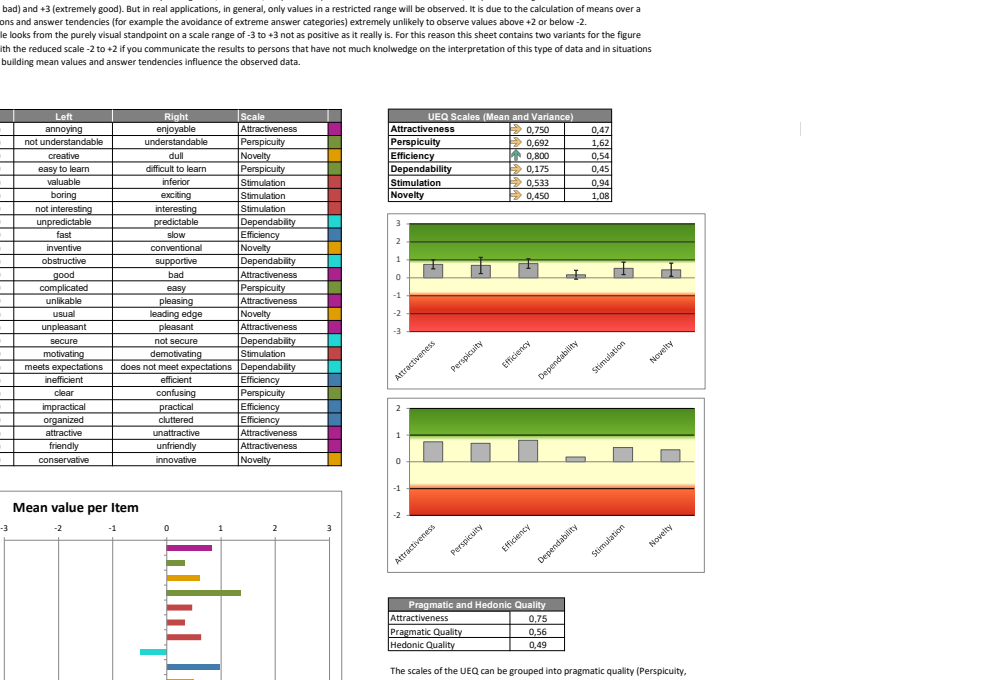

The scales of the UEQ can be grouped into pragmatic quality (Perspiculty,<br>Efficiency, Dependability) and hedonic quality (Stimulation, Originality).<br>Pragmatic quality describes task related quality aspects, hedonic quality

Hedonic Quality 0,49

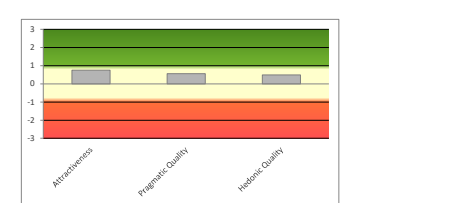

### A.4. API Tests

#### A.4.1. 125 Benutzer

| data_received: 1.3 MB 70 kB/s                                                                      |            |          |                       |                                                         |                   |
|----------------------------------------------------------------------------------------------------|------------|----------|-----------------------|---------------------------------------------------------|-------------------|
| data_sent: 314 kB 17 kB/s                                                                          |            |          |                       |                                                         |                   |
| group_duration: avg=530.66ms min=64.3ms                                                            |            |          | med=253.38ms max=5.1s | p(90)=1.99s                                             | $p(95)=2.32s$     |
| http req blocked: avg=7.26ms min=527ns                                                             |            |          | med=1.06µs            | $max=71.49$ ms $p(90)=28.79$ ms $p(95)=58.8$ ms         |                   |
| http_req_connecting: avg=1.98ms min=0s                                                             |            |          | $med = 0s$            | $max=18.51$ ms $p(90)=8.18$ ms                          | $p(95) = 18.1$ ms |
| http_req_duration: avg=344.64ms min=57.76ms                                                        |            |          |                       | med=234.09ms max=2.67s $p(90)=382.54$ ms $p(95)=2.01$ s |                   |
| { expected_response:true }: avg=344.64ms min=57.76ms                                               |            |          |                       | med=234.09ms max=2.67s $p(90)=382.54$ ms $p(95)=2.01$ s |                   |
| http_req_failed: 0.00% √ 0                                                                         |            | X386     |                       |                                                         |                   |
| http_req_receiving: avg=131.7us min=58.3us                                                         |            |          |                       | med=117.2us max=1.74ms p(90)=175.96us p(95)=204.09us    |                   |
| http req_sending: avg=274.11us min=108.18us med=211.18us max=12.18ms p(90)=355.92us p(95)=444.42us |            |          |                       |                                                         |                   |
| http_req_tls_handshaking: avg=5.15ms                                  min=0s                       |            |          | $med = 0s$            | max=44.7ms $p(90)=20.32$ ms $p(95)=40.38$ ms            |                   |
| http_req_waiting: avg=344.24ms min=57.45ms                                                         |            |          |                       | med=233.67ms max=2.67s $p(90)=381.93$ ms $p(95)=2.01s$  |                   |
| http_reqs: 386 21.332037/s                                                                         |            |          |                       |                                                         |                   |
| iteration_duration: avg=1.06s    min=493.23ms    med=611.53ms    max=5.1s                          |            |          |                       | $p(90) = 2.44s$                                         | $p(95)=2.52s$     |
|                                                                                                    | 6.963307/s |          |                       |                                                         |                   |
|                                                                                                    | min=0      | $max=50$ |                       |                                                         |                   |
| vus max 50                                                                                         | $min=50$   | $max=50$ |                       |                                                         |                   |

API Test Resultat Zusammenfassnug mit 125 Benutzer, 1 Challenge and 1 Reward

| data_received: 1.4 MB 64 kB/s                                      |            |           |                          |              |                                                        |                                         |
|--------------------------------------------------------------------|------------|-----------|--------------------------|--------------|--------------------------------------------------------|-----------------------------------------|
| data_sent: 437 kB 19 kB/s                                          |            |           |                          |              |                                                        |                                         |
| group_duration: avg=841.9ms  min=62.97ms                           |            |           | med=599.54ms max=7.99s   |              | $p(90)=2.61s$                                          | $p(95)=2.97s$                           |
| http_req_blocked: avg=5.17ms                                       |            | min=397ns | med=1.04us               |              | max=238.7ms $p(90)=12.03$ ms $p(95)=29.84$ ms          |                                         |
| http req connecting: avg=1.34ms                                    |            | min=0s    | med=0s                   | $max=42.6ms$ | $p(90)=2.12ms$                                         | $p(95) = 8.32$ ms                       |
| http_req_duration: avg=328.36ms min=62.09ms                        |            |           | med=239.77ms max=2.91s   |              | $p(90) = 346.58$ ms $p(95) = 1.84$ s                   |                                         |
| { expected response:true }: avg=328.36ms min=62.09ms               |            |           | med=239.77ms max=2.91s   |              | $p(90) = 346.58$ ms $p(95) = 1.84$ s                   |                                         |
| http_req_failed: 0.00% √ 0                                         |            | $X$ 641   |                          |              |                                                        |                                         |
| $http.read_receiving:avg=138.98µs min=39.35µs$                     |            |           | $med=114.87us$ max=3.3ms |              |                                                        | $p(90)=170.68\mu s$ $p(95)=208.93\mu s$ |
| http_req_sending: avg=249.86µs min=71.59µs med=213.14µs max=2.66ms |            |           |                          |              | $p(90) = 393.45 \mu s \overline{p(95)} = 450.95 \mu s$ |                                         |
| http_req_tls_handshaking: avg=3.2ms                                |            | min=0s    | med=0s comm              |              | max=41.98ms $p(90)=8.73$ ms $p(95)=21.12$ ms           |                                         |
| http_req_waiting: $avg=327.97ms$ min=61.76ms med=239.3ms max=2.91s |            |           |                          |              | $p(90) = 345.89$ ms $p(95) = 1.84$ s                   |                                         |
| http regs: 641 28.320991/s                                         |            |           |                          |              |                                                        |                                         |
| iteration_duration: $avg=1.68s$ min=922.91ms med=1.15s             |            |           |                          | max=7.99s    | $p(90) = 3.06s$                                        | $p(95) = 3.36s$                         |
| iterations: 125                                                    | 5.522814/s |           |                          |              |                                                        |                                         |
|                                                                    | min=0      | $max=50$  |                          |              |                                                        |                                         |
| vus_max 50                                                         | $min=50$   | $max=50$  |                          |              |                                                        |                                         |

API Test Resultat Zusammenfassung mit 125 Benutzer, 3 Challenges and 3 Rewards

#### A.4.2. 500 Benutzer

| data_received: 3.1 MB 105 kB/s                                                                 |          |             |                        |               |                                       |                                                                        |  |  |  |
|------------------------------------------------------------------------------------------------|----------|-------------|------------------------|---------------|---------------------------------------|------------------------------------------------------------------------|--|--|--|
| data_sent 990 kB 34 kB/s                                                                       |          |             |                        |               |                                       |                                                                        |  |  |  |
| dropped iterations: 16 $0.542286/s$                                                            |          |             |                        |               |                                       |                                                                        |  |  |  |
| group_duration: avg=386.65ms min=55.77ms                                                       |          |             | $med = 242ms$          | $max=6.62s$   | $p(90) = 598.02ms p(95) = 1.93s$      |                                                                        |  |  |  |
| http_req_blocked: avg=2.07ms                                  min=353ns                        |          |             | med=lus                | $max=74.75ms$ | $p(90)=1.36$ us $p(95)=9.98$ ms       |                                                                        |  |  |  |
| $http_req_countsing:avg=586.71\mu s min=0s$                                                    |          |             | med=0s                 | $max=33.48ms$ | $p(90)=0s$ $p(95)=1.96ms$             |                                                                        |  |  |  |
| http_req_duration: avg=254.68ms min=54.92ms                                                    |          |             | med=222.51ms max=3.37s |               | $p(90) = 279.69ms p(95) = 360ms$      |                                                                        |  |  |  |
| { expected response: true }: avg=254.68ms min=54.92ms                                          |          |             | med=222.51ms max=3.37s |               | $p(90) = 279.69ms p(95) = 360ms$      |                                                                        |  |  |  |
| http_req_failed: 0.00% $\checkmark$ 0                                                          |          | $X$ 1463    |                        |               |                                       |                                                                        |  |  |  |
| $http_req_receiving:avg=142.11us min=31.76µs$                                                  |          |             |                        |               |                                       | med=111.21us max=17.86ms         p(90)=162.64us         p(95)=188.96us |  |  |  |
| http_req_sending: avg=212.07us min=66.14us                                                     |          |             |                        |               |                                       | med=188.85us max=718.26us p(90)=300.6us p(95)=362.68us                 |  |  |  |
| http reg tls handshaking: avg=1.46ms   min=0s                                                  |          |             | med=0s                 |               | max=52.33ms $p(90)=0s$ $p(95)=7.68ms$ |                                                                        |  |  |  |
| http_req_waiting: avg=254.33ms min=54.58ms med=222.19ms max=3.37s p(90)=279.31ms p(95)=359.7ms |          |             |                        |               |                                       |                                                                        |  |  |  |
| http_reqs: 1463  49.585275/s                                                                   |          |             |                        |               |                                       |                                                                        |  |  |  |
| iteration_duration: avg=774.27ms min=432.85ms med=562.4ms max=6.62s                            |          |             |                        |               | $p(90)=2.24s$                         | $p(95)=2.41s$                                                          |  |  |  |
| iterations: 485                                                                                |          | 16.438044/s |                        |               |                                       |                                                                        |  |  |  |
|                                                                                                | min=0    | $max=50$    |                        |               |                                       |                                                                        |  |  |  |
| vus_max 50                                                                                     | $min=50$ | $max=50$    |                        |               |                                       |                                                                        |  |  |  |

API Test Resultat Zusammenfassung mit 500 Benutzer, 1 Challenge and 1 Reward

| data_received: 3.1 MB 105 kB/s                                                                    |          |             |                                    |               |                                        |                                             |
|---------------------------------------------------------------------------------------------------|----------|-------------|------------------------------------|---------------|----------------------------------------|---------------------------------------------|
| data_sent: 990 kB 34 kB/s                                                                         |          |             |                                    |               |                                        |                                             |
| dropped iterations: 16 $0.542286/s$                                                               |          |             |                                    |               |                                        |                                             |
| group duration: $avg=386.65ms$ min=55.77ms                                                        |          |             | med=242ms                          | $max=6.62s$   | $p(90) = 598.02ms p(95) = 1.93s$       |                                             |
|                                                                                                   |          |             | med=lus                            | $max=74.75ms$ | $p(90)=1.36\mu s$                      | $p(95)=9.98ms$                              |
| http_req_connecting: avg=586.71µs min=0s                                                          |          |             | $med = 0s$                         | $max=33.48ms$ | $p(90) = 0s$                           | $p(95)=1.96ms$                              |
| http_req_duration: avg=254.68ms min=54.92ms                                                       |          |             | $med = 222.51ms$ $max = 3.37s$     |               | $p(90) = 279.69ms p(95) = 360ms$       |                                             |
|                                                                                                   |          |             |                                    |               |                                        |                                             |
| { expected_response:true }: avg=254.68ms min=54.92ms                                              |          |             | med=222.51ms max=3.37s             |               | $p(90) = 279.69$ ms $p(95) = 360$ ms   |                                             |
| http req failed: 0.00% $\checkmark$ 0                                                             |          | $X$ 1463    |                                    |               |                                        |                                             |
| http req receiving: $avg=142.11\mu s$ min=31.76 $\mu s$                                           |          |             | $med=111.21\mu s$ $max=17.86\mu s$ |               |                                        | $p(90) = 162.64\mu s$ $p(95) = 188.96\mu s$ |
| http_req_sending: avg=212.07µs min=66.14µs med=188.85µs max=718.26µs p(90)=300.6µs p(95)=362.68µs |          |             |                                    |               |                                        |                                             |
| http_req_tls_handshaking: avg=1.46ms   min=0s                                                     |          |             | med=0s                             | $max=52.33ms$ | p(90)=0s                               | $p(95)=7.68ms$                              |
| http_req_waiting: avg=254.33ms min=54.58ms med=222.19ms max=3.37s                                 |          |             |                                    |               | $p(90) = 279.31$ ms $p(95) = 359.7$ ms |                                             |
| http_reqs: 1463  49.585275/s                                                                      |          |             |                                    |               |                                        |                                             |
| iteration_duration: avg=774.27ms min=432.85ms med=562.4ms max=6.62s                               |          |             |                                    |               | $p(90) = 2.24s$                        | $p(95)=2.41s$                               |
|                                                                                                   |          | 16.438044/s |                                    |               |                                        |                                             |
|                                                                                                   | min=0    | $max=50$    |                                    |               |                                        |                                             |
|                                                                                                   | $min=50$ | $max=50$    |                                    |               |                                        |                                             |
|                                                                                                   |          |             |                                    |               |                                        |                                             |

API Test Resultat Zusammenfassung mit 500 Benutzer, 3 Challenges and 3 Rewards

### A.4.3. 2000 Benutzer

| data received: 11 MB 114 kB/s                                                                            |          |          |           |                                               |            |
|----------------------------------------------------------------------------------------------------|----------|----------|-----------|-----------------------------------------------|------------|
|                                                                                                    |          |          |           |                                               |            |
| dropped_iterations: 19 $0.201312/s$                                                                      |          |          |           |                                               |            |
| group_duration: avg=301.52ms min=55.04ms med=234.65ms max=11.48s p(90)=555.51ms p(95)=606.48ms           |          |          |           |                                               |            |
| http_req_blocked: avg=503.37us min=299ns                                                                 |          |          | med=966ns | max=96.9ms $p(90)=1.1\mu s$ $p(95)=1.22\mu s$ |            |
| http_req_connecting: avg=140.58us min=0s med=0s max=18.48ms p(90)=0s p(95)=0s                            |          |          |           |                                               |            |
| http_req_duration: avg=199.78ms min=54.2ms med=207.66ms max=7.01s p(90)=270.92ms p(95)=296.87ms          |          |          |           |                                               |            |
| { expected_response:true }: avg=199.78ms min=54.2ms med=207.66ms max=7.01s p(90)=270.92ms p(95)=296.87ms |          |          |           |                                               |            |
| http_req_failed: 0.00% √ 0                                                                               |          | X 5954   |           |                                               |            |
| http_req_receiving: avg=125.35µs min=33.32µs med=101.71µs max=20.15ms p(90)=148.8µs p(95)=172.98µs       |          |          |           |                                               |            |
| http_req_sending: avg=197.17µs min=65.21µs med=176.34µs max=1.48ms p(90)=269.82µs p(95)=317.08µs         |          |          |           |                                               |            |
| http_req_tls_handshaking: avg=355.76µs min=0s    med=0s     max=78.29ms p(90)=0s                         |          |          |           |                                               | $p(95)=0s$ |
| http_req_waiting: avg=199.46ms min=53.96ms med=207.29ms max=7.01s p(90)=270.63ms p(95)=296.55ms          |          |          |           |                                               |            |
| http_reqs: 5954    63.084904/s                                                                           |          |          |           |                                               |            |
|                                                                                                    |          |          |           |                                               |            |
| iterations: 1982   21.000047/s                                                                           |          |          |           |                                               |            |
|                                                                                                    | min=0    | $max=50$ |           |                                               |            |
| Vus_max 50                                                                                               | $min=50$ | max=50   |           |                                               |            |
|                                                                                                    |          |          |           |                                               |            |

API Test Resultat Zusammenfassung mit 2000 Benutzer, 1 Challenge and 1 Reward

| data_received: 13 MB 122 kB/s                                                                             |        |                                  |  |                                                           |               |
|----------------------------------------------------------------------------------------------------|--------|----------------------------------|--|-----------------------------------------------------------|---------------|
| data_sent: 5.6 MB 51 kB/s                                                                                 |        |                                  |  |                                                           |               |
| dropped_iterations: 31 $0.285549/s$                                                                       |        |                                  |  |                                                           |               |
|                                                                                                    |        |                                  |  | med=469.01ms max=24.33s p(90)=997.4ms                     | $p(95)=1.09s$ |
| http_req_blocked: avg=278.9us min=303ns                                                                   |        |                                  |  | med=988ns max=68.11ms $p(90)=1.16\mu s$ $p(95)=1.29\mu s$ |               |
| http_req_connecting: avg=78.16µs min=0s                                                                   |        |                                  |  | med=0s max=19.08ms p(90)=0s                               | $p(95) = 0s$  |
| http_req_duration avg=207.07ms min=51.23ms med=203.79ms max=7.24s p(90)=269.49ms p(95)=308.75ms           |        |                                  |  |                                                           |               |
| { expected_response:true }: avg=207.07ms min=51.23ms med=203.79ms max=7.24s p(90)=269.49ms p(95)=308.75ms |        |                                  |  |                                                           |               |
| http_req_failed: 0.00% √ 0                                                                                |        | X 9866<br><b>Service Service</b> |  |                                                           |               |
| http_req_receiving: avg=154.64µs min=38.12µs                                                              |        |                                  |  | med=111.63µs max=29.81ms p(90)=170.61µs p(95)=212.38µs    |               |
| http_req_sending: avg=204.09us min=63.06us                                                                |        |                                  |  |                                                           |               |
| http_req_tls_handshaking: avg=195.88µs min=0s                                                             |        |                                  |  | med=0s max=49.66ms p(90)=0s                               | $p(95) = 0s$  |
| http_req_waiting: avg=206.71ms min=50.99ms med=203.43ms max=7.24s p(90)=268.99ms p(95)=308.43ms           |        |                                  |  |                                                           |               |
| http_regs: 9866 90.878288/s                                                                               |        |                                  |  |                                                           |               |
| iteration_duration: avg=1.04s    min=736.55ms med=958.74ms max=24.33s  p(90)=1.16s   ,                    |        |                                  |  |                                                           | $p(95)=1.29s$ |
| iterations: 1970   18.146182/s                                                                            |        |                                  |  |                                                           |               |
|                                                                                                    | min=0  | $max=50$                         |  |                                                           |               |
| vus_max 50                                                                                                | min=50 | $max=50$                         |  |                                                           |               |
|                                                                                                    |        |                                  |  |                                                           |               |

API Test Resultat Zusammenfassung mit 2000 Benutzer, 3 Challenges and 3 Rewards

## A.5. Kostenanalyse

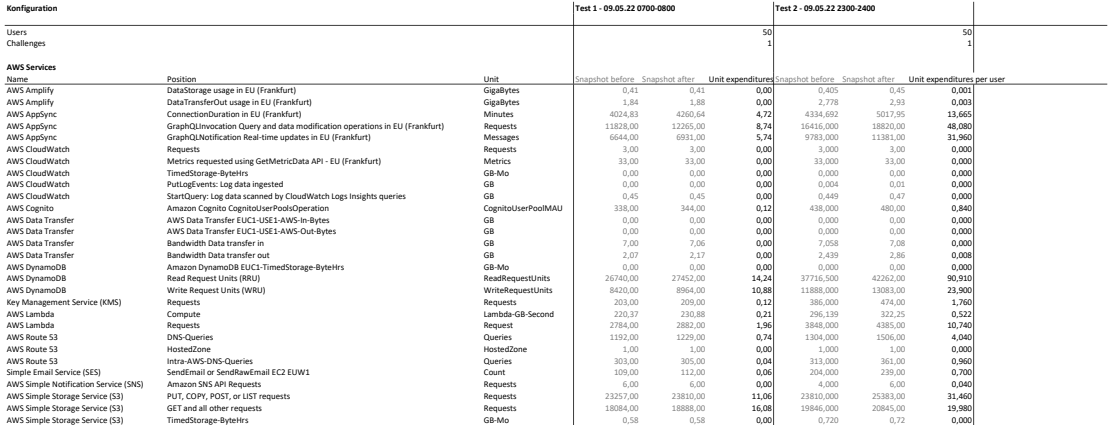

### A.6. Code reviews

Für die Code Reviews wurden zwei Termine mit Michael Gfeller festgelegt. An diesen Tagen setzte er sich mit einem Fokus auf das Frontend mit dem Code auseinader und hielt seine Bemerkungen in Form von Notizen fest. Diese wurden anschliessend mit dem Projektteam besprochen und ihnen übergeben, damit sie für allfällige Verbesserungen genutzt werden konnten.

### A.6.1. 12.04.2022 - Michael Gfeller

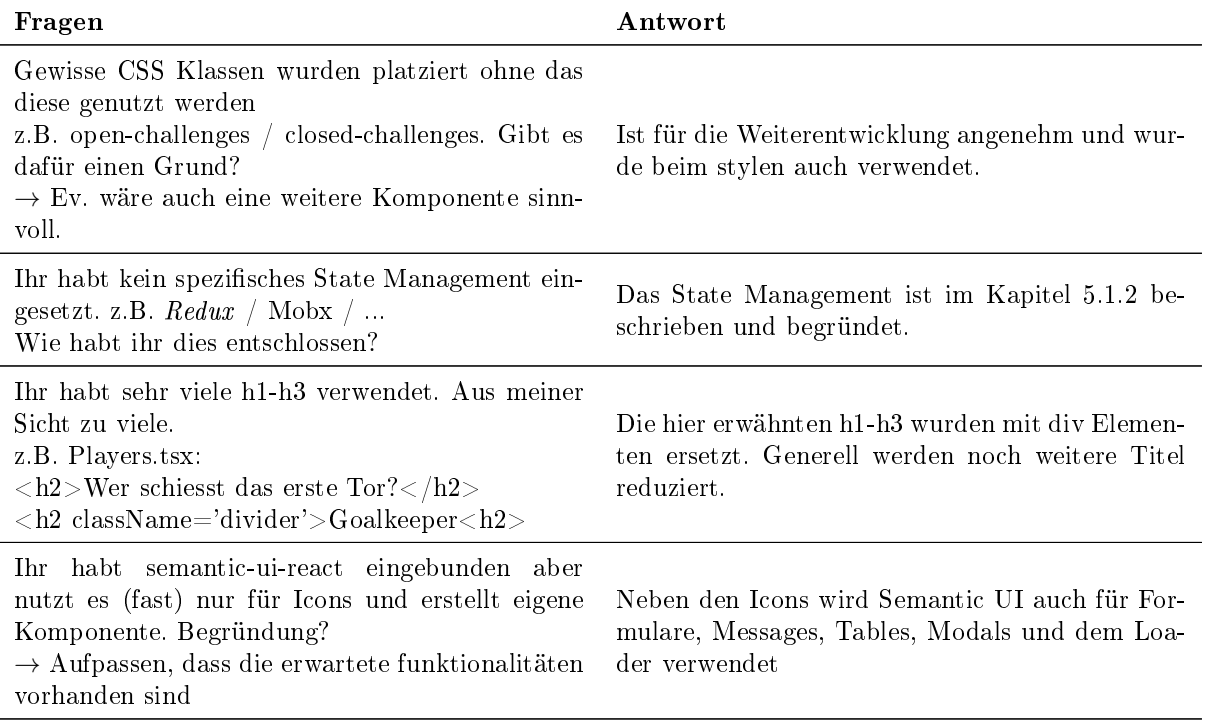

### Tabelle 80: Code Review 1 Fragen und Antworten

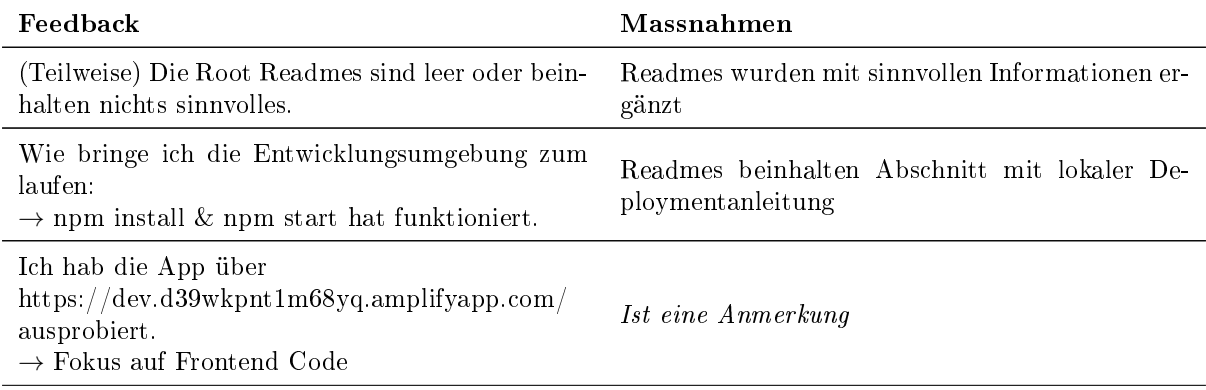

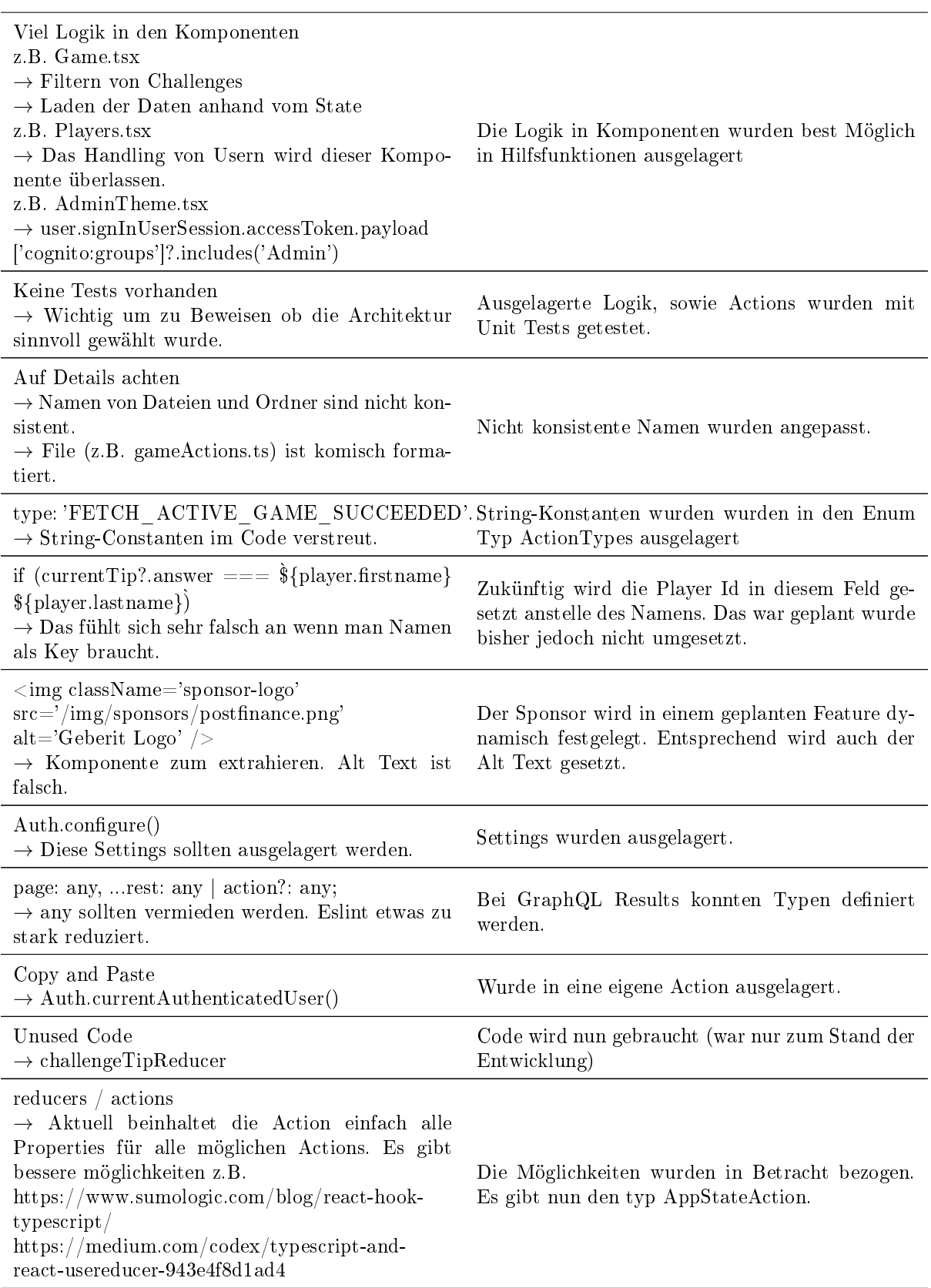

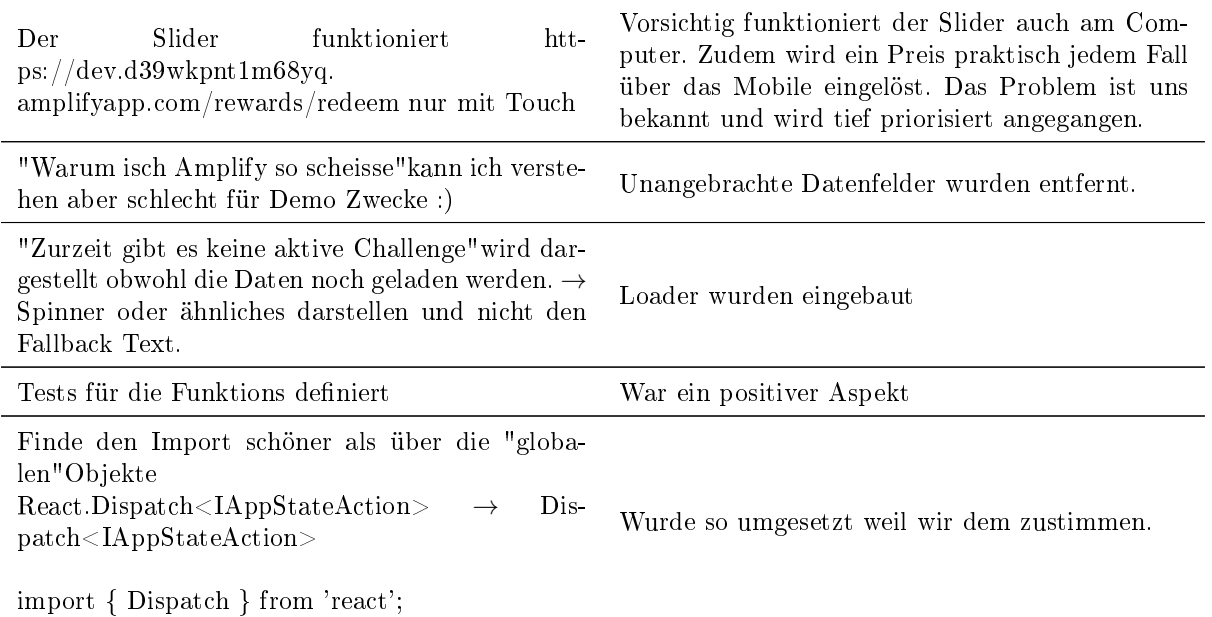

Tabelle 81: Code Review 1 Feedback und Massnahmen

#### Fazit

Ich fand mich im Code gut zu recht. Code ist in Ordnung hat aber Verbesserungspotential

### A.6.2. 02.05.2022 - Michael Gfeller

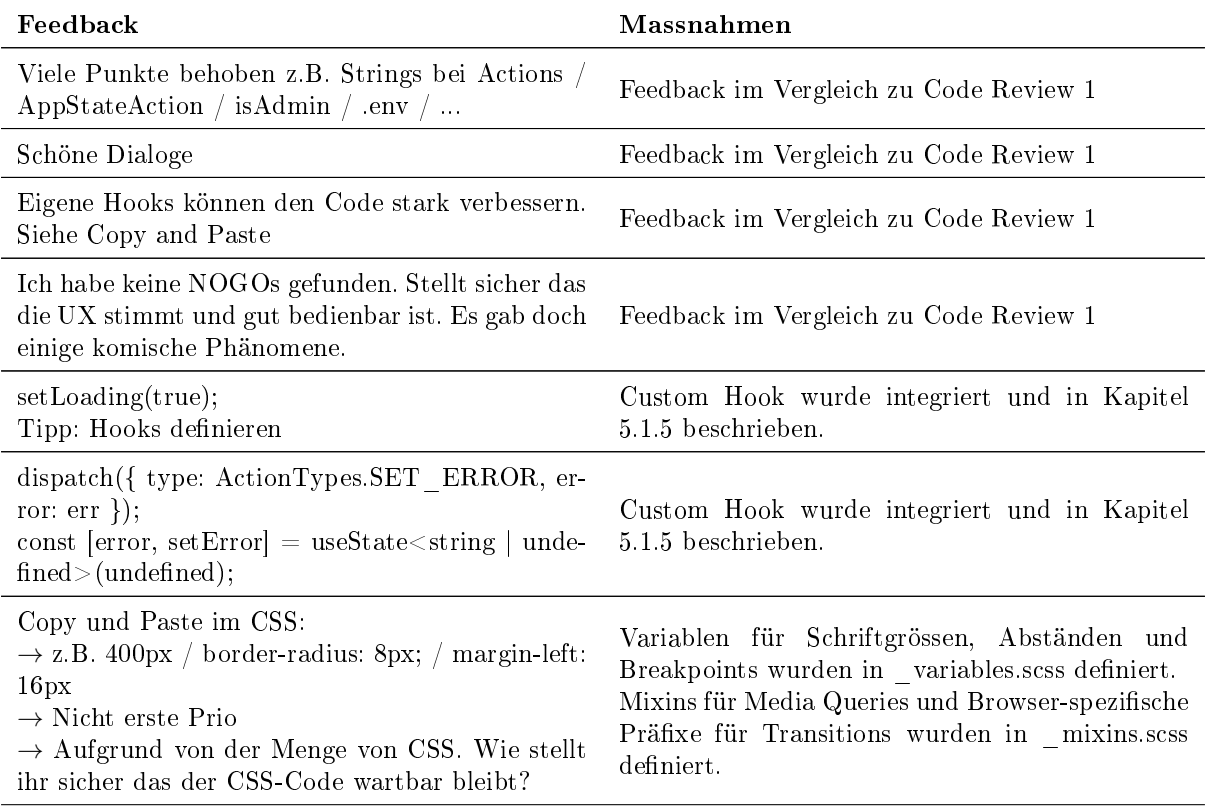

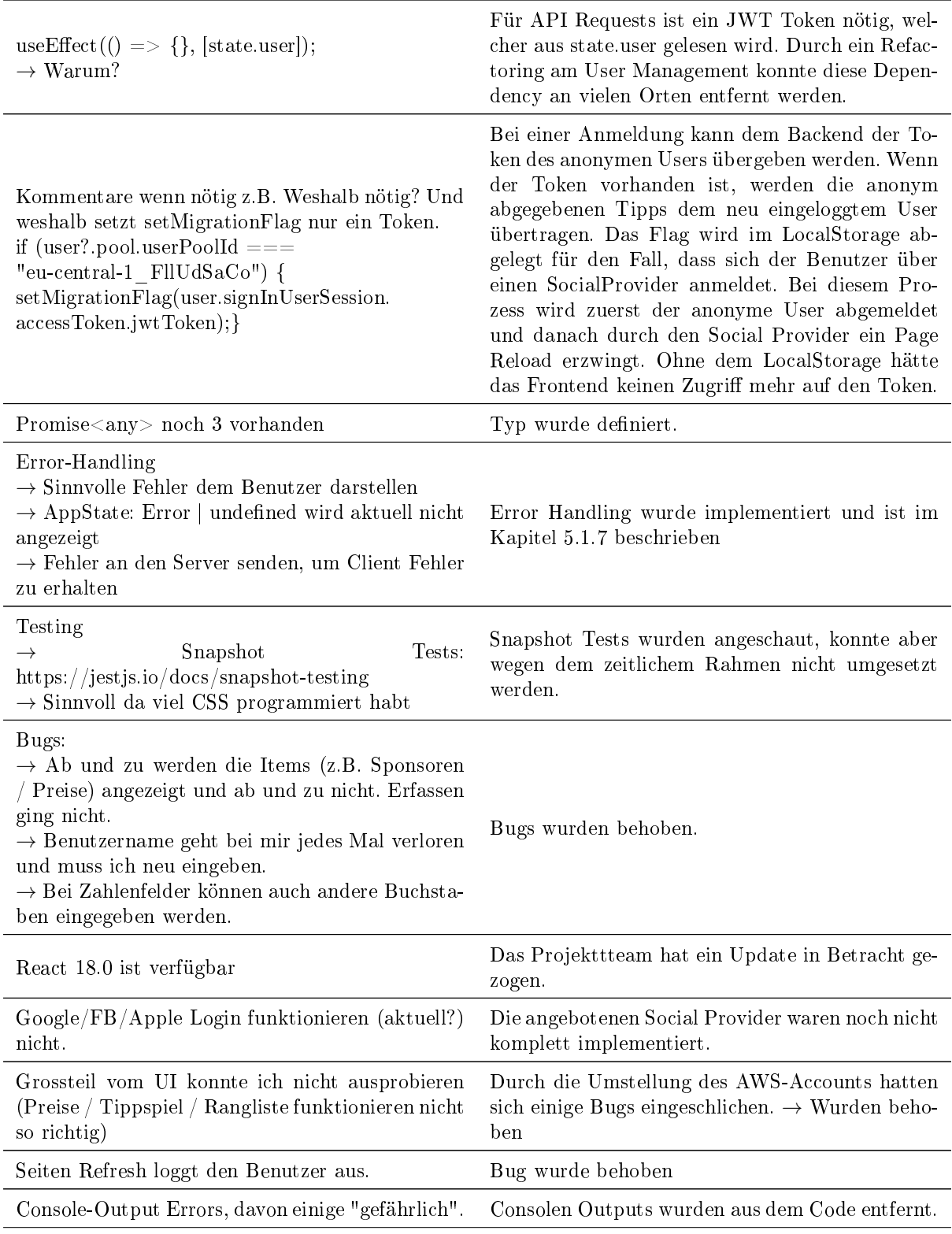

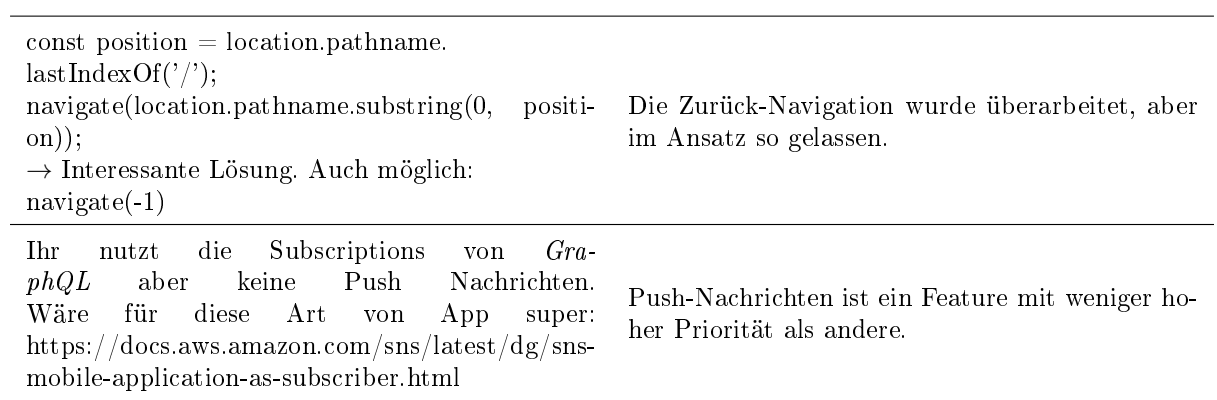

Tabelle 82: Code Review 2 Feedback und Massnahmen

### A.7. System Test 15.06.2022

system\_test.md 6/15/2022

# System Test Protokoll

### Vorbereitung

- Aktuellste Versionen der Repositories sind deployed.
- **Ein Account mit Administrator Rechten ist bekannt.**
- Die Startseite ist auf einem Smartphone geöffnet und das Admin-Portal an einem Desktop.Client. In beiden Browsern sind sowohl Cache als auch Local Storage gelöscht.

### Allgemein

#### Admin-Portal

- *Lakers-Logo wird dargestellt.*
- *C* Login-Formular wird dargestellt.
- Mit korrekten Anmeldeinformationen führt der Anmelde Button zur Admin-Übersicht. Ansonsten wird ein Fehler dargestellt.

#### Start-Seite

- *D* Lakers Logo wird dargestellt.
- *Media* Hintergrundbild wird dargestellt.
- **•** Fragezeichen und Benutzer Symbol werden im Header dargestellt.
- Preise, Tippspiel und Rangliste werden im Footer dargestellt.
- *●* Bei ungültigen URLs wird die PageNotFound-Seite dargestellt.

### Admin-Panel Konfiguration

#### Challenges

- **Eine Übersicht mit den vorhandenen Challenges wird dargestellt.**
- Existierende Challenges können bearbeitet und gelöscht (archiviert) werden.
- $\bullet$ Weitere Challenges können erfasst werden.

#### Sponsoren

- **Eine Übersicht mit den vorhandenen Sponsoren wird dargestellt.**
- $\bullet$ Existierende Sponsoren können bearbeitet und gelöscht werden.
- $\bullet$ Weitere Sponsoren können erfasst werden.

#### Preise

- **Eine Übersicht mit den vorhandenen Preisen wird dargestellt.**
- Existierende Preise können bearbeitet und gelöscht (archiviert) werden.
- $\bullet$  Weitere Preise können erfasst werden.

#### Kader

- **Eine übersicht mit den vorhandenen Spielern wird dargestellt.**
- Existierende Spieler können bearbeitet und gelöscht werden.
- **Weitere Spieler können erfasst werden.**

### Tippspiel Vorbereitung

#### Tippspiel erstellen

Falls noch kein Tippspiel vorhanden ist, kann über den Button Spiel erstellen eines erstellt werden.

#### Beschreibung

- Das Textfeld für die Beschreibung des Tippspieles wird angezeigt.
- Mit dem Button Speichern wird die Eingabe übernommen

#### Challenges

- *Der Button Challenges bearbeiten wird dargestellt.*
- Die im Menüpunkt Challenges existierenden Fragen werden mit den zu vergebenen Punkten dargestellt.
- Mit der Checkbox können Challenges selektiert und über den Button Speichern dem Tippspiel hinzugefügt werden.
- **Bereits benutzte und zudem aufgelösste Challenges sind ausgegraut und können nicht mehr** hinzugefügt/entfernt werden.
- Neu hinzugefügte Challenges haben den Status versteckt.
- Der Button Abbrechen macht die Änderungen rückgängig.

#### Sponsoren

- **Der Button Sponsor bearbeiten wird dargestellt.**
- *■* Die im Menüpunkt Sponsoren existierenden Einträge werden dargestellt.
- ■ Ein Sponsor kann per Klick selektiert werden und wird hervorgehoben. Bei einem weiteren Klick auf den Sponsor, wird die Auswahl gelöscht.
- Der Button Speichern übernimmt die Änderungen.
- **Es kann nur ein Sponsor ausgewählt sein.**
- Der Button Abbrechen macht die Änderungen rückgängig.

#### Preise

- *Der Button Preise bearbeiten wird dargestellt.*
- Die im Menüpunkt Preise existierenden Gewinne werden falls vorhanden mit ihrem Wert dargestellt.
- $\bullet$  Mit der Checkbox können Preise selektiert und über den Button Speichern dem Tippspiel hinzugefügt werden.
- *Die Preise sind nach Reihenfolge des Auswählen priorisiert.*
- Ausgewählte Preise haben eine Stückzahl, welche mit einem Plus, respektiv Minus Button bearbeitet werden kann
- Der Button Abbrechen macht die Änderungen rückgängig.

#### Aufgebot

- *Der Button Aufgebot bearbeiten wird dargestellt.*
- Die im Menüpunkt Kader existierenden Spieler werden dargestellt.
- Ein Spieler kann per Klick selektiert werden und wird hervorgehoben. Bei einem weiteren Klick auf den Spieler, wird die Auswahl gelöscht.
- Der Button Speichern übernimmt die Änderungen.
- Der Button Abbrechen macht die Änderungen rückgängig.

#### Tippspiel starten

- Es wird darauf hingewiesen, wenn die Konfiguration des Sponsors und der Preise fehlt.
- Es wird gefragt, ob das Aufgebot korrekt ist und es nicht mehr bearbeitet werden kann. Ohne Aufgebot lässt sich das Tippspiel nicht starten.
- Geräte, welche die Push-Notification aktiviert haben bekommen eine Benachrichtigung, dass ein Tippspiel gestartet wurde.

### Tippspiel Admin-Bedienung

Das Kader kann nicht mehr angepasst werden. Challenges, Sponsor und Preise schon.

#### Challenge hinzufügen

•  $\blacksquare$  Challenges können wie in der Konfiguration hinzugefügt/entfernt werden.

#### Challenge starten

- Die Frage der Challenge wird dargestellt.
- Mit dem Button Starten kann eine versteckte Challenge veröffentlicht werden. Sie hat dann den Status Offen.

#### Challenge sperren

- Die Frage der Challenge wird dargestellt.
- Mit dem Button Schliessen kann eine offene Challenge gesperrt werden. Sie hat dann den Status Geschlossen.

#### Challenge auflösen

- *Die Frage der Challenge wird dargestellt.*
- Mit dem Button Auflösen kann das Resultat einer geschlossenen Challenge angegeben werden. Sie hat dann den Status Aufgelöst.

#### Tippspiel beenden

- *Der Button Spiel beenden wird dargestellt.*
- Es gibt einen Hinweis, falls es noch CHallenges gibt die selektiert, aber nicht aufgelöst sind.
- Das beenden eines Tippspieles muss bestätigt werden mit dem Hinweis, dass die Preise dann verlost werden.

### About Seite

- Ein Q&A wird dargestellt.
- Weiterführende Links zu Impressum, AGB, Datenschutzerklärung, Entwicklung und Kontakt werden dargestellt.

#### Weiterführende Links

Beim Klick auf einen weiterführenden Link wird die entsprechende Page mit ihrem Inhalt dargestellt.

#### Preise anzeigen

- Dem eingeloggtem Benutzer werden sowohl nicht abgeholte, sowie eingelöste Preise dargestellt.
- Dem anonymen Benutzer wird der Hinweis dargestellt, dass er angemeldet sein muss, um Preise gewinnen zu können.

#### Preis Detail

- **Ø** Offene Preise können mit einem Slider eingelöst werden.
- **Eingelösste Preise sind mit ihrem Einlösedatum versehen.**

### Rangliste anzeigen

- **Z** Rangliste mit eigenem Profil wird angezeigt.
- *C* Falls nicht eingeloggt steht kein Profil.

### Profilübersicht

- *■* Der Button Einstellungen und Abmelden wird dargestellt.
- Eingeloggten Benutzern werden ihre Punkte, Rang, Anzahl beteiligte Tippspiele, Anzahl abgegebene Tipps und die Prozentzahl der richtigen Tipps dargestellt.

#### Abmelden

Der Button Abmelden loggt den Benutzer aus.

#### Einstellungen

Der Button Einstellungen öffnet eine neue Seite, auf der das Profil bearbeitet und geändert werden kann.

### Tippspiel Teilnahme

- Beim erstmaligem Betreten des Tippspieles wird die Frage gestellt, ob das App Pushnachrichten senden darf. Dies ist jedoch nur in den gängigsten Browsern der Fall (Safari ausgeschlossen).
- ■ Das Tippspiel und dessen Challenges wird durch live updates auf dem aktuellem Stand gehalten.

#### Challenge Detail

- Die Frage und Beschreibung der Challenge wird dargestellt.
- Ein Feld für die Antwortmöglichkeit wird dargestellt.

#### Tippabgabe

- Bei Tippabgabe wird der Tipp gespeichert.
- Falls ein anonymer Benutzer einen Tipp abgibt wird der Migrationstoken im Local Storage gespeichert.

## B. Projektplan

### B.1. Einführung

### B.1.1. Zweck

Der Projektplan bietet einen Überblick über die Bachelorarbeit mit dem "Thema SCRJ Lakers Fan Engagement App". Er beinhaltet Informationen zum Zeitlichen Ablauf der Arbeit, der Organisation, den Risiken und dem Qualitätsmanagement. Mit ihm wird die Basis für eine erfolgreiche Projektabwicklung gelegt.

### B.1.2. Gültigkeitsbereich

Der Gültigkeitsbereich erstreckt sich über die ganze Projektdauer innerhalb des Frühjahrssemesters 2022. Das Dokument wird laufend mit neuen Informationen ergänzt und im Versionsverlauf festgehalten.

### B.1.3. Produkt

- Anforderungsspezikation
- Domainanalyse
- $\bullet$  Testspezifikation und Testprotokolle
- Wireframes und Design-Dokumentation
- $\bullet\$ Softwarearchitektur
- Deployment-Dokumentation
- Quellcode

### B.2. Projektorganisation

Alle wichtigen Entscheidungen werden gemeinsam im Projektteam getroffen. Aus diesem Grund wird auf eine flache Hierarchie gesetzt, bei welcher alle Mitglieder gleichgestellt sind und sich gleichermassen am Projekt beteiligen. Prof. Dr. Markus Stolze steht als Betreuer zur Seite und nimmt die Bewertung vor.

### B.2.1. Verwendung von Tools

Im Verlauf des Projektes werden diverse Tools für die Erfüllung von Aufgaben eingesetzt. Einige davon sind dem Projektteam bereits von bisherigen Arbeiten bekannt, andere benötigen für die erfolgreiche Verwendung eine Einarbeitungszeit.

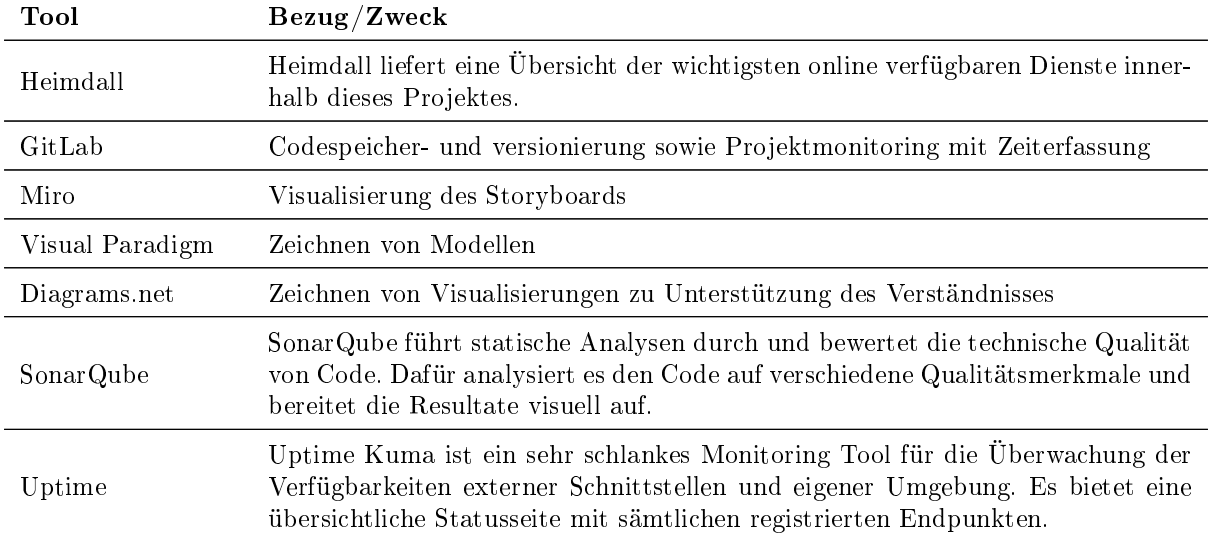

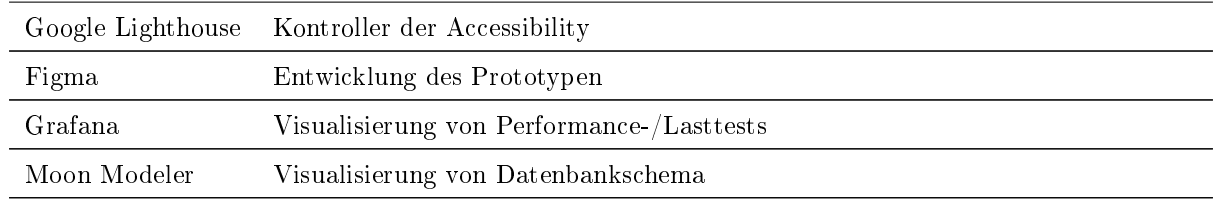

Tabelle 83: Tooling/Utils

Der konkrete Einsatz gewisser aufgelisteter Tools wird in der Dokumentation genauer beschrieben.

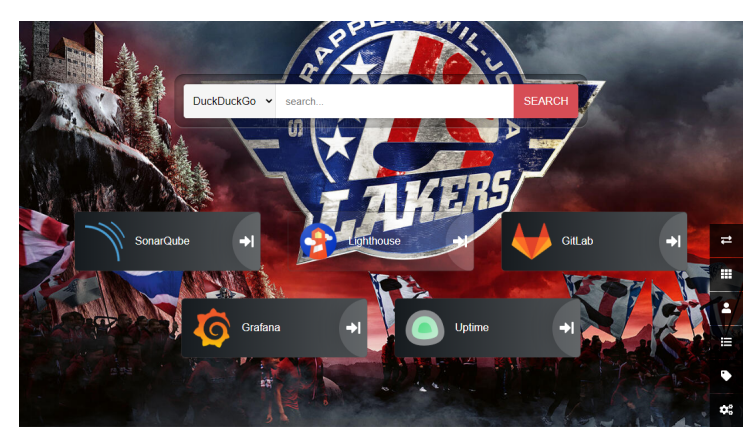

Abbildung 62: Heimdall Dashboard

### B.2.2. Organisationsstruktur

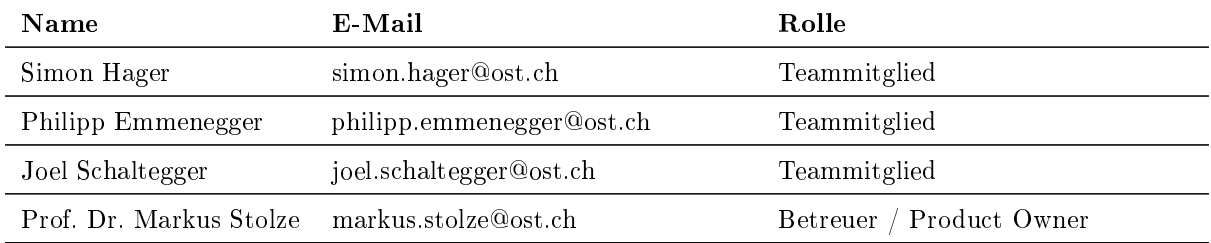

Tabelle 84: Organisationsstruktur

### B.2.3. Externe Schnittstellen

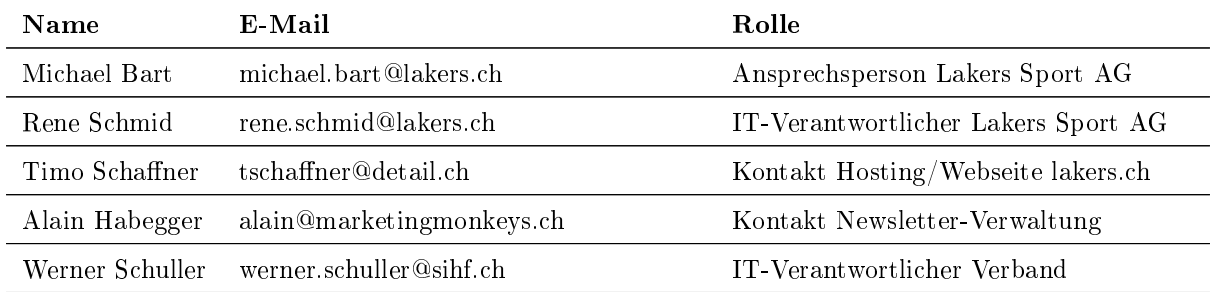

#### Tabelle 85: Externe Schnittstellen

#### B.3. Zeitmanagement

#### B.3.1. Zeitraum

Der offizielle Projektstart war am 21. Februar 2022 und endet am 17. Juni 2022 um 17 Uhr mit der Abgabe der Bachelorarbeit.

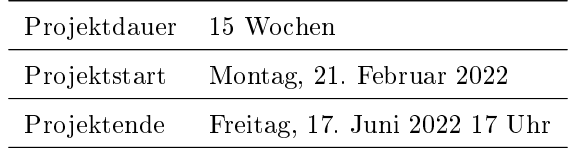

Tabelle 86: Zeitraum

#### B.3.2. Zeitbudget

Jedes Teammitglied ist mit insgesamt 360 Arbeitsstunden gleichermassen an der erfolgreichen Entwicklung des Produktes beteiligt. Insgesamt stehen dem Projekt somit 1080 Stunden zur Verfügung.

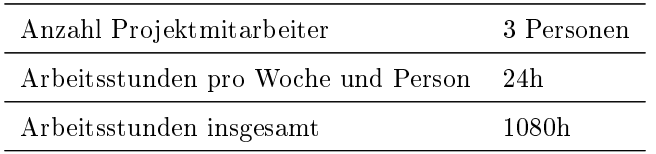

Tabelle 87: Zeitbudget

#### B.3.3. Zeitplanung

Die Zeitplanung und die Arbeitspakete werden direkt im GitLab verwaltet. Sie unterliegt einem agilen Projektmanagement und wird kontinuierlich auf neue Anforderungen und Erkenntnisse angepasst. Veranschlagte und effektive Zeitaufwände jedes Arbeitspaketes werden auf 15 Minuten genau im GitLab erfasst.

In diesem Projekt wird Scrum+ eingesetzt, eine Kombination aus Rational Unied Process (RUP) und Scrum. Mit RUP wird das Projekt zeitlich grob in die Phasen Inception, Elaboration, Construction und Transition unterteilt. Innerhalb dieser Phasen kommt das agilere Projektmanagement Scrum zum Einsatz. Der Projektzeitraum wird in zweiwöchige Sprints unterteilt. In diesem Projekt wird jeder Sprint mit einem Meilenstein und anschliessendem Review abgeschlossen. Das Projektteam macht vor jedem neuen Sprint ein Sprint Planning und führt nach jedem abgeschlossenen Sprint ein internes Sprint Review durch.

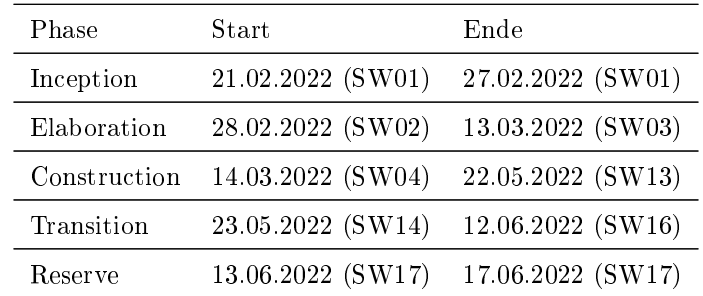

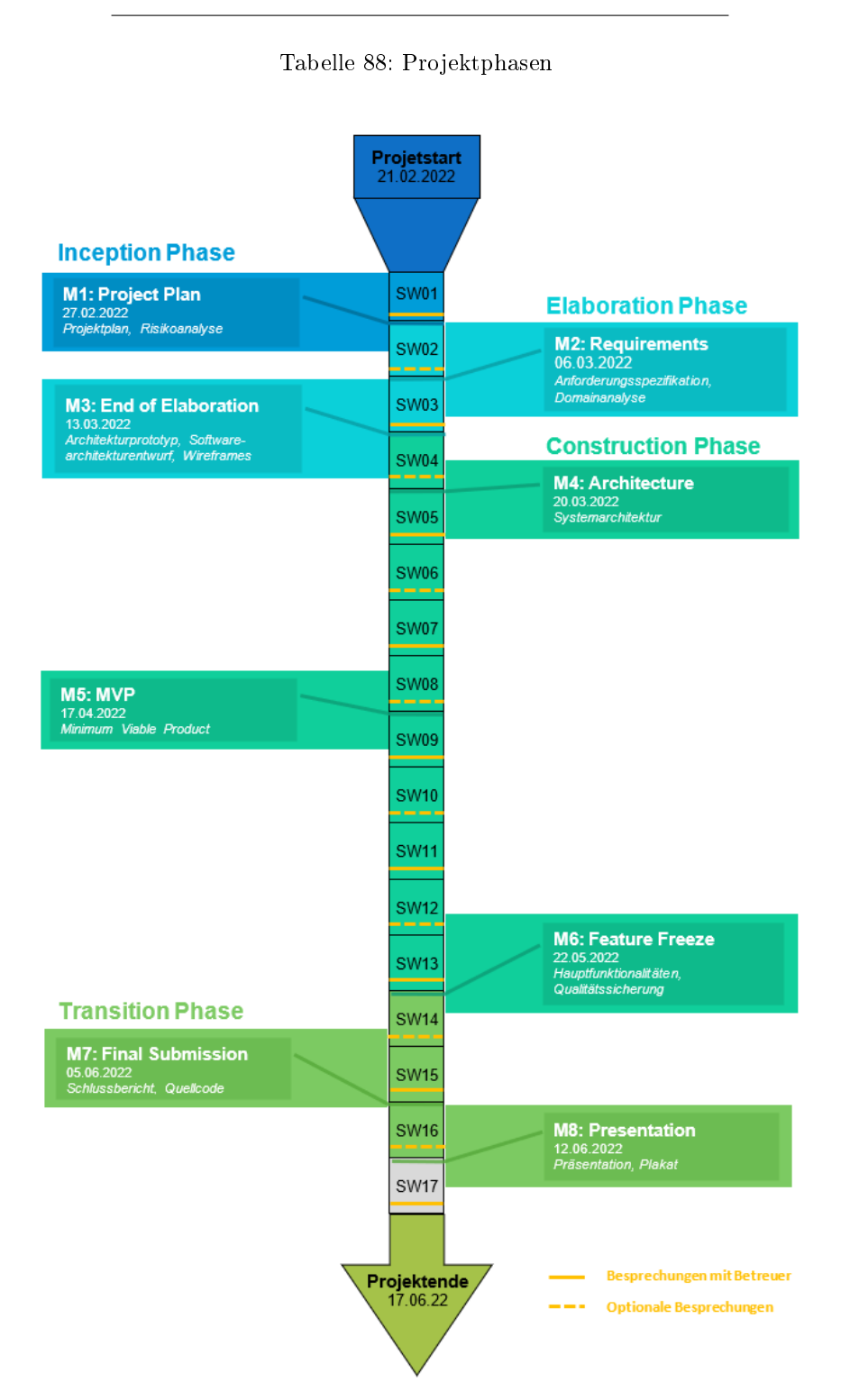

Abbildung 63: Zeitmanagement Übersicht

### B.4. Meilensteine

### M0: Kick off - 10.02.2022

Eine erste Sitzung mit dem Betreuer und dem Praxispartner wurde durchgeführt. Dabei wurden die Möglichkeiten des Teams und Absichten des Auftraggebers besprochen.
Arbeitsprodukte:

# Ideensammlung

## M1: Project plan - 27.02.2022

Der Projektplan gibt dem Projekt die Struktur für einen erfolgreichen und termingerechten Abschluss. Er beinhaltet die Organisation und das Projektmanagement im Team. Ausserdem werden im Rahmen dieses Meilensteins alle Informationen und Vorgaben des Betreuers analysiert und wenn nötig mit ihm besprochen.

Arbeitsprodukte:

- Projektplan
- Risikoanalyse

#### M2: Requirements - 06.03.2022

Anforderungen an das Produkt sind speziziert und eine Domainanalyse wurde erstellt. Stakeholder, insbesondere der Kunde, wurden in die Spezizierung einbezogen.

Arbeitsprodukte:

- Functional Requirements
- Non-Functional Requirements
- Domainanalyse
- Product Backlog (Epics, User Stories)

## M3: End of Elaboration - 13.03.2022

Arbeitsumgebung ist vollständig eingerichtet. Ein lauähiger Prototyp (vertikale Integration) wurde erstellt und geprüft (Proof of Concept). Die meisten technischen Risiken wurden minimiert oder vollständig eliminiert.

Arbeitsprodukte:

- Systemarchitekturentwurf
- Prototyp (Proof of Concept)
- Deploymentstrategie

## M4: Architecture - 20.03.2022

Die physische und logische Architektur/das Design ist stabil und vollständig dokumentiert. Designentscheidungen für entwickelte Schnittstellen, Klassenstrukturen sowie eingesetzte Technologien, Persistenz-, UI- und UX-Lösungen sind begründet.

Arbeitsprodukte:

- Systemarchitektur
- Wireframes

#### M5: MVP - 29.03.2022

Das MVP, ein minimal brauchbares Endprodukt, steht. Eine mit den nötigsten Kernfunktionen ausgestattete erste Version ist online (im Web verfügbar). Systemtests sind durchgeführt und Coderichtlinien eingehalten. Das Produkt wird anschliessend im Rahmen eines Pilot-Tests während einem Playoff-Spiel von ausgewählten Zuschauern getestet.

Arbeitsprodukte:

- MVP
- Systemtest Protokoll
- Pilot-Test Protokoll

M6: Feature Freeze - 22 .05.2022

Das Produkt hat seine finale Grösse innerhalb dieses Projektes erreicht. Es werden keine neuen Funktionalitäten mehr hinzugefügt sondern nur noch die Implementierung der bestehenden Funktionen verbessert und Fehler behoben.

Arbeitsprodukte:

- Beta-Release des Produktes
- Usability-Test Protokoll

#### M7: Final Submission - 05.06.2022

Das Projekt und der Bericht sind abgeschlossen. Alle während der Arbeit erstellten Dokumente und der gesamte Quellcode werden eingereicht indem diese auf [avt.i.ost.ch](https://avt.i.ost.ch/) hochgeladen werden.

Arbeitsprodukte:

- Dokumentation (Schlussbericht)
- Eigenständigkeitserklärung
- Software Repository mit ganzem Code und allen Versionen
- Deployment-Dokumentation

#### M8: Presentation - 12.06.2022

Die Präsentation der Bachelorarbeit ist vorbereitet und das Team ist bereit diese zu halten. Das Plakat ist gemäss den Vorgaben der Hochschule erstellt.

Arbeitsprodukte:

- Präsentation (PowerPoint)
- Plakat

# B.5. Iterationen (Sprints)

Sprints sind iterativ aufgebaut. Dadurch hat der letzte Sprint einen starken Einfluss auf den nächsten Sprint. Der Inhalt des neuen Sprints wird immer aus dem Produkt und Projekt Backlog zusammengestellt. Die Task eines Sprints werden als Issues in GitLab geführt. Ein Auszug davon befindet sich im Anhang.

# B.6. Besprechungen

## B.6.1. Besprechungen mit Betreuer

Alle zwei Wochen, jeweils am Montagmorgen trifft sich das Team am Campus mit dem Projekt-Betreuer für eine einstündige Besprechung. Darin wird sowohl der Fortschritt im Projekt, sowie das weitere Vorgehen besprochen. In den übrigen Wochen findet die Besprechung nur statt, wenn diese einen Mehrwert produziert. Ansonsten wird darauf verzichtet.

## B.6.2. Sprint Planning

Zu beginn jedes Sprints trifft sich das Team, um das Ziel für die aktuelle Iteration zu definieren. Ausserdem wird der Vortschritt des letzten Sprints reflektiert. Es werden Items im Backlog definiert, welche im aktuellen Sprint umgesetzt werden sollen. Somit initiiert die Besprechung einen neuen Sprint und legt die Arbeiten fest, die innerhalb der aktuellen Ettape umgesetzt werden sollen.

## B.6.3. Daily Scrum

An allen Arbeitstagen wird der Informationstand über den Fortschritt im aktuellen Sprint, die Problemherde und offene Pendenzen synchronisiert. Dies erfolgt mittels einem kurzen, informellen Meeting zu Beginn des Arbeitstages.

# B.7. Risikomanagement

# B.7.1. Risiken

Um die Risiken und ihren potentiellen Schaden besser einschätzen zu können, sind diese anhand ihrem maximalen Schadenspotential [h] und ihrer möglichen Eintrittswahrscheinlichkeit aufgelistet und visualisiert. Alle Zahlen sind Schätzungen und sind nicht als verbindlich zu werten.

<span id="page-146-0"></span>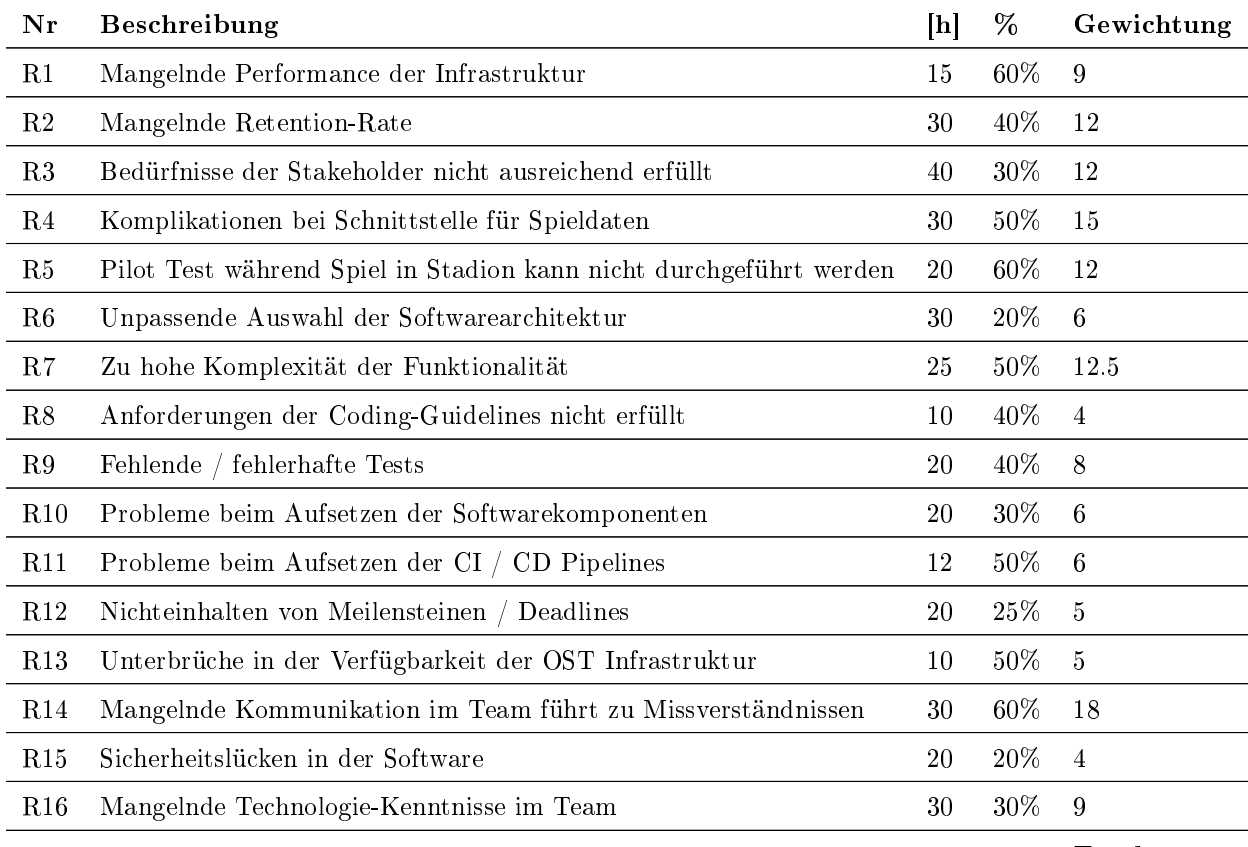

Total: 143.5

Tabelle 89: Risiken

<span id="page-147-0"></span>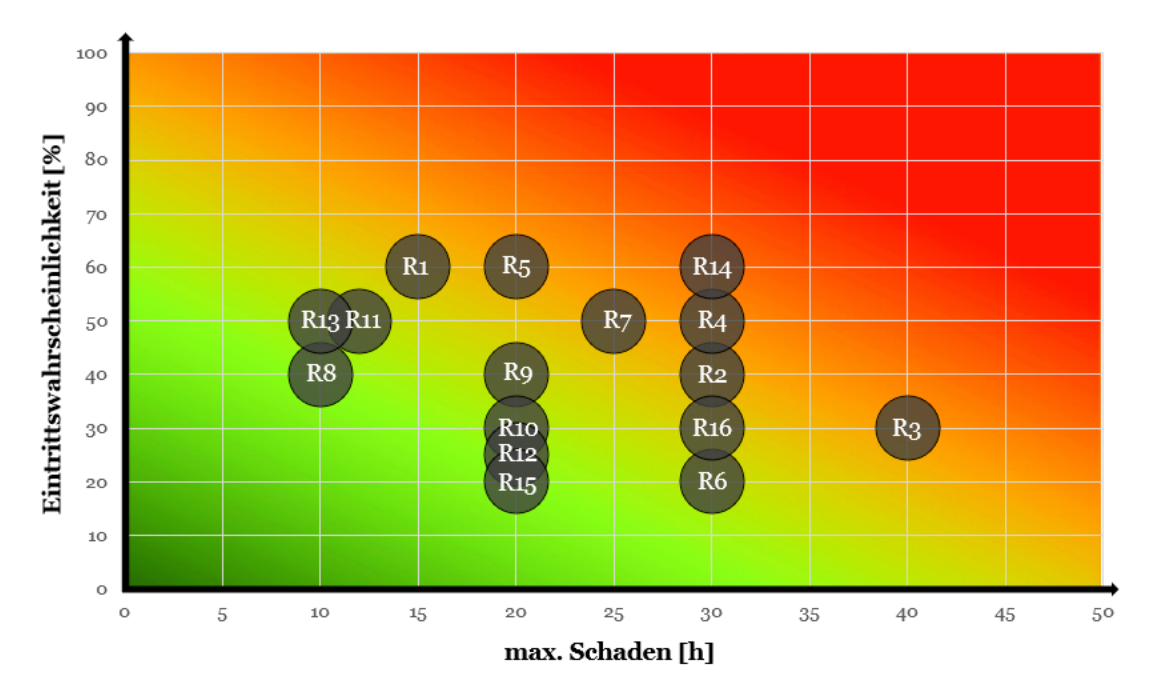

Abbildung 64: Risikoanalyse

# B.7.2. Umgang mit Risiken

<span id="page-147-1"></span>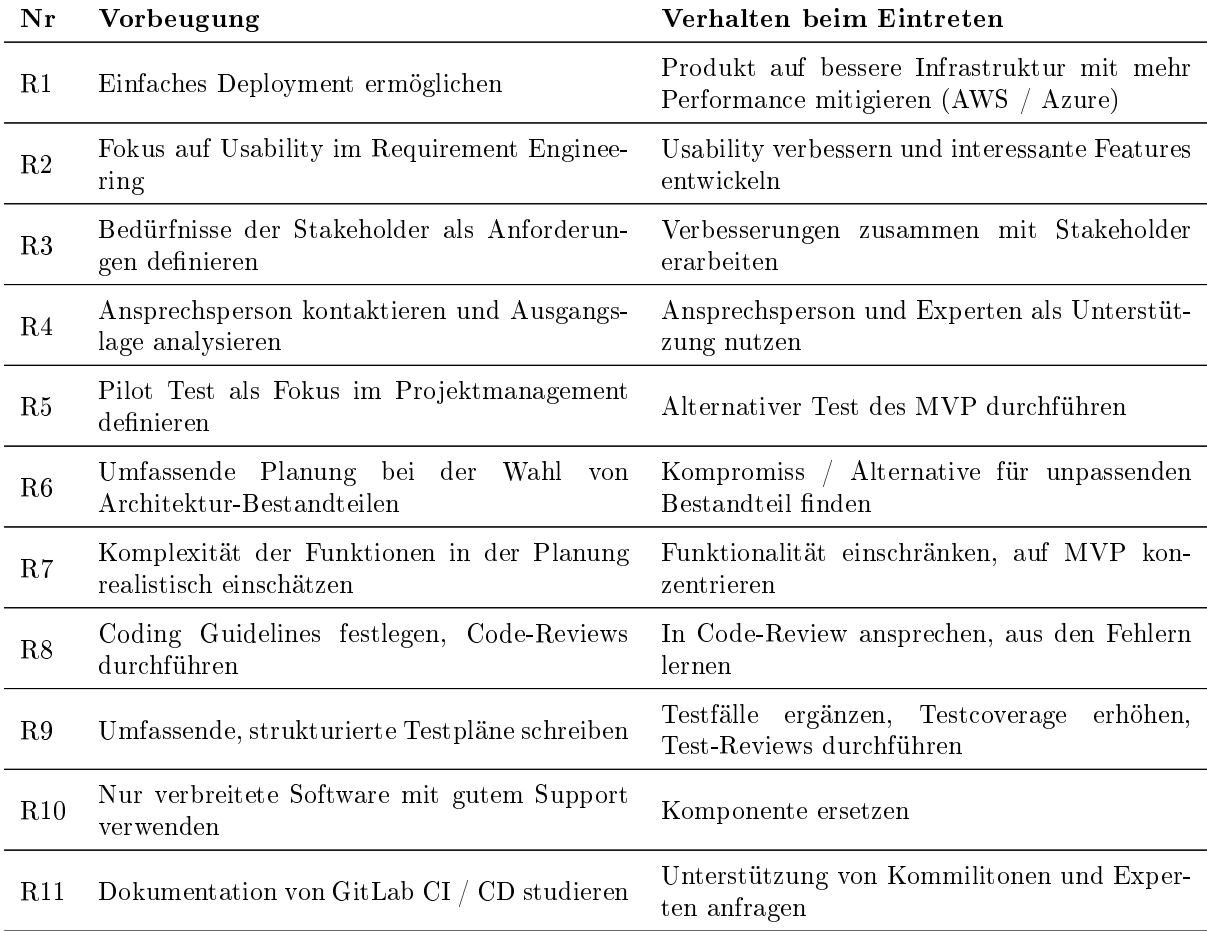

| R12        | Agiles Projektmanagement, Probleme frühzei-<br>tig kommunizieren                     | Prioritäten setzen, unwichtiges vernachlässi-<br>gen |
|------------|--------------------------------------------------------------------------------------|------------------------------------------------------|
| R13        | Lokale Backups aller Daten                                                           | Eigener GitLab Runner entwickeln                     |
| <b>R14</b> | Periodische Meetings und Informationskanal<br>(MS Teams) definieren                  | Zusätzliche Besprechungen festlegen                  |
| R15        | Aktuelle Versionen von Komponenten verwen-<br>den, bekannte Sicherheitslücken meiden | Sicherheitslücke adressieren und beheben             |
| R16        | Fähigkeiten trainieren in Testumgebung, Ein-<br>lesen in neue Technologien           | Expertenmeinung einholen                             |

Tabelle 90: Umgang mit Risiken

<span id="page-148-0"></span>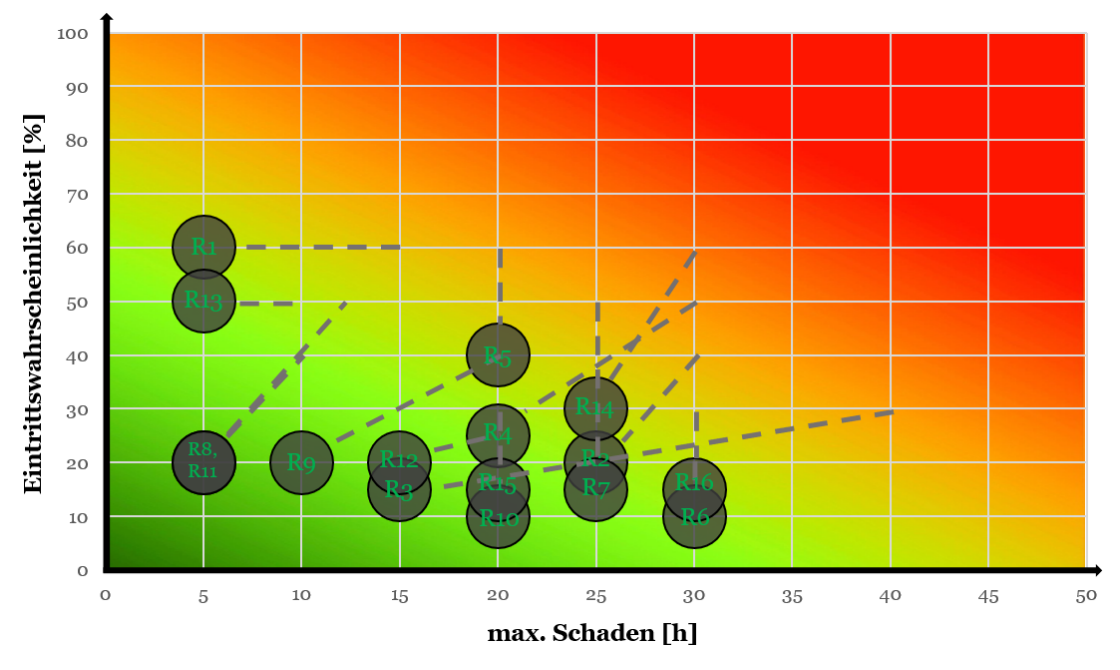

Abbildung 65: Risikoanalyse Mitigiert (stand M1)

## B.7.3. Einüsse auf Entscheide während M2

## R1:

Damit die Performance sichergestellt ist, haben wir uns entschieden auf AWS zu setzen. Somit ist das Risiko R1 praktisch auf null gesunken.

# R3:

Um R3 zu mitigieren wurden Storyboards erstellt und mit den Stakeholdern besprochen. Unsere Vorstellung des Produkt deckt sich sehr gut mit den Bedürfnissen von Michael Bart, weshalb die Eintrittswahrscheinlichkeit nun tiefer ist.

# R5:

Bezüglich R5, dem Pilot Test haben wir entschieden, dass dieser nicht zwingend umgesetzt werden muss. Wir fokusieren uns auf eine gute Basis und möchten in der Entwicklung keine überstürzten Entscheidungen treffen. Falls der Pilot Test nicht durchgeführt werden kann, werden wir das App auf eine andere Art testen, wie zum Beispiel Performance Tests.

# R7:

Der MVP soll möglichst einfach gehalten werden und nur die minimalen Anforderungen enthalten. Wir haben aber auch schon viele Ideen zu weiteren Features gesammelt, weshalb sich die Eintrittswahrscheinlichkeit von R7 ein wenig erhöht hat.

# R14:

Die Kommunikation im Team funktioniert gut und wir haben sehr ähnliche Vorstellungen was das gesammte Projekt angeht. Somit haben sich die Eintrittswahrscheinlichkeit und der Schaden gesenkt.

# R15:

Mangelnde Technologie-Kenntnisse im Bereich AWS sind ein hohes Risiko. Wir haben uns jedoch gut über die angebotenen Services informiert und werden uns noch mit Prof. Mirko Stocker, einem Expertem in Bereich Cloud Solutions austauschen.

<span id="page-149-0"></span>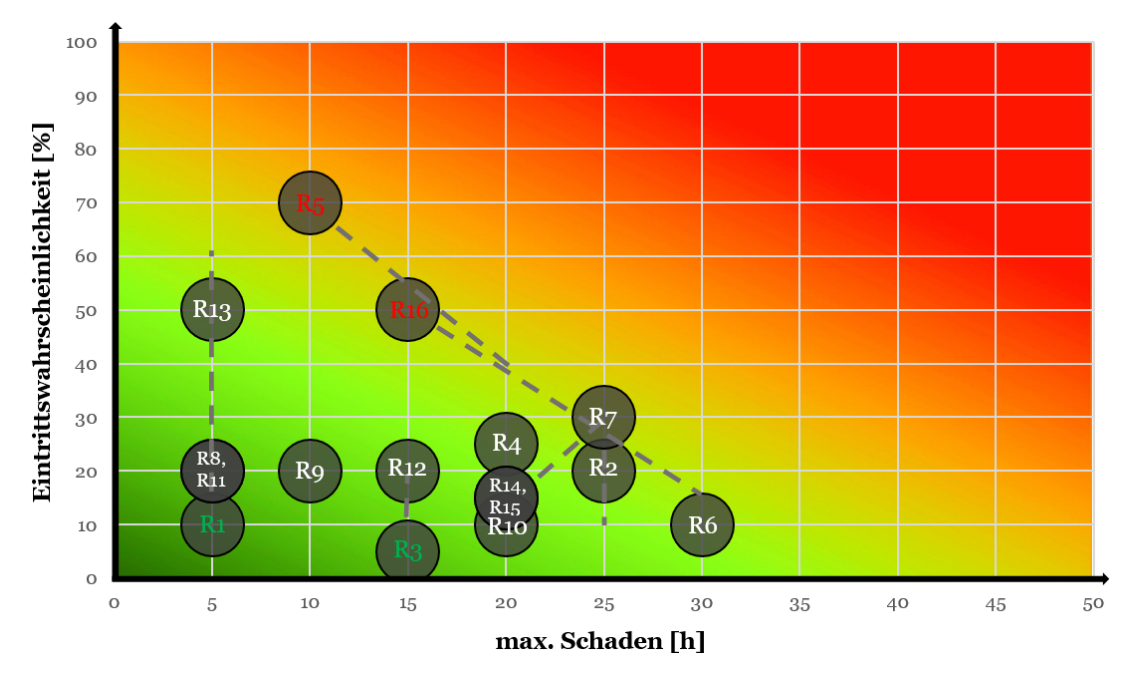

Abbildung 66: Risikoanalyse Mitigiert (stand M2)

## B.7.4. Einflüsse auf Entscheide während M3

## R4:

Die Kommunikation mit dem IT Verantwortlichen der SCRJ Lakers ist sehr träge. Telefonisch ist er bisher nicht erreichbar und der E-Mail Verkehr sehr langsam. Aus diesem Grund erhöht sich die Wahrscheinlichkeit von Komplikationen bezüglich der Schnittstelle für Spielerdaten.

## R5:

Im Meilenstein 3 wurde entschieden, dass wenn der Pilot Test nicht stattfinden kann, die App in einem anderen Rahmen getestet wird. Da dies kaum einen Mehraufwand für das Projekt erfordert, hat sich der maximale Schaden verkleinert.

## R7:

Der Funktionsumfang für den MVP wurde nun klar deniert und auf einem Minimum gehalten. Aus diesem Grund verringert sich die Eintrittswahrscheinlichkeit des Risikos.

## R11:

Das CI/CD im Gitlab wurde nun in Kombination mit AWS Amplify erstmals aufgesetzt und getestet. Durch dessen Komplexität hat sich aber der maximale Schaden bei möglichen, künftigen Problemen etwas erhöht.

## R16:

Das Frontend wurde zusammen mit AWS Amplify initialisiert. Zusätzlich wurden bereits API Calls und Realtime-Updates erfolgreich getestet. Somit hat sich die Eintrittswahrscheinlichkeit des Risikos mitigiert.

<span id="page-150-0"></span>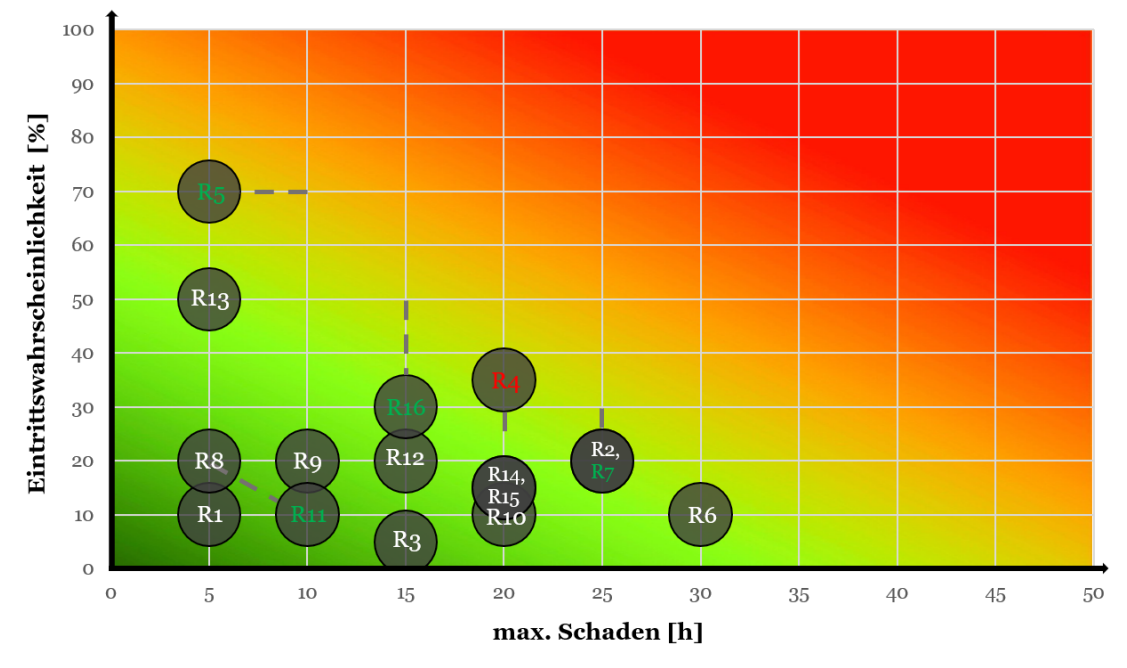

Abbildung 67: Risikoanalyse Mitigiert (stand M3)

## B.7.5. Einüsse auf Entscheide während M4

# R2:

Durch Usability Tests konnten die Bereiche Navigation, Präsentation und Bedienung validiert werden und kleinere Unklarheiten behoben werden. Die Testpersonen haben positives Feedback auf das Konzept und das Design gegeben und meinten, dass sie das App nutzen würden. Dadurch haben wir die Eintrittswahrscheinlichkeit des Risikos gesenkt.

## R17:

Im aktuellen Meilenstein ist durch die mangelnde Kommunikation mit verschiedenen Instanzen der SCRJ Lakers ein neues Risiko entstanden. Erst nach vielen Bemühungen konnten Informationen beschaffen werden, von welchen der weitere Fortschritt des Projektes abhängt.

<span id="page-151-0"></span>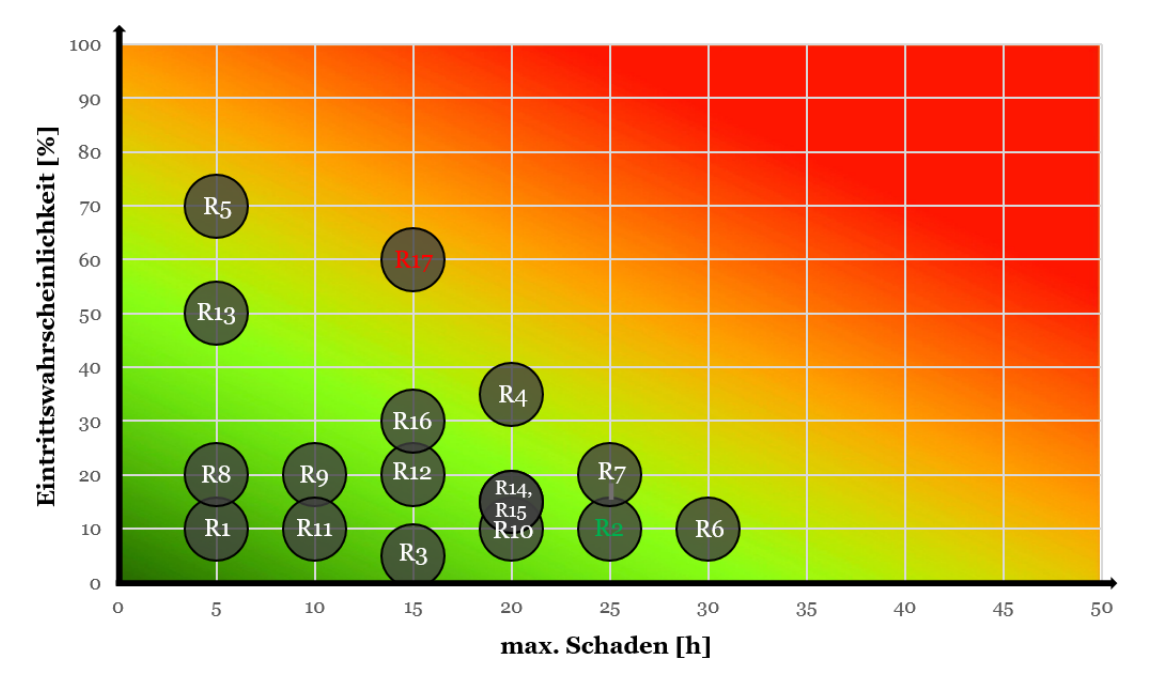

Abbildung 68: Risikoanalyse Mitigiert (stand M4)

# B.8. Arbeitspakete

Die Arbeitspakte wurden anhand der Produkte in den jeweiligen Meilensteinen grob definiert und als Issues auf GitLab erfasst. Mit Labels werden sie den verschiedenen Sprints (1 - 8) zugeordnet und mit relativen Aufwänden eingeschätzt. Während den Sprint Planning Besprechungen werden die groben Arbeitspakete des nächsten Sprints in kleinere, spezischere Pakete aufgeteilt und diese mit einer absoluten Aufwandsschätzung versehen.

# B.9. Qualitätsmassnahmen

Für das Team ist es wichtig, dass das Produkt eine hohe Qualität aufweist. Deshalb werden folgende Massnahmen getroffen:

<span id="page-151-1"></span>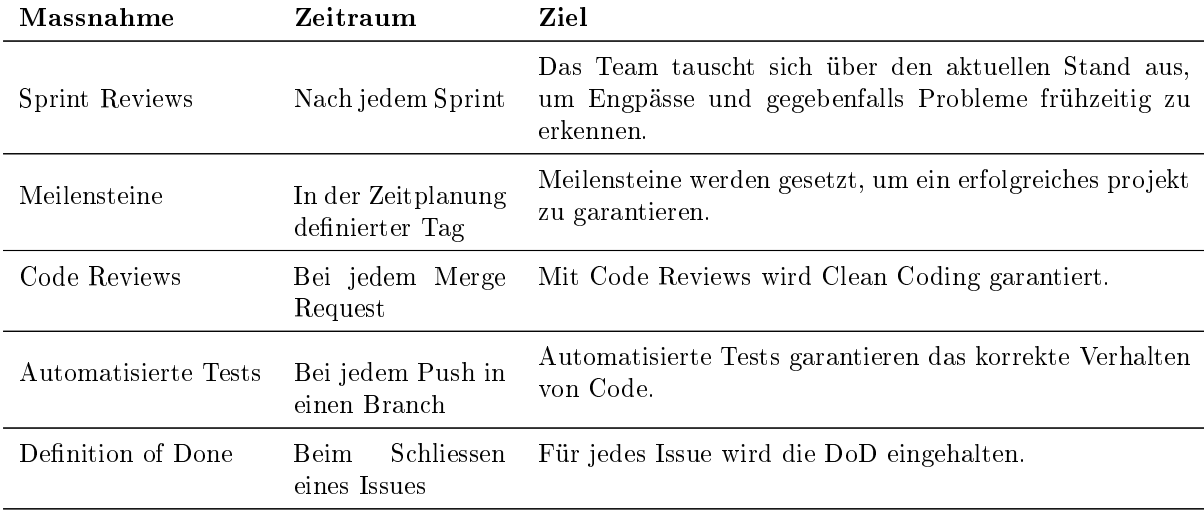

Tabelle 91: Definition of Done

#### **B.9.1. Definition of Done**

Die Definition of Done beinhaltet folgende Punkte:

- CI erfolgreich durchlaufen
- Coding Guidelines sind eingehalten
- Bei Merge: Code Review umgesetzt
- Sinnvolle Unit Test wurden zu neuem Code ergänzt
- Wenn nötig: Dokumentation aktualisiert

## B.9.2. Dokumentation

Die Dokumentation wird während dem Projekt fortlaufend aktualisiert und ist auf dem Gitlab Server der OST abgelegt. Bei jedem Merge auf den Master Branch wird das PDF aus dem Source Code kompiliert und als Artefakt der Pipeline abgelegt.

#### B.9.3. Projektmanagement

Als Projektmanagement wird Scrum+ verwendet was eine kombination aus Scrum und RUP ist. Von RUP wird die Langzeitplanung und somit die Aufteilung in die Phasen Inception, Elaboration, Construction und Transition übernommen. Zusätzlich arbeitet das Team mit Sprints, welche in Scrum definiert sind. Dazu gehören Product Backlog, Sprint Planning, Sprint Backlog, Daily Scrum, Sprint Review und Sprint Retrospective.

Für jeden Task wird ein Issue erstellt und der geleistete Aufwand jedes Teammitglieds erfasst. Um einen Überblick über die geleisteten Stunden zu haben werden die Zeiten jede Nacht neu ausgewertet und in Plots dargestellt. Die Plots zeigen die Aufwände pro Person, Meilenstein und Kategorie.

#### B.9.4. Unit Testing

Über die Gitlab CI/CD wird bei jedem Push die Pipeline durchlaufen. Somit wird geprüft, ob sich der neue Code builden lässt und ob die Unit Tests erfolgreich waren.

#### B.9.5. Code Reviews

Bei einem Code Review schaut sich ein zweites Teammitglied den veränderten Code an. Sind die Qualitätsmassnahmen sichergestellt kann der Merge Request angenommen worden, ansonsten muss es nochmals überarbeitet werden.

## B.9.6. Code Style Guides

Für die Einhaltung der Code Style Guides werden Code Formatting Tools eingesetzt. Durch sie wird anhand von vordenierten Regeln automatisch ein stilistisch einheitlicher Code geschrieben.

#### B.9.7. Namenskonvention

Die Issues (Tasks), insbesondere dessen Titel, unterliegen folgender Struktur:

<span id="page-152-0"></span>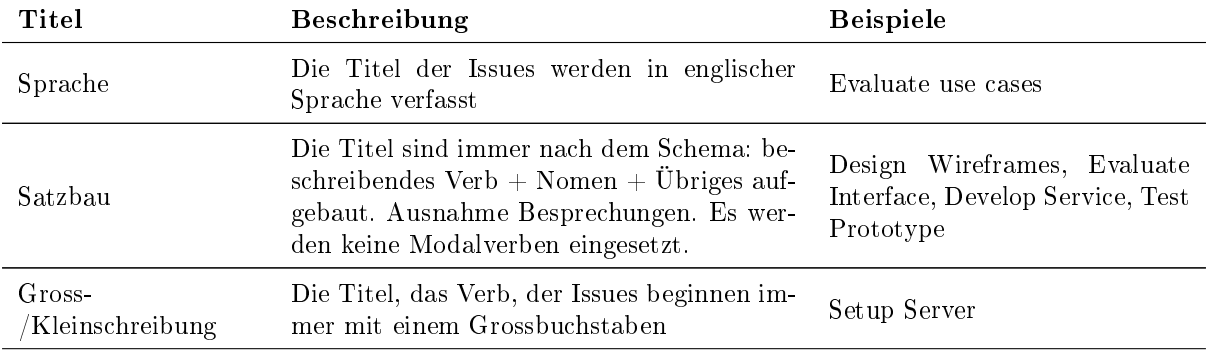

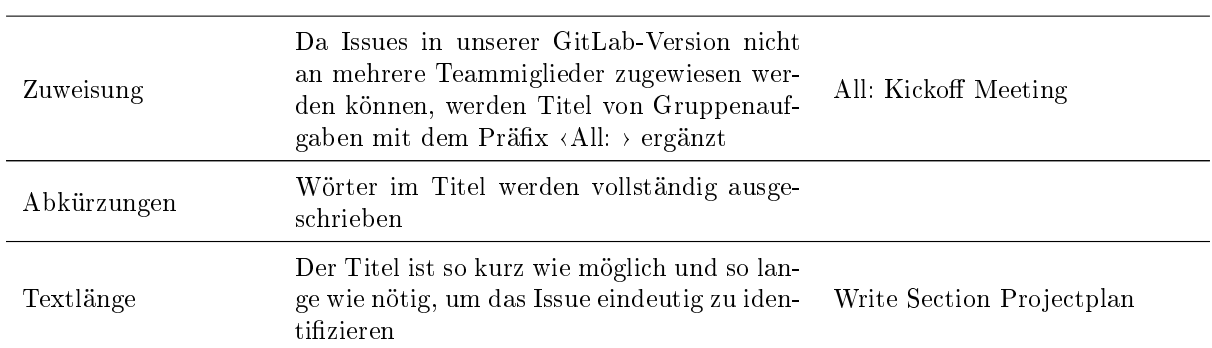

Tabelle 92: Issue Namenskonvention

# <span id="page-154-0"></span>C. Projektmonitoring

# C.1. Projektstruktur

<span id="page-154-1"></span>Das Projekt ist in insgesamt sechs Repositories unterteilt. Diese liegen auf der GitLab Instanz der OST. Die konkrete Nutzung der einzelnen Repositories ist im entsprechenden README detailierter beschrieben.

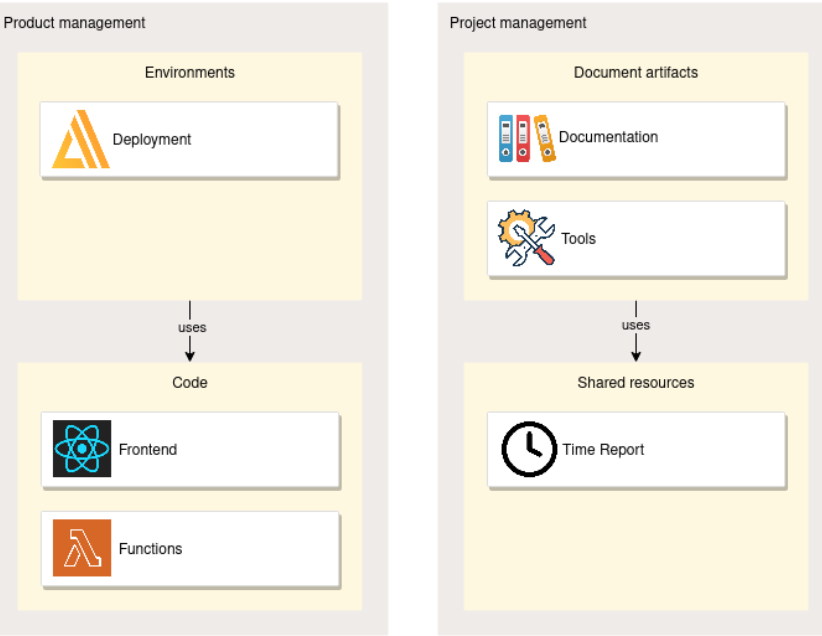

Abbildung 69: Projektstruktur

# C.1.1. Produktmanagement

Diese Gruppe an Repositories bildet das resultierende Produkt ab. Damit kann das Endprodukt hergestellt und veröffentlicht werden.

## Deployment

In diesem Repository wird das aufgesetzte Backend as a Service (BaaS) beschrieben. Dazu zählen die gesamte Konfiguration jedes eingesetzten Services für die beiden Environments <Prod> und <Dev>. Nur damit lässt sich das Tippspiel schlussendlich veröffentlichen. Eine erfolgreiche Aktualisierung von Frontoder Backend in ein veröffentlichtes Environment bedingt die Angaben aus diesem Repository. Zusätzlich nden sich die Systemtests in diesem Repository.

Der hauptsächliche Programmcode liegt in den zwei ausgelagerten Repositories Frontend und Functions. Darin liegen auch die Unit Tests der jeweiligen Systemkomponenten.

In diesen Code Repositories werden folgende Aufgaben erledigt:

- Code Building
- Unit Testing
- Quality control

## Frontend

Das Frontend Repository beinhaltet alles, was für die Entwicklung und den Betrieb von der entwickelten [PWA](#page-159-0) vonnöten ist. Zu erwähnen sind die Konfiguration der PWA und Testsuite, die eingesetzten Packages und Libraries, sämtliche React Komponenten und die eigentliche Businesslogik.

## Functions

In Functions sind die Konfiguration und Businesslogik aller eigens entwickelten Backend-Funktionen fürs Tippspiel abgelegt. Die einzelnen Funktionen nutzen auch gemeinsame Ressourcen und Konfigurationen. Dessen Benützung ist ebenfalls hier dokumentiert.

Jedes Produkt-Repository hat zwei beständige Branches <Dev> und <Main>. Entwickelt wird in weiteren Branches, welche auf ein Issue (Task) referenzieren.

<span id="page-155-0"></span>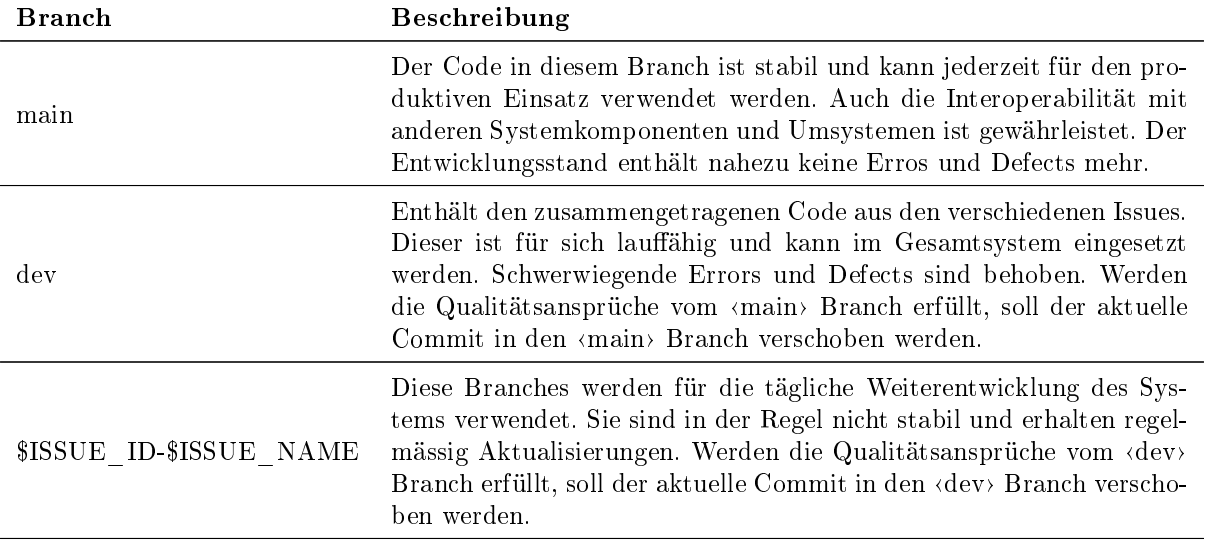

Tabelle 93: Produkt-Repository Branches

#### C.1.2. Projektmanagement

Die Dokumentation und Zeiterfassung sind ebenfalls versioniert.

#### Documentation

Der Projektfortschritt ist in diesem Repository dokumentiert. Die Projektdokumentation ist in LaTeX geschrieben und steht als Artifakt im PDF-Format zur Verfügung.

#### Tools

Beschreibt den Aufbau des gemieteten OST-Servers und die Konguration von Entwicklertools sowie Anleitungen für dessen Benutzung. Es lagert auch die CI/CD Konfigurationsvorlagen für Code und Environment Repositories. Damit wird eine möglichst einheitliche Pipeline garantiert.

# Time Report

Analysiert die Issues von GitLab und generiert täglich um 2 Uhr Auswertungen zur geleisteten Arbeit. Die Ergebnisse stehen als Artefakt im PNG-Format zur Verfügung.

## C.2. Zeitauswertung

Die Zeitauswertung generiert drei Grafiken. Eine den Aufwand pro Teammitglied, eine weitere für den Aufwand pro 2-Wochen Sprint und eine letzte mit zu Beginn definierten Labels.

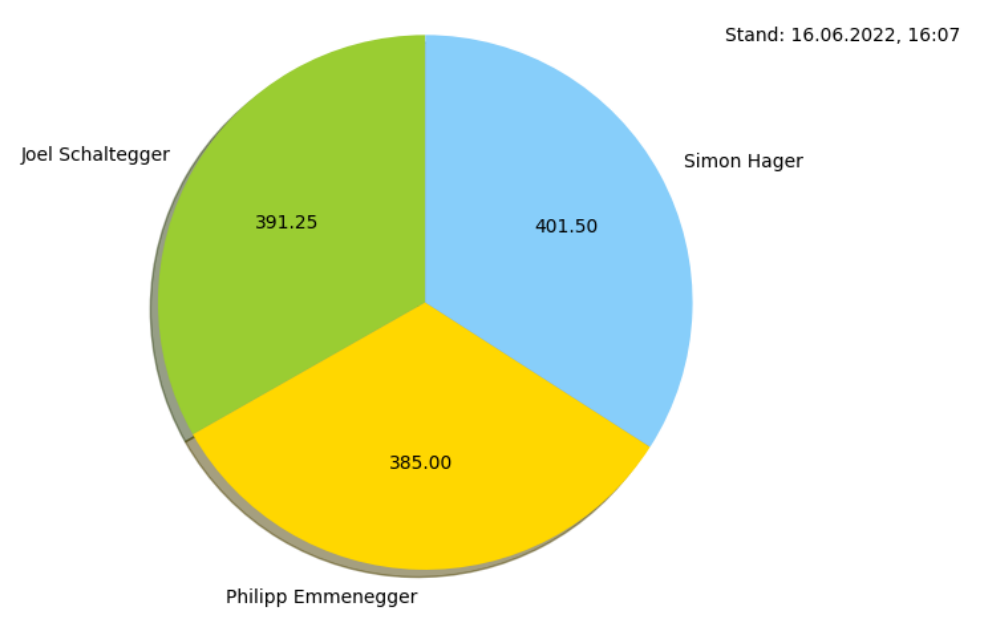

# <span id="page-156-0"></span>C.2.1. Zeitaufwand pro Teammitglied

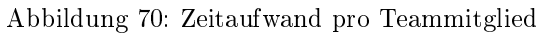

# <span id="page-156-1"></span>C.2.2. Zeitaufwand pro Sprint

Stand: 16.06.2022, 16:07

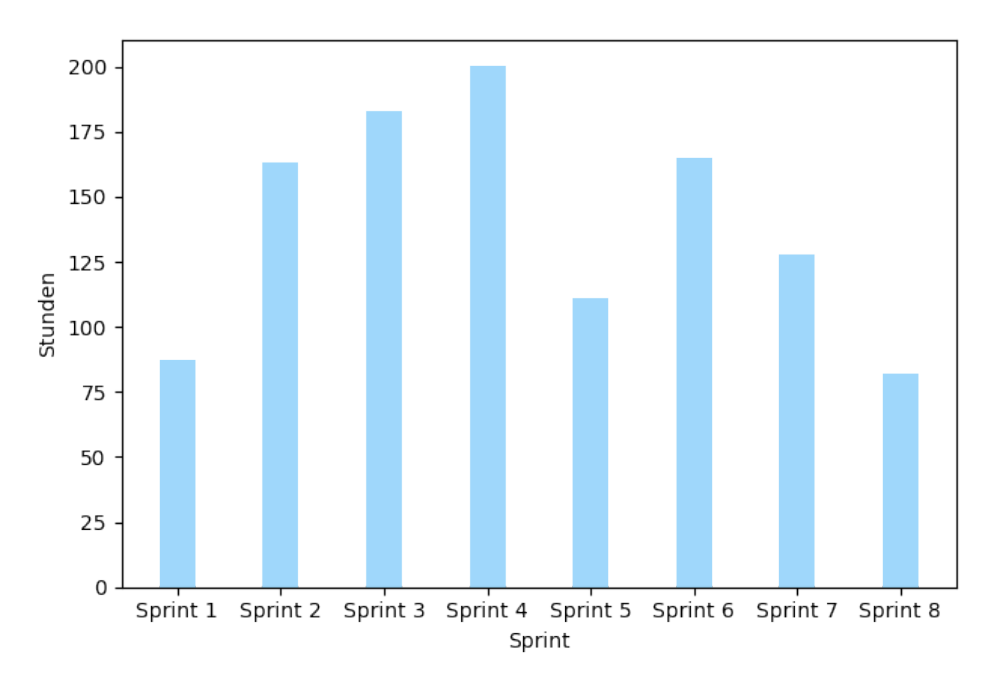

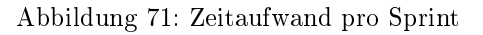

# <span id="page-157-0"></span>C.2.3. Zeitaufwand nach Kategorie

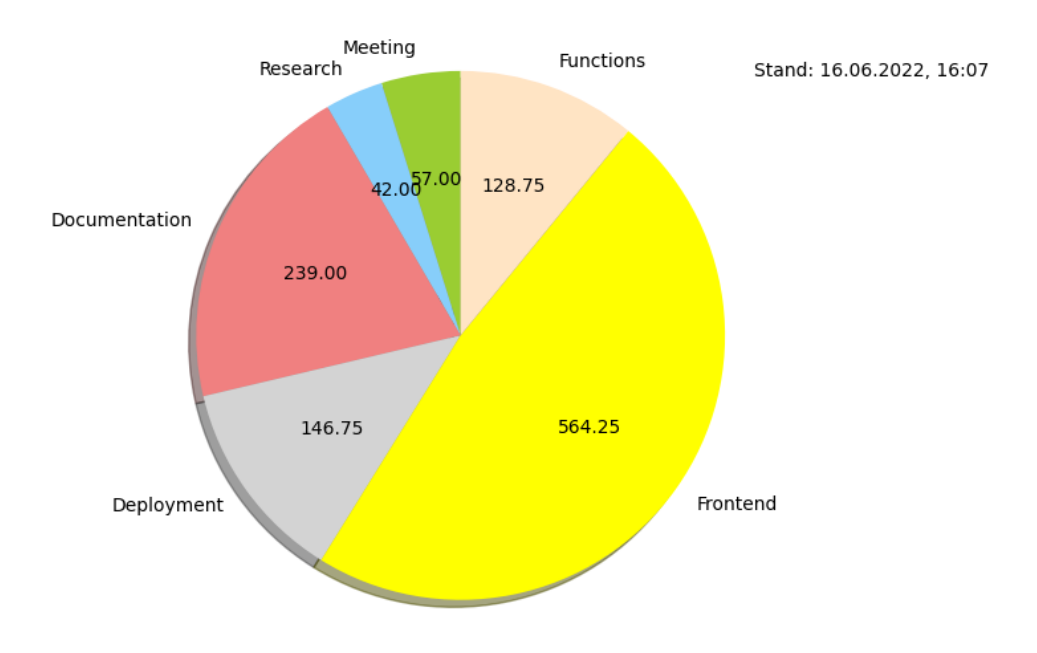

Abbildung 72: Zeitaufwand nach Kategorie

# D. Verzeichnisse

# D.1 Glossar

Actions Funktionen die aufgerufen werden um den Applikationszustand zu verädnern. [52](#page-51-0) Amazon Web Services Ein US-amerikanischer Cloud-Computing-Anbieter. [2,](#page-1-0) [160](#page-159-1)

<span id="page-158-1"></span><span id="page-158-0"></span>Atomicity-Consistency-Isolation-Durability Atomarität, Konsistenzerhaltung, Isolation und Dauerhauftigkeit sind erwünschte Eigenschaften von Transaktionen in Datenbankmanagementsystemen. [41,](#page-40-0) [160](#page-159-1)

Boilerplate Boilerplate ist die Bezeichnung für Code-Segmente, die an mehreren Stellen mit geringen bis keinen Änderungen wiederholt werden. [52](#page-51-0)

<span id="page-158-3"></span>Command Line Interface Befehlszeilenschnittstelle. [2,](#page-1-0) [160](#page-159-1)

- <span id="page-158-2"></span>Continuous Integration/Continuous Delivery die kombinierte Praxis von Continuous Integration und Continuous Delivery oder Continuous Deployment. [30,](#page-29-0) [160](#page-159-1)
- <span id="page-158-10"></span>Cypress Junges Open-Source-End-To-End-Test-Framework für Web-basierte, grafische Benutzeroberflächen. [97,](#page-96-0) [163](#page-162-0)
- <span id="page-158-5"></span>Datenschutz-Grundverordnung der Europäischen Union Ist seit dem 25. Mai 2018 in Kraft. Sie kann für Akteure, die auf dem Gebiet der EU tätig sind, unmittelbar anwendbar sein. [56,](#page-55-0) [160](#page-159-1)
- <span id="page-158-4"></span>Don't repeat yourself Besagt, Redundanz zu vermeiden oder zumindest zu reduzieren. Es handelt sich hierbei auch um ein Prinzip von Clean Code. [73,](#page-72-0) [160](#page-159-1)

Figma eine kollaborative Software zum Erstellen von Prototypen im Bereich des UX bzw. UI Design. [47,](#page-46-0) [82,](#page-81-0) [87](#page-86-0)

- Font Awesome eine Icon-Sammlung, das skalierbare Vektorbilder anbietet, die mit CSS angepasst werden können. [46](#page-45-0)
- GitLab Eine komplette DevOps-Platform, die in Form einer einzelnen Anwendung bereitgestellt wird. [30,](#page-29-0) [71,](#page-70-0) [72,](#page-71-0) [76,](#page-75-0) [77](#page-76-0)
- GraphQL Eine Open-Source-Datenabfrage- und Manipulationssprache. [2,](#page-1-0) [41,](#page-40-0) [54,](#page-53-0) [56,](#page-55-0) [58,](#page-57-0) [59,](#page-58-0) [61,](#page-60-0) [72,](#page-71-0) [135](#page-134-0)

High-Fidelity-Prototyping ein Prototyp mit einem hohen Detailgrad an Funktionalität und Design. [47](#page-46-0) Hooks Mit React Hooks lassen sich State und andere React Features nutzen, ohne dass eine Klasse geschrieben werden muss. [52](#page-51-0)

<span id="page-158-6"></span>Institut für Software Institut an der OST mit dem Schwerpunkt Software. [8,](#page-7-0) [160](#page-159-1)

Marketingmonkeys Marketing Monkeys kümmert sich um Newsletter-Marketing in die Neuzeit und implementierten Automation Monkey. [49](#page-48-0)

<span id="page-158-7"></span>Minimum Viable Product Erste minimal funktionsfähige Iteration eines Produkts. [15,](#page-14-0) [160](#page-159-1) Miro Ein «unendliches» Online-Whiteboard. [13](#page-12-0)

- Net Promoter Score Kennzahl, die Aufschluss über die Zufriedenheit von Kunden eines Unternehmens gibt. [10](#page-9-0)
- <span id="page-158-8"></span>Nichtfunktionale Anforderungen Die nichtfunktionalen Anforderungen beschreiben, wie gut das System die Leistung erbringen soll. Sie werden vielfach als Randbedingungen und Qualitätseigenschaften verstanden.. [27,](#page-26-0) [34,](#page-33-0) [160](#page-159-1)
- On-Premise Inhouse, ein Software-Nutzungsmodell, bei dem ein Lizenznehmer eine serverbasierte Software auf eigener oder gemieteter Hardware im eigenen Rechenzentrum (Inhouse) betreibt. [35](#page-34-0)
- <span id="page-158-9"></span>Progressive Web Application Progressive Web Apps können wie eine Webseite mit HTML5, CSS3 und JavaScript erstellt werden. Zusätzlich dienen sogenannte Service Worker durch optimiertes Caching den Offline-Funktionalitäten und der Installierbarkeit. [2,](#page-1-0) [51,](#page-50-0) [160](#page-159-1)
- Property Drilling Bezeichnet das Übergeben derselben Daten über mehrer Hierarchie-Level via Parameter. [52](#page-51-0)
- <span id="page-159-1"></span>Quality Gates Punkte im Ablauf eines Entwicklungsprojekts, bei denen anhand von im Voraus eindeutig bestimmten Qualitätskriterien über die Freigabe des nächsten Projektschrittes entschieden wird. [77](#page-76-0)
- README eine Datei, die üblicherweise mit Software mitgeliefert wird und diverse, oft wichtige Informationen über die Software enthält. [49,](#page-48-0) [51,](#page-50-0) [71](#page-70-0)
- Reducer Eine Funktion, welche Veränderungen in einem Zustand erkennt und diese persistiert. [52,](#page-51-0) [77](#page-76-0) Redux Redux ist eine JavaScript-Bibliothek zur Verwaltung von Zustandsinformationen in einer Weban-

wendung. [52,](#page-51-0) [53,](#page-52-0) [131](#page-130-0)

- <span id="page-159-2"></span>Representational State Transfer eine einfache, zustandslose Architektur, die in der Regel über HTTP läuft. [41,](#page-40-0) [160](#page-159-1)
- <span id="page-159-6"></span>Search Engine Optimization Bezeichnet Maßnahmen, die dazu dienen, die Sichtbarkeit einer Website und ihrer Inhalte für Benutzer einer Websuchmaschine zu erhöhen. [78,](#page-77-0) [161](#page-160-0)
- <span id="page-159-3"></span>Self-Assessment Manikin Ein sprachfreies Verfahren, um affektive (ge- fühlsbetonte) reaktionen durch die selbsteinschätzung der teilnehmer zu erfassen. [101,](#page-100-0) [160](#page-159-1)
- SemanticUI ein Entwicklungsframework, das die Erstellung schöner, responsiver Layouts mit menschenfreundlichem HTML unterstützt. [46](#page-45-0)
- Serverless ein cloudnatives Entwicklungsmodell, bei dem Entwickler Anwendungen erstellen und ausführen können, ohne Server verwalten zu müssen. [34,](#page-33-0) [51,](#page-50-0) [52,](#page-51-0) [59](#page-58-0)
- Service Worker Moderne Browsertechnologie, die mittels JavaScript einen Proxy zwischen dem Webbrowser und dem Server bereitstellt, der vielfältig genutzt werden kann. Der bekannteste Einsatzzweck ist es, bestimmte Seiten auch offline verfügbar zu machen. [2,](#page-1-0) [51,](#page-50-0) [52,](#page-51-0) [55](#page-54-0)
- <span id="page-159-5"></span>Software Development Kit eine Sammlung von Programmierwerkzeugen und Programmbibliotheken, die zur Entwicklung von Software dient. [42,](#page-41-0) [161](#page-160-0)
- <span id="page-159-7"></span>Spezifische, Messbare, Attraktive, Realistische und Terminierte SMART steht für spezifisch, messbar, attraktiv, realistisch und terminiert. [10,](#page-9-0) [161](#page-160-0)

<span id="page-159-4"></span>Syntactically Awesome Style Sheets eine Stylesheet-Sprache. [51,](#page-50-0) [161](#page-160-0)

<span id="page-159-8"></span>Transport Layer Security Verschlüsselungsprotokoll zur sicheren Datenübertragung im Internet. [29,](#page-28-0) [161](#page-160-0)

- <span id="page-159-10"></span>Uniform Resoursce Locator identifiziert und lokalisiert eine Ressource, beispielsweise eine Webseite. [39,](#page-38-0) [161](#page-160-0)
- <span id="page-159-9"></span>User Experience Questionnaire Ein Fragebogen, der eine schnelle Messung verschiedener Kriterien der Softwarequalität erlaubt. [101,](#page-100-0) [161](#page-160-0)
- User-centered-Design Iterativer Design-Prozess, welcher einen starken Fokus auf den Benutzern und ihren Bedürfnissen hat. [2,](#page-1-0) [4,](#page-3-0) [46,](#page-45-0) [52](#page-51-0)

## D.2. Akronyme

ACID [Atomicity-Consistency-Isolation-Durability.](#page-158-0) [41](#page-40-0) AWS [Amazon Web Services.](#page-158-1) [2,](#page-1-0) [52](#page-51-0)

CI/CD [Continuous Integration/Continuous Delivery.](#page-158-2) [30](#page-29-0) CLI [Command Line Interface.](#page-158-3) [2,](#page-1-0) [58,](#page-57-0) [76,](#page-75-0) [109](#page-108-0)

DRY [Don't repeat yourself](#page-158-4). [73](#page-72-0) DSGVO [Datenschutz-Grundverordnung der Europäischen Union.](#page-158-5) [56](#page-55-0)

IFS [Institut für Software.](#page-158-6) [8](#page-7-0)

MVP [Minimum Viable Product.](#page-158-7) [15](#page-14-0)

NFA [Nichtfunktionale Anforderungen.](#page-158-8) [27,](#page-26-0) [34](#page-33-0)

<span id="page-159-0"></span>PWA [Progressive Web Application.](#page-158-9) [2,](#page-1-0) [34,](#page-33-0) [51,](#page-50-0) [52,](#page-51-0) [78,](#page-77-0) [155](#page-154-0)

REST [Representational State Transfer](#page-159-2) . [41,](#page-40-0) [49,](#page-48-0) [50,](#page-49-0) [56,](#page-55-0) [61](#page-60-0)

SAM [Self-Assessment Manikin.](#page-159-3) [101,](#page-100-0) [102,](#page-101-0) [104](#page-103-0)

- <span id="page-160-0"></span>SASS [Syntactically Awesome Style Sheets.](#page-159-4) [51,](#page-50-0) [53,](#page-52-0) [54](#page-53-0) SDK [Software Development Kit.](#page-159-5) [42,](#page-41-0) [52](#page-51-0) SEO [Search Engine Optimization.](#page-159-6) [78](#page-77-0) SMART Spezifische, Messbare, Attraktive, Realistische und Terminierte. [10](#page-9-0)
- TLS [Transport Layer Security.](#page-159-8) [29](#page-28-0)
- UEQ [User Experience Questionnaire.](#page-159-9) [101,](#page-100-0) [102,](#page-101-0) [103](#page-102-0)
- URL [Uniform Resoursce Locator.](#page-159-10) [39](#page-38-0)

# D.3. Abbildungsverzeichnis

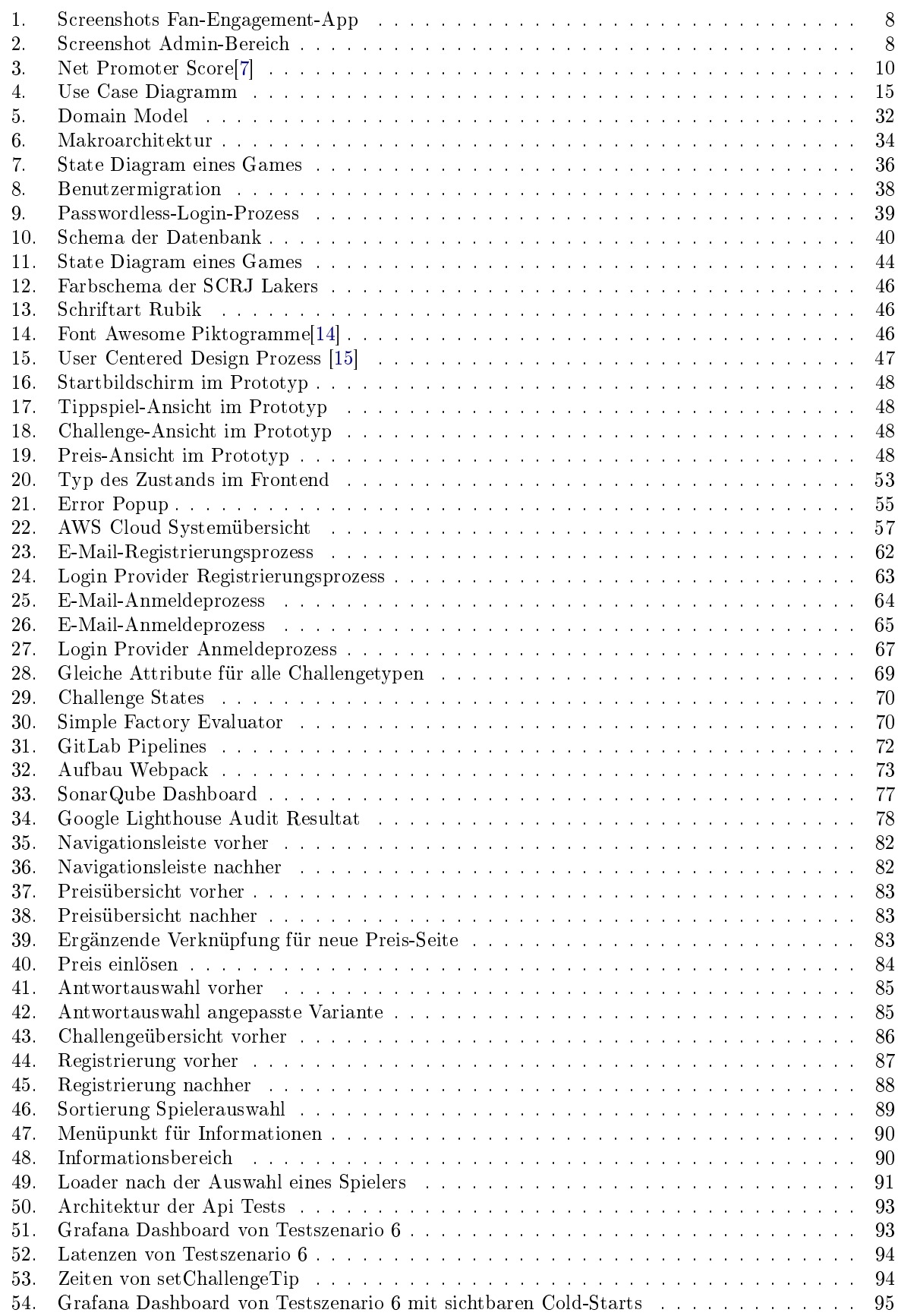

<span id="page-162-0"></span>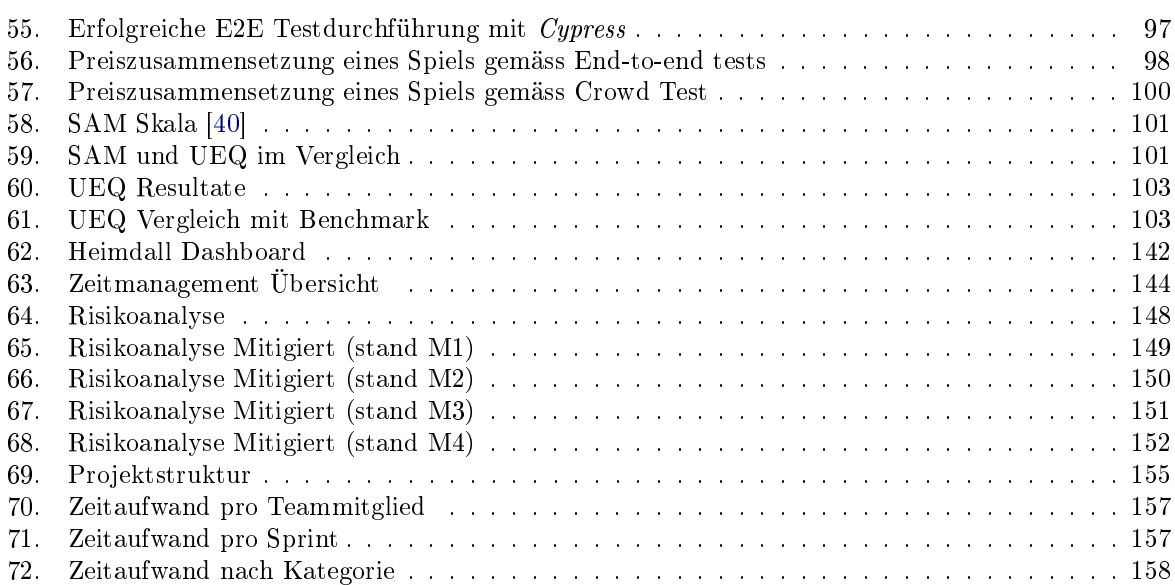

# D.4.Tabellenverzeichnis

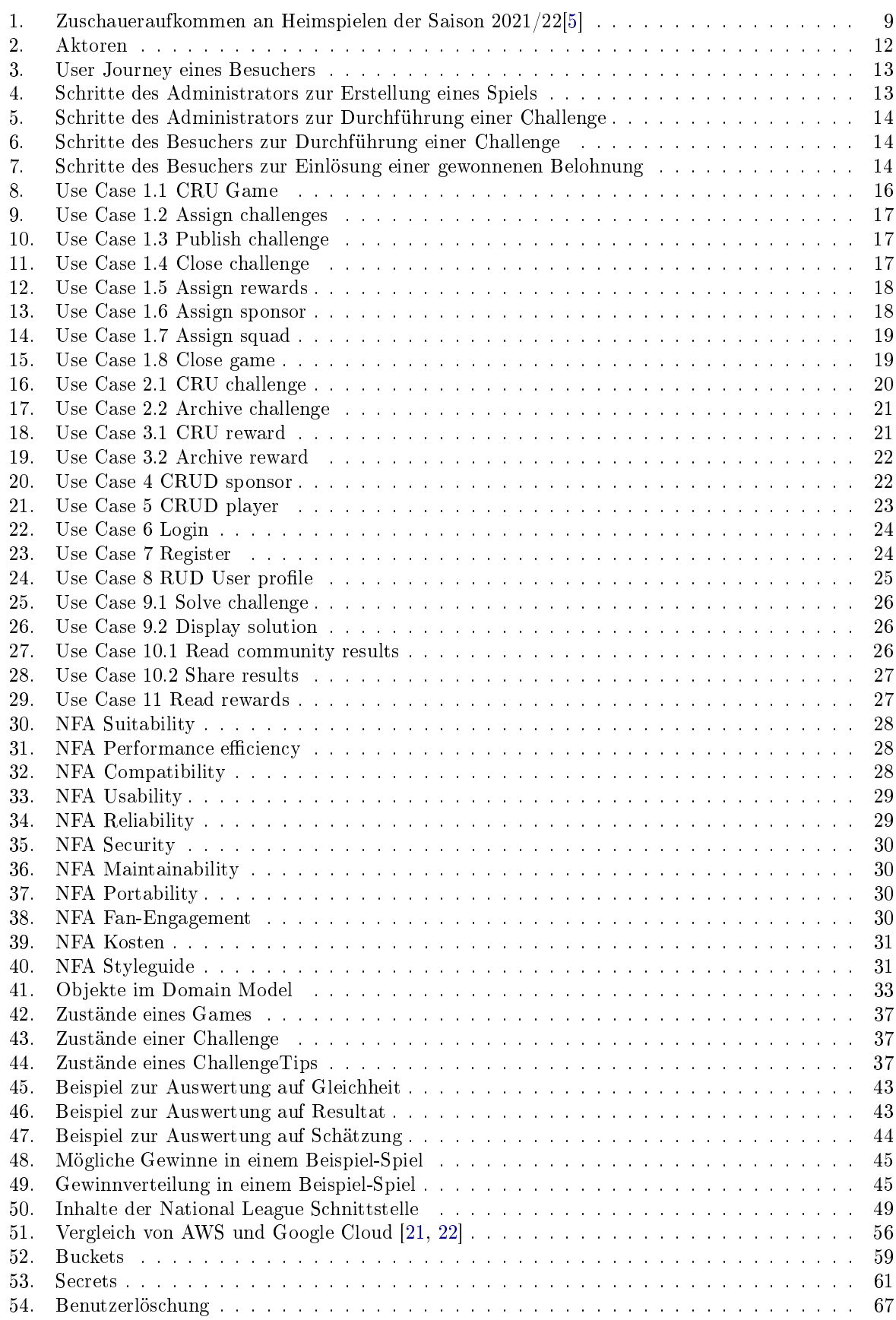

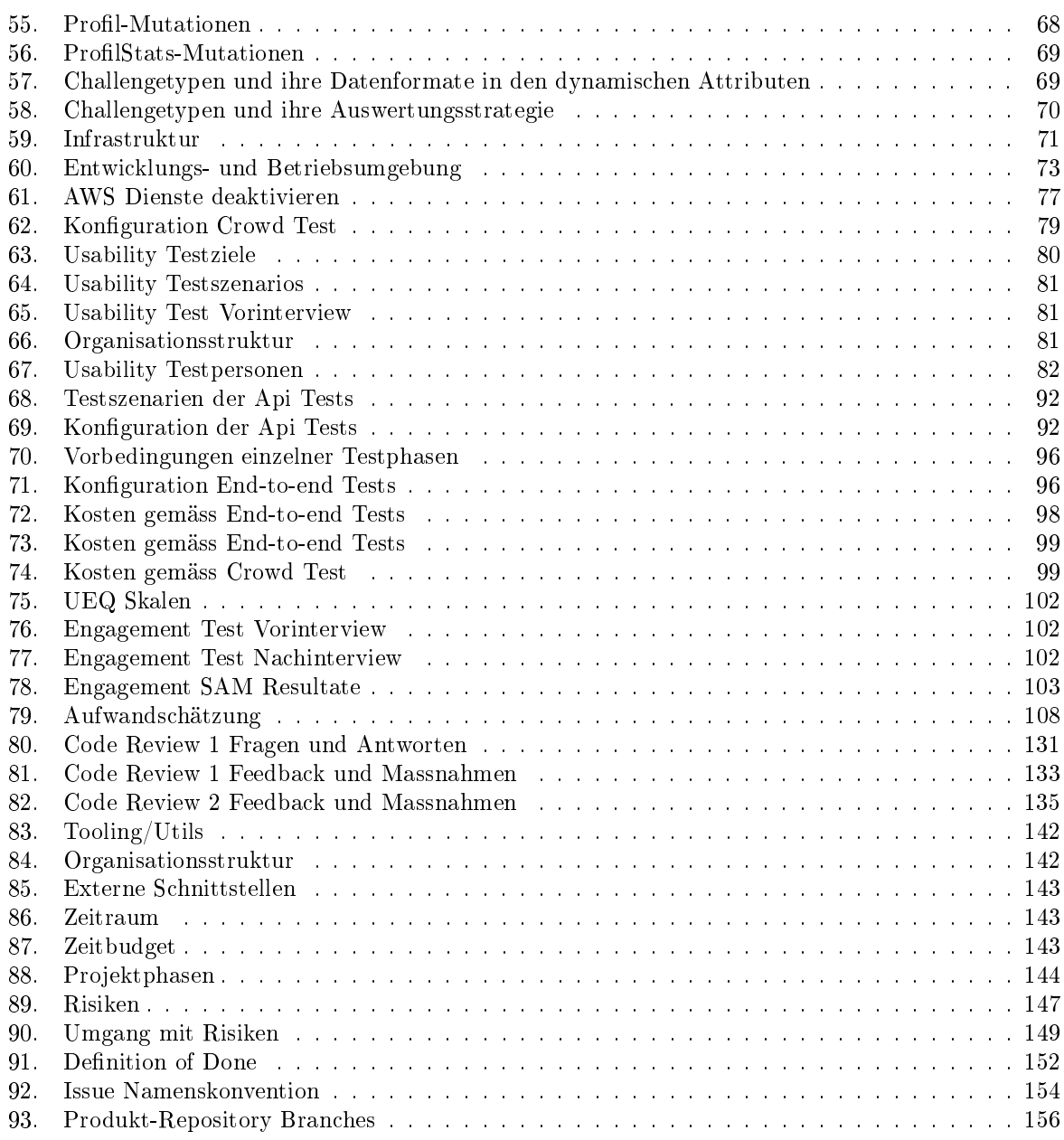

# D.5. Literaturverzeichnis

- [1] "Scrj lakers app," 23.02.2022. [Online]. Available: [https://play.google.com/store/apps/details?id=](https://play.google.com/store/apps/details?id=es.treenovum.swissicehockey.scrjlakers&hl=de_CH&gl=US) [es.treenovum.swissicehockey.scrjlakers&hl=de\\_CH&gl=US](https://play.google.com/store/apps/details?id=es.treenovum.swissicehockey.scrjlakers&hl=de_CH&gl=US)
- [2] M. Yoshida, B. Gordon, M. Nakazawa, and R. Biscaia, Conceptualization and Measurement of Fan Engagement: Empirical Evidence From a Professional Sport Context. Journal of Sport Management, Juli 2014. [Online]. Available: https://www.researchgate.net/profile/Masayuki-Yoshida-3/ [publication/258421243\\_Conceptualization\\_and\\_Measurement\\_of\\_Fan\\_Engagement\\_](https://www.researchgate.net/profile/Masayuki-Yoshida-3/publication/258421243_Conceptualization_and_Measurement_of_Fan_Engagement_Empirical_Evidence_From_a_Professional_Sport_Context/links/53d711900cf228d363eac9b0/Conceptualization-and-Measurement-of-Fan-Engagement-Empirical-Evidence-From-a-Professional-Sport-Context.pdf) [Empirical\\_Evidence\\_From\\_a\\_Professional\\_Sport\\_Context/links/53d711900cf228d363eac9b0/](https://www.researchgate.net/profile/Masayuki-Yoshida-3/publication/258421243_Conceptualization_and_Measurement_of_Fan_Engagement_Empirical_Evidence_From_a_Professional_Sport_Context/links/53d711900cf228d363eac9b0/Conceptualization-and-Measurement-of-Fan-Engagement-Empirical-Evidence-From-a-Professional-Sport-Context.pdf) [Conceptualization-and-Measurement-of-Fan-Engagement-Empirical-Evidence-From-a-Professional-](https://www.researchgate.net/profile/Masayuki-Yoshida-3/publication/258421243_Conceptualization_and_Measurement_of_Fan_Engagement_Empirical_Evidence_From_a_Professional_Sport_Context/links/53d711900cf228d363eac9b0/Conceptualization-and-Measurement-of-Fan-Engagement-Empirical-Evidence-From-a-Professional-Sport-Context.pdf)Sport-Context. [pdf](https://www.researchgate.net/profile/Masayuki-Yoshida-3/publication/258421243_Conceptualization_and_Measurement_of_Fan_Engagement_Empirical_Evidence_From_a_Professional_Sport_Context/links/53d711900cf228d363eac9b0/Conceptualization-and-Measurement-of-Fan-Engagement-Empirical-Evidence-From-a-Professional-Sport-Context.pdf)
- [3] "Facetten des customer engagements," 05.05.2022. [Online]. Available: [https://www.zenloop.com/](https://www.zenloop.com/de/ressourcen/retention/facetten-des-customer-engagements) [de/ressourcen/retention/facetten-des-customer-engagements](https://www.zenloop.com/de/ressourcen/retention/facetten-des-customer-engagements)
- [4] Scb verzeichnet grössten zuschauerrückgang fribourg dank neuem stadion im plus,"  $05.06.2022$ . [Online]. Available: [https://www.watson.ch/sport/eishockey/](https://www.watson.ch/sport/eishockey/172840863-zuschauer-zahlen-in-der-national-league-scb-im-minus-gottlron-im-plus) [172840863-zuschauer-zahlen-in-der-national-league-scb-im-minus-gottlron-im-plus](https://www.watson.ch/sport/eishockey/172840863-zuschauer-zahlen-in-der-national-league-scb-im-minus-gottlron-im-plus)
- <span id="page-165-3"></span>[5] M. Bart, "Zuschauerzahlen saison  $2021/22$ ,"  $2022$ .
- [6] "Nps for events: why its crucial and how to start using." 05.06.2022. [Online]. Available: <https://inevent.com/blog/others/nps-for-events-why-its-crucial-how-to-apply.html>
- <span id="page-165-0"></span>[7] "Net promoter score," 05.05.2022. [Online]. Available: [http://www.digitalwiki.de/](http://www.digitalwiki.de/nps-net-promoter-score/) [nps-net-promoter-score/](http://www.digitalwiki.de/nps-net-promoter-score/)
- [8] "Nps calculator,"  $05.05.2022$ . [Online]. Available: [https://www.surveymonkey.de/mp/](https://www.surveymonkey.de/mp/nps-calculator/) [nps-calculator/](https://www.surveymonkey.de/mp/nps-calculator/)
- [9] P. Bitrián, I. Buil, and S. Catalán, *Gamification in sport apps: the determinants of users' motivation*. European Journal of Management and Business Economics, Mai 2020.
- $[10]$  "Iso 25000 portal,"  $10.03.2022$ . [Online]. Available: [https://iso25000.com/index.php/en/](https://iso25000.com/index.php/en/iso-25000-standards/iso-25010) [iso-25000-standards/iso-25010](https://iso25000.com/index.php/en/iso-25000-standards/iso-25010)
- [11] "Google lighthouse," 31.05.2022. [Online]. Available: [https://developers.google.com/web/tools/](https://developers.google.com/web/tools/lighthouse) [lighthouse](https://developers.google.com/web/tools/lighthouse)
- [12] "Graphql is the better rest,"  $05.05.2022$ . [Online]. Available: [https://www.howtographql.com/](https://www.howtographql.com/basics/1-graphql-is-the-better-rest/) [basics/1-graphql-is-the-better-rest/](https://www.howtographql.com/basics/1-graphql-is-the-better-rest/)
- [13] "Open font license," 05.06.2022. [Online]. Available: [https://scripts.sil.org/cms/scripts/page.php?](https://scripts.sil.org/cms/scripts/page.php?site_id=nrsi&id=OFL) [site\\_id=nrsi&id=OFL](https://scripts.sil.org/cms/scripts/page.php?site_id=nrsi&id=OFL)
- <span id="page-165-1"></span>[14] "Font awesome icons," 05.06.2022. [Online]. Available: <https://fontawesome.com/icons>
- <span id="page-165-2"></span>[15] S. Peuker, "Hed vorlesung - prototyping," 2022.
- [16] "Create react app," 31.05.2022. [Online]. Available: <https://create-react-app.dev/>
- [17] Aws sdk v2 or v3 which one should you use? 05.06.2022. [Onlinel. Available: [https://dev.to/dvddpl/aws-sdk-v2-or-v3-which-one-should-you-use-3kaj#:~:text=](https://dev.to/dvddpl/aws-sdk-v2-or-v3-which-one-should-you-use-3kaj#:~:text=when%20you%20use%20v2%20you,need%2C%20so%20bundle%20is%20smaller.) [when%20you%20use%20v2%20you,need%2C%20so%20bundle%20is%20smaller.](https://dev.to/dvddpl/aws-sdk-v2-or-v3-which-one-should-you-use-3kaj#:~:text=when%20you%20use%20v2%20you,need%2C%20so%20bundle%20is%20smaller.)
- [18] Redux, 31.05.2022. [Online]. Available: <https://redux.js.org/introduction/getting-started>
- [19] Sass 7-1 pattern, 31.05.2022. [Online]. Available: [https://www.learnhowtoprogram.com/](https://www.learnhowtoprogram.com/user-interfaces/ building-layouts-preprocessors/7-1-sass-architecture) [user-interfaces/building-layouts-preprocessors/7-1-sass-architecture](https://www.learnhowtoprogram.com/user-interfaces/ building-layouts-preprocessors/7-1-sass-architecture)
- [20] "Cypress," 31.05.2022. [Online]. Available: <https://docs.cypress.io/>
- <span id="page-166-1"></span> $[21]$  "Google firebase," 05.05.2022. [Online]. Available: https://firebase.google.com
- <span id="page-166-2"></span>[22] "Aws amplify," 05.05.2022. [Online]. Available: <https://aws.amazon.com/amplify/>
- [23] Typescript project references, 05.06.2022. [Online]. Available: [https://www.typescriptlang.org/](https://www.typescriptlang.org/docs/handbook/project-references.html) [docs/handbook/project-references.html](https://www.typescriptlang.org/docs/handbook/project-references.html)
- [24] "Webpack," 05.06.2022. [Online]. Available: <https://webpack.js.org>
- [25] "Npm workspaces," 05.06.2022. [Online]. Available: [https://docs.npmjs.com/cli/v7/using-npm/](https://docs.npmjs.com/cli/v7/using-npm/workspaces) [workspaces](https://docs.npmjs.com/cli/v7/using-npm/workspaces)
- [26] "Dynamo db pagination," 19.05.2022. [Online]. Available: [https://www.dynamodbguide.com/](https://www.dynamodbguide.com/filtering#breakdown-of-a-dynamodb-api-call) [ltering#breakdown-of-a-dynamodb-api-call](https://www.dynamodbguide.com/filtering#breakdown-of-a-dynamodb-api-call)
- [27] "Dynamo db secondary index," 19.05.2022. [Online]. Available: [https://www.dynamodbguide.com/](https://www.dynamodbguide.com/secondary-indexes/) [secondary-indexes/](https://www.dynamodbguide.com/secondary-indexes/)
- [28] "Dynamo db filtering," 19.05.2022. [Online]. Available: https://www.dynamodbguide.com/filtering
- [29] "Implementing passwordless email authentication with amazon cognito,"  $05.06.2022$ . [Online]. Available: [https://aws.amazon.com/blogs/mobile/](https://aws.amazon.com/blogs/mobile/implementing-passwordless-email-authentication-with-amazon-cognito/) [implementing-passwordless-email-authentication-with-amazon-cognito/](https://aws.amazon.com/blogs/mobile/implementing-passwordless-email-authentication-with-amazon-cognito/)
- [30] "validationdata not passed for *figninwithoutpassword"*," 05.06.2022. [Online]. Available: [https:](https://github.com/aws-amplify/amplify-js/issues/9136) [//github.com/aws-amplify/amplify-js/issues/9136](https://github.com/aws-amplify/amplify-js/issues/9136)
- [31] "Quotas in amazon cognito," 05.06.2022. [Online]. Available: [https://docs.aws.amazon.com/cognito/](https://docs.aws.amazon.com/cognito/latest/developerguide/limits.html#resource-quotas) [latest/developerguide/limits.html#resource-quotas](https://docs.aws.amazon.com/cognito/latest/developerguide/limits.html#resource-quotas)
- [32] "Error handling in appsync," 05.06.2022. [Online]. Available: [https://advancedweb.hu/](https://advancedweb.hu/error-handling-in-appsync/) [error-handling-in-appsync/](https://advancedweb.hu/error-handling-in-appsync/)
- [33] "Dynamic group authorization," 05.06.2022. [Online]. Available: [https://docs.amplify.aws/cli/](https://docs.amplify.aws/cli/graphql/authorization-rules/#user-group-based-data-access) [graphql/authorization-rules/#user-group-based-data-access](https://docs.amplify.aws/cli/graphql/authorization-rules/#user-group-based-data-access)
- $[34]$  "Add support for self-hosted gitlab(ce) or github enterprise," 05.06.2022. [Online]. Available: <https://github.com/aws-amplify/amplify-hosting/issues/14>
- [35] "What is amplify," 06.03.2022. [Online]. Available: [https://youtu.be/HkbjHtG\\_d7w?t=379](https://youtu.be/HkbjHtG_d7w?t=379)
- [36] "Team workflows with amplify backend environments." 05.06.2022. [Online]. Available: [https://docs.aws.amazon.com/amplify/latest/userguide/](https://docs.aws.amazon.com/amplify/latest/userguide/team-workflows-with-amplify-cli-backend-environments.html) team-workflows-with-amplify-cli-backend-environments.html
- [37] "Aws budget killswitch," 05.06.2022. [Online]. Available: [https://dev.to/leonti/](https://dev.to/leonti/aws-budget-killswitch-disable-aws-services-when-budget-is-exceeded-36oc) [aws-budget-killswitch-disable-aws-services-when-budget-is-exceeded-36oc](https://dev.to/leonti/aws-budget-killswitch-disable-aws-services-when-budget-is-exceeded-36oc)
- [38] "Grafana," 05.06.2022. [Online]. Available: <https://grafana.com>
- [39] "Operating lambda performance optimization," 05.06.2022. [Online]. Available: [https://aws.amazon.](https://aws.amazon.com/blogs/compute/operating-lambda-performance-optimization-part-1/) [com/blogs/compute/operating-lambda-performance-optimization-part-1/](https://aws.amazon.com/blogs/compute/operating-lambda-performance-optimization-part-1/)
- <span id="page-166-0"></span>[40] M. Lombard, R. D. Reich, M. E. Grabe, C. C. Bracken, and T. B. Ditton, Presence and Television - The Role of Screen Size. International Communication Association, Januar 2000. [Online]. Available: [https://www.researchgate.net/publication/227603901\\_Presence\\_and\\_television](https://www.researchgate.net/publication/227603901_Presence_and_television)
- [41] "Sam self-assessment manikin,"  $05.06.2022$ . [Online]. Available: [https://germanupa.de/wissen/](https://germanupa.de/wissen/fragebogenmatrix/sam) [fragebogenmatrix/sam](https://germanupa.de/wissen/fragebogenmatrix/sam)
- [42] "Werkzeugkasten sam," 05.06.2022. [Online]. Available: [https://www.kompetenzzentrum-usability.](https://www.kompetenzzentrum-usability.digital/angebote/materialien/werkzeugkasten?pagenr=48#compilationObject_1870) [digital/angebote/materialien/werkzeugkasten?pagenr=48#compilationObject\\_1870](https://www.kompetenzzentrum-usability.digital/angebote/materialien/werkzeugkasten?pagenr=48#compilationObject_1870)
- [43] "User experience questionnaire," 05.06.2022. [Online]. Available: <https://www.ueq-online.org>
- [44] "Batchwriteitem," 05.06.2022. [Online]. Available: [https://docs.aws.amazon.com/](https://docs.aws.amazon.com/amazondynamodb/latest/APIReference/API_BatchWriteItem.html) [amazondynamodb/latest/APIReference/API\\_BatchWriteItem.html](https://docs.aws.amazon.com/amazondynamodb/latest/APIReference/API_BatchWriteItem.html)

# E. Weiterführende Dokumente

In diesem Abschnitt werden ergänzende Produkte integriert, die im Rahmen der Arbeit erstellt wurden.

# E.1. Admin Panel Anleitung

Gemäss den Nichtfunktionalen Anforderungen wurde eine Anleitung für den Regiebereich des Tippspiels entwickelt. Diese wurde an Michael Bart übergeben und beginnt auf der nächsten Seite.

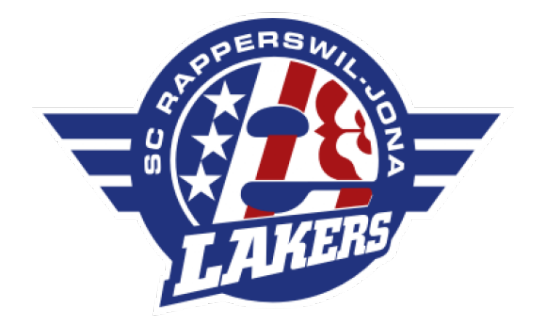

# SCRJ Lakers Tippspiel Benutzeranleitung Administrator

Autoren: Simon Hager Philipp Emmenegger Joel Schaltegger Version: 1.0 Datum: 13. Juni 2022

# Inhaltsverzeichnis

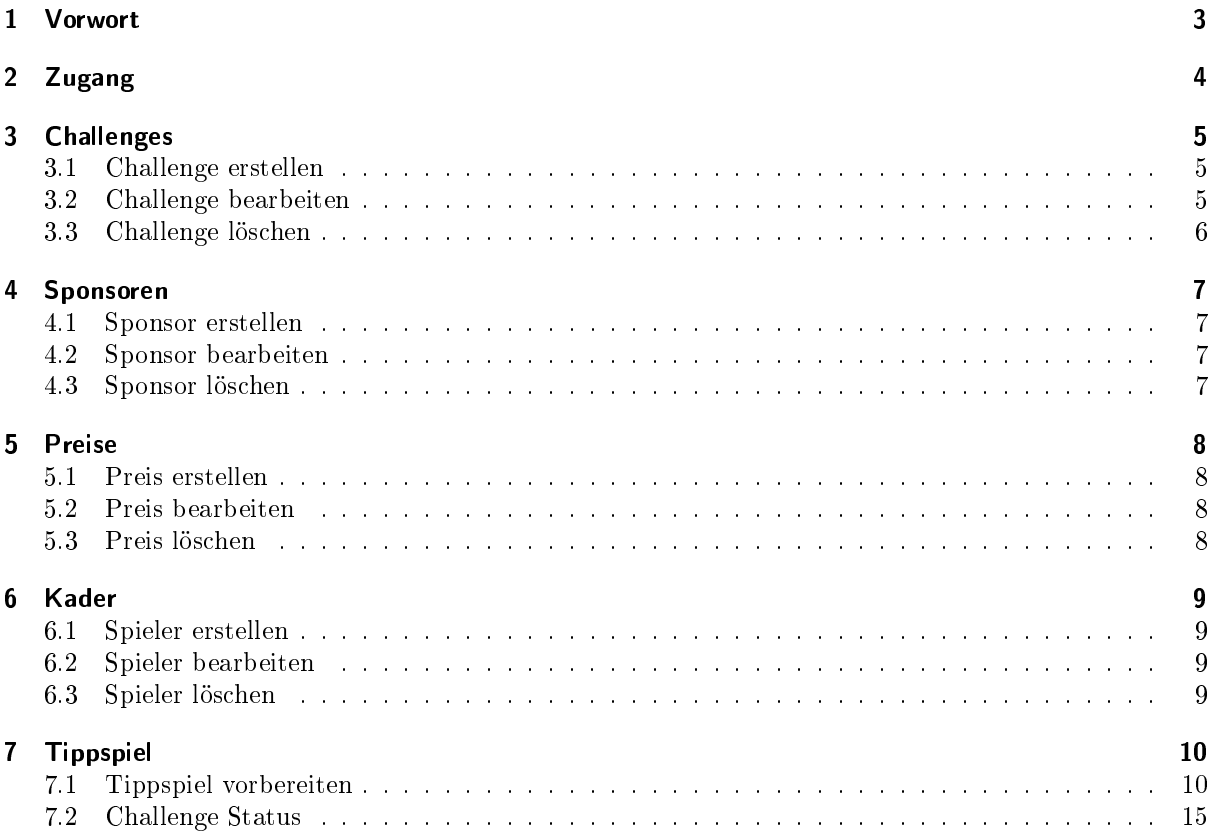

# 1 Vorwort

Mit dieser Anleitung wird dem Leser einen Überblick über die Funktionen und die Bedienung des Admin Panels gegeben. Zu jeder Benutzeroberäche sind die einzelnen Bedienungsmöglichkeiten beschrieben. Zudem soll sich der Leser seiner Verantwortung als Administrator bewusst werden und erfahren, was er mit seinen Aktionen bewirkt.

# 2 Zugang

Das Admin Protal kann über die URL https://game.lakers.ch/admin geöffnet werden. Es empfiehlt sich dafür einen Desktop-Computer zu nutzen, da die Bedienung nicht auf Smartphones ausgelegt ist.

# 3 Challenges

Unter dem Menupunkt «Challenges» werden alle Fragen aufgelistet, welche später für ein Tippspiel verwendet werden können. Jede Challenge benötigt sowohl eine Frage, als auch Punkte, welche bei korrekter Tippabgabe vergeben werden. Schwierigere fragen sollten entsprechend mehr Punkte geben als einfachere.

Einschränkung: Aktuell können Challenges nur mit einem Spieler als Antwort aufgelösst werden.

# 3.1 Challenge erstellen

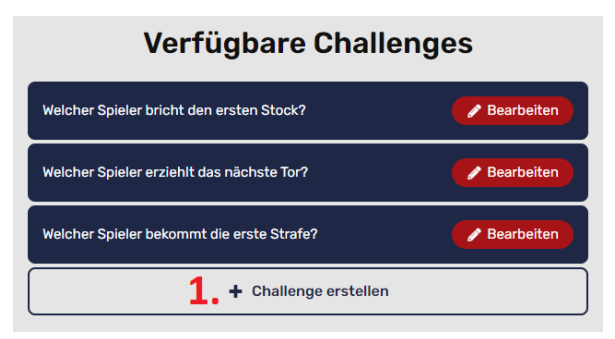

1. Unterhalb der Tabelle auf den Button Challenge erstellen klicken

#### Challenge hinzufügen

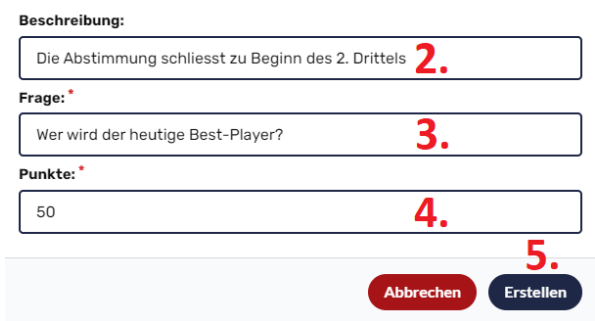

2. Optionale Beschreibung hinzufügen (Wird im Tippspiel auf der Detail-Seite der Challenge dargestellt)

Beispiel: Die Abstimmung schliesst bei Spielstart

- 3. Frage eintippen
- 4. Punkte definieren (Gemäss Schwierigkeit der Frage)
- 5. Erstellen

# 3.2 Challenge bearbeiten

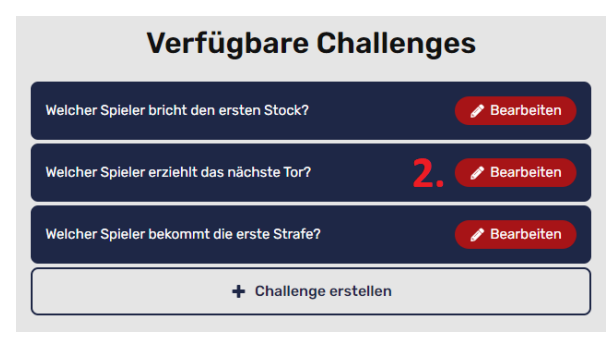

1. Auf den Button (Bearbeiten) klicken 2. Gewünschte Angaben bearbeiten

#### Challenge bearbeiten

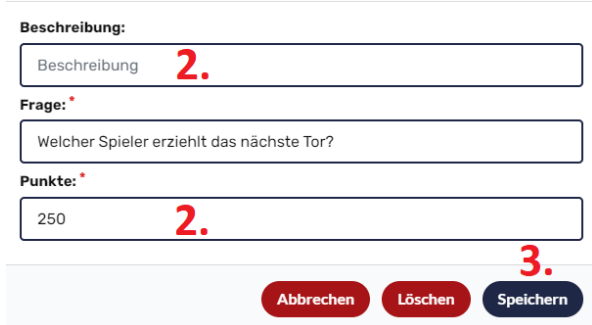

- 
- 3. Speichern

# 3.3 Challenge löschen

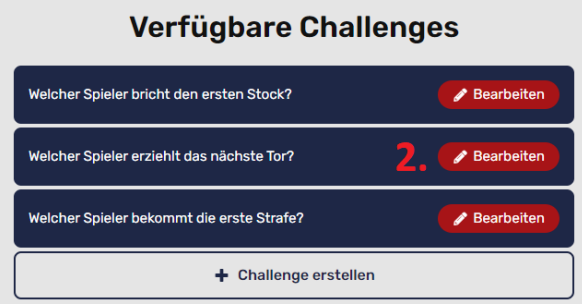

1. Auf den Button «Bearbeiten» klicken 2. Löschen

Challenge bearbeiten

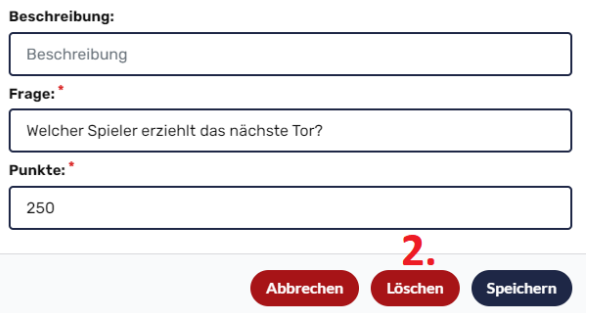

# 4 Sponsoren

Für die Sponsoren gilt das gleiche Prinzip wie bei den Challenges. Sie können im Menüpunkt «Sponsoren» erfasst und dann beim Tippspiel ausgewählt werden. Besonders zu beachten ist hier das Hochladen von Bildern: Das Logo eines Sponsors wird mit einem Seitenverhältnis von 5:2 dargestellt. Wenn das ausgewählte Bild ein anderes Verhältnis hat, wird es automatisch darauf zugeschnitten. Die Bildvorschau zeigt an, wie es im Tippspiel dargestellt wird. Die Logos werden maximal mit einer Breite von 300 Pixel verwendet. Sind sie beim Upload grösser, werden sie komprimiert.

# 4.1 Sponsor erstellen

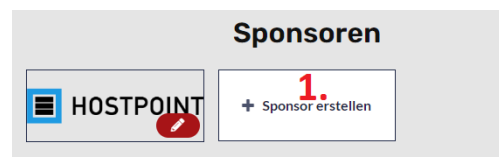

1. Auf die Kachel «Sponsor erstellen» klicken 2. Name des Sponsors angeben

**Sponsoren** 

**GEBERLI** 

+ Sponsor ersteller

+ Sponsor erstellen

Sponsor hinzufügen

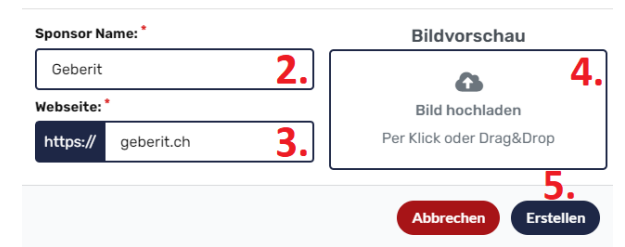

- 
- 3. Webseite des Sponsors eintragen
- 4. Bild hochladen (Seitenverhältnis 5:2 empfohlen)
- 5. Erstellen

Sponsor bearbeiten

# 4.2 Sponsor bearbeiten

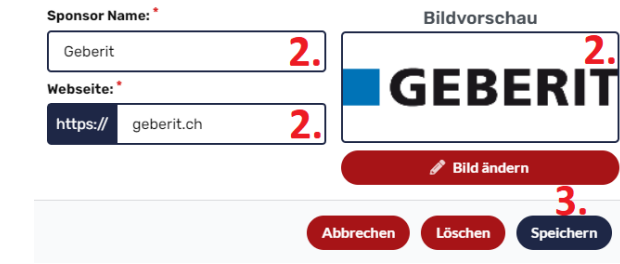

- 1. Auf den entsprechenden Sponsor klicken 2. Gewünschte Angaben bearbeiten
	- 3. Speichern

# 4.3 Sponsor löschen

**E** HOSTPOINT

**E** HOSTPOINT

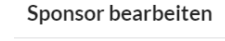

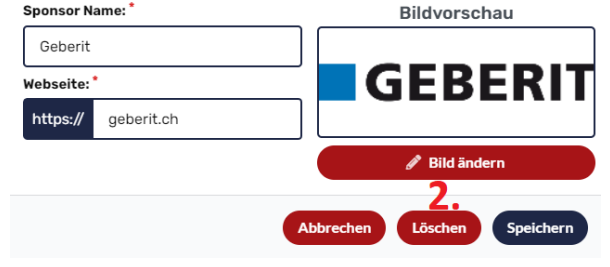

1. Auf den entsprechenden Sponsor klicken 2. Löschen

**Sponsoren** 

**GEBERLI** 

# 5 Preise

Im Menupunkt Preise werden die vorhandenen Preise erfasst. Ein Preis kann optional mit einem Wert gekennzeichnet werden, welcher aber nur dem Administrator angezeigt wird. Dies hilft dem Administrator zum späteren Zeitpunkt, wenn er die Preise eines Tippspiels konfiguriert. Für die Vergabe der Preise im Tippspiel, muss der Administrator eine Reihenfolge angeben, wobei er den Wert als Anhaltspunkt nehmen kann.

# 5.1 Preis erstellen

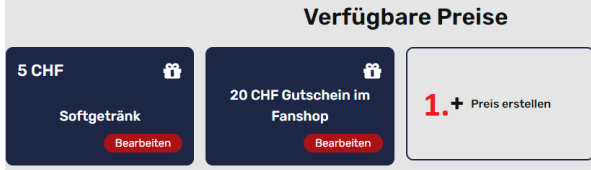

- 1. Auf die Kachel <Preis erstellen klicken 2. Name des Preises definieren
- Preis hinzufügen Name:  $2.$ Portion Pommes  $_{\rm{ert}}$ З.
	-
	- 3. Optionaler Wert angeben
	- 4. Erstellen

# 5.2 Preis bearbeiten

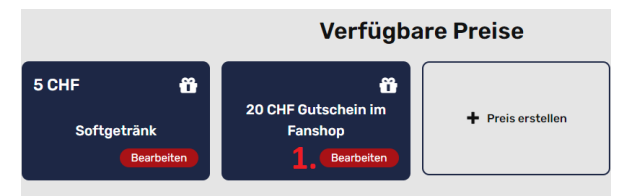

1. Auf den entsprechenden Preis klicken 2. Gewünschte Angaben bearbeiten

# 5.3 Preis löschen

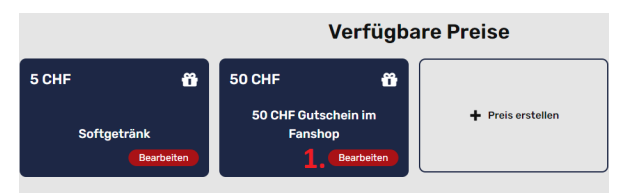

1. Auf den entsprechenden Preis klicken 2. Löschen

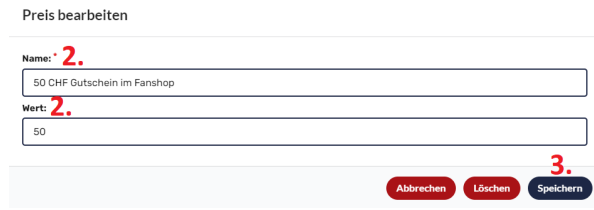

- 
- 3. Speichern

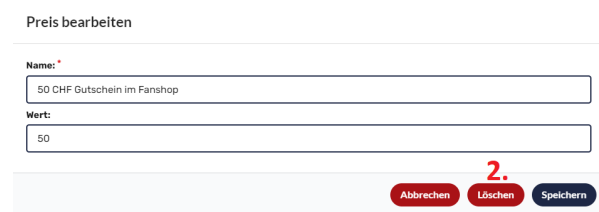

# 6 Kader

Im Menupunkt (Kader) können die Spieler der aktuellen Saison erfasst werden. Sie sind nach Position (Goalkeeper, Verteidiger, Stürmer) und danach aufsteigend nach deren Nummer sortiert. Wie bei den Sponsoren wird ein Bild benötigt. In diesem Fall sollte das Portrait ein Seitenverhältnis von 4:5 haben. Auch hier wird das hochgeladene Bild automatisch zugeschnitten. Die Bildervorschau zeigt dem Administrator, wie es später im Tippspiel dargestellt wird. Die Portraits werden falls nötig auf eine Breite 80 Pixel komprimiert.

# 6.1 Spieler erstellen

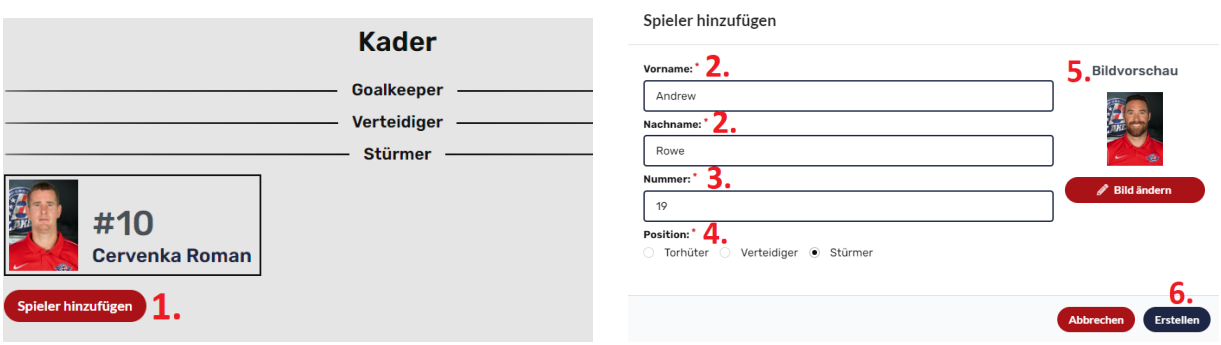

- 1. Zuunterst auf der Seite auf «Spieler hinzufügen» klicken
- 2. Vor- und Nachname eintragen
- 3. Rückennummer angeben
- 4. Position bestimmen
- 5. Bild hochladen (Format: 80x100 Pixel)
- 6. Erstellen

# 6.2 Spieler bearbeiten

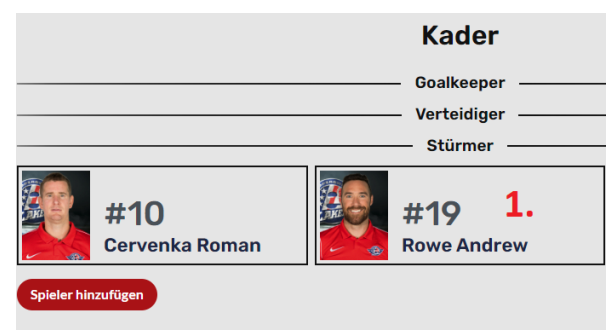

1. Auf den entsprechenden Spieler klicken 2. Gewünschte Angaben bearbeiten

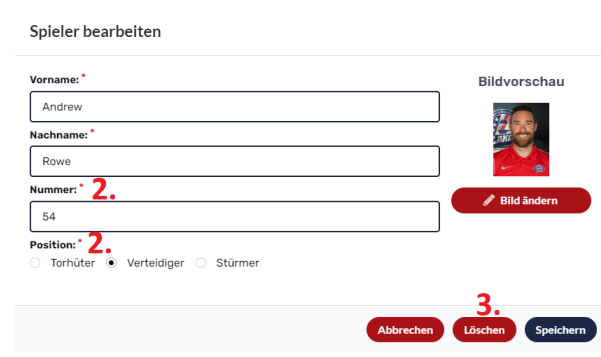

- 
- 3. Speichern

# 6.3 Spieler löschen

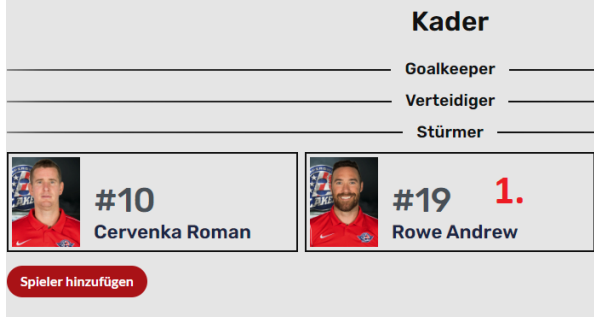

- 1. Auf den entsprechenden Spieler klicken 2. Löschen
- Spieler bearbeiten Vorname: Bildvorschau Andrey \_\_\_\_\_\_\_\_\_\_\_\_\_\_\_\_<br>Nachname Rowe Nummer:  $\overline{19}$  $\frac{1}{\text{reition}}$ Verteidiger · Stürme Torhüter
	-

# 7 Tippspiel

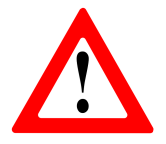

Beim der Verwaltung eines Tippspiels hat man eine grosse Verantwortung. Wenn ein Tippspiel gestartet wird, wird eine Push-Nachricht ausgelöst. Zudem wird jede Challenge-Status Änderung sofort bei allen Geräten aktualisiert. Dieser Bereich ist also nicht zum experimentieren gedacht!

# 7.1 Tippspiel vorbereiten

Als erster Schritt muss der Administrator das Tippspiel vorbereiten. Während dieser Vorbereitung ist das Tippspiel noch nicht aktiv und wird im App noch nicht dargestellt.

# 7.1.1 Tippspiel erstellen

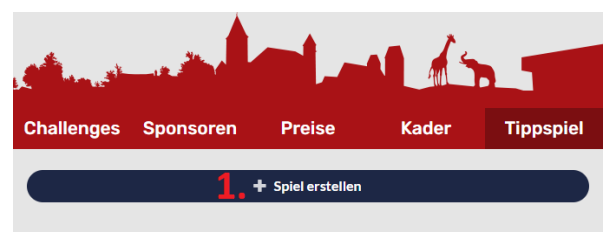

1. Falls noch kein Tippspiel aktiv ist, auf den Button <Spiel erstellen> klicken

# 7.1.2 Tippspiel Übersicht

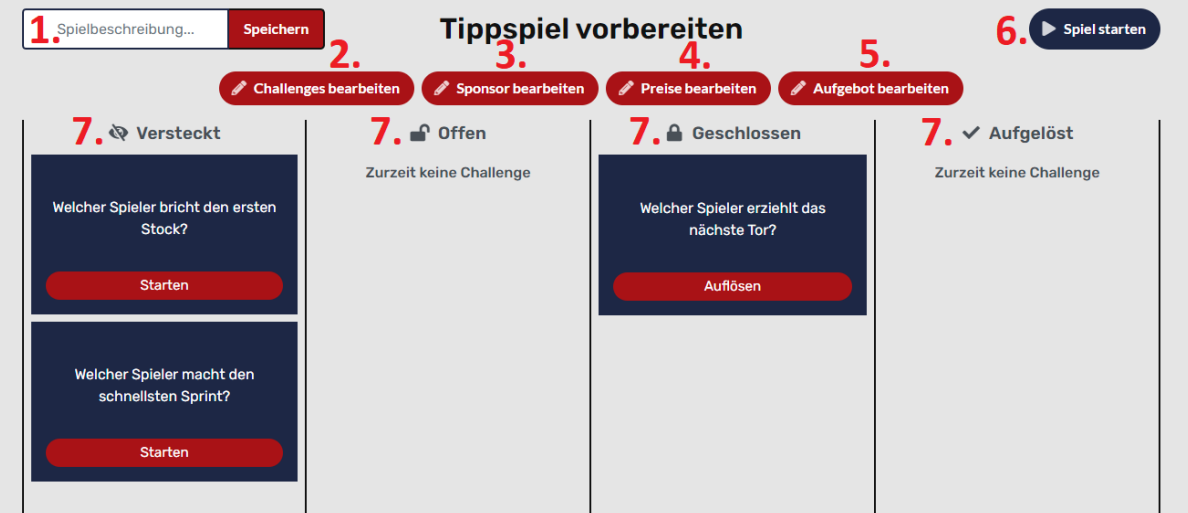

Erklärung:

- 1. Optionale Spielbeschreibung wie z.B. (SCRJ vs. ZSC), wird auf der Tippspiel-Seite dargestellt
- 2. Challenges des Tippspiels hinzufügen/löschen
- 3. Sponsor des Tippspiels festlegen
- 4. Zu gewinnende Preise auswählen (werden am Ende des Tippspiels verlost)
- 5. Spieleraufgebot angeben
- 6. Button um das Tippspiel zu starten/beenden
- 7. Ausgewählte Challenges auf ihren Status verteilt
- Hinweis: Challenges, Sponsor und Preise können auch während einem laufendem Tippspiel bearbeitet werden. Das Aufgebot nicht.

## 7.1.3 Spielbeschreibung

Die Spielbeschreibung ist optional und wird im Tippspiel bei der Übersicht der Challenges angezeigt. TODO: evtl Screenshot der Beschreibung im Tippspiel ergänzen Beschreibung hinzufügen/ändern: Beschreibung löschen:

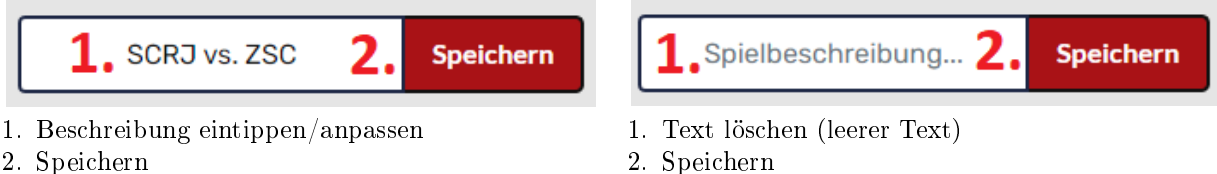

#### 7.1.4 Challenges bearbeiten

Wählt man eine Challenge neu aus, wird sie dem Tippspiel hinzugefügt und beim Status versteckt aufgelistet. Versteckt bedeutet, dass sie nur im Admin Panel angezeigt wird. Im Tippspiel werden nur die offenen, geschlossenen und aufgelösten dargestellt.

Einschränkung: Jede Challenge kann nur einmal verwendet werden.

Wichtig: Entfernt man den Haken einer bereits ausgewählten Challenge, wird diese aus dem Tippspiel entfernt und bereits abgegebene Tipps gelöscht.

#### Dem Tippspiel eine Challenge hinzufügen:

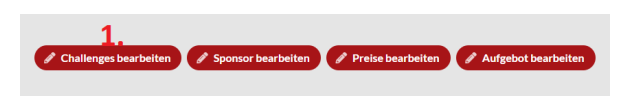

- 1. Auf den Button < Challenges bearbeiten klicken
- 2. Es öffnet sich eine Liste mit allen vorhandenen Fragen aus dem Menüpunkt Challenges

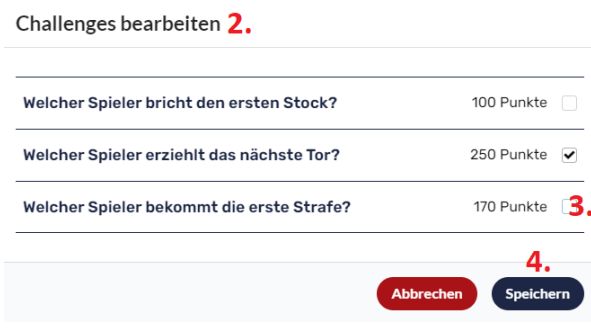

- 3. Eine Challenge ohne Haken anklicken
- 4. Speichern

Challenges bearbeiten 2.

#### Eine Challenge aus dem Tippspiel entfernen:

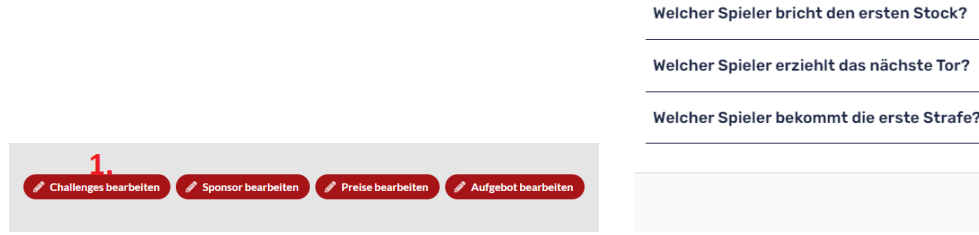

- 1. Auf den Button < Challenges bearbeiten klicken 2. Es öffnet sich eine Liste mit allen vorhandenen Fragen aus dem Menüpunkt Challenges
- 3. Eine Challenge mit Haken anklicken Achtung: Bereits abgegebene Tipps von Fans werden dabei gelöscht

100 Punkte

250 Punkte √

170 Punkte

Δ Speichern

4. Speichern

 $\epsilon$ 

#### 7.1.5 Sponsor bearbeiten

Der Sponsor ist optional und wird im Tippspiel bei jeder Challenge angezeigt.

## Dem Tippspiel einen Sponsor hinzufügen/ändern:

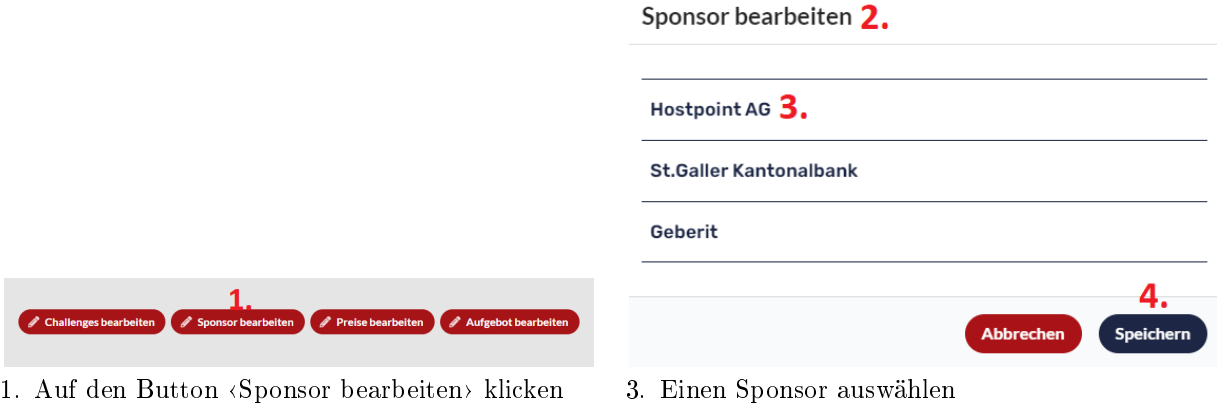

2. Es öffnet sich eine Liste mit allen vorhandenen Sponsoren aus dem Menüpunkt <br/> Sponsoren>

#### Einen Sponsor aus dem Tippspiel entfernen:

#### Sponsor bearbeiten

4. Speichern

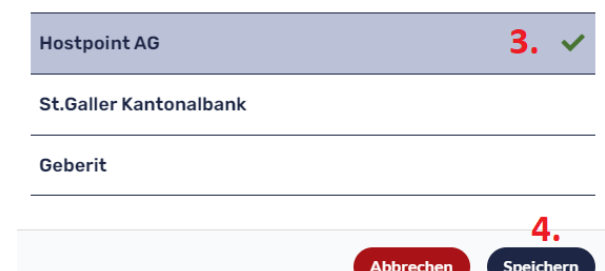

- 1. Auf den Button «Sponsor bearbeiten» klicken
- 2. Es öffnet sich eine Liste mit allen vorhandenen Sponsoren aus dem Menüpunkt <br/>  $\langle Sponsoren\rangle$
- 3. Bestehenden Sponsor anklicken und somit deselektieren
- 4. Speichern
### 7.1.6 Preise bearbeiten

Die Preise im Tippspiel sind optional. Ausgewählte Preise haben eine Priorität und werden entsprechend verteilt. Der Preis mit der höchsten Priorität (1. Prio) wir gemäss seiner Stückzahl an die Fans mit den meisten Punkten verteilt. Darauf folgen die Preise mit den tieferen Prioritäten.

# Dem Tippspiel Preise hinzufügen/bearbeiten

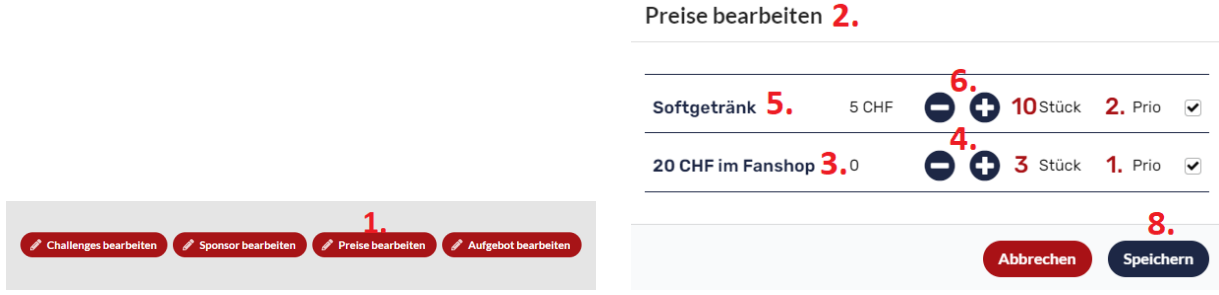

- 1. Auf den Button (Preise bearbeiten) klicken
- 2. Es öffnet sich eine Liste mit allen vorhandenen Preisen aus dem Menüpunkt <Preise>
- 3. Preis mit Priorität 1 auswählen
- 4. Anzahl festlegen mit den  $\langle$ Plus/Minus $\rangle$  Buttons
- 5. Preis mit Priorität 2 auswählen
- 6. Anzahl festlegen mit den «Plus/Minus» Buttons
- 7. Analog mit weiteren Preisen
- 8. Speichern

Preise bearbeiten

Hinweis: Wird der Haken bei einem Preis entfernt, rücken die Prioritäten der anderen Preisen nach

> Prio  $\overline{\mathbf{v}}$  $3.0$  $\overline{4}$ .

.<br>Speicher

#### Einen Preis aus dem Tippspiel entfernen:

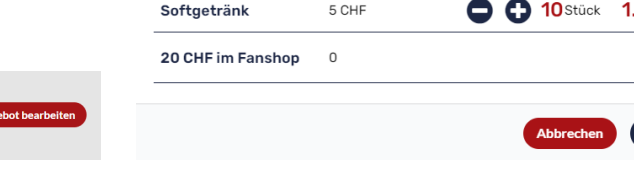

1. Auf den Button <Preise bearbeiten> klicken

Sponsor beart

Challenges bearbeiten

- 2. Es öffnet sich eine Liste mit allen vorhandenen Preisen aus dem Menüpunkt <Preise>
- 3. Eine Challenge mit Haken anklicken
- 4. Speichern

## 7.1.7 Aufgebot bearbeiten

Das Aufgebot muss zwingend in der Spielvorbereitung deniert werden. Sobald das Tippspiel gestartet wurde, kann es nicht mehr angepasst werden.

Aufgebot bearbeiten 2.

### Spieler dem Aufgebot hinzufügen:

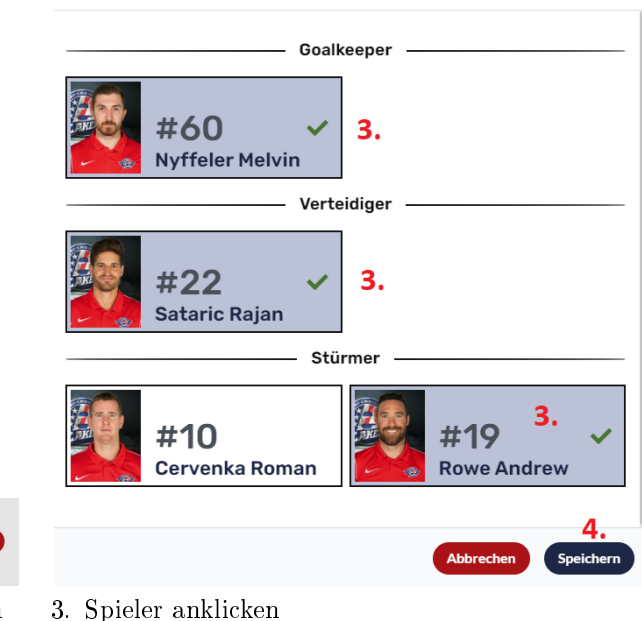

- A Challenges bearbeiten A Sponsor bearbeiten A Preise bearbeiten *A* 1. Auf den Button  $\{Aufgebot\}$  bearbeiten klicken
- 2. Es öffnet sich eine Liste mit allen vorhandenen Spielern aus dem Menüpunkt < $Kader$

### Einen Spieler aus dem Aufgebot entfernen:

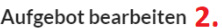

4. Speichern

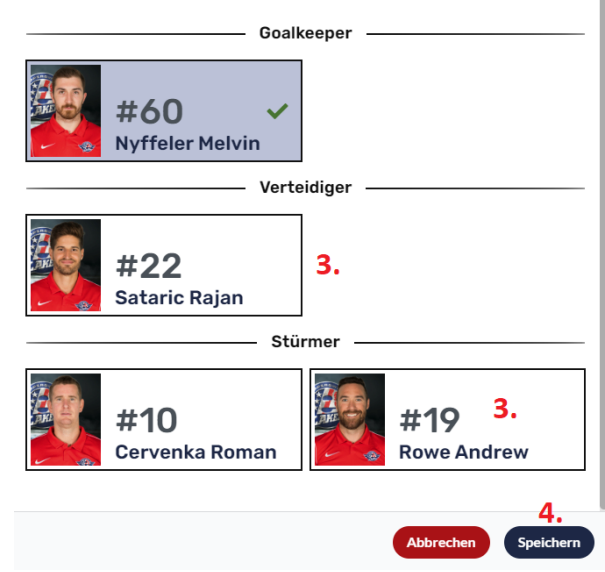

1. Auf den Button <Aufgebot bearbeiten klicken

Sponsor bearb

eiten  $\blacktriangledown$  Preise beart

Challenges bearbeite

- 2. Es öffnet sich eine Liste mit allen vorhandenen Spielern aus dem Menüpunkt <Kader>
- 3. Zu entfernende Spieler anklicken und somit deselektieren
- 4. Speichern

# 7.1.8 Tippspiel starten:

Wird das Tippspiel gestartet, zeigt es dieses in der App an. Es empfiehlt sich zu diesem Zeitpunkt bereits eine offene Challenge zu haben. - Ansonsten ist das Tippspiel beim Fan leer.

Um das Tippspiel zu starten muss man oben rechts auf den blauen Button «Spiel starten» klicken. Falls das Aufgebot nicht ausgewählt ist, wird dieser Vorgang mit einer Meldung verhindert. Fehlen andere Konfigurationen, wird mit einer Warnung darauf hingewiesen. Das Spiel kann durch eine Kenntnisnahme dennoch gestartet werden.

# 7.1.9 Tippspiel beenden:

Mit einem Klick auf den «Spiel beenden» Button kann das Tippspiel beendet werden. Diese irreversible Aktion muss bestätigt werden. Dadurch werden alle Preise an die Teilnehmer verteilt und die Darstellung des Tippspiels verschwindet sowohl im Admin Portal und in der Fan Ansicht.

# 7.2 Challenge Status

# 7.2.1 Versteckt

Versteckte Challenges werden nur im Admin Portal dargestellt. Wenn im Tippspiel eine Challenge hinzugefügt wird, bekommt sie diesen Status. - So können versehentlich aktivierte Challenges unbemerkt wieder entfernt werden.

Klickt man bei einer versteckten Challenge auf den Button «Starten», wird sie offen und für die Fans sichtbar.

# 7.2.2 Offen

Bei offenen Challenges können die Fans Tipps abgeben und ihre Auswahl ändern. Sobald der Administrator auf den Button <Schliessen klickt ändert sie der Status zu Geschlossen.

# 7.2.3 Geschlossen

Geschlossene Challenges sind Fragen, wofür keine Tipps mehr abgegeben werden können, aber die Lösung noch nicht gesetzt ist.

Wenn man auf den Button (Auflösen) klickt muss vom Administrator die Lösung ausgewählt werden.

Besonderheit: Falls das gefragte Ereignis nicht eingetroffen ist (wie z.B. Wer schiesst das erste Tor? bei einem zu Null Spiel), muss als Lösung (Niemand) ausgewählt werden.

# 7.2.4 Aufgelöst

Aufgelöste Challenges können ihren Status nicht mehr ändern. Sie sind bereits abgeschlossen und die Punkte wurden an die Fans verteilt.

# E.2. Storyboard Visualisierung

# **Storyboards**

# **Ziel:**

- Konzept vorstellen
- Diskussion anregen
- Abläufe visualisieren

# **Definieren nicht:**

- Design
- **Inhalte**  $\bullet$

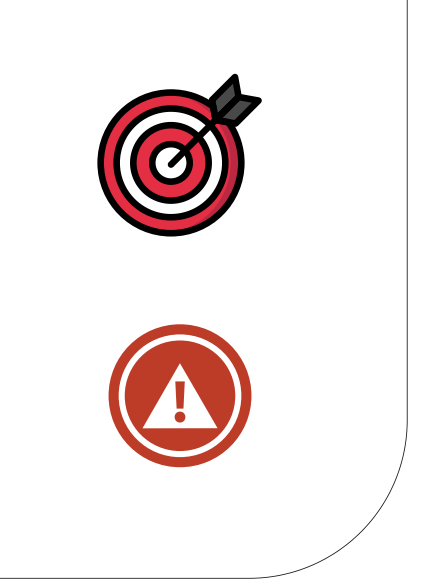

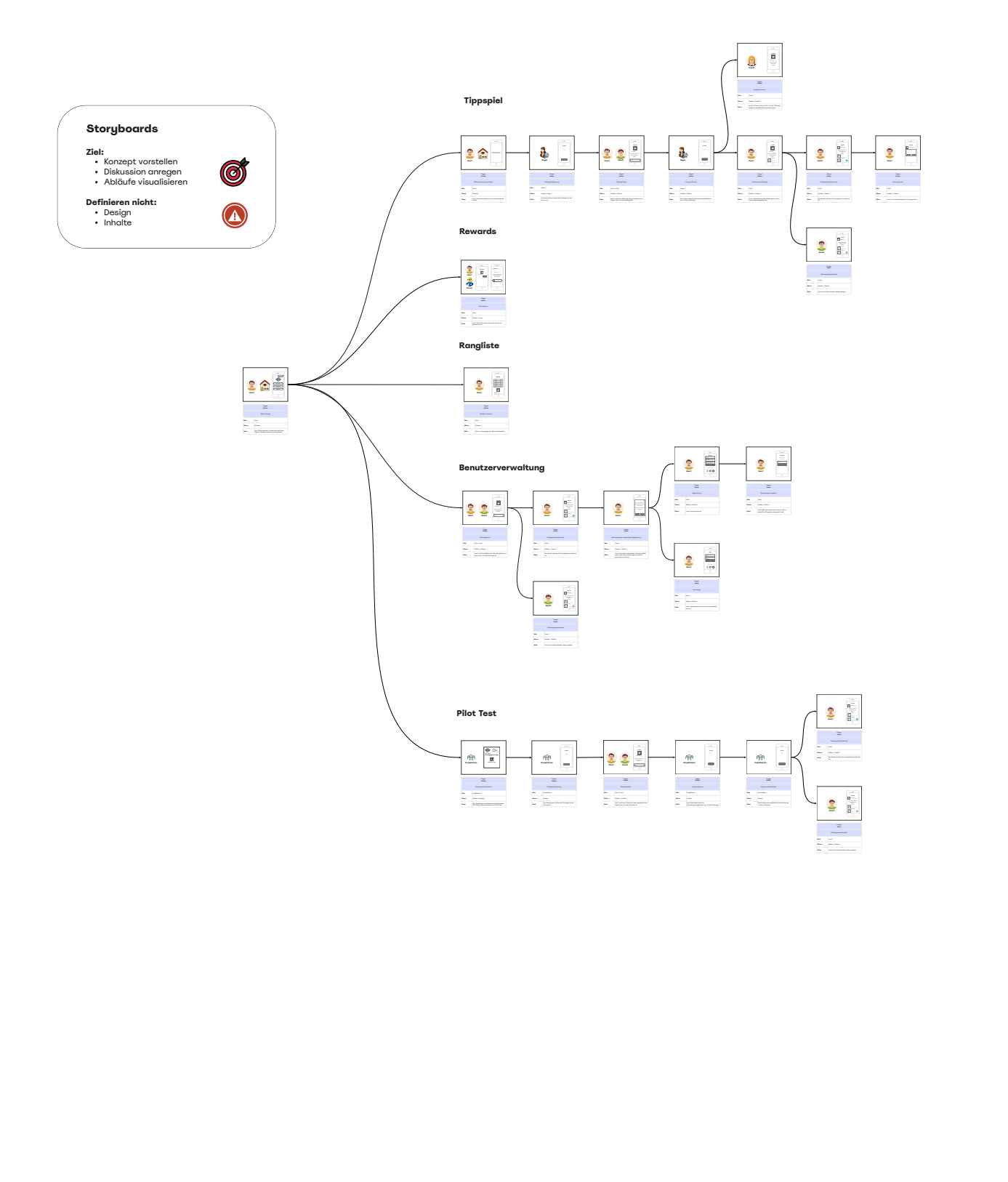

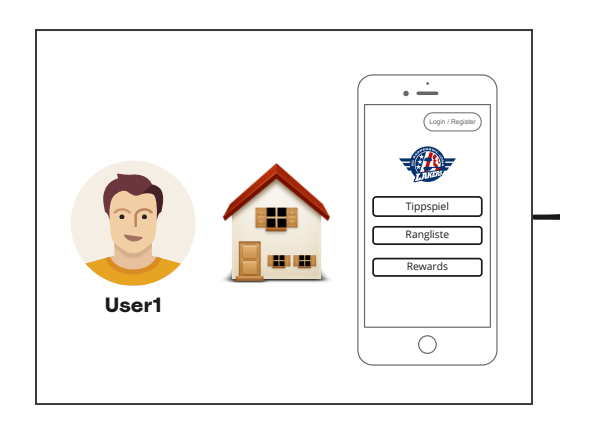

Trigger **Action**

Öffnet die App

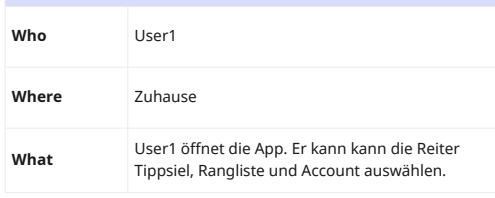

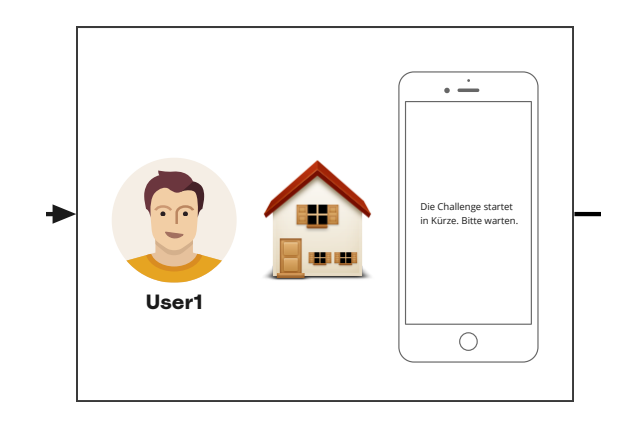

#### Trigger **Action**

Öffnet die App vor dem Spiel

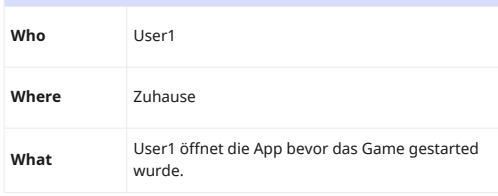

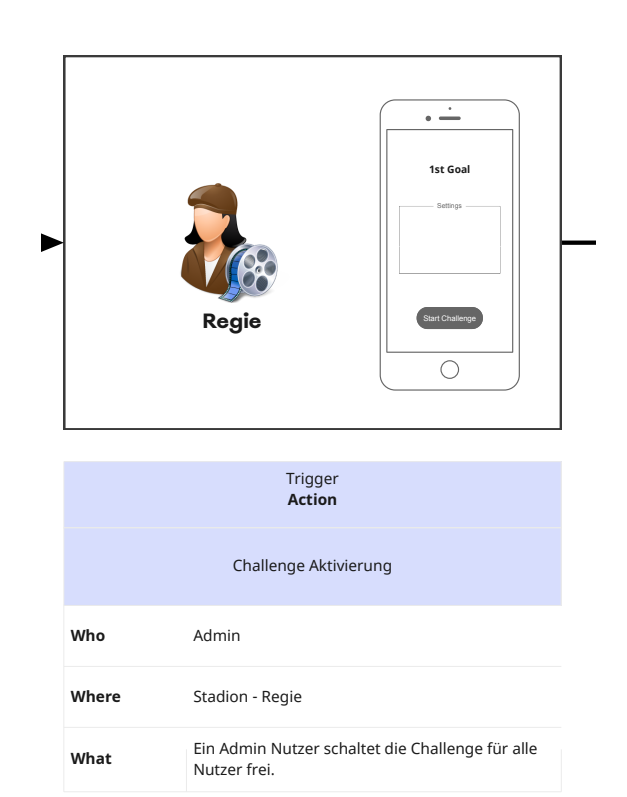

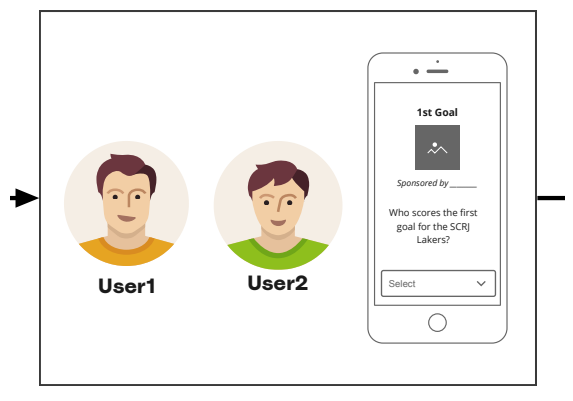

# User1 und User2 öffnen die App und geben ihren Tipp für die 1st Goal Challenge ab. Stadion - Tribüne Challenge lösen User1, User2 **What Where Who** Trigger **Action** Who scores the first West<br>
We scal for the SCRJ select<br>
Lakers?<br>
User1<br>
Missal for the SCRJ<br>
Select<br>
Containers?<br>
Containers?<br>
Containers?<br>
User1, User2<br>
Stadion - Tribüne<br>
User1 und User2 öffnen die App und geben<br>
Tipp fü

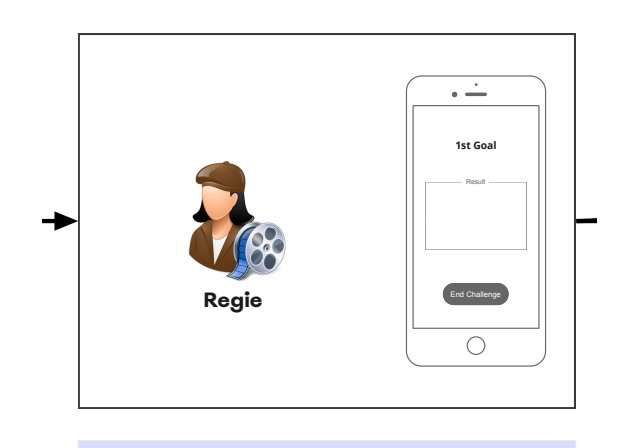

Trigger **Action**

Voting schliessen

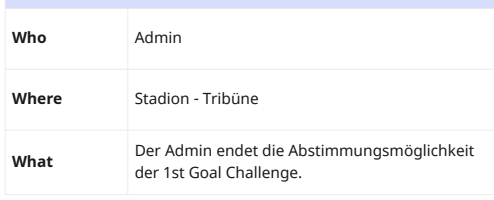

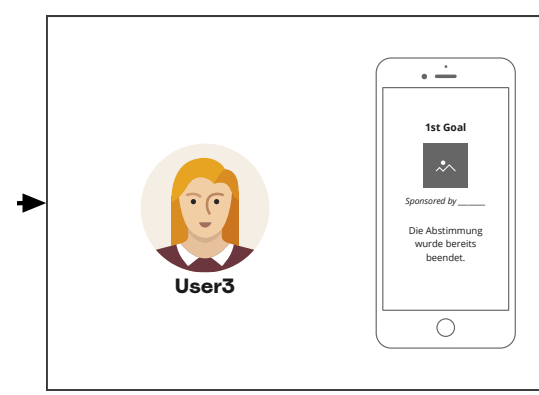

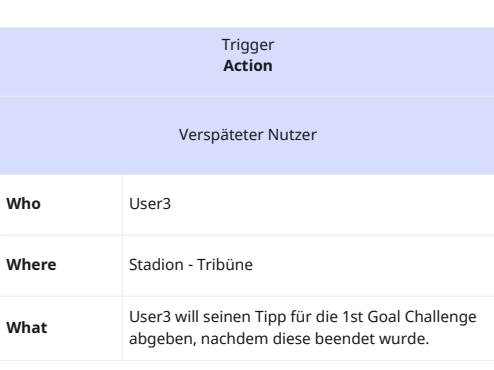

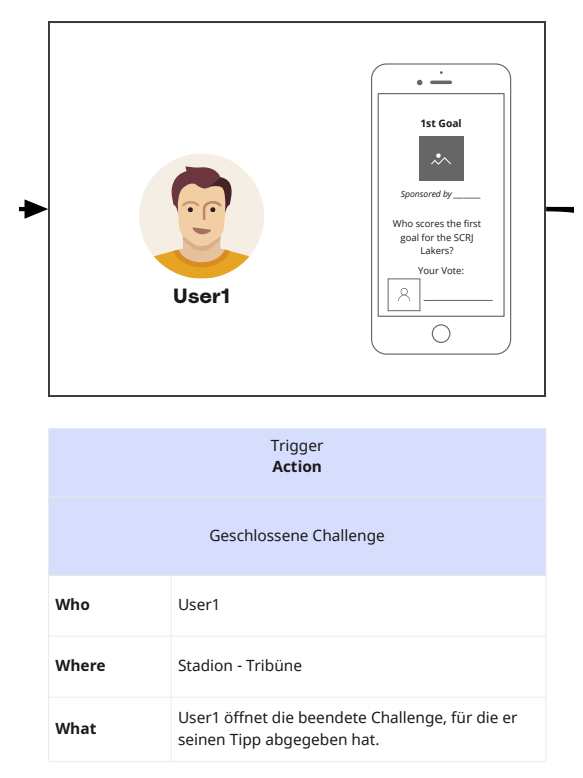

Geschlossene Challenge

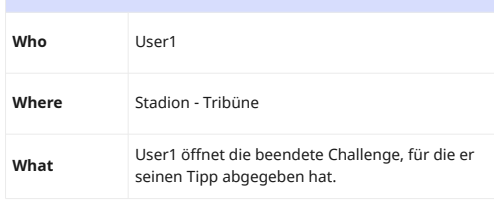

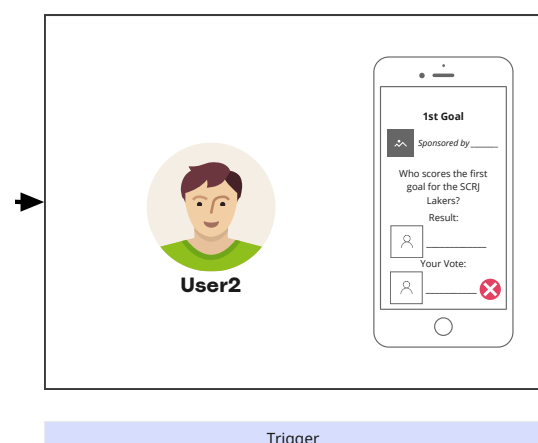

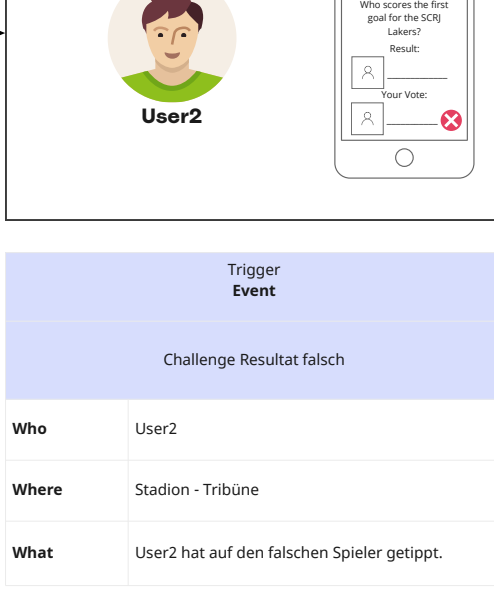

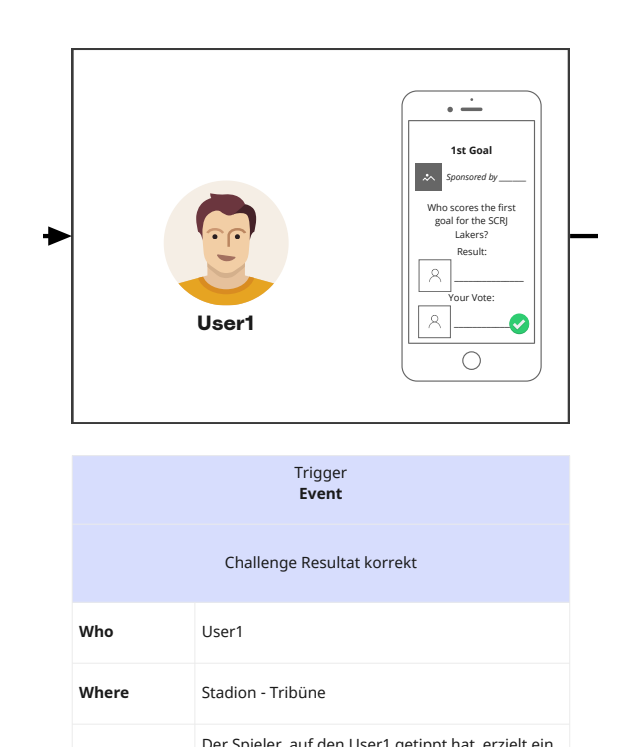

Der Spieler, auf den User1 getippt hat, erzielt ein

Tor.

**What**

**Where**

Stadion - Tribüne

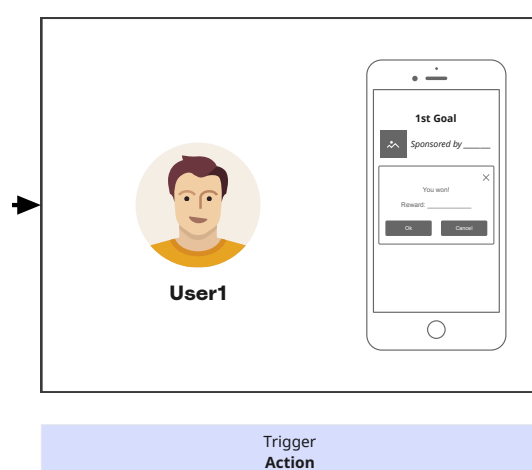

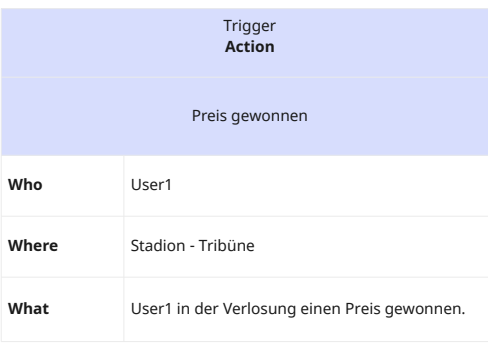

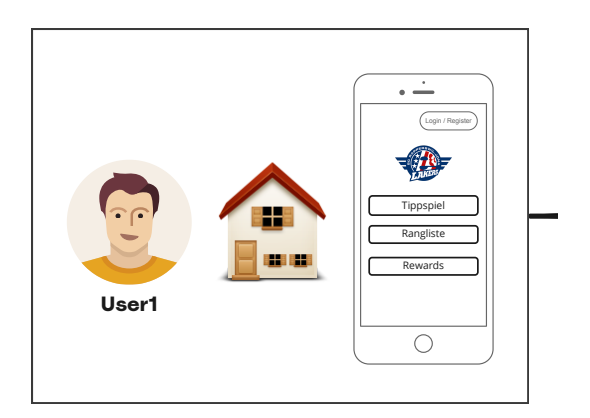

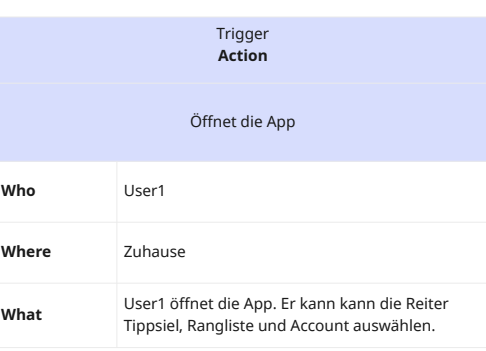

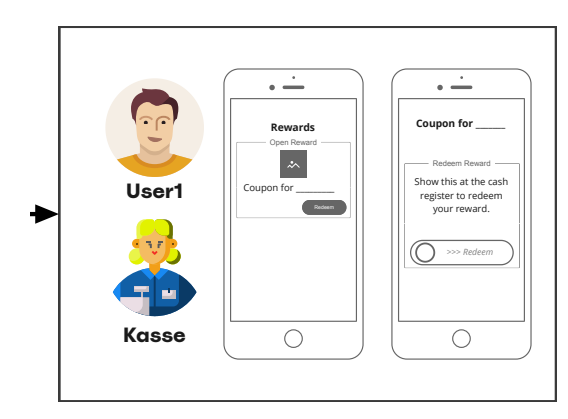

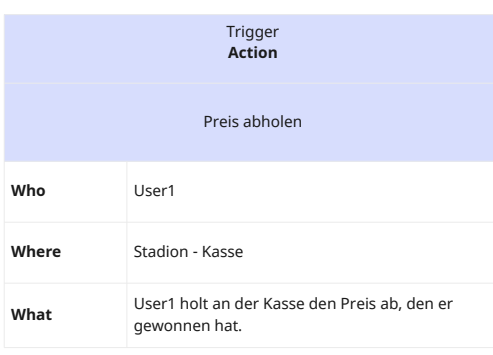

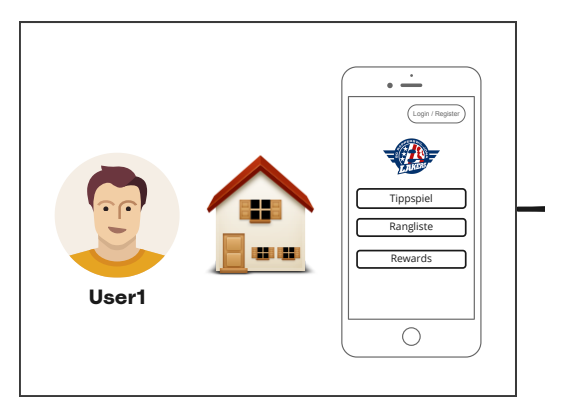

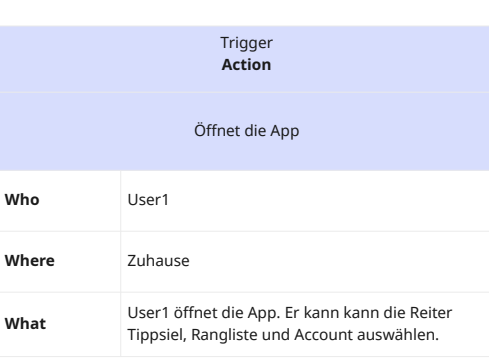

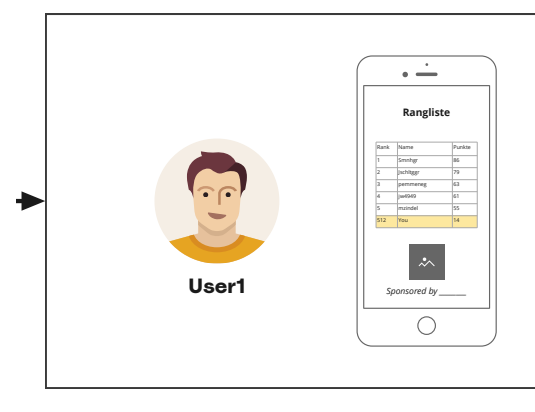

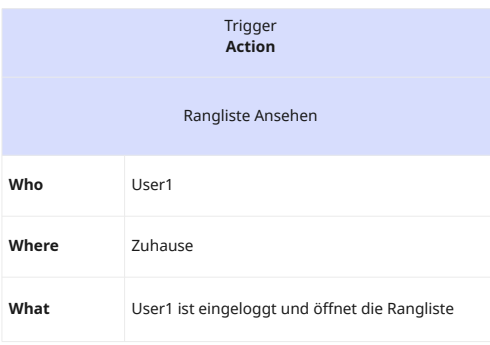

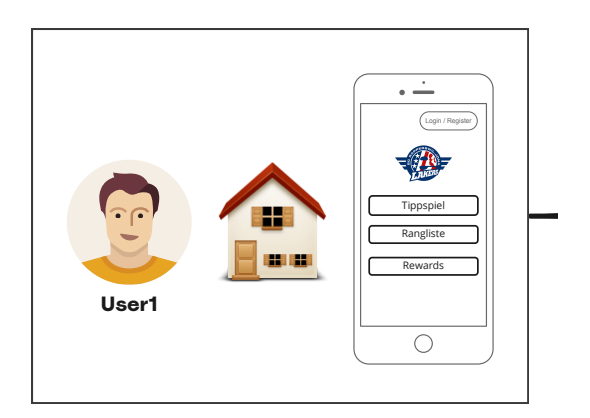

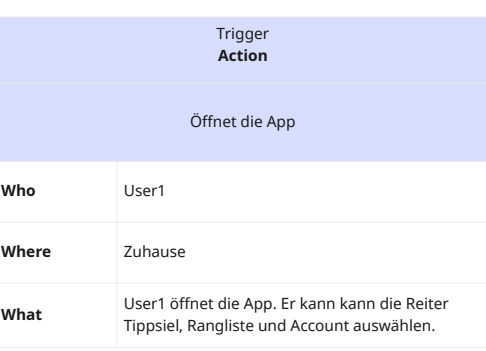

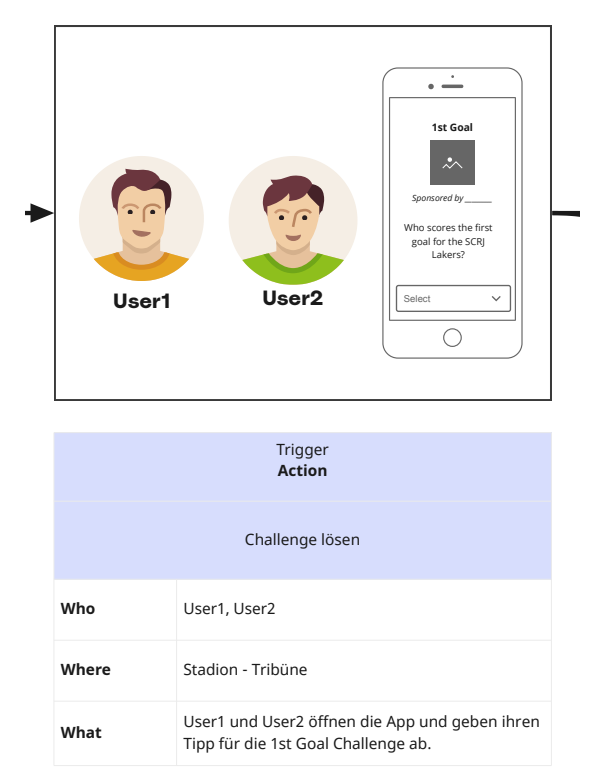

# Trigger **Action**

Challenge lösen

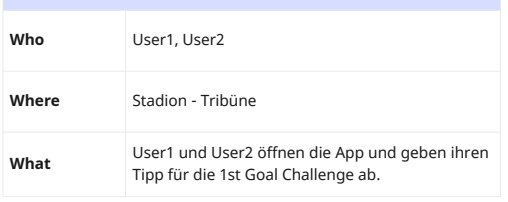

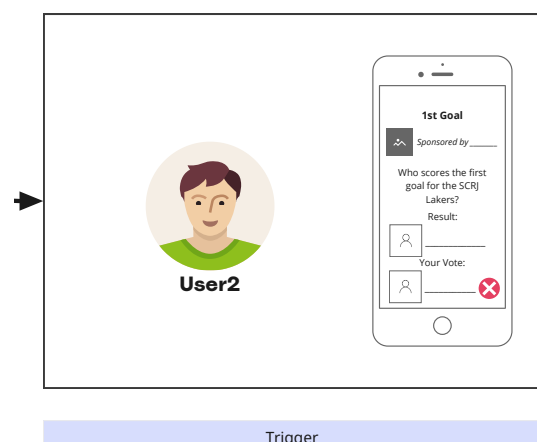

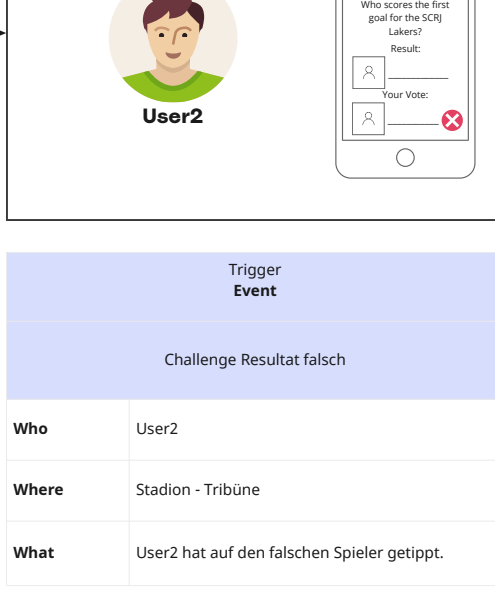

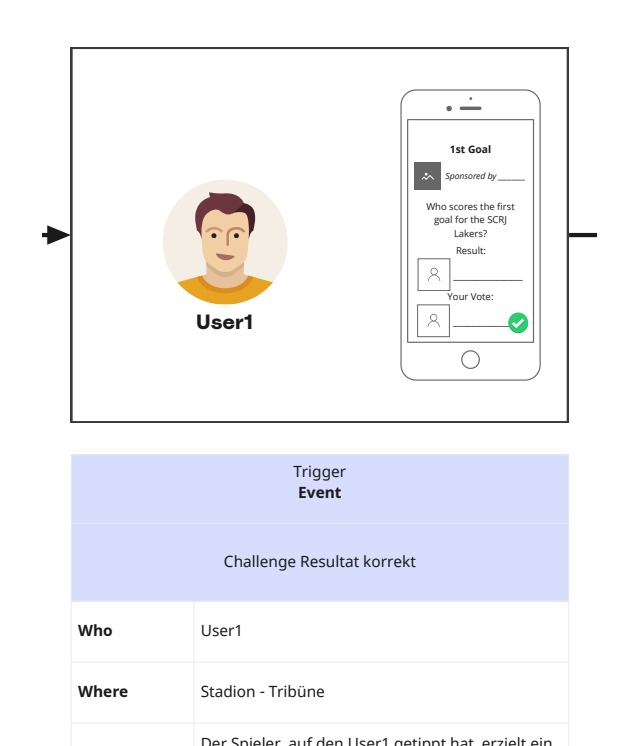

Der Spieler, auf den User1 getippt hat, erzielt ein

Tor.

**What**

**Where**

Stadion - Tribüne

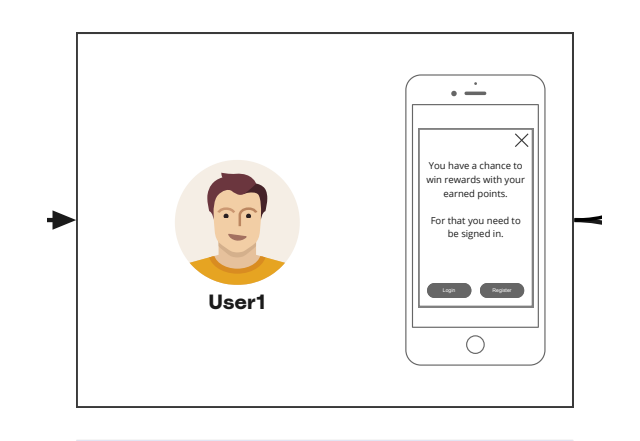

#### Trigger **Event**

Aufforderung zur Anmeldung / Registrierung

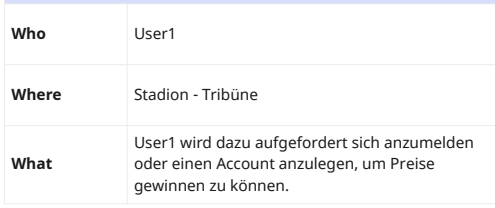

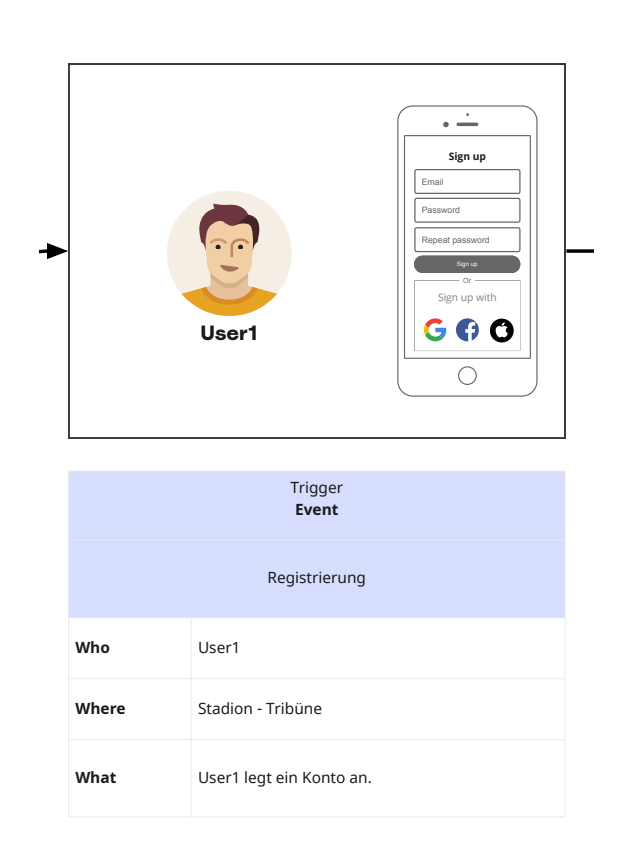

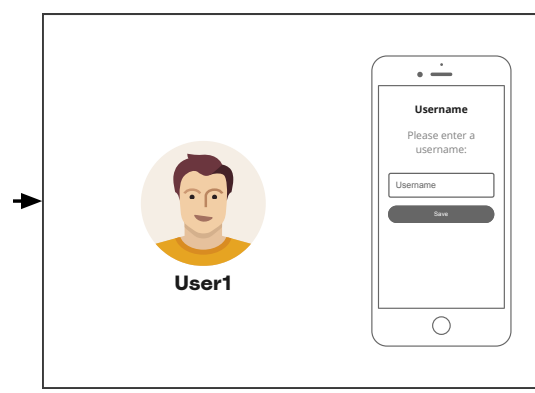

# User1 gibt einen Benutzernamen an, der in öffentlichen Ranglisten dargestellt wird. Stadion - Tribüne Benutzername angeben User1 **What Where Who** Trigger **Event**

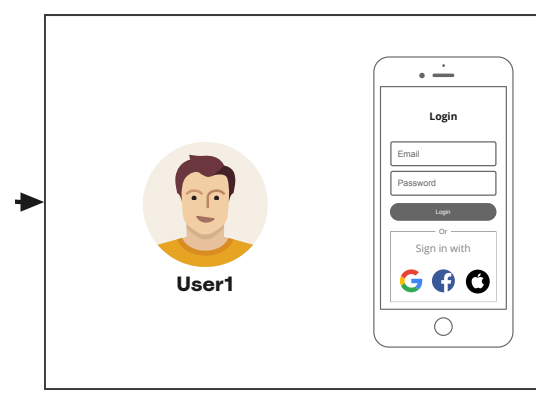

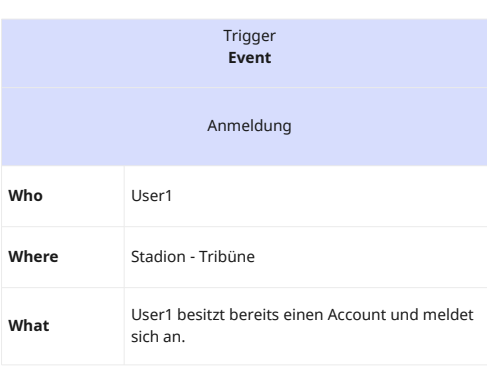

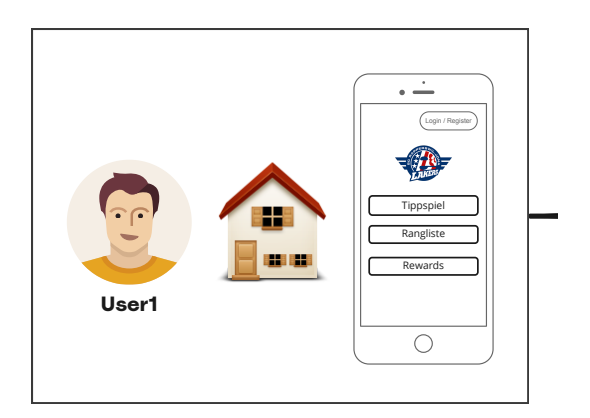

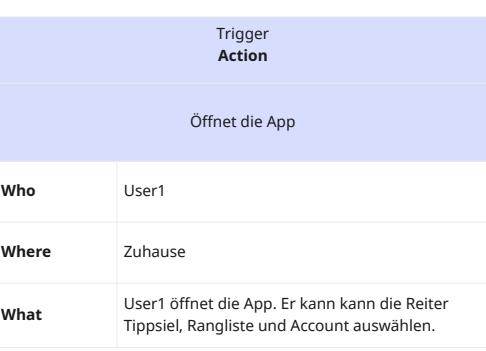

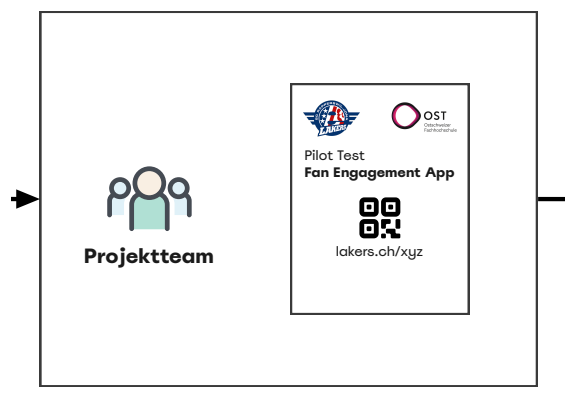

# Das Projektteam verteilt bestimmten Besuchern (50-100) ein Informationsblatt zum Pilot Test. Stadion - Eingang Testpersonen bestimmen Projektteam **What Where Who** Trigger **Action**

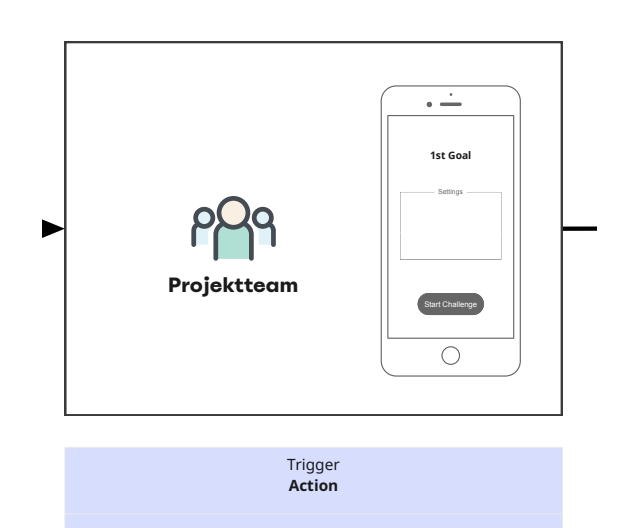

Challenge Aktivierung

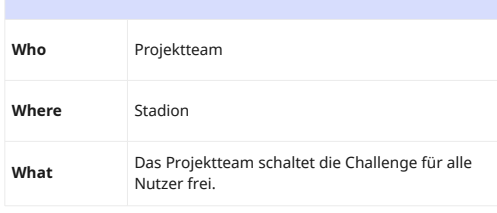

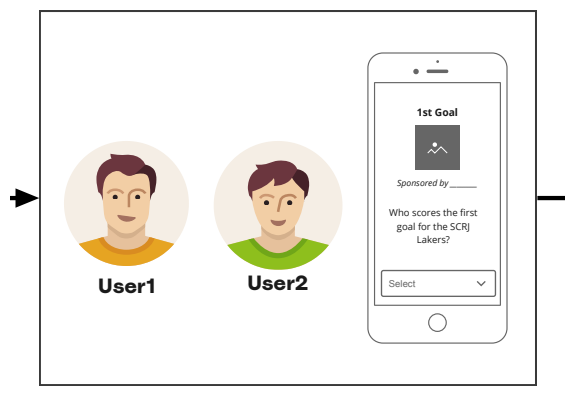

# User1 und User2 öffnen die App und geben ihren Tipp für die 1st Goal Challenge ab. Stadion - Tribüne Challenge lösen User1, User2 **What Where Who** Trigger **Action** Who scores the first West<br>
We scal for the SCRJ select<br>
Lakers?<br>
User1<br>
Missal for the SCRJ<br>
Select<br>
Containers?<br>
Containers?<br>
Containers?<br>
User1, User2<br>
Stadion - Tribüne<br>
User1 und User2 öffnen die App und geben<br>
Tipp fü

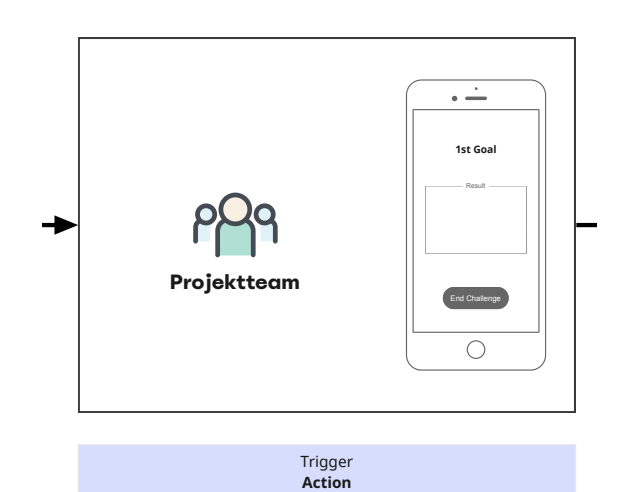

Das Projektteam endet die

Voting schliessen

Stadion

**What**

**Where**

**Who**

Projektteam

Abstimmungsmöglichkeit der 1st Goal Challenge.

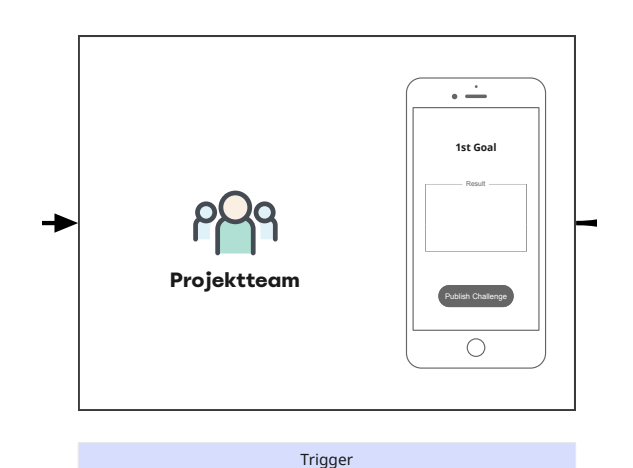

Resultat veröffentlichen

**Action**

Das Projektteam veröffentlicht das Resultat der

1st Goal Challenge.

Stadion

**What**

**Where**

**Who**

Projektteam

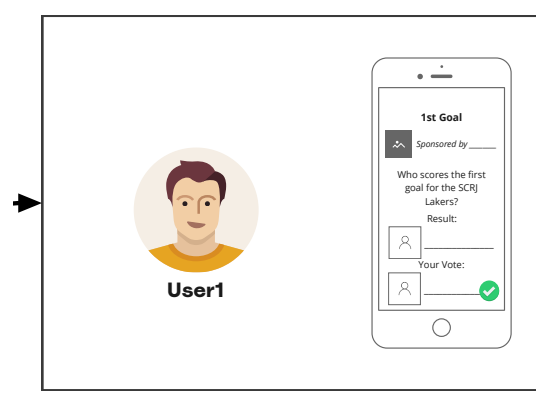

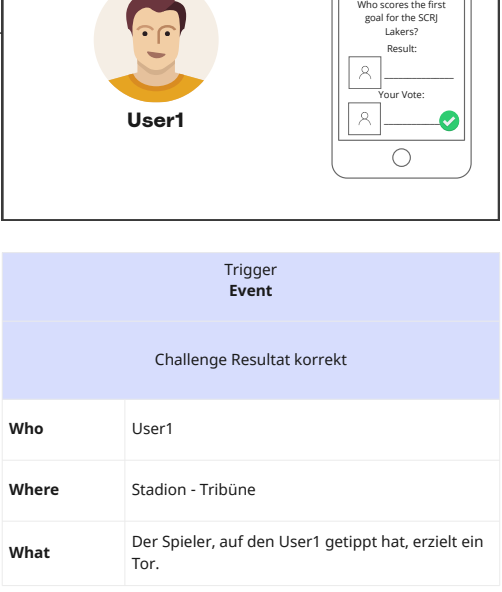

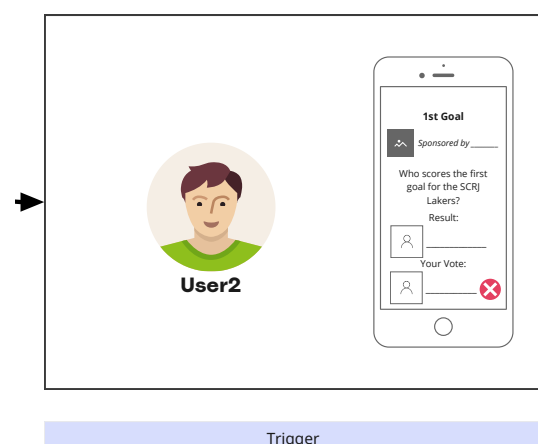

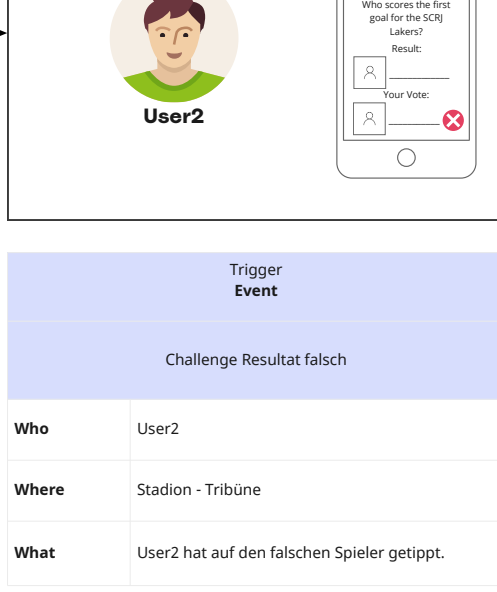

# E.3. Figma Prototyp Entwurf

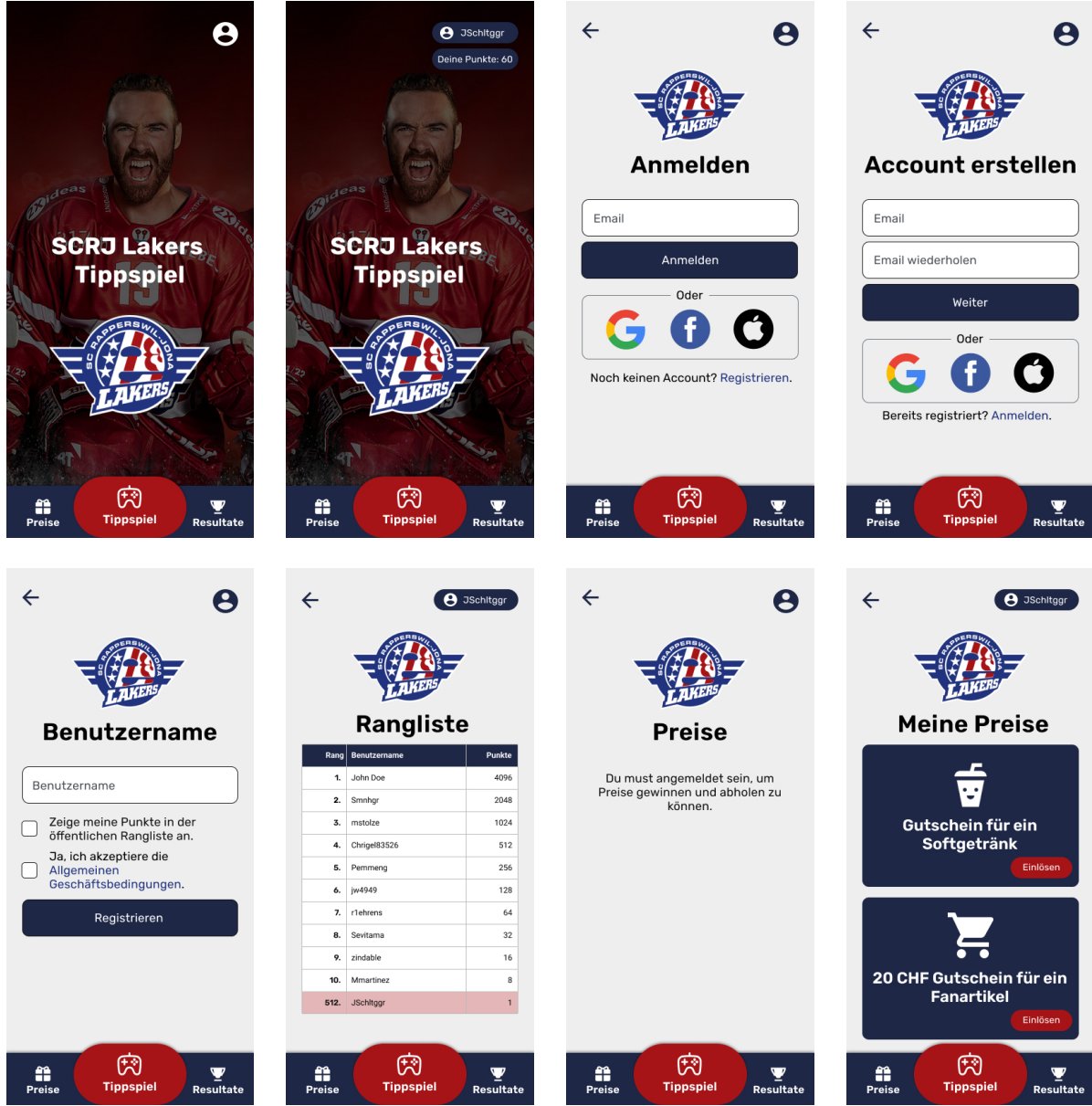
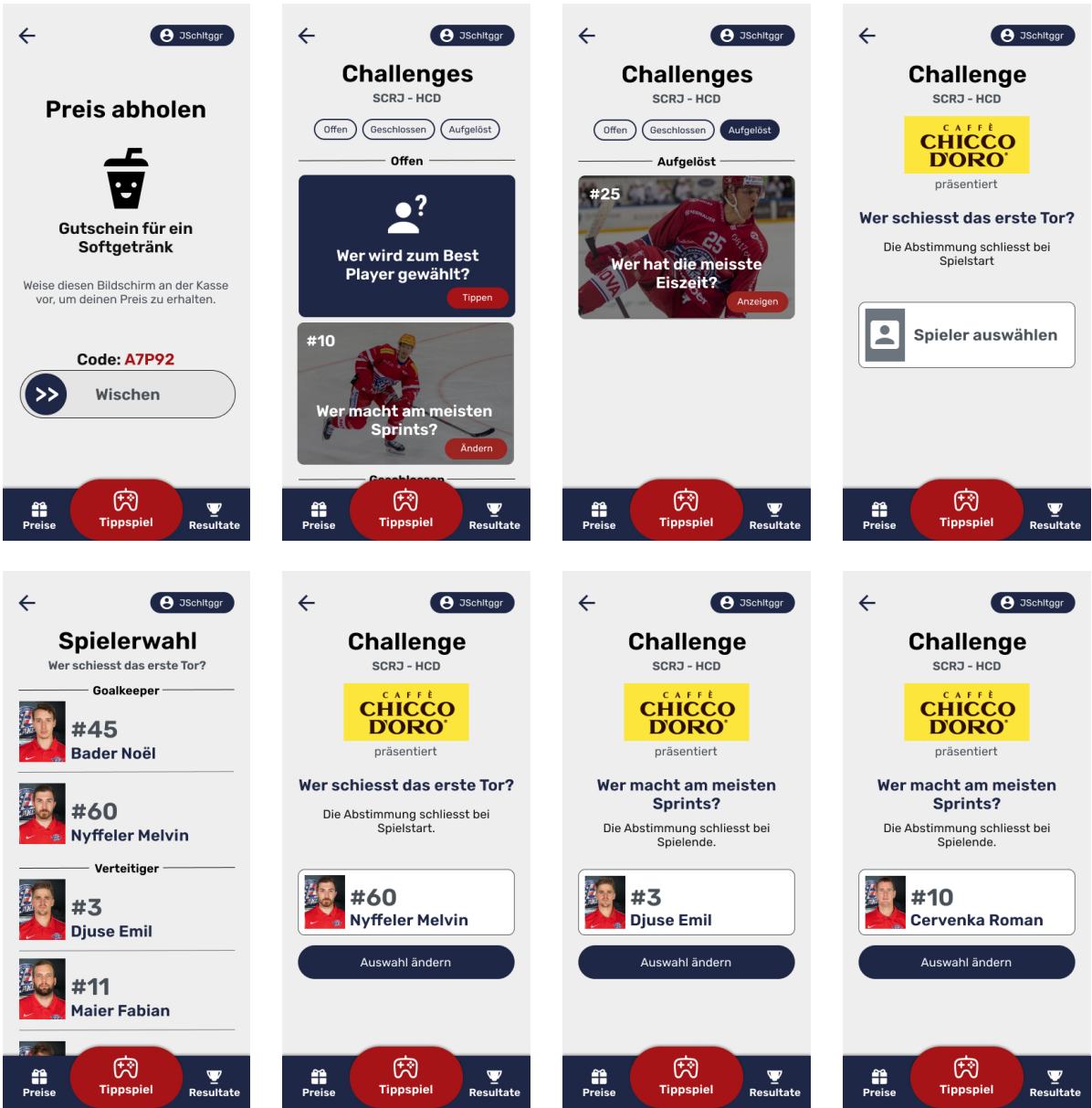

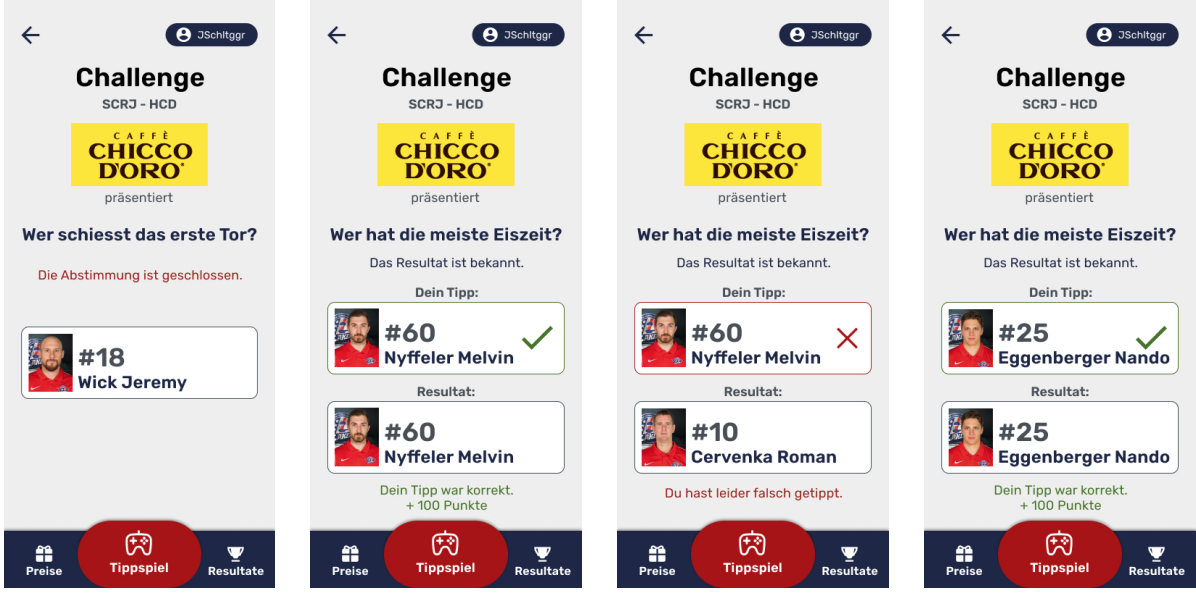

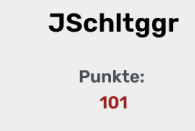

 $\leftarrow$ 

**8** JSchitggr

Öffentlichen Rangliste: Platz 128

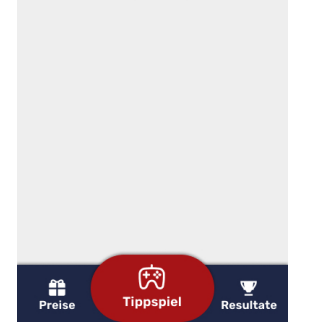

## E.4. Aufgabenstellung

## Aufgabenstellung Bachelorarbeit FS22 Informatik OST «SCRJ Lakers Fan Engagement App»

### **1. Betreuer**

Prof. Dr. Markus Stolze, OST, IFS markus.stolze@ost.ch

### **2. Praxispartner**

Lakers Sport AG Walter-Denzler-Strasse 3 8640 Rapperswil

Kontaktperson Michael Bart michael.bart@lakers.ch Tel: +41 76 337 75 39

### **3. Studierende**

- Joel Schaltegger <joel.schaltegger@ost.ch>
- Philipp Emmenegger <philipp.emmenegger@ost.ch>
- Simon Hager <simon.hager@ost.ch>

### **4. Ausgangslage**

Die OST und Lakers Sport AG haben eine Zusammenarbeit vereinbart. In diesem Zusammenhang sollen verschiedene Projekte im gegenseitigen Interesse realisiert werden. Eins der identifizierten Projekte ist die Erstellung eine App mit der das Engagement von Fans gesteigert werden kann.

### **5. Ziel der Arbeit**

Analyse und prototypische Implementation einer SCRJ Lakers Fan Engagement App. Implementationsdetails können von den Studierenden bestimmt werden.

### **6. Auftrag**

Die folgenden Teilaufgaben sind zu bearbeiten

- Analyse: Erhebung und Dokumentation der Anforderungen
	- o Beschreibung der Ausgangssituation.
	- o Analyse und Dokumentation von «guten» ähnlichen Anwendungen und «best practices».
	- o Dokumentation der «Technology Constraints» und verwendeter externer APIs
	- o Funktionale Anforderungen (notwendig, optional)
	- o Nicht-Funktionale Anforderungen (notwendig, optional)
- Entwurf: Entwicklung Architektur und Vorschlag UX
	- o Auswahl der Implementationsmethode der App (z.B. PWA mit React integriert in SCRJ Website)
	- o Analyse sinnvoller Architektur und (soweit sinnvoll) unterstützender Libraries und Frameworks
- o Beschreibung der Nutzer (Hauptzielgruppe) und Rollen
- o Prototyping UX (Paper, Scenario Walkthrough für alle Nutzerrollen, …)
- o Definition eines MVP + Hypothesen zu Ausbauschritten
- o Demonstration Architektur-Prototyp und validiertem UX Vorschlag ca. zur Mitte des Projektes.
- Implementation und Test (mit Referenz auf FA/NFA)
	- o Planung und Durchführung von Browser/Geräte-, Usability-, Load- und Pilot-Test
	- o Dokumentation des Erreichungsgrads der FA/NFA
		- (inkl. Unterstützung von Browsern und Geräten)
	- o Beschreibung weiter Limitation
	- o Empfehlungen und Beschreibungen zu weiteren Ausbauschritten mit Aufwandschätzung
- Sinnvolle Dokumentation des Projektes und der prototypischen Implementation
	- o Developer-Dokumentation
	- o Projekt-Dokumentation inkl. Dokumentation von Browser/Geräte-, Usability-, Load- und Pilot-Test.

### **7. Rahmenbedingungen**

Die von den Studierenden erstelle Software wird von den Studierenden mit einer MIT Lizenz versehen. Der Zeitpunkt und die Modalitäten der öffentlichen Verfügbarmachung des Codes wird zwischen den Studierenden und Lakers Sport AG abgesprochen. Die Lakers Sport AG und OST können den Code auch vor der Veröffentlichung durch die Studierenden in Projekten einsetzen.

### **8. Schlussbestimmungen**

Im Weiteren gelten die Bedingungen zu den Informatik Bachelorarbeiten entsprechend dem aktuellen «Leitfaden für Bachelor- und Studienarbeiten Bachelorstudiengang Informatik an der OST»

Das Kriterien-Raster zur Bewertung wird den Studierenden zusammen mit dieser Aufgabenstellung verteilt. Allfällige Anpassungen müssen bis Mitte der Arbeit einvernehmlich beschlossen werden.

Rapperswil, 21 Feb 2022, Prof. Dr. Markus Stolze

(Dokument ohne Unterschrift)

## E.5. Besprechungsbeschlüsse

### E.5.1. Kickoff 24.02.2022

- Sitzungsprotokoll mit Entscheidungen führen und Aktualisierungen dem Betreuer mitteilen
- Kommunikation mit Betreuer: schnelle Kommunikation über Teams, ansonsten Mail
- GitLab Issues am Ende des Projektes exportieren
- Code Abgabe als GitLab Repositories ist in Ordnung
- Projekt- und Produkt Dokumentation trennen
- Developer Instruktionen in README okay, in Dokumentation vermerken.
- Wir/Ich Form in Dokumentation erlaubt
- Wissenschaftliche Arbeiten zitieren erwünscht, aber nur wenn sinnvoll
- Schnittstellen dokumentieren mit OpenAPI o. Ä.
- Sonarqube als Code Statistik okay
- JavaDok nur relevant wo API extern zur Verfügung gestellt wird
- Micheal Bart kontaktieren
- Erstellen eines visuellen User Szenarios dringend

### E.5.2. Update Meeting mit Michael Bart 03.03.2022

- Szenarien und Konzept für App ist so in Ordnung
- Umsetzung als PWA
- Nächstes Meeting sobald Prototyp vorhanden ist
- Michael Bart schaut, dass uns der Multimediaverantwortlicher (Rene Schmid) bis nächsten Dienstag antwortet

### E.5.3. Update Meeting mit Betreuer 03.03.2022

- Storyboard als PDF zustellen
- Code Reviews: Michael Gfeller meldet sich bei uns um Termine in KW 14 und KW18 abzumachen
- Wir gehen bezüglich der Architektur auf Mirko Stocker zu
- Markus Stolze klärt ab, ob wir einen AWS Account von der OST bereitgestellt bekommen

### E.5.4. Expertenmeinung von Prof. Mirko Stocker 07.03.2022

- AWS Amplify nochmals in Betracht ziehen
- Projekt eignet sich gut für eine Serverless Umsetzung
- Empfehlung: Bereits bei Development einen AWS Account der Lakers nutzen
- Kosten sollten sehr gering sein
- Cloud Formation für einfaches Aufsetzen der Umgebung

### E.5.5. Update Meeting mit Betreuer 10.03.2022

- Prototyp ist in Ordnung
- AWS Account der OST ist unwahrscheinlich, AWS Account der Lakers einfordern
- MVP zwei Wochen später
- Michael Bart fragen: Preise je Challenge oder je Tippspiel
- AWS Nutzung bringt grösseres Risiko mit sich
- · Zwischenpräsentation wird abgehalten, Markus Stolze definiert Termin noch

### E.5.6. Update Meeting mit Michael Bart 11.03.2022

- Michael Bart schaut, ob die Lakers einen AWS Account bereitstellen können
- Michael Bart sendet uns Medien von den Lakers
- Preise pro Tippspiel (nicht pro Challenge)

### E.5.7. Update Meeting mit Betreuer 17.03.2022

Zwischenpräsentation ist am Montag, 4. April 2022, um 0900-1000 oder 1000-1100

### E.5.8. Zwischenpräsentation 04.04.2022

Abschlusspräsentation ist am 28.06.2022 von 1330 bis 1430, vor Ort

### E.5.9. Update Meeting mit Betreuer 05.05.2022

- Mitteilen, ob wir ein kleines Video oder eine kleine Präsentation für das Meeting "SCRJ meets OST"am 13.05.2022 vorbereiten
- Zusenden eines Grobkenzepts für die Dokumentation

### E.5.10. Update Meeting mit Betreuer 10.06.2022

- Aufwandschätzung: Schätzungen höher stellen und gemäss Arbeitseffizienz von Simon
- Kein Meeting nächste Woche (Donnerstag)

### E.5.11. Abschlussbesprechung 14.06.2022

- Michael Bart hat Arbeit abgenommen
- Michael Bart wird sich um Rechtliches (AGB, Datenschutzerklärung) kümmern
- App wird von Institut weiterbetrieben
- Release 1: Im Sommertraining
- Release 2: Im Testspiel am 13.08.2022

### E.6. GitLab Issues

E.6.1. Deployment Issues

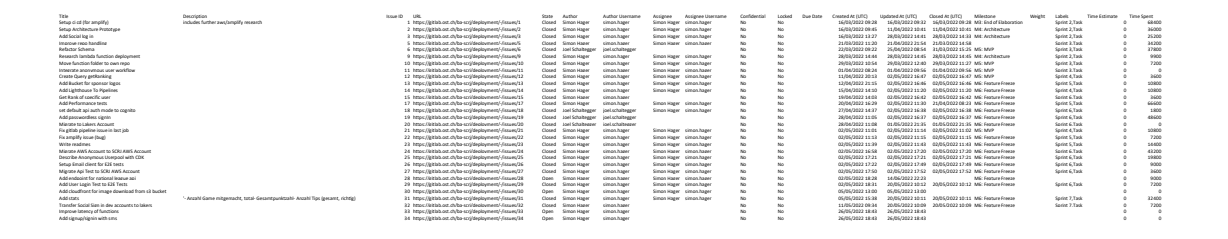

### E.6.2. Documentation Issues

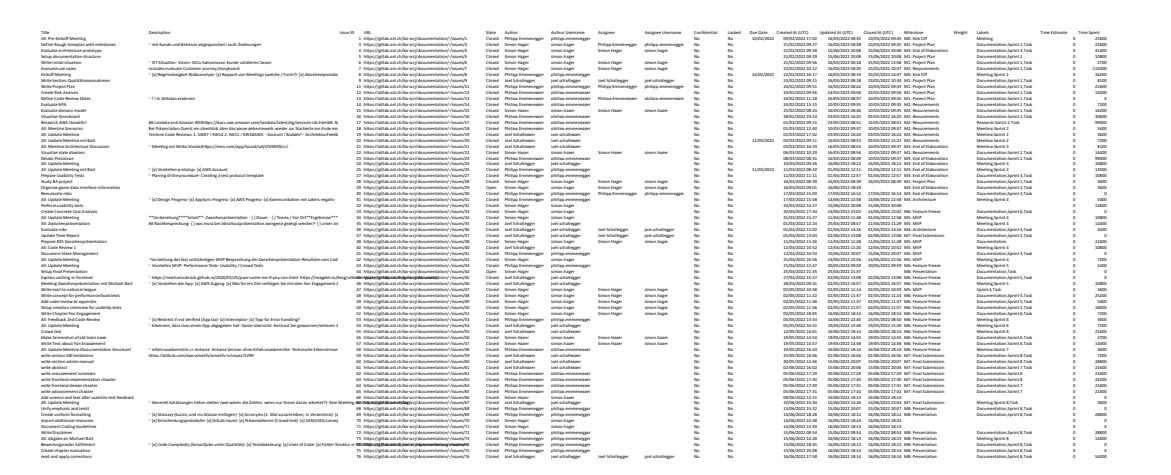

### E.6.3. Frontend Issues

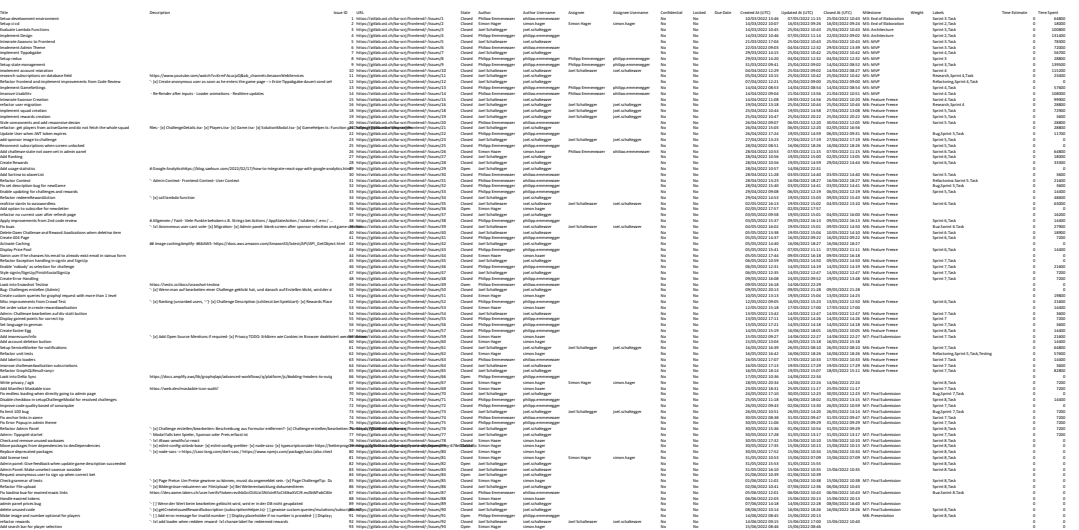

### E.6.4. Functions Issues

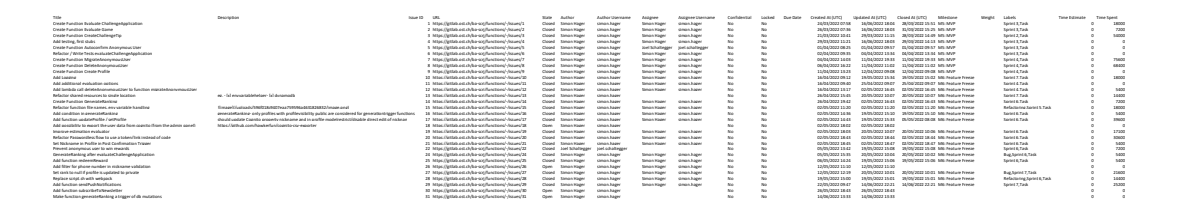

### E.6.5. Setup Issues

Tale Dencyton հայ» ԱԱ Հայ Admit Author համբաշնակություն կազմականություն համար կազմակով անում անվեր անձան անգամ<br>Հանրքամբերի համար հանր/իններեցին անվեր մասին մասին անգամանություն են հայ հանդիպ հանդիպում է համար համար համար

### E.6.6. Time Report Issues

Tale Description have DIL Alexander Alexander Autor Autors Automater Autors Autors (UTC) Omedia (NO De Des Autors (New Autors Autors Autors Autors Autors Autors Autors Autors Autors Autors Autors Autors Autors Autors Aut

# F. Präsentationen

Im Verlauf der Bachelorarbeit wurden diverse Präsentation gehalten. Die dafür entwickelten Präsentationen werden hier aufgeführt.

## F.1. Crowd Test

16.06.2022

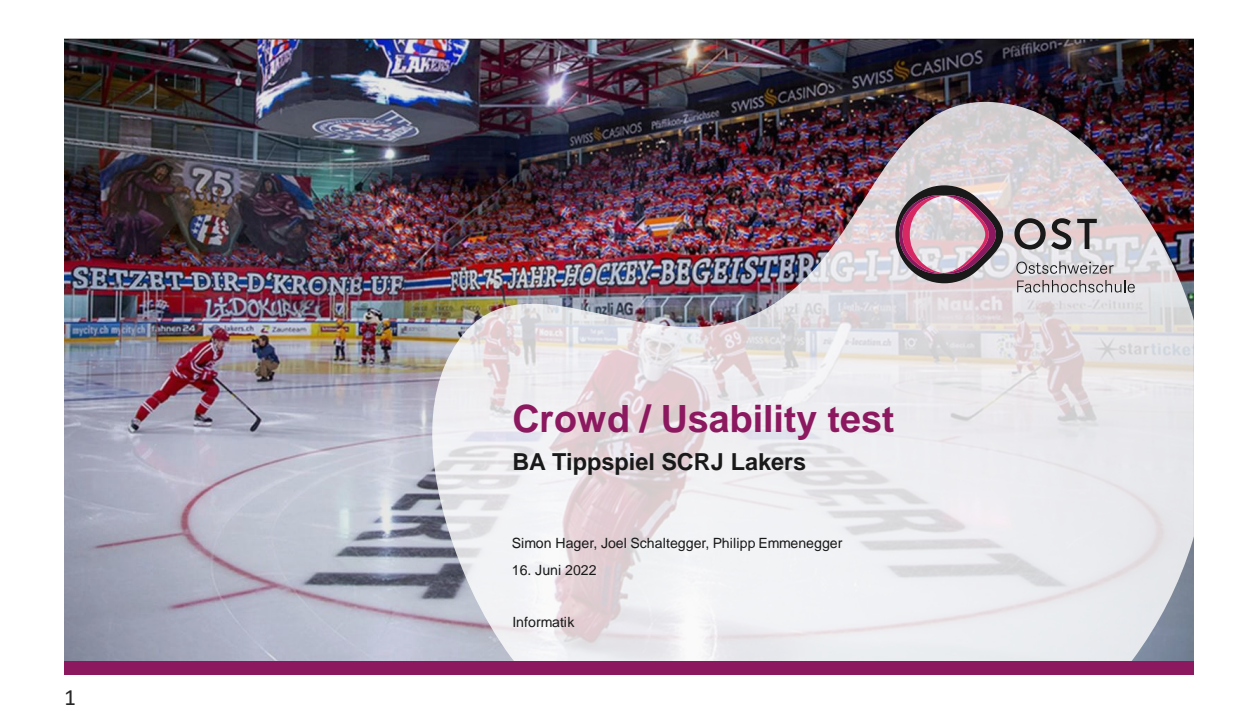

# **Ablauf**

- Vorinterview
- Testdurchführung
- Nachinterview

2 BA – SCRJ Fan Engagement App 16. Juni 2022

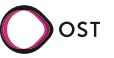

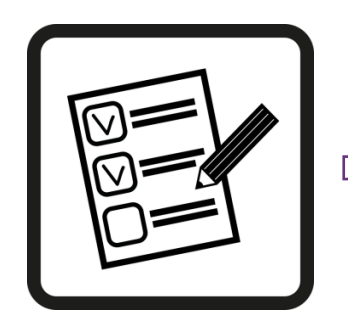

https://bit.ly/3L1uMD1

Crowd / Usability Test simonhager6@gmail.com wird nicht geteilt Konto wechseln  $_{\odot}$ Crowd/Usability Test https://game.lakers.ch Weiter Zurück Seite 3

3 | BA – SCRJ Fan Engagement App

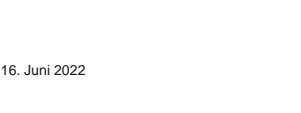

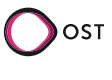

**Test**

BA – SCRJ Fan Engagement App 16. Juni 2022

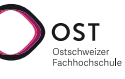

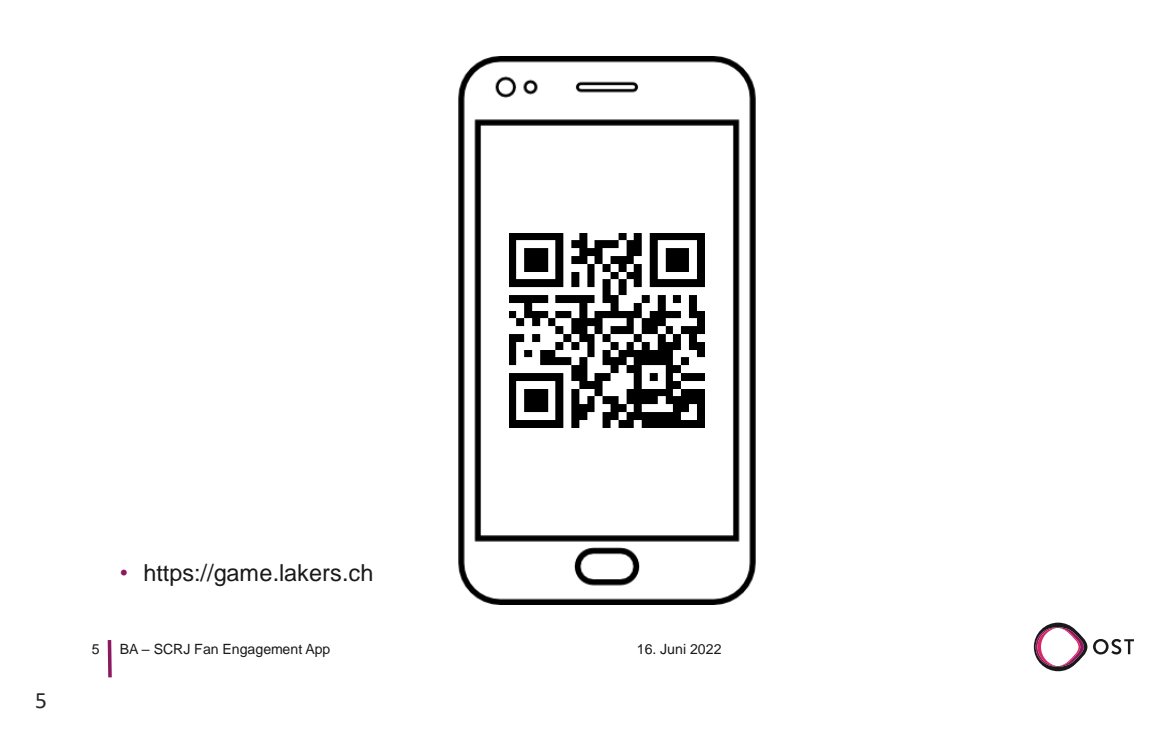

**Heimspiel**

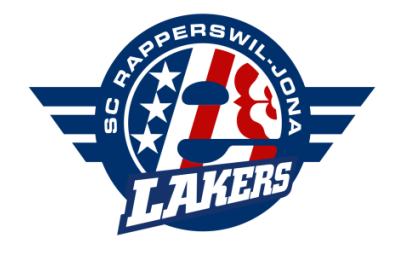

6 BA – SCRJ Fan Engagement App 16. Juni 2022

6

vs

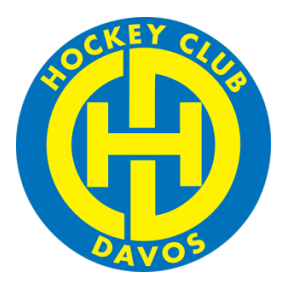

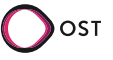

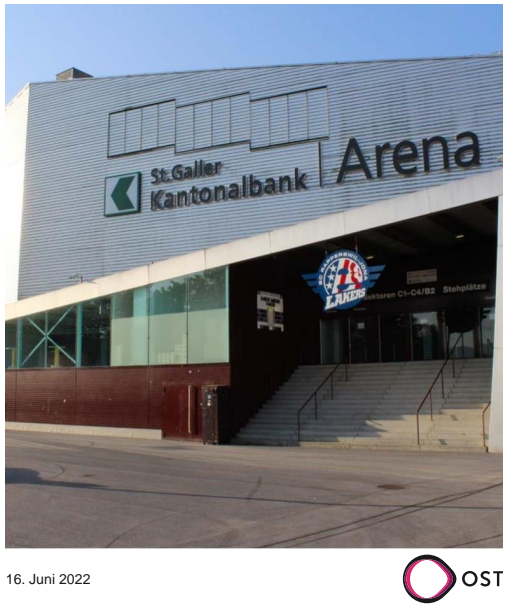

7 BA – SCRJ Fan Engagement App 16. Juni 2022

7

8

**Vor dem Spiel**

# **Liga-Topscorer 2021/22**

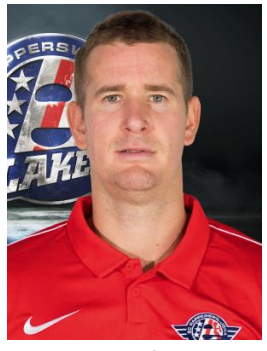

8 BA – SCRJ Fan Engagement App 16. Juni 2022

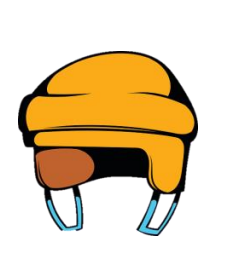

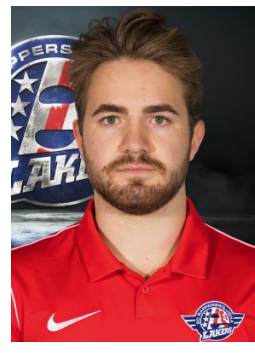

#10 Roman Cervenka #72 Gian-Marco Wetter

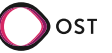

# **Liga-Topscorer 2021/22**

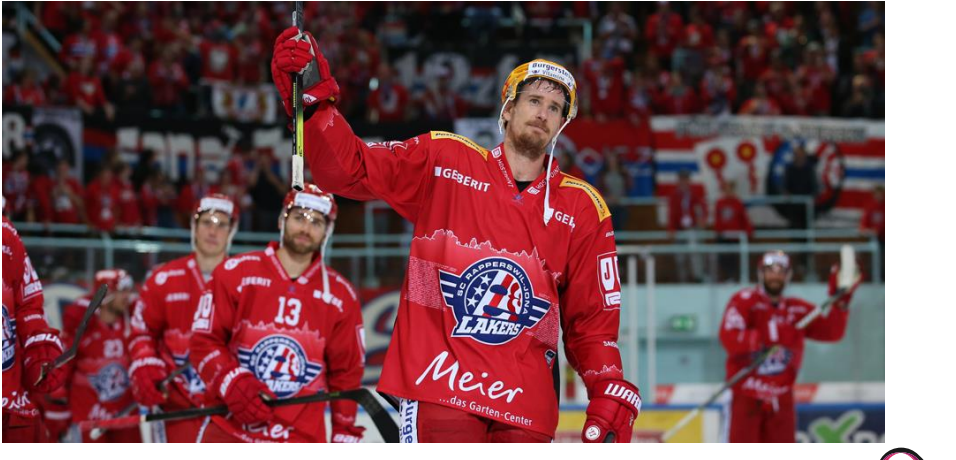

9 BA – SCRJ Fan Engagement App 16. Juni 2022

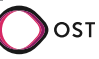

**SEP** € € 10 BA – SCRJ FAN Engagement App 16. Juni 2021 16. Juni 2022 Rajan Sataric

10

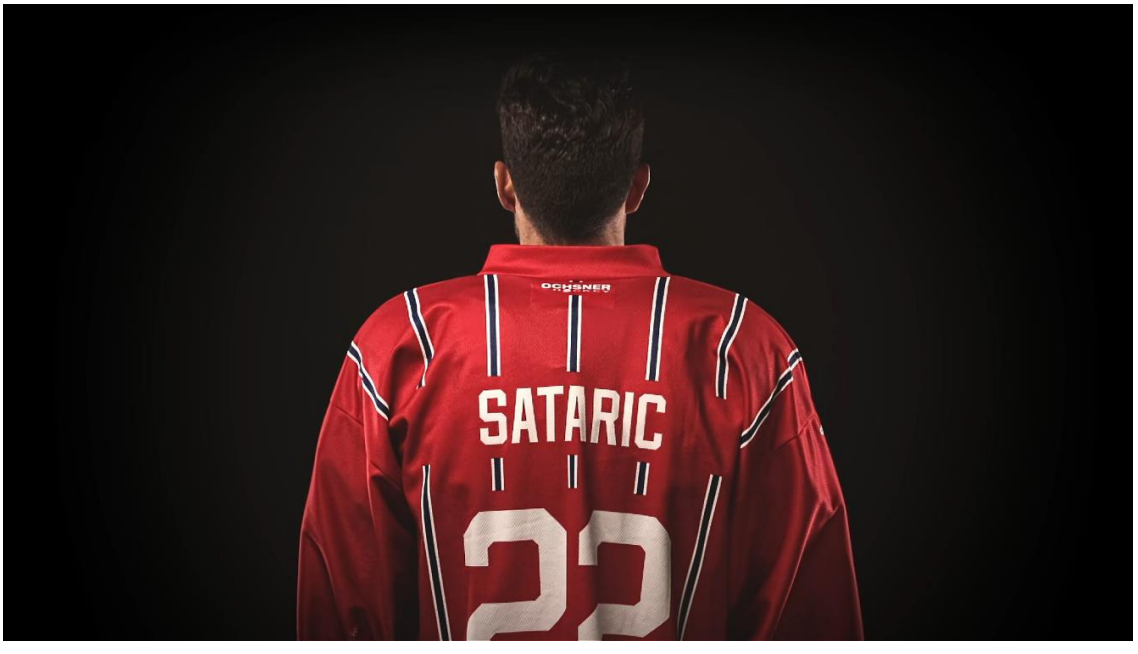

11

# **Anpfiff**

12 BA – SCRJ Fan Engagement App 16. Juni 2022

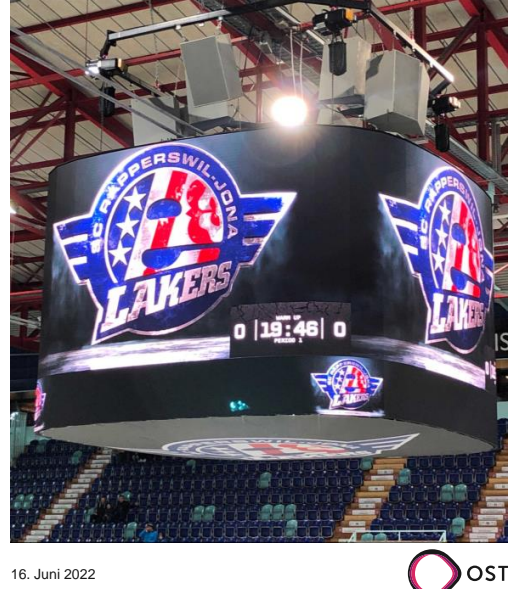

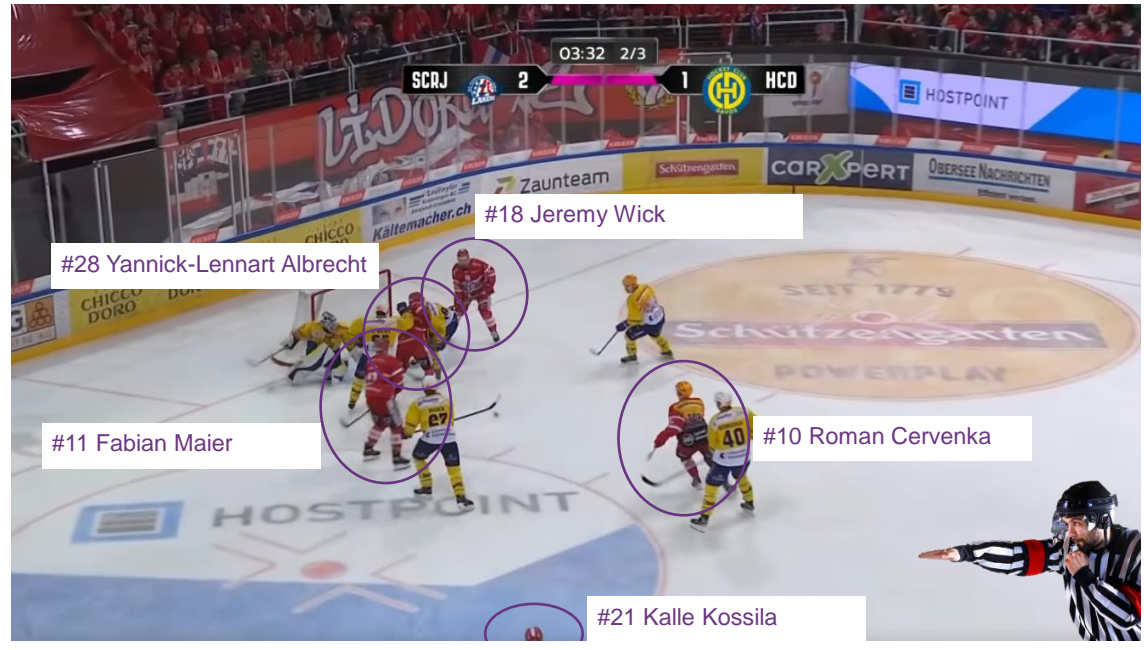

15

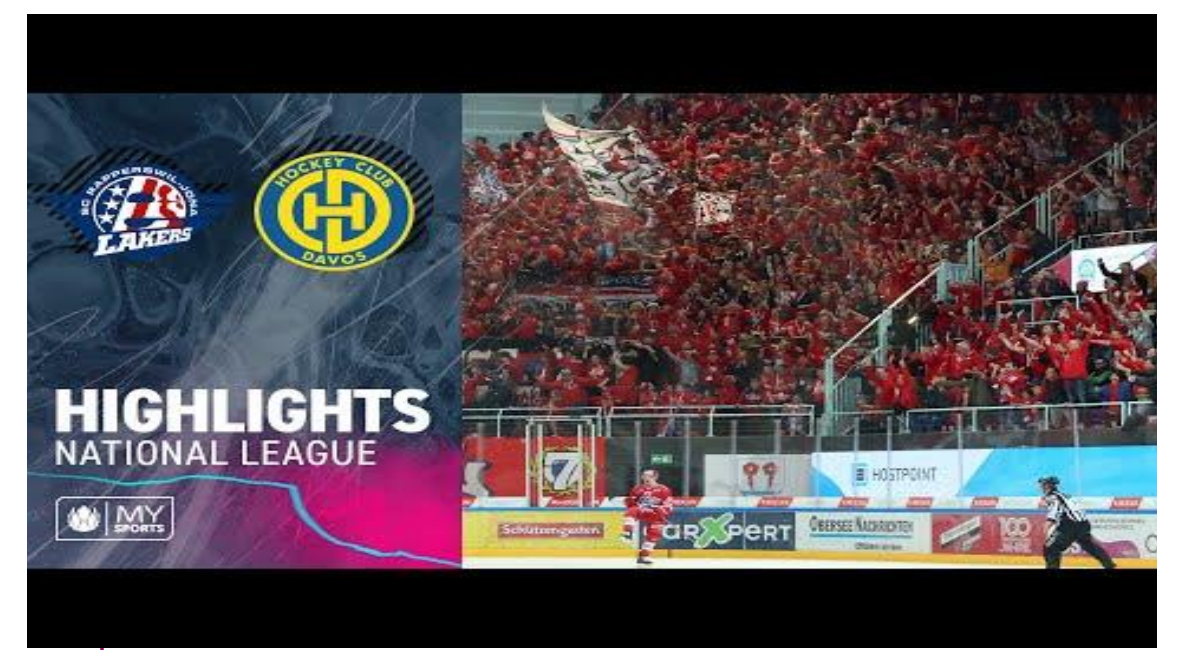

# **1. Drittelspause**

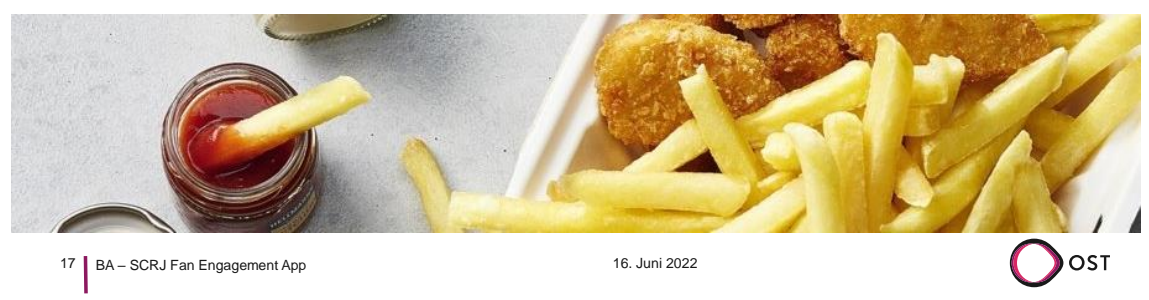

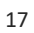

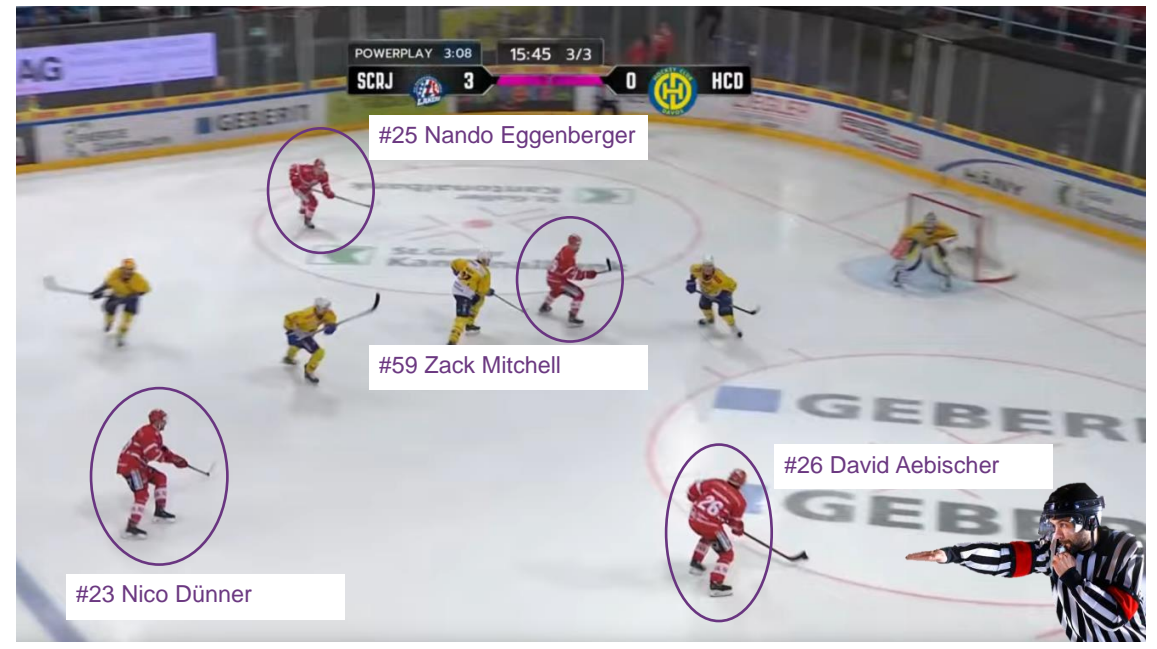

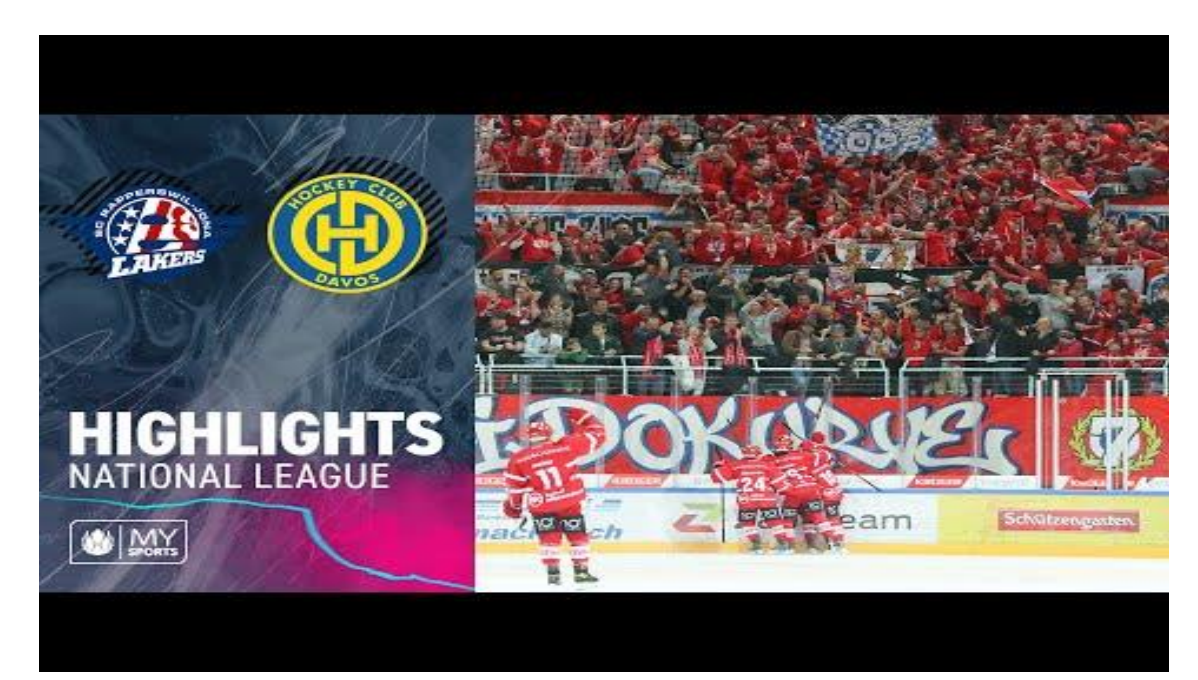

# **2. Drittelspause**

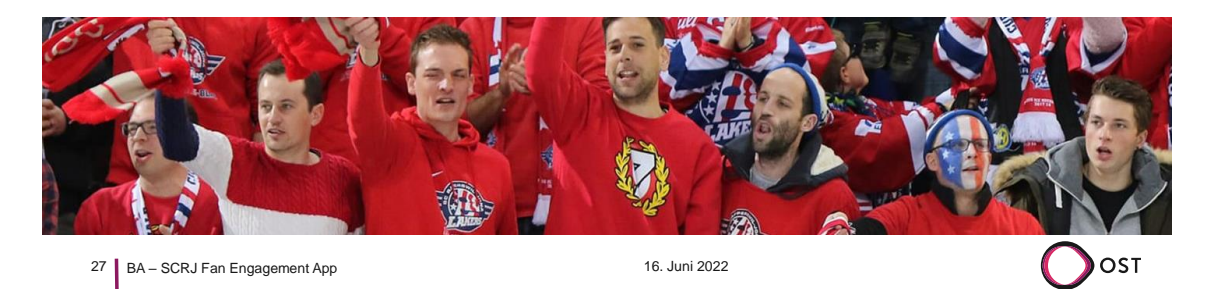

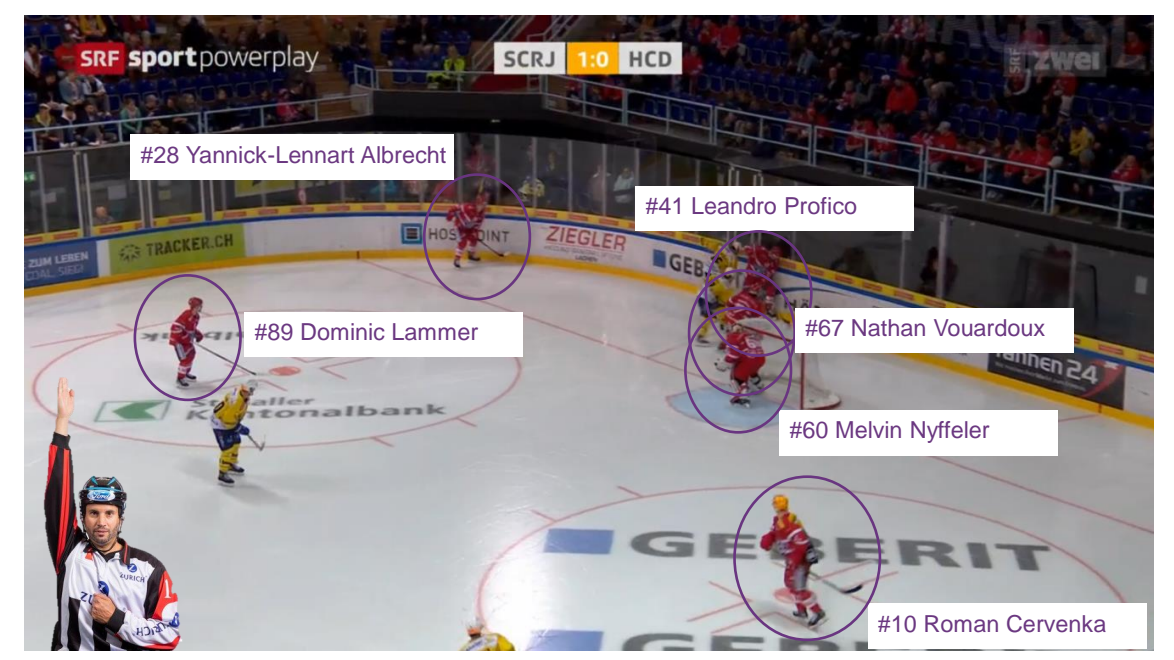

28

https://www.srf.ch/play/tv/redirect/detail/b286bfac-cd51-4f20-bce9 cbadb4c2122e?startTime=803

29 BA – SCRJ Fan Engagement App 16. Juni 2022

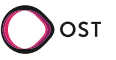

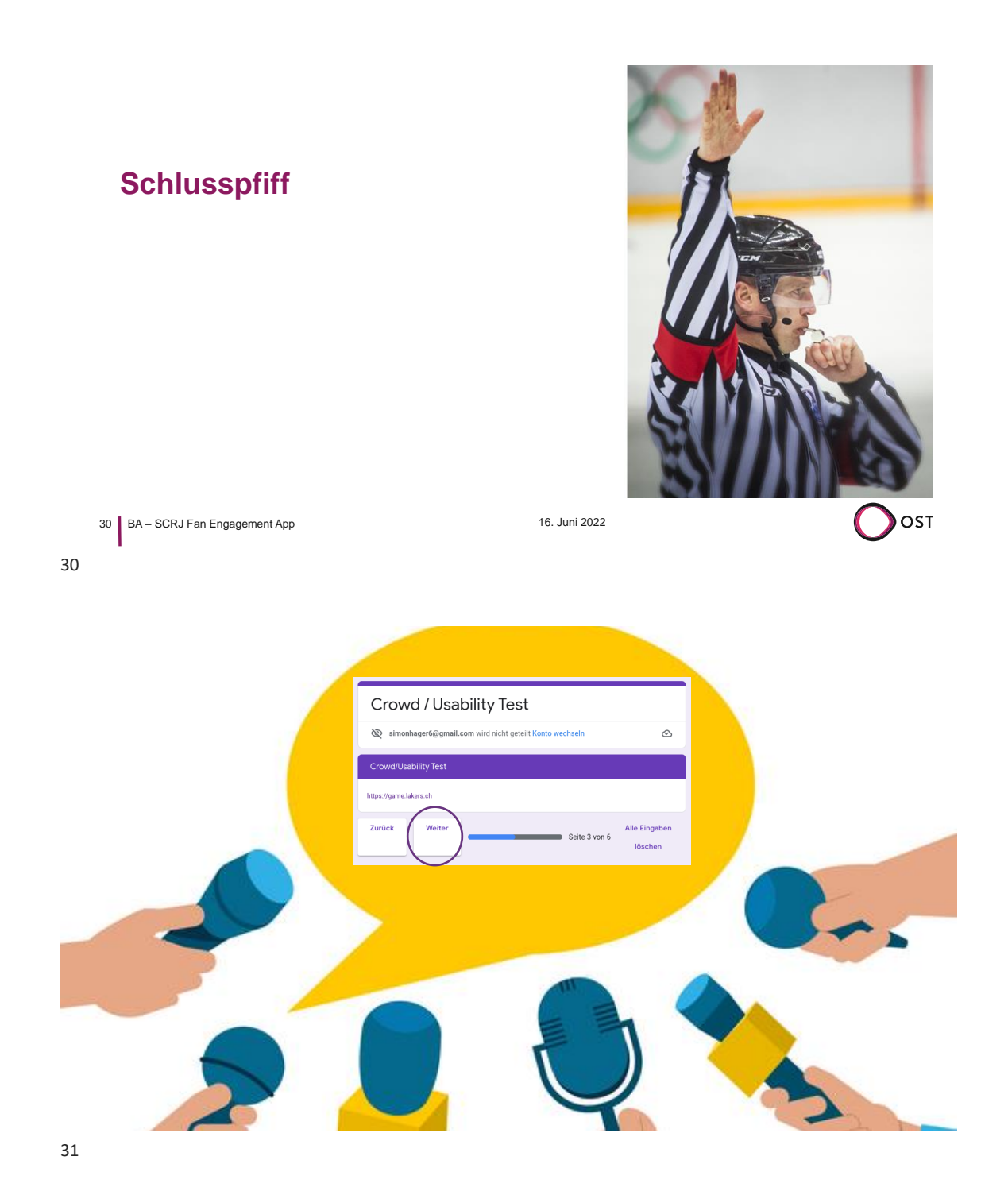

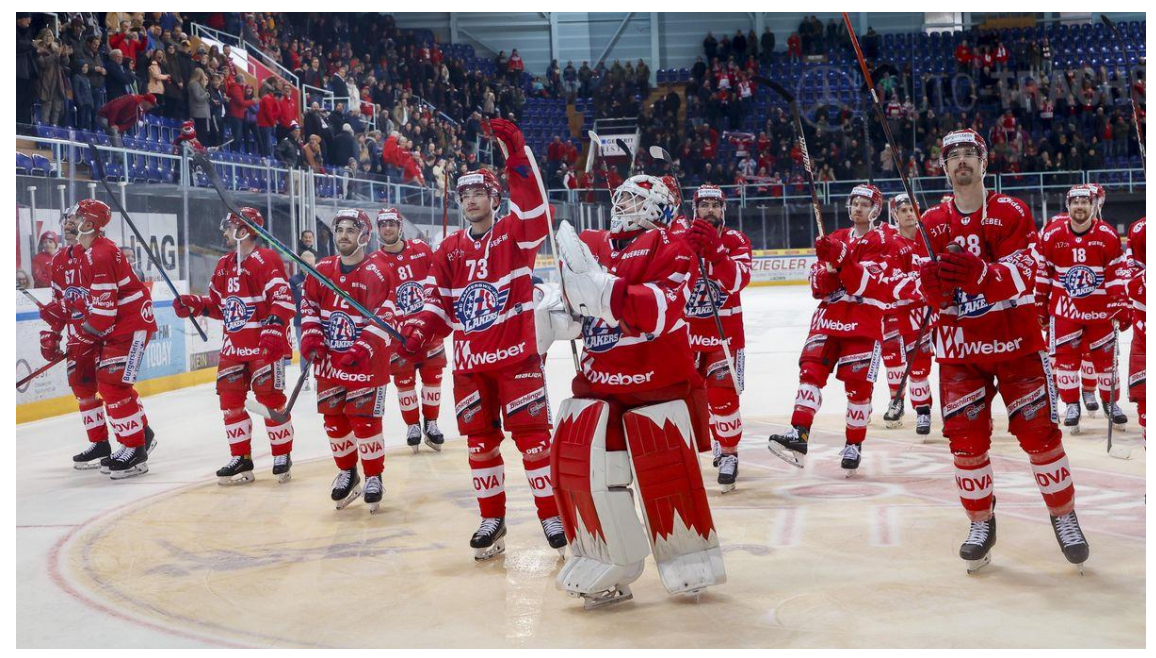

## F.2. Zwischenpräsentation

16.06.2022

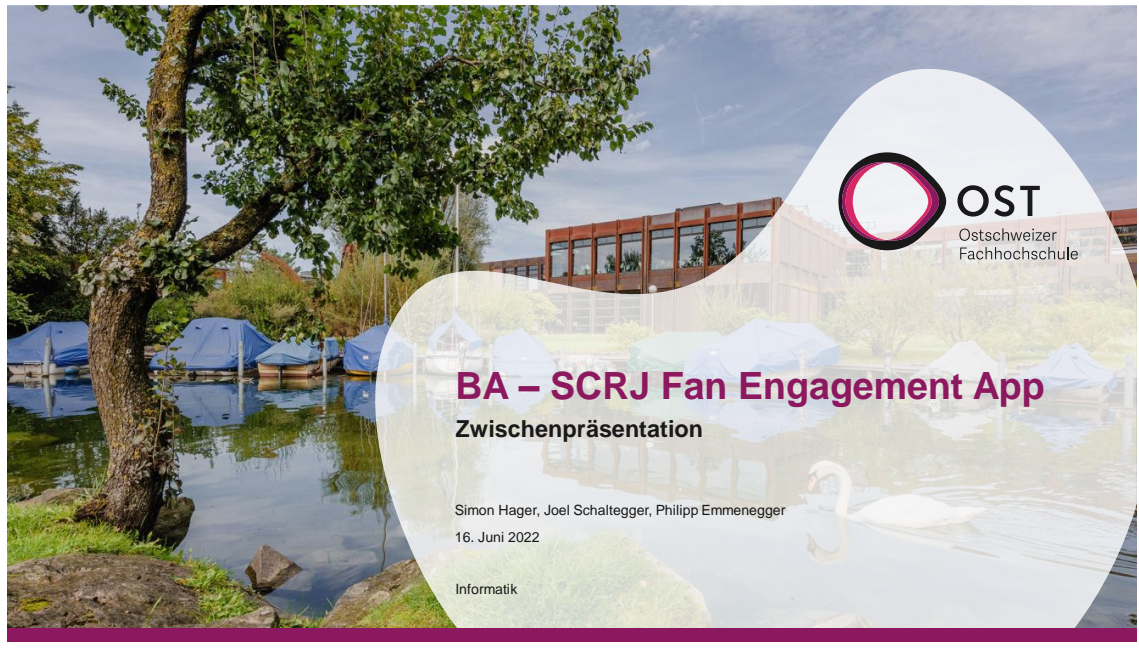

1

2

### **Agenda**

- Domäne (Joel)
- Aktueller Stand (Philipp)
- Herausforderungen und Risiken (Hager)
- Weiteres Vorgehen (Joel / Hager)

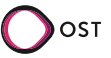

# **Domäne**

- Ausgangssituation
	- Analyse und prototypische Implementation einer Fan Engagement App
- Funktionale Anforderungen
	- Mit Marketing Leiter der Lakers
- Storyboard

3 BA – SCRJ Fan Engagement App 16. Juni 2022

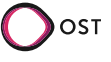

# **Aktueller Stand**

- Prototyp inkl. Usability Tests
- AWS Services
- Frontend

4 BA – SCRJ Fan Engagement App 16. Juni 2022

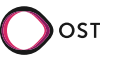

#### **Aktueller Stand**

# **Prototyp und Usability Tests**

• Prototyp

- Entwickelt mit Figma
- Style von Lakers.ch
- Usability Test
	- Durchführung mit 4 Testpersonen
	- Ergebnisse
		- − Label Resultate -> Rangliste
		- − Verfügbare Preise darstellen
		- − Ablauf vom Preis einlösen
		- − Bestätigung der Tippauswahl

5 BA – SCRJ Fan Engagement App 16. Juni 2022

**Aktueller Stand**

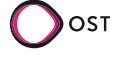

Figma

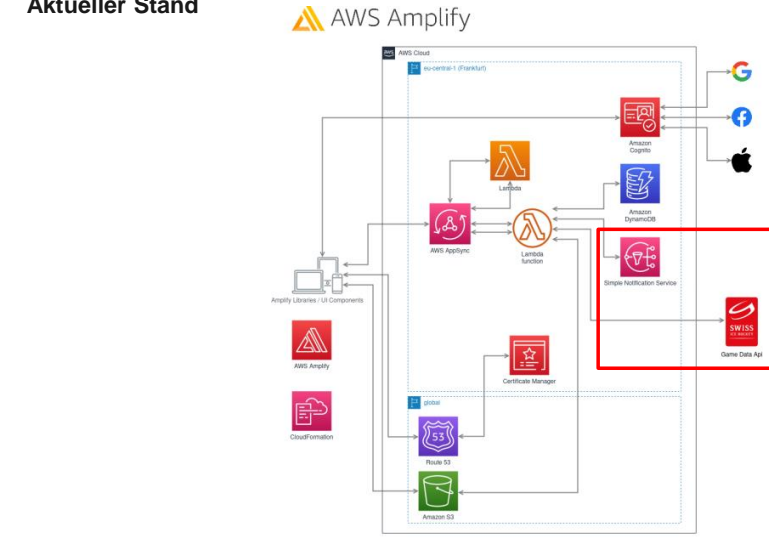

6 BA – SCRJ Fan Engagement App 16. Juni 2022

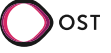

 $\overline{\phantom{a}}$  OST

# **Frontend** • Umsetzung Design mit User / Admin Theme • Integration von AppSync / Graphql • Authentisierung mit AWS Cognito • PWA s Tini https://dev.aws.ba.smnhgr.ch/ 7 | BA – SCRJ Fan Engagement App 16. Juni 2022 7

**Herausforderungen und Risiken**

**Aktueller Stand**

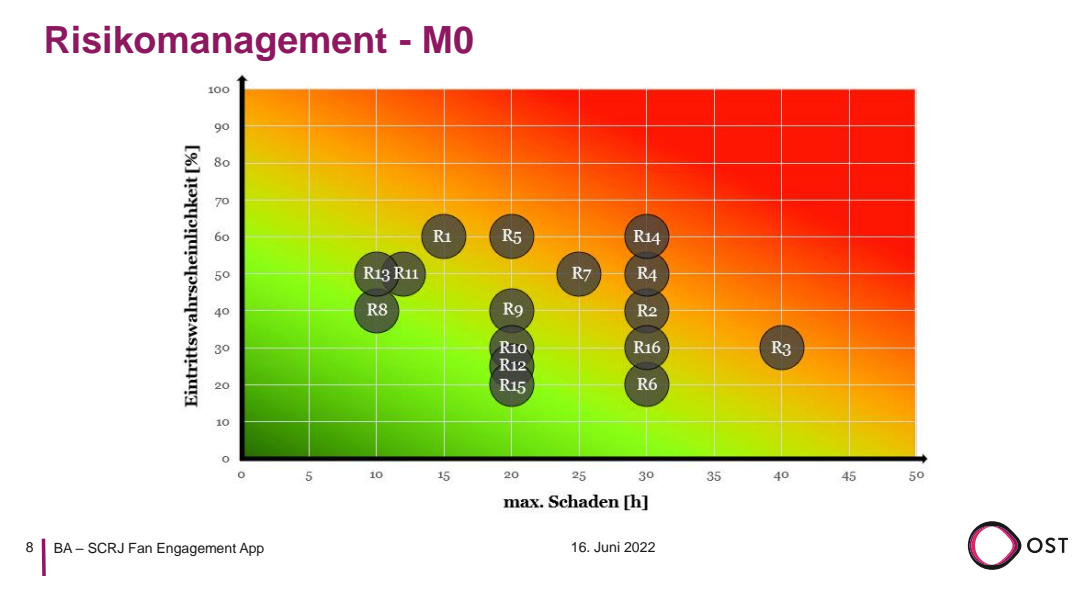

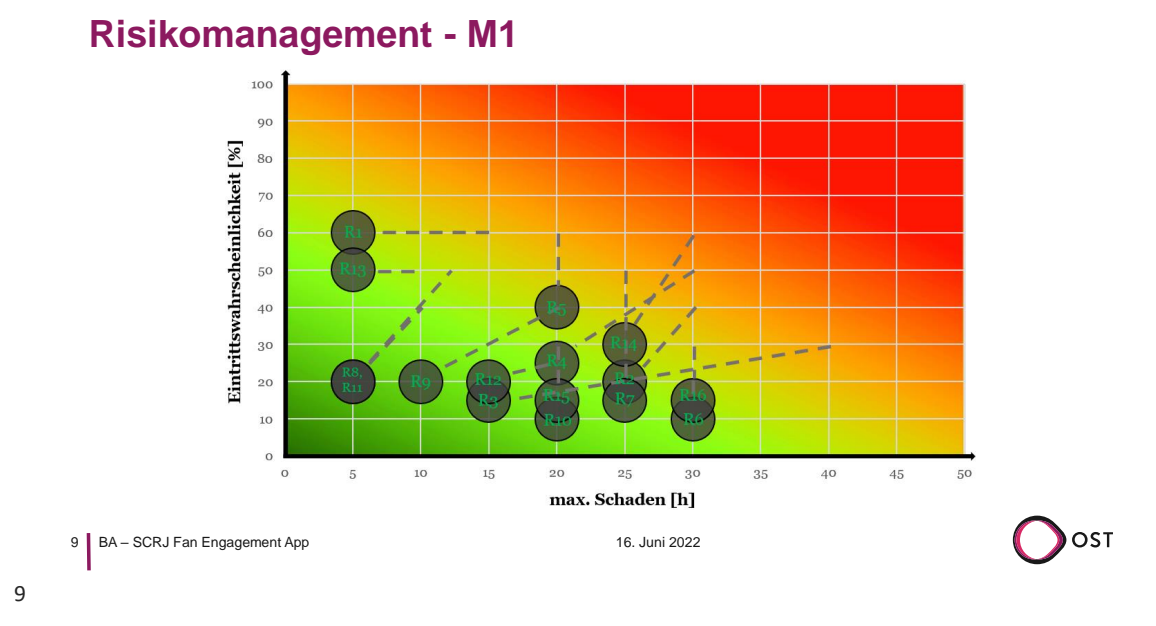

**Herausforderungen und Risiken**

**Herausforderungen und Risiken**

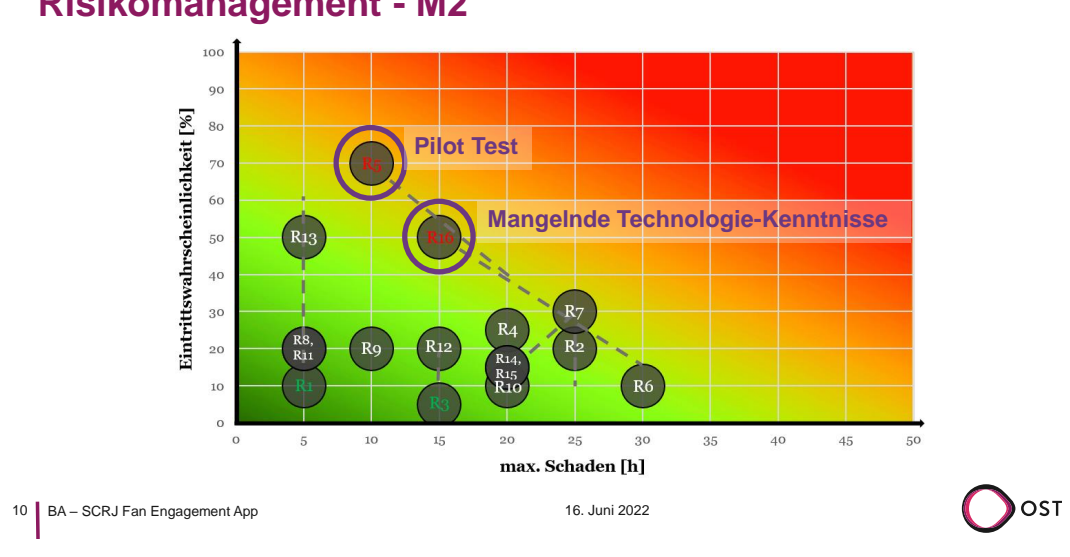

# **Risikomanagement - M2**

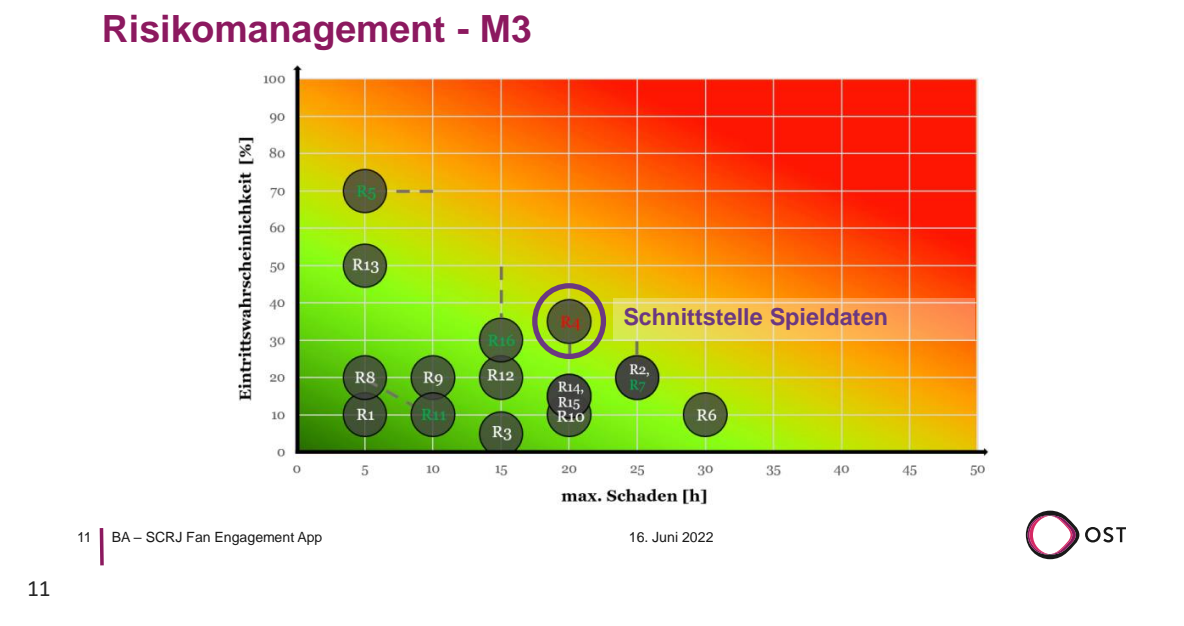

**Herausforderungen und Risiken**

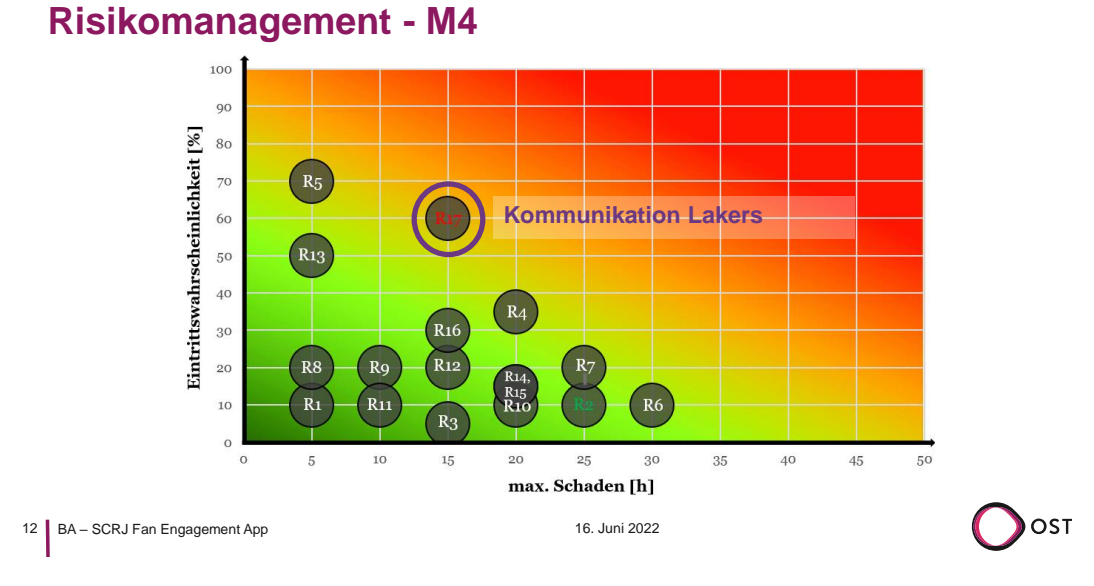

### **Herausforderungen und Risiken**

# **Gelöste Herausforderung: TypeScript - GitLab - Amplify**

### **Probleme Lösung**

- Strikte Orderstruktur von Amplify
- Erforderliche/Ignorierbare Dateien
- Authentifizierung gegenüber AWS
- GraphQL Artifakte

13 | BA – SCRJ Fan Engagement App

• Schlechte Unterstützung von Typescript

- Provider Repositories Frontend und Function
- Consumer Repository Deployment

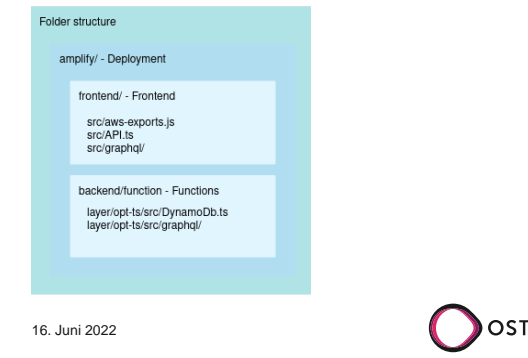

13

14

### **Herausforderungen und Risiken**

# **Gelöste Herausforderung: TypeScript - GitLab - Amplify**

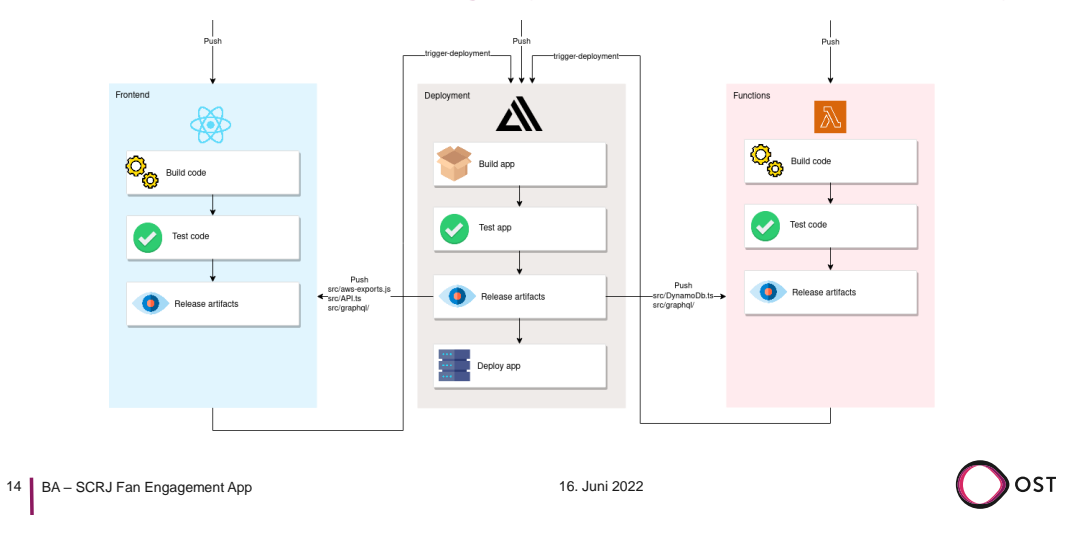

# **Gelöste Herausforderung: Amplify**

### **Probleme Lösung**

- Verhalten bei Push/Pull Aufrufen Pesearch Amplify
- Schlechte Unterstützung von Teamarbeit

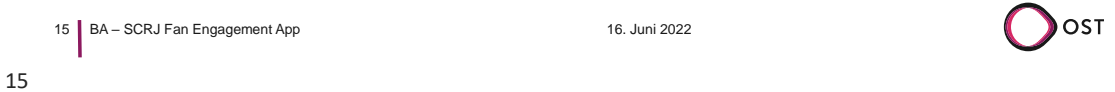

**Herausforderungen und Risiken**

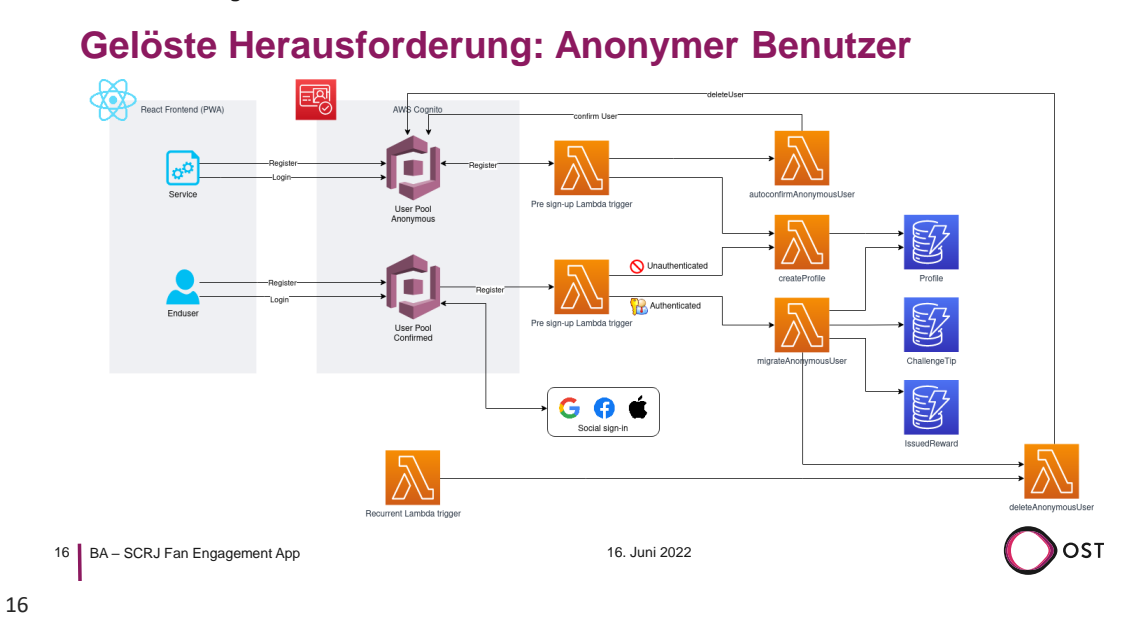

# **Gelöste Herausforderung: Frontend State Management**

### **Probleme Lösung**

- AppSync / DynamoDB hält State
- Benötigen lokalen State
- Synchronisierung React und AppSync
- Ansatz: Redux, Apollo

- React Hooks
	- useReducer
	- useContext (global)
	- useState (lokal)

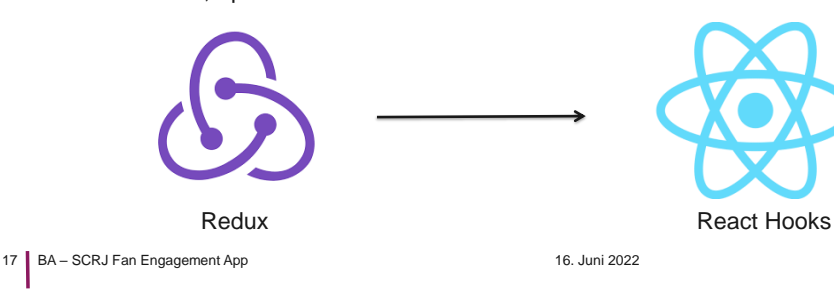

### **Herausforderungen und Risiken**

### **Anstehende Herausforderung: Pilot test / Kostenoptimierung**

#### **Probleme Lösung**

- Quantitative Zahlen zur tatsächlichen Nutzung
- Unklarheiten zur Belastung/Stabilität

- Pilot Test durchführen
- Performance Tests durchführen

18 BA – SCRJ Fan Engagement App 16. Juni 2022

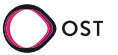

OST

# **Anstehende Herausforderung: Einbindung Spieldaten**

### **Probleme Lösung**

- Langwierige Kommunikation
- Aktuell keine Testmöglichkeiten
- Kein Qualitätsnachweis über Daten
- 
- Möglichst bald Schnittstellenzugang erhalten
- Konzeptionell als Add-on behandeln

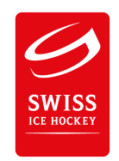

```
19 BA – SCRJ Fan Engagement App 16. Juni 2022
```
19

#### **Herausforderungen und Risiken**

# **Anstehende Herausforderung: Challengediversität**

### **Probleme Lösung**

- Gleiche Datenstruktur für verschiedene Challenge-Formulare
- Umgang mit standardisierten Feldern
	- tipOptions: [String]
	- solution: String
	- answer: String

- Standard festlegen
- Design Patterns berücksichtigen

20 BA – SCRJ Fan Engagement App 16. Juni 2022

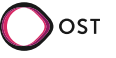

OST

# **Weiteres Vorgehen**

- Kurzfristig:
	- Responsive Design
	- Fortsetzen der Integration
	- Fertigstellen des MVP
- Langfristig:
	- Wenn möglich: Pilot Test
	- Features hinzufügen
	- Weitere Fragentypen

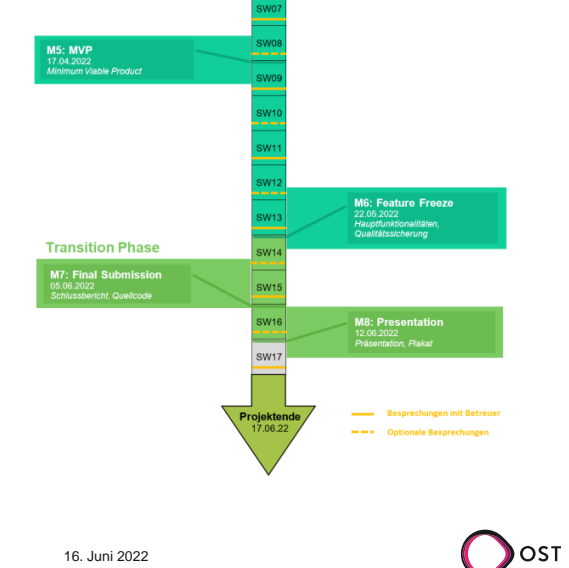

21 BA – SCRJ Fan Engagement App 16. Juni 2022
#### F.3. SCRJ meets OST

16.06.2022

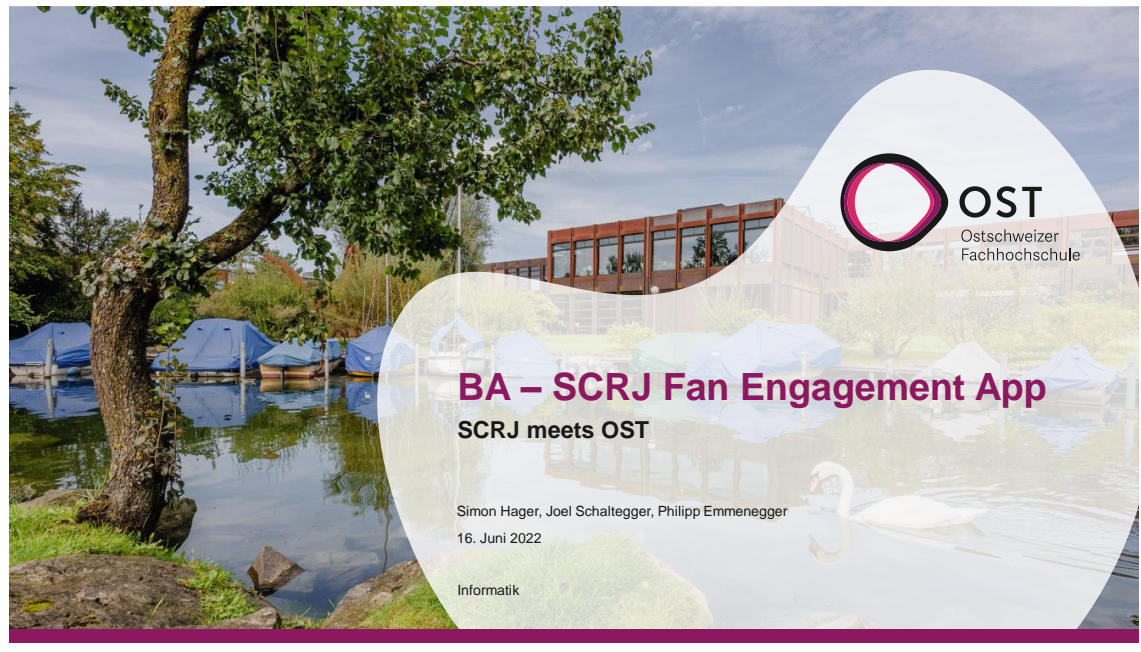

1

2

#### **Agenda**

- Vorstellung
- Konzept
- Aktueller Stand
- Weiteres Vorgehen

 $\sum$ OST

#### **Konzept**

- Ausgangssituation
	- Implementation einer Fan Engagement App
- Vorgehen
	- Idee für Tippspiel
	- Storyboard
	- Entwicklung eines Prototyps

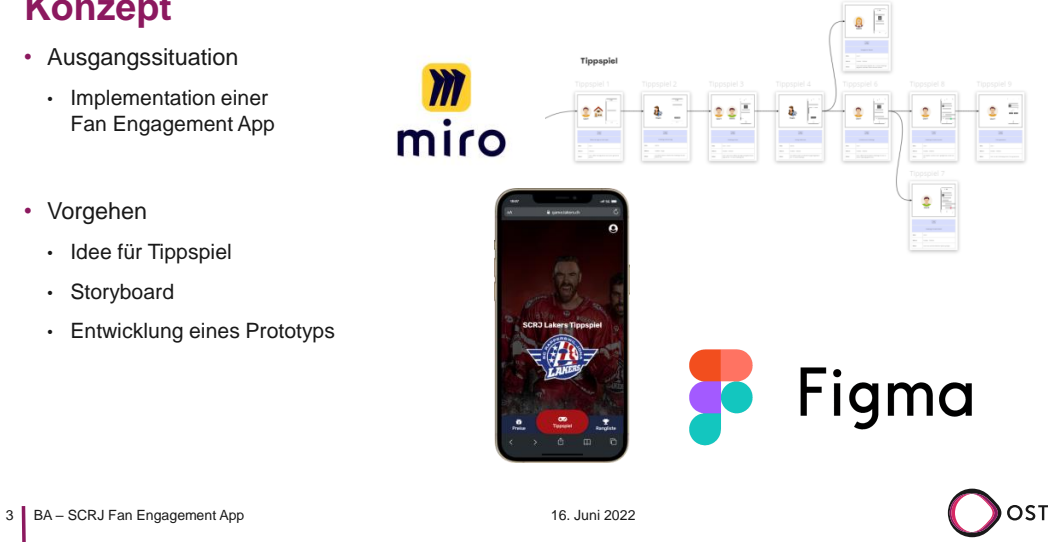

3

## **Aktueller Stand**

- Stabile Version auf game.lakers.ch
- Entwicklungs-Version auf dev.game.lakers.ch für neue Features
- Usability und Performance getestet

4 BA – SCRJ Fan Engagement App 16. Juni 2022

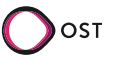

16.06.2022

# **Demonstration**

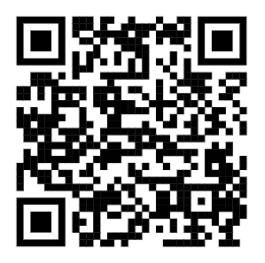

https://dev.game.lakers.ch

5 BA – SCRJ Fan Engagement App 16. Juni 2022

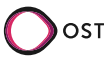

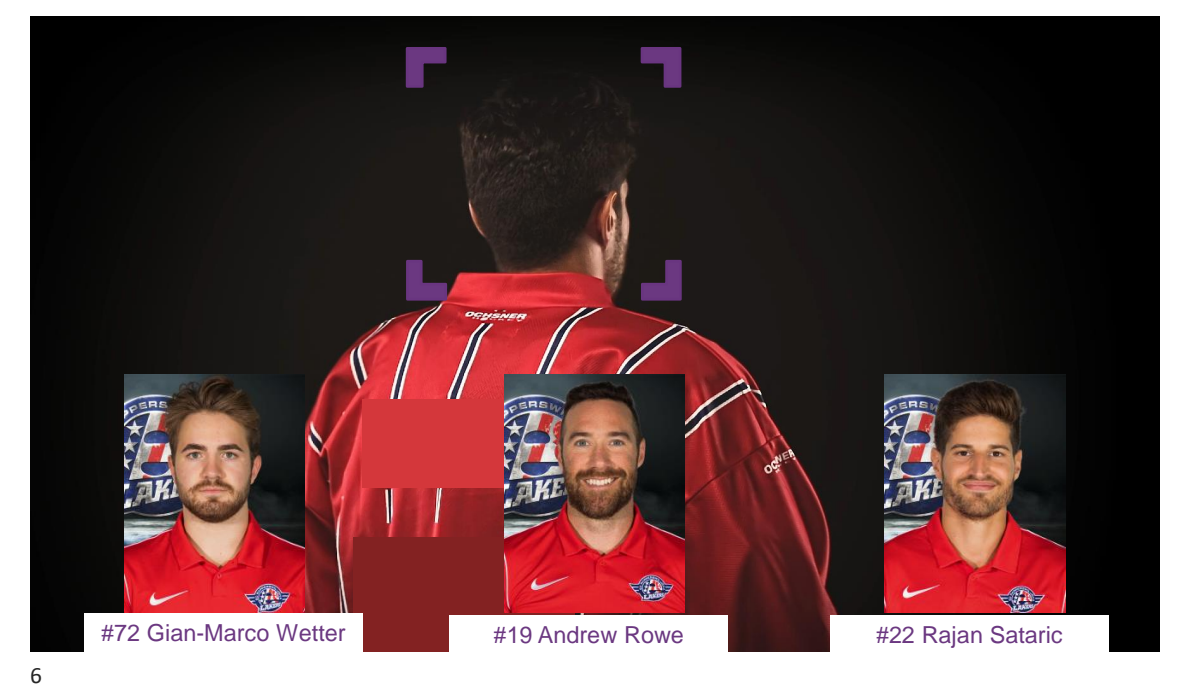

5

16.06.2022

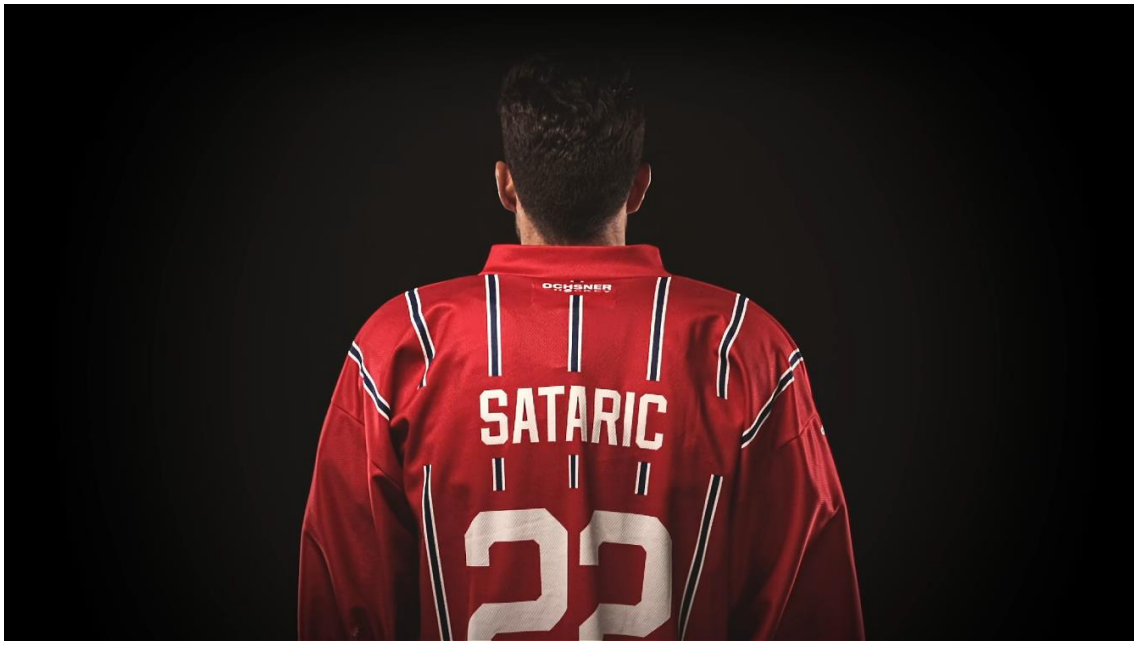

7

8

## **Weiteres Vorgehen**

- Kurzfristig:
	- Verbesserung der Stabilität / Performance
	- Spiel-Statistiken der Benutzer
	- Google Analytics für Marketing
	- Erkenntnisse der Usability Tests umsetzen
	- Dokumentation
- Weiterentwicklung:
	- Neue Fragentypen
	- Login-Zugang per SMS statt Email
	- Anbindung an Verbands-API

8 BA – SCRJ Fan Engagement App 16. Juni 2022

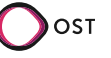

16.06.2022

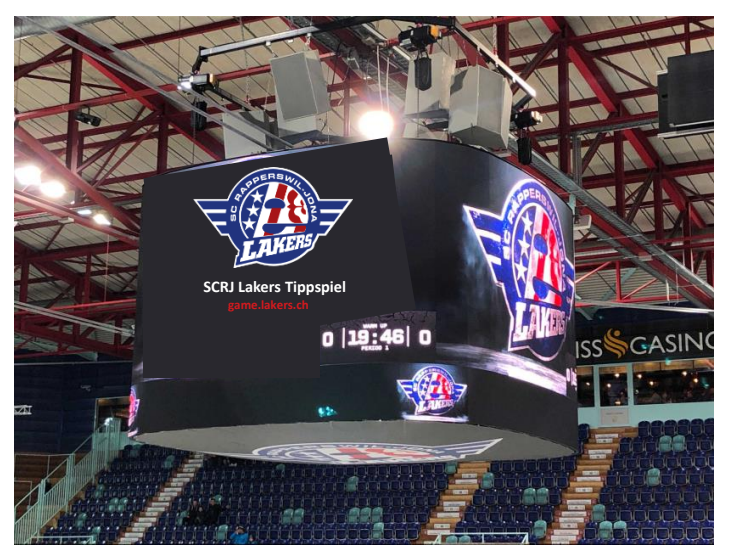

9 BA – SCRJ Fan Engagement App 16. Juni 2022

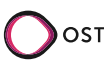

9